## **UNIVERSIDAD NACIONAL AGRARIA**

# **LA MOLINA**

# **ESCUELA DE POSGRADO MAESTRÍA EN BOSQUES Y GESTIÓN DE RECURSOS FORESTALES**

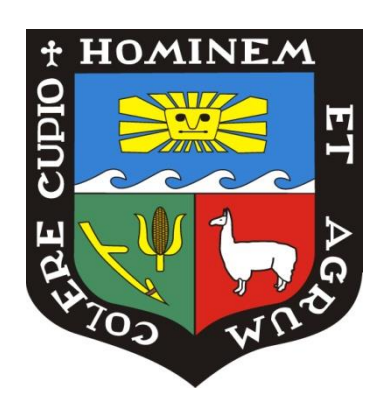

# **"SEGMENTACIÓN DE IMÁGENES DE SATÉLITE EN EL ESTUDIO DE BOSQUES HÚMEDOS TROPICALES DE LA RESERVA NACIONAL TAMBOPATA, MADRE DE DIOS"**

**Presentada por:** 

## **CARLOS RODOLFO GARNICA PHILIPPS**

## **TESIS PARA OPTAR EL GRADO DE MAGISTER SCIENTIAE EN BOSQUES Y GESTIÓN DE RECURSOS FORESTALES**

**Lima-Perú 2019** 

## **UNIVERSIDAD NACIONAL AGRARIA**

## **LA MOLINA**

# **ESCUELA DE POSGRADO MAESTRÍA EN BOSQUES Y GESTIÓN DE RECURSOS FORESTALES**

# **"SEGMENTACIÓN DE IMÁGENES DE SATÉLITE EN EL ESTUDIO DE BOSQUES HÚMEDOS TROPICALES DE LA RESERVA NACIONAL TAMBOPATA, MADRE DE DIOS"**

# **TESIS PARA OPTAR EL GRADO DE MAGISTER SCIENTIAE**

**Presentada por:** 

## **CARLOS RODOLFO GARNICA PHILIPPS**

**Sustentada y aprobada ante el siguiente jurado:** 

 M.Cs. Ethel Rubín de Celis Llanos M.Sc. Victor Barrena Arroyo  **PRESIDENTE PATROCINADOR**

Mg.Sc. Pedro Vásquez Ruesta Mg.Sc. Roxana Guillen Quispe  **MIEMBRO MIEMBRO**

## **Dedicatoria**

A mis padres Luis y Martha, a mi esposa Nidia y a mi hija Ariana, a quienes le debo todo lo que soy. A mi querida tía Betty, que desde el cielo me envió las fuerzas que necesité.

### **Agradecimientos**

Quiero expresar mi más sincero agradecimiento a mi asesor y amigo, M.Sc. Victor Barrena, quien tuvo mucha paciencia y demostró un apoyo continuo en el largo proceso de esta investigación.

Agradezco también a quienes me apoyaron en la ejecución de este estudio, a los asistentes técnicos de CANDES y del Laboratorio de Teledetección Aplicada y SIG - LTA de la Facultad de Ciencias Forestales, Srta. Lucía Bryson, Sr. Christhian Clemente y Sr. Johnny Huamani, colaboradores fieles y grandes promesas del mundo de la percepción remota. A mis amigos del alma, Ing. Juan Carlos Ocaña y Srta. Hatzel Ortiz, por su aliento y comprensión para no quedarme en el camino. A CANDES y el LTA, por todo el apoyo logístico y la disposición en el uso de sus equipos y programasinformáticos. A Eloy Victoria, por sus aportes y sugerencias tecnológicas. A Eder Ramos, por el soporte y la persistencia en agilizar el proceso de sustentación.

Gracias especiales a los miembros del equipo técnico del Plan Maestro 2004-2008 de la Reserva Nacional Tambopata, en Puerto Maldonado, con quienes se dieron los primeros pasos en el desarrollo de esta investigación.

Y finalmente, mi profundo agradecimiento a mi esposa e hija, quienes comprendieron que el esfuerzo, y mi ausencia, para cumplir con el objetivo de concluir esta tesis, es un logro de los tres.

## **Segmentación de imágenes de satélite en el estudio de bosques húmedos tropicales de la Reserva Nacional Tambopata, Madre de Dios.**

### **RESUMEN**

La presente investigación tiene por finalidad aportar una nueva metodología en la elaboración de mapas de bosques para evaluar los bosques húmedos tropicales, a partir de la segmentación de imágenes Landsat en función de la fisiografía. Para ello, se han elaborado mapas de bosques clasificando digitalmente imágenes Landsat segmentadas (en función de la fisiografía) y sin segmentar. Se calculó la exactitud de cada clasificación a partir de matrices de confusión e índices de kappa y se determinó el mejor método de clasificación comparando la exactitud de cada uno. También, las imágenes Landsat fueron interpretadas visualmente, a una escala de trabajo de 1:100 000, para obtener un patrón de referencia para las comparaciones realizadas. Se concluyó que la segmentación de imágenes Landsat permite obtener mapas de bosques con mayor exactitud que los procesos estándar de clasificación digital. En los métodos de clasificación digital aplicados a las imágenes Landsat segmentadas, se encontró que la clasificación supervisada es más exacta que la clasificación no supervisada para la elaboración de mapas de bosques tropicales. Sin embargo, la interpretación visual tiene mayor exactitud que las clasificaciones digitales para la elaboración de mapas de bosques de la Amazonía peruana.

**Palabras clave:** Teledetección, Tipos de bosque, Subtipos de bosque, clasificación digital, interpretación visual.

## **Segmentation of satellite images in the study of tropical moist forests of the Tambopata National Reserve, Madre de Dios.**

### **SUMMARY**

The purpose of this research is to provide a new methodology in the elaboration of forest maps to evaluate tropical moist forests, based on the segmentation of Landsat images according to physiography. To do this, forest maps have been prepared, classifying digitally Landsat images segmented (depending on the physiography) and without segmentation. The accuracy of each classification was calculated, based on confusion matrices and kappa indexes, and the best classification method was determined, comparing the accuracy of each one. Likewise, Landsat images were interpreted visually, at a work scale of 1:100 000, in order to obtain a reference pattern for the comparisons made. It was concluded that the segmentation of Landsat images allows to obtain forest maps with greater accuracy than the standard processes of digital classification. In the digital classification methods applied to the segmented Landsat images, it was found that the supervised classification is more accurate than the unsupervised classification for the elaboration of tropical forest maps. However, visual interpretation is more accurate than digital classifications for the elaboration of forest maps of the Peruvian Amazonia.

**Key words**: Remote sensing, forest types, forest subtypes, digital classification, visual interpretation.

## ÍNDICE GENERAL

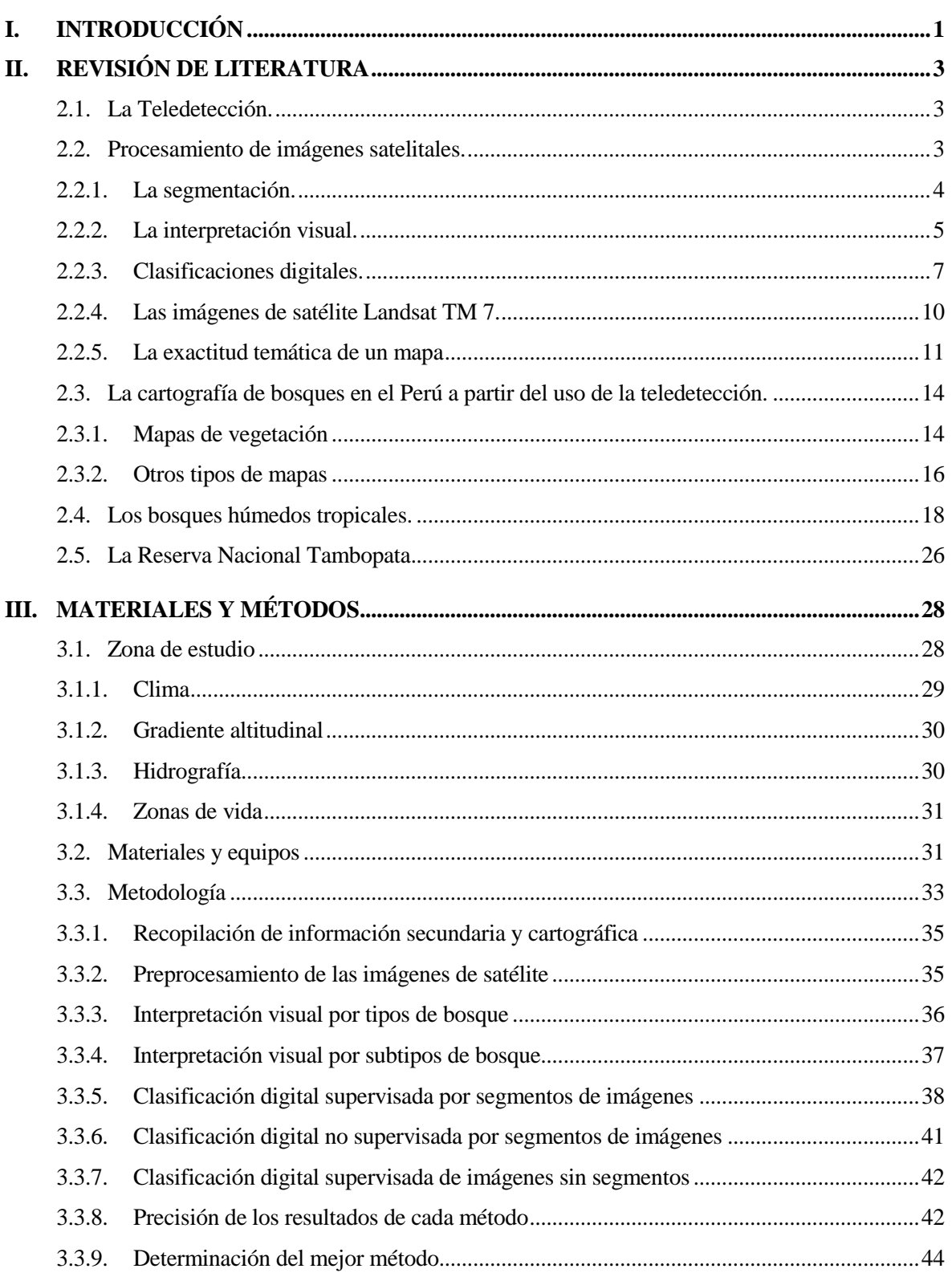

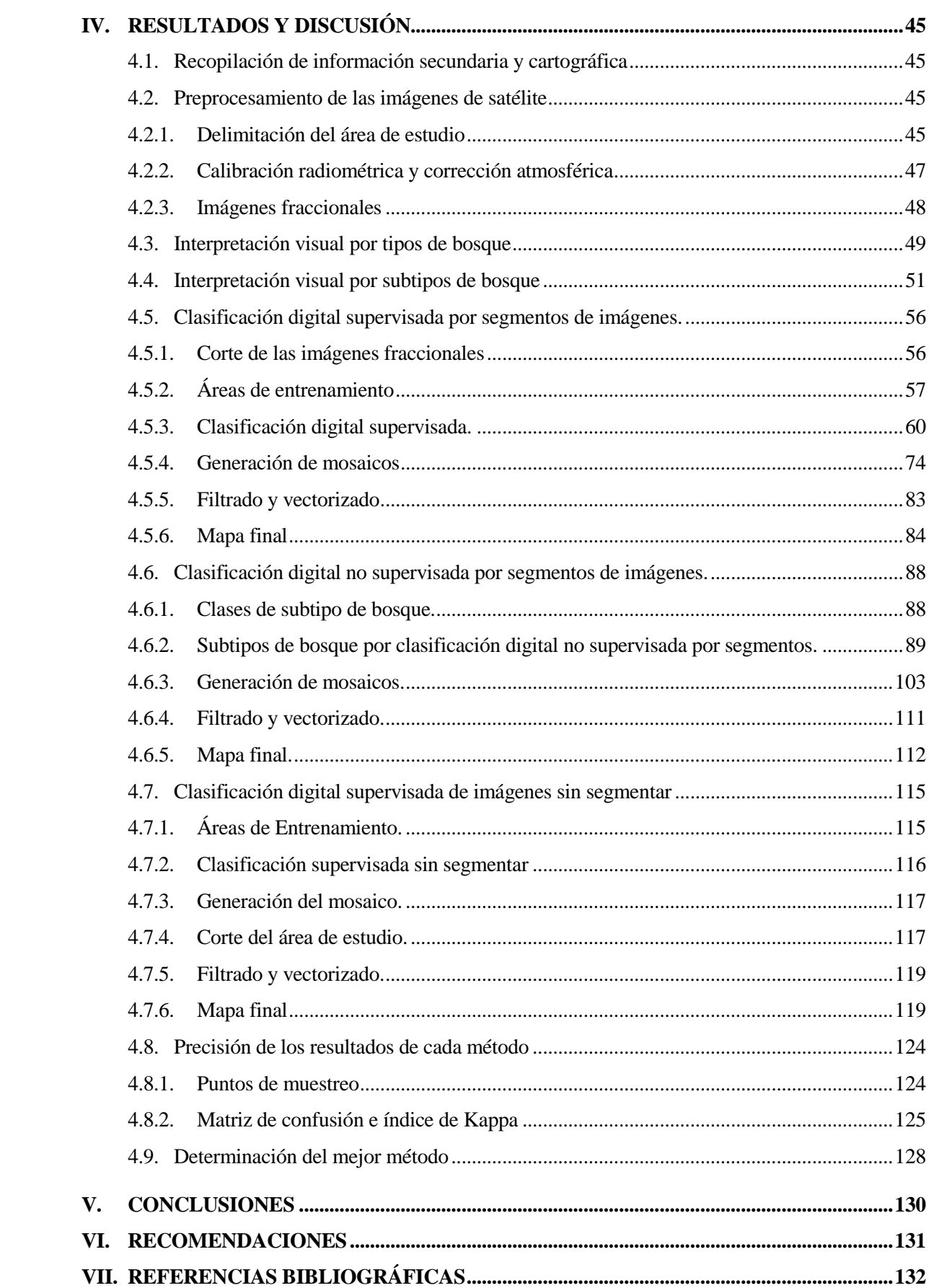

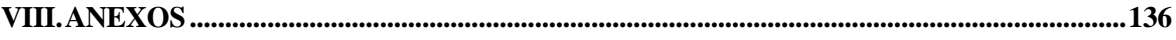

## **ÍNDICE DE TABLAS**

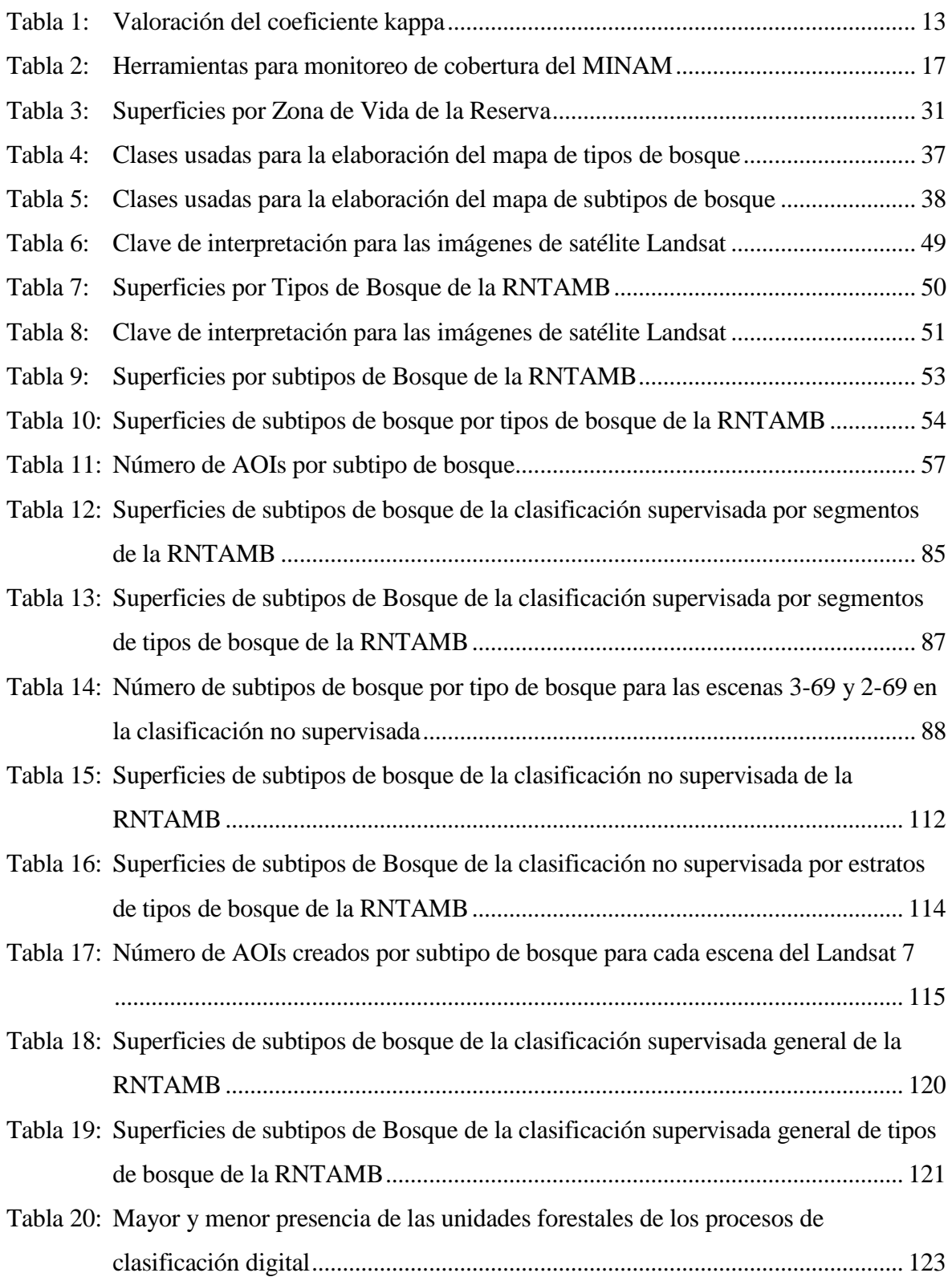

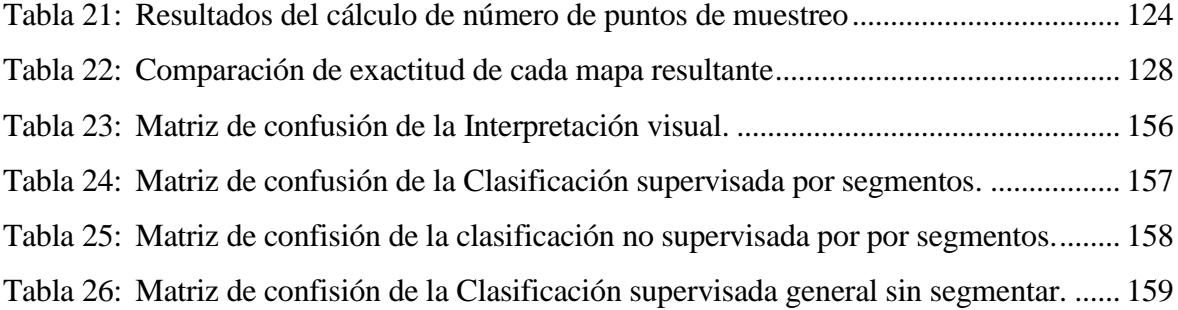

## **ÍNDICE DE FIGURAS**

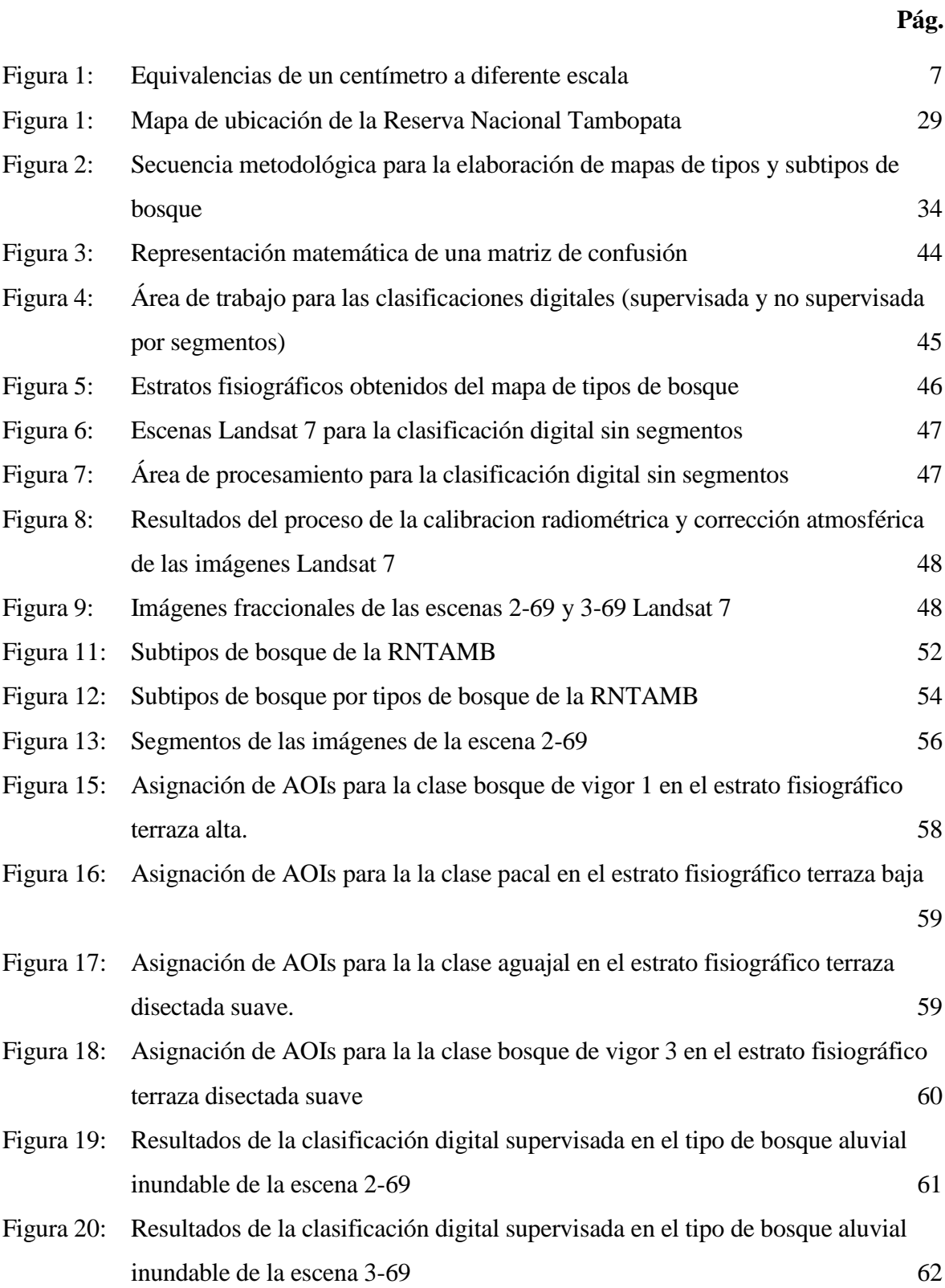

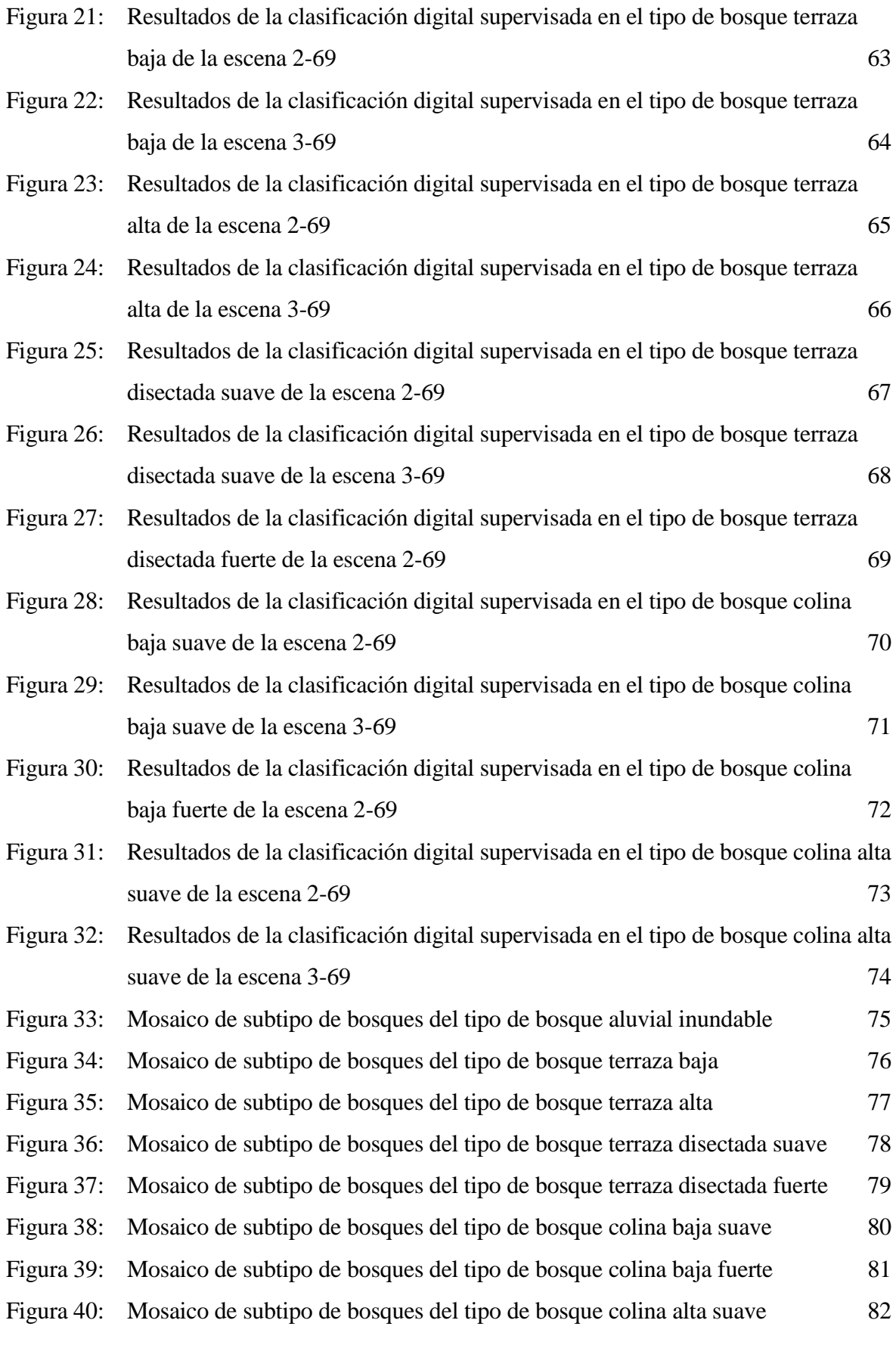

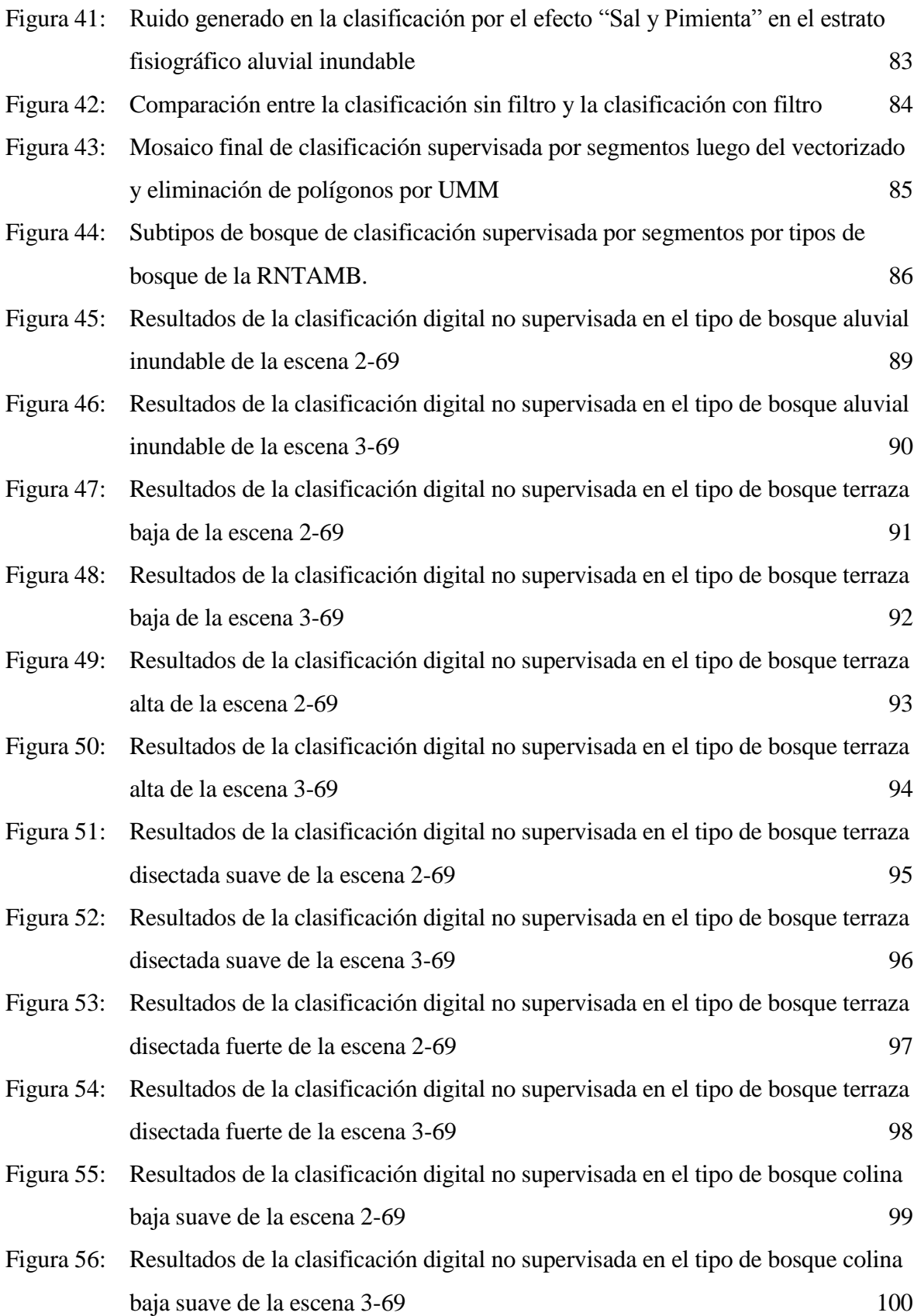

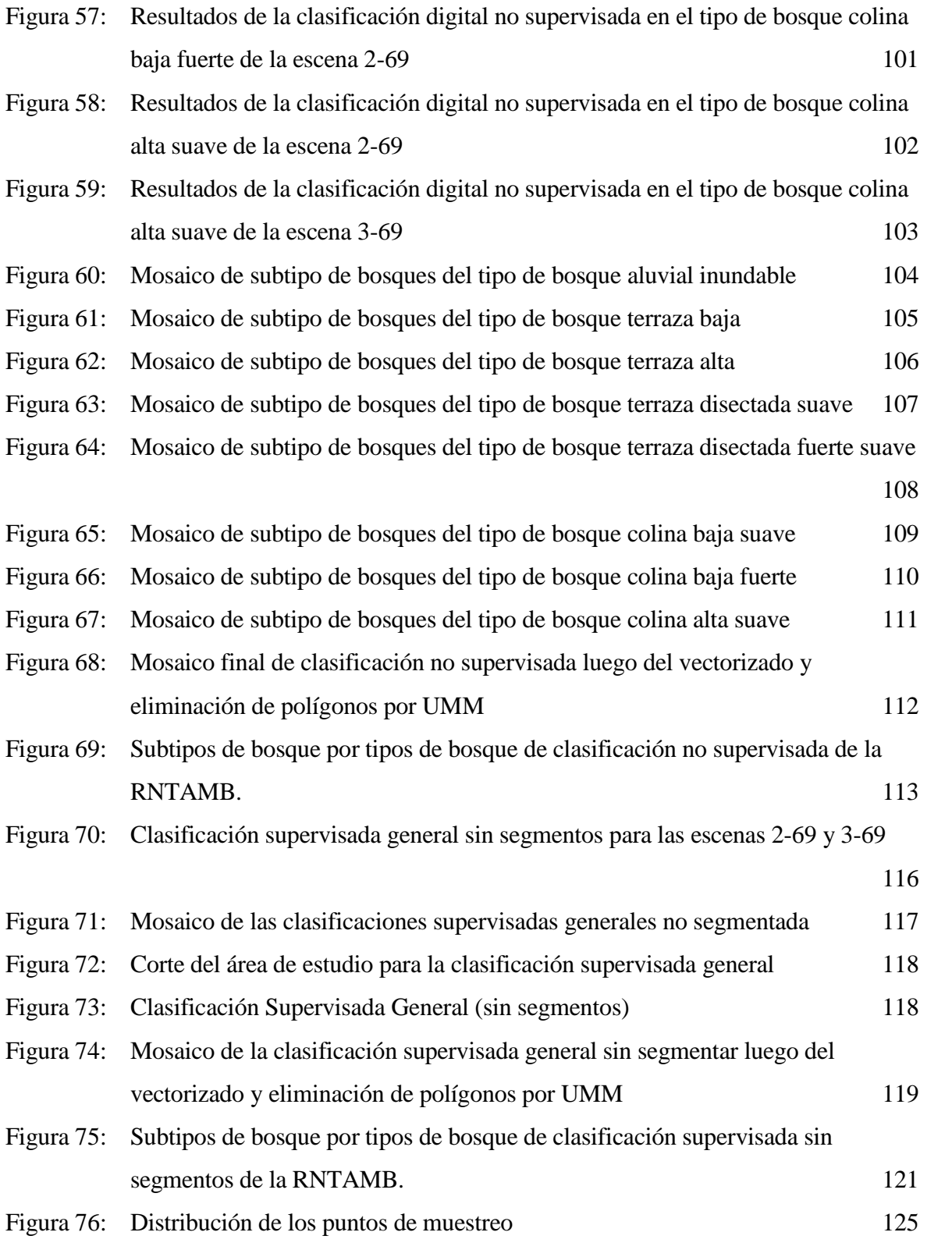

## **ÍNDICE DE ANEXOS**

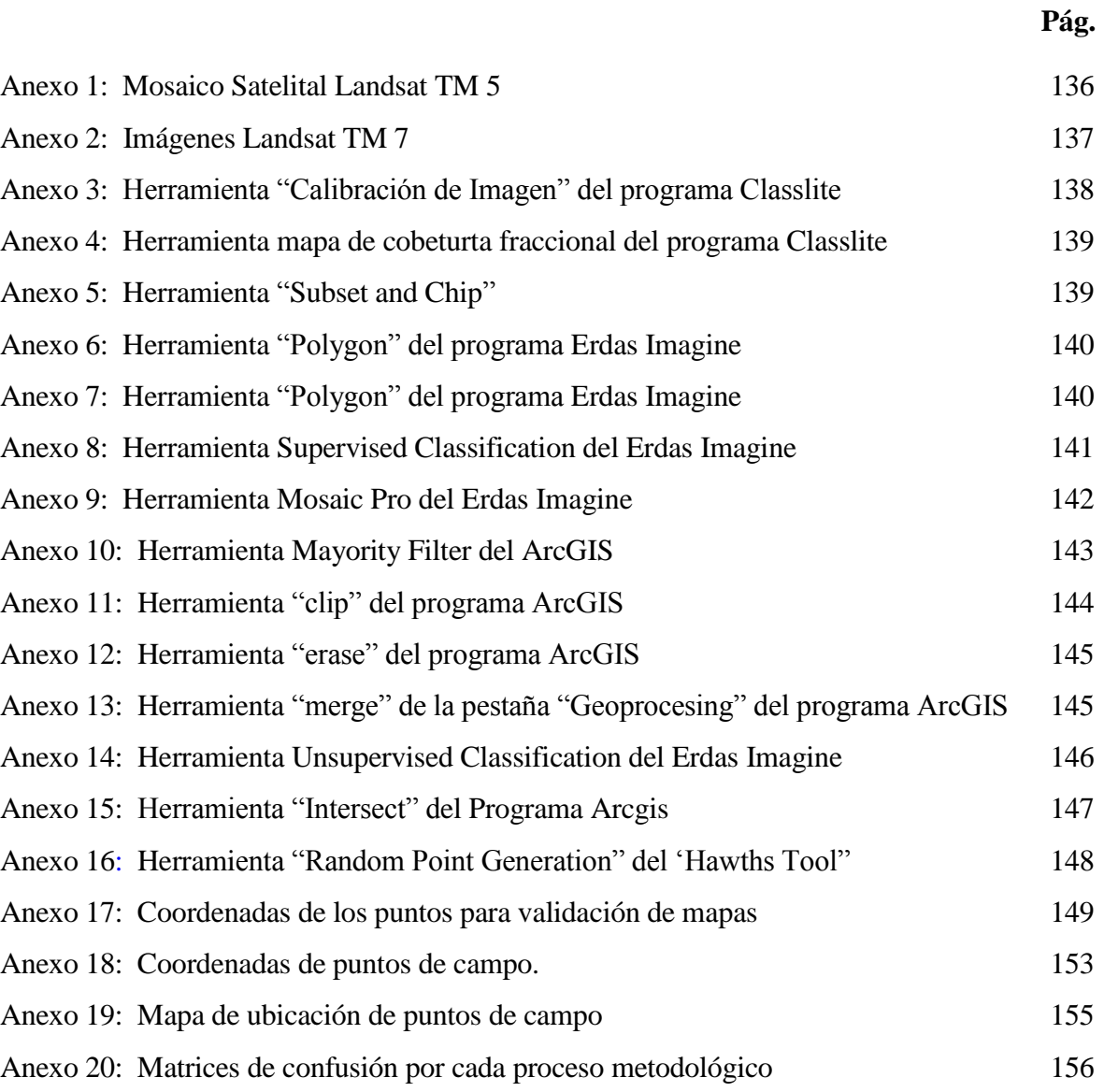

## **I. INTRODUCCIÓN**

<span id="page-16-0"></span>Debido a la dinámica mundial de los procesos de cambio socioeconómico y cultural, es necesario disponer de instrumentos efectivos y eficientes que aporten a la toma de decisiones. Uno de estos instrumentos es la teledetección, la cual, como medio para la protección del medio ambiente y de los recursos naturales está reconocida a nivel público y político. Esta valoración se debe a que con el uso de sensores remotos se puede disponer rápidamente de información sobre el estado y la evolución del medio ambiente (Mehl y Mies, 1997).

La percepción remota o teledetección es una técnica que ha ido evolucionando aceleradamente durante las últimas décadas con el advenimiento de la tecnología satelital, sus orígenes se ubican con el inicio de las actividades aeronáuticas a principio de siglo XX para ir evolucionando con el desarrollo de las actividades espaciales (SEMAR, 2009).

En ese sentido, Malleux (2007) indica que el constante y acelerado avance en la tecnología satelital para la producción de imágenes, así como la cada vez más apremiante necesidad de llevar a cabo evaluaciones de los recursos naturales en la región amazónica peruana, con el fin de obtener información actualizada y confiable en forma rápida y de bajo costo, hacen de la imagen satelital un instrumento cada vez más importante en los estudios sobre las características generales de los bosques mixtos característicos del bosque tropical.

También manifiesta que la técnica de inventarios forestales y en general la evaluación de la masa boscosa ha evolucionado rápidamente hacia una simplificación de los métodos de gabinete y de campo, con una tendencia al uso cada vez más intensivo de fotografías aéreas, imágenes de radar o las imágenes de satélite.

La elaboración de mapas con estratos forestales a partir de imágenes de satélite se puede realizar aplicando procedimientos de interpretación visual o de clasificación digital. Ambos procedimientos presentan sus fortalezas y desventajas, pero son metodologías válidas en procesos de teledetección.

Por otro lado, las Reservas Nacionales son áreas destinadas a la conservación de la biodiversidad y la utilización sostenible, incluso comercial, de los recursos de flora y fauna silvestre bajo planes de manejo, con excepción de las actividades de aprovechamiento forestal comercial con fines madereros (SERNANP, s/f).

La Reserva Nacional Tambopata, ubicada en la región Madre de Dios, es una de las áreas naturales protegidas con mayor biodiversidad en el planeta, y en toda su extensión presenta diversos tipos de vegetación, como bosques (de distintos vigores), pacales, bosque con paca, aguajales, pantanos, entre otros, así como diferentes estratos fisiográficos. La Reserva Nacional Tambopata era la décimo quinta área en extensión del SINANPE (la décimo cuarta entre las áreas con categorización definitiva) y protegía el 1,7% de las ANP terrestres (INRENA, 2003).

La presente investigación plantea como objetivo principal validar el uso de la segmentación de imágenes de satélite Landsat TM, como parte del proceso de clasificación digital (supervisada y no supervisada) para obtener mapas de tipos de vegetación, en el estudio de los bosques tropicales con el fin de evaluar los recursos forestales. Además, se plantea como objetivos específicos el estudiar las posibilidades de la segmentación de imágenes Landsat en relación con la interpretación visual y clasificación digital, en un área de bosque tropical amazónico y comparar la interpretación visual y la clasificación digital, luego de segmentar la imagen. Es así que, mediante técnicas de clasificación digital e interpretación visual, se obtendrán mapas de tipos de bosque y se realizará una comparación de los resultados de interpretación, luego del proceso de segmentación de las imágenes de satélite.

## **II. REVISIÓN DE LITERATURA**

### <span id="page-18-1"></span><span id="page-18-0"></span>**2.1. La Teledetección.**

La percepción remota, o lo que es lo mismo la teledetección, es la ciencia de adquirir y procesar información de la superficie terrestre desde sensores instalados en plataformas espaciales, gracias a la interacción de la energía electromagnética que existe entre el sensor y la tierra (Chuvieco, 1996). La teledetección espacial es aquella técnica que permite adquirir imágenes de la superficie terrestre desde sensores instalados en plataformas espaciales, suponiendo que entre la tierra y el sensor existe una interacción energética, ya sea por reflexión de la energía solar o de un haz energético artificial, ya por emisión propia (Chuvieco, 1990)

Mientras que Jansen (1996), la define como la obtención de imágenes u otro tipo de información acerca de un objeto, utilizando técnicas-mediciones hechas a distancia, además de procesar y analizar los datos.

En un sentido amplio, la teledetección no engloba sólo los procesos que permiten obtener una imagen, sino también su posterior tratamiento e interpretación (Chuvieco, 2008).

### <span id="page-18-2"></span>**2.2. Procesamiento de imágenes satelitales.**

Las imágenes de satélite pueden interpretarse mediante un análisis visual o mediante clasificaciones digitales. Las técnicas de interpretación visual sirven para evaluar cualitativamente patrones espectrales en la imagen, diferenciando tonalidades, texturas, formas, entre otras características. Sin embargo, esta técnica puede tener ciertas desventajas, ya que algunas características espectrales, no son siempre evaluadas a pesar de los esfuerzos del intérprete, esto se debe, a que el ojo humano tiene una capacidad limitada para discernir tonalidades similares en la imagen y la dificultad de analizar simultáneamente numerosas imágenes espectrales. En aplicaciones donde los patrones espectrales contienen mucha información es preferible haces una clasificación digital. (Lillesand y Kiefer, 1987).

El uso de técnicas de análisis asistido por computadora permite examinar más detalladamente los patrones espectrales en los datos de las imágenes. También, permite que el proceso de análisis de datos se automatice en gran medida, lo que proporciona ventajas de costos sobre las técnicas de interpretación visual (Lillesand y Kiefer, 1987).

Malleux (2007) manifiesta que mediante los sistemas de interpretación visual y clasificación digital es posible identificar los mismos tipos de bosque de vegetación o estratos, sin embargo, el grado de precisión de la identificación varía en forma significativa entre ambos métodos y para las diferentes unidades.

### <span id="page-19-0"></span>**2.2.1. La segmentación.**

La segmentación de una imagen consiste en la división o partición de la imagen en varias zonas o regiones homogéneas y disjuntas a partir de su contorno, su conectividad, o en términos de un conjunto de características de los píxeles de la imagen que permitan discriminar unas regiones de otras (Universidad de Málaga, s/f).

La segmentación subdivide una imagen en sus partes constituyentes u objetos. El nivel al que se lleva a cabo esta subdivisión depende del problema a resolver. Esto es, la segmentación deberá detenerse cuado los objetos de interés de una aplicación hayan sido aislados (Gonzáles y Woods, 1996).

Belmonte y Caamaño (2009), manifiestan que el primer paso en cualquier proceso de análisis de imágenes es la segmentación. Mediante la segmentación vamos a dividir la imagen en las partes y objetos que la forman. El nivel al que se realiza esta subdivisión depende de la aplicación en particular, es decir, la segmentación termina cuando se hayan detectado todos los objetos de interés para la aplicación. En general, la segmentación automática es una de las tareas más complicadas dentro del procesamiento de imágenes. Los algoritmos de segmentación se basan prácticamente en dos propiedades de los niveles de gris de la imagen: discontinuidad y similitud. Dentro de la primera categoría se intenta dividir la imagen basándonos en los cambios bruscos en el nivel de gris. Las áreas de interés en esta categoría son la detección de puntos, de líneas y de bordes en la imagen. Dentro de la segunda categoría, el interés se centra en el estudio de técnicas de umbrales, crecimiento de regiones, y técnicas de división y fusión.

Cruz (2017), en la determinación, identificación y mapeo de las unidades de uso actual de la tierra con énfasis en los sistemas agroforestal y silvopastoril en la región San Martín, para el procesamiento de imágenes optó por un método de análisis utilizando objetos (grupos de

píxeles) en lugar de los tradicionales métodos de procesamiento de píxeles; este método evalúa píxeles en contexto con sus pares. La forma, tamaño, color y compactibilidad son considerados y medidos de forma distinta en base a los parámetros introducidos por el usuario para generar segmentos. El análisis basado en objetos tiene como principal ventaja eliminar el "ruido" o información no relevante presente en los píxeles individuales, agrupando píxeles para mostrar un objeto reconocible. Los objetos de imágenes homogéneos brindan una relación señal-ruido mayor en comparación con los píxeles solos. La segmentación del uso de la tierra para San Martin se consideró teniendo en cuenta que la resolución de la imagen es de mediana resolución 30 metros (Landsat 8 OLI).

Reyna (2011), indica que las técnicas convencionales de clasificación no garantizan una cartografía temática exacta, se basan en el análisis a nivel de píxel, los que pueden contener información mezclada en el caso de los pixeles borde, esto conlleva a errores cualitativos (límites) y cuantitativos (áreas y perímetros) en los mapas temáticos. Es así que aplicó la metodología de clasificación orientada a objeto a una imagen SPOT de la cuenca Santiváñez ubicada en Cochabamba-Bolivia. Se realizaron 72 segmentaciones con el módulo Featureextraction de Envi Ex, variando los parámetros scale y merge cada 10 unidades. La evaluación de las segmentaciones se realizó mediante una función objetivo-propuesta basada en la varianza y el índice de Moran I. Se determinó que los parámetros óptimos para la segmentación fueron; para scale: 20 y para merge: 50. Se obtuvieron segmentos de entrenamiento para 6 clases, la clasificación se realizó en base a los atributos espectrales y texturales. La evaluación se realizó con zonas de muestreo tomadas sobre la imagen, respaldadas por puntos de control tomados en campo y Google Earth. Con el resultado de la matriz de confusión se calcularon dos indicadores de calidad; la precisión global que llegó a 94.61% y el coeficiente Kappa resultó 0.92.

### <span id="page-20-0"></span>**2.2.2. La interpretación visual.**

La interpretación visual es el conjunto de conocimientos y procedimientos ejecutados por un individuo con el fin de extraer información de una imagen ópticamente procesada, teniendo como instrumento básico de análisis, sus ojos; los cuales le permiten discriminar objetos de interés entre diferentes objetos presentes en la imagen. Esta fase es atendida por un proceso de elaboración mental, en el cual el individuo relaciona el objeto discriminado y desconocido con un conjunto de informaciones conocidas, otorgándole un significado temático. Los parámetros evaluados dependen de las características de la imagen de satélite (Novo, 1988).

Los métodos para la interpretación visual de imágenes de satélite son muy similares a los métodos desarrollados para interpretar fotografías aéreas desde hace 100 años. Al usar elementos como tono, textura, forma, patrones y relaciones entre objetos, un intérprete puede identificar muchas características en una imagen. (CBC y AMNH, 2004).

Euler (2003) indica que la interpretación visual es un método eficaz de cartografiado de bosques, menciona también algunas limitaciones que se deben tener en cuenta por ser un método subjetivo. Sin embargo, señala que sus limitaciones son en cierta medida subjetiva, puede variar según la experiencia del intérprete y su conocimiento del sitio cartografiado y puede ser no repetible, y que por lo tanto es necesaria una evaluación en el terreno para confirmar la precisión del cartografiado.

García *et al*. (s/f) señalan que para el análisis visual de imágenes de satélite se tienen en cuenta criterios de análisis propios de la fotointerpretación. Estos criterios permiten discriminar cambios con un comportamiento espectral similar, pero con un significado temático diferente. Los criterios de interpretación son la forma, el tono, el color, la textura, el entorno espacial, el patrón o diseño, el tamaño, la asociación, las sombras, el contraste y el período de adquisición.

El intérprete analiza la imagen en su integridad, se produce un proceso de elaboración mental, en el cual se relaciona el objeto discriminado y desconocido con el conjunto de información, criterios y elementos de análisis visual, otorgándole de esta manera un significado temático (Ministerio del Ambiente, 2009).

La unidad mínima de mapeo (UMM) es una de las premisas para tener en cuenta a la hora de digitalizar bajo una escala fija identificando elementos que definan una unidad mínima de superficie. Un concepto que no sólo te ayudará a gestionar los elementos potencialmente cartografiables, sino que también servirá de guía para digitalización técnicamente coherente (GIS y Beers, 2016). La unidad mínima de mapeo (UMM) para una escala de trabajo de 1: 100 000 es de 25 ha, tal cual lo indica Cruz (2010), y que se muestra en la Figura 1.

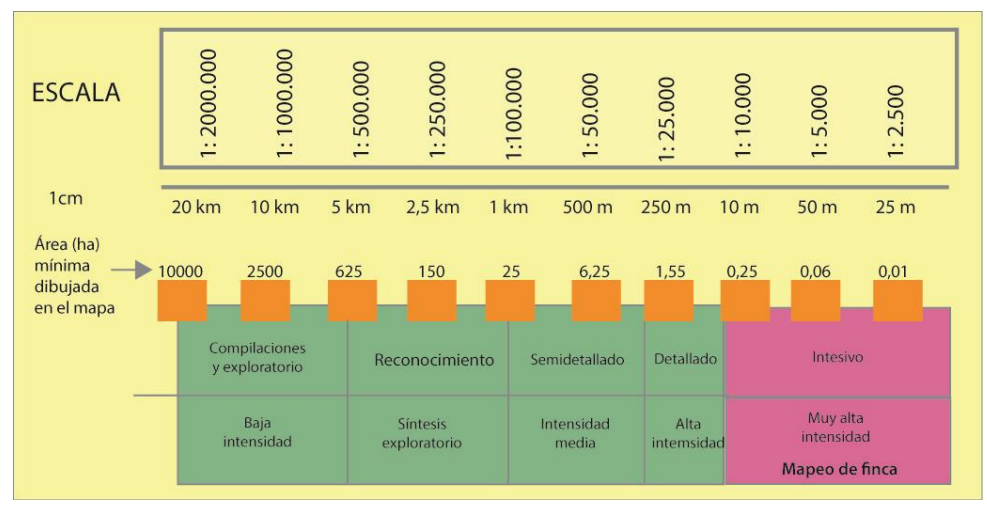

**Figura 1: Equivalencias de un centímetro a diferente escala** 

<span id="page-22-1"></span>*Fuente: Cruz, 2010.*

#### <span id="page-22-0"></span>**2.2.3. Clasificaciones digitales.**

Malleux (2007), manifiesta que el objetivo de las clasificaciones digitales es reemplazar el análisis visual de las imágenes con técnicas cuantitativas para la automatización de la identificación de características de una escena. Comprende el análisis de datos multiepectrales de la imagen y la aplicación de reglas de decisión basadas en técnicas estadísticas para determinar el tipo de cobertura para cada píxel en una imagen. Cuando estas reglas de decisión se usan únicamente en las radiancias espectrales observadas en la imagen, se refiere al proceso de clasificación como reconocimiento de patrones espectrales. El proceso de clasificación consiste en categorizar a todos los píxeles de una imagen digital en alguna clase de cobertura de la tierra o estrato.

Chuvieco (2010), indica que como fruto de la clasificación digital se obtiene una cartografía e inventario de las categorías objeto del estudio. La imagen multibanda se convierte en otra imagen, del mismo tamaño y características de las originales, con la importante diferencia de que el número digital que define cada píxel no tiene relación con la radiancia detectada, si no que se trata de una etiqueta que identifica la categoría asignada a ese píxel. A partir de una imagen como ésta puede fácilmente generarse cartografía temática, así como un inventario estadístico del número de pixeles, y por tanto de la superficie, asignados a cada categoría.

Tradicionalmente se han dividido los métodos de clasificación en dos grupos: supervisado y no supervisado, de acuerdo con la forma en que son obtenidas las estadísticas de entrenamiento. El método supervisado parte de un conocimiento previo del terreno, a partir

del cual se seleccionan las muestras para cada una de las categorías. Por su parte, el método no supervisado procede a una búsqueda automática de grupos de valores homogéneos dentro de la imagen (Chuvieco, 2010).

El método supervisado parte de un cierto conocimiento de la zona de estudio, adquirido por experiencia previa o por trabajos de campo. Esta mayor familiaridad con el área de interés permite al analista delimitar sobre la imagen unas áreas suficientemente representativas de cada una de las categorías que componen la leyenda. Estas áreas se decominan áreas de entrenamiento. El término indica que tales áreas sirven para "entrenar" al programa de clasificación en el reconocimiento de las distintas categorías. En otras palabras, a partir de ellas se caracterizan cada una de las clases, para asignar más tarde el resto de los píxeles de la imagen a una de esas categorías en función de la similitud de sus números digitales con los extraidos como referencia. Con ayuda del digitizador o ratón, el usuario introduce sobre la pantalla los vértices que definen cada una de estas áreas, asignándolas a una de las categorías definidas previamente en la leyenda. También pueden seleccioanrse los píxeles que formarán parte de un área de entrenamiento a partir de un método semiautomático, conocido como semillado. Para una localización mas precisa de estas áreas de entrenamiento pueden ser de gran ayuda los trabajos de campo y otros documentos auxiliares, como la fotografía aérea o la cartografía covnencional, teniendo en cuenta que deben tratarse de ejemplos suficientemente representativos y homogéneos de la clase que pretende definirse (Chuvieco, 2010).

SELPER (1989), indica que la clasificación supervisada es el método de clasificación de una imagen multiespectral cuando se utilizan clases de entrenamiento de identidad conocida y que han sido proporcionadas al sistema por el usuario.

El método no supervisado se dirige a definir las clases espectrales presentes en la imagen. No requiere conocimiento del área de estudio, por lo que la intervención humana se centra más en la interpretación que en la consecución de los resultados. En esta estrategia, se asume que los números digitales de la imagen forman una serie de agrupaciones o conglomerados (clústers), más o menos nítidos según los casos. Estos grupos equivaldrían a píxeles con un comportamiento espectral homogéneo y, por tanto, deberían definir clases temáticas de interés. Sin embargo, las categorías espectrales no siempre pueden equipararse a las clases informacionales que el usuario pretende deducir, por lo que resta a éste interpretar el significado temático de esas categorías espectrales. El método para definir los agrupamientos

espectrales se basa en la selección de tres parámetros: variables que intervienen en el análisis, criterio para medir la similitud y criterio para agrupar los casos similares (Chuvieco, 2010).

SELPER (1989), indica que la clasificación no supervisada es un método de clasificación de los datos de una imagen multiespectral cuando se utilizan clases de entrenamiento que han sido definidas por análisis de grupos.

En la fase de asignación de las clasificaciones digitales, se trata de adscribir cada uno de los pixeles de la imagen a una de las clases previamente seleccionadas. Esta asignación se realiza en función de los números digitales de cada píxel, para cada una de las bandas que intervienen en el proceso. Fruto de esta fase será una nueva imagen, cuyos números digitales expresen la categoría temática la que se ha adscrito cada uno de los píxeles de la imagen original. Para realizar este proceso existen clasificadores como de mínima distancia, de paralelepípedos, máxima verosimilitud, entre otros (Chuvieco, 2010).

Para realizar las clasificaciones supervisadas y no supervisadas, se puede utilizar como clasificador el de "máxima resemblanza o verosimilitud" (máximum likelihood), que evalúa cuantitativamente la variancia a lo largo de todo el rango espectral, rango que será subdividido de acuerdo con sus valores de promedio y variancia (Malleux, 2007).

En las clasificaciones digitales suele ocurrir que dentro de un grupo de píxeles clasificados en una categoría dada se encuentran píxeles aislados asignados a otras clases. Este fenómeno es conocido como "sal y pimienta" y se debe a que en el criterio de asignación no se tiene en cuenta a la vecindad entre píxeles. Para solucionar este problema se aplican filtros post clasificación los cuales uniformizan las clases, reasignando los píxeles aislados o poco representativos a las clases vecinas más representativas (Chuvieco, 2002).

Un paso importante en las clasificaciones digitales es el enmascaramiento de nubes, sombras y cuerpos de agua. El mapeo con sensores satelitales ópticos (Landsat, SPOT, etc.) requiere de data de radiancia para determinar la reflectancia de cada píxel, que es la información requerida para extraer la información sobre la cobertura de la vegetación. Ningún sensor satelital puede colectar esta información de radiancia en la superficie terrestre a través de las nubes, o en las sombras causadas por los terrenos de alta pendiente. De esta forma, las nubes y sus sombras, así como las sombras del terreno deben enmascararse, o excluirse del análisis de la imagen. Éstas, así como los cuerpos de agua, se enmascaran automáticamente en cada imagen durante el paso de calibración en programas de teledetección, como en el CLASlite, programa construido para realizar clasificaciones digitales. Además, este programa permite obtener imágenes fraccionales a traves de una herramienta llamada "mapa de cobertura fraccional". Esta herramienta ofrece un análisis cuantitativo de la cobertura fraccional o porcentual (0-100%) de la vegetación viva y muerta y el sustrato expuesto dentro de cada píxel satelital (por ejemplo, dentro de cada píxel de 30 x 30 m en una imagen Landsat). La vegetación viva se denomina técnicamente Vegetación Fotosintética (PV) pues la vegetación viva mantiene propiedades espectrales únicas asociadas con los pigmentos fotosintéticos de la hoja, contenido de agua del dosel, y la cantidad de follaje en el dosel. La fracción de vegetación muerta o senescente se denomina Vegetación No Fotosintética (NPV), que se expresa en el espectro como material de superficie brillante con características espectrales asociadas con compuestos secos de carbono en hojas muertas y madera expuesta (Institución Carnegie para la Ciencia, 2013).

#### <span id="page-25-0"></span>**2.2.4. Las imágenes de satélite Landsat TM 7.**

Las imágenes Landsat son una de las más utilizadas en el mundo en la elaboración de mapas de vegetación, ya que cuenta con bandas espectrales que permiten diferenciar tipos de vegetación y discriminar vegetación de suelo y agua. Mediante el estudio en cada banda, y la combinación de ellas, es posible resaltar variaciones de color, tonalidad, textura, lo que permite una ayuda visual para la interpretación. Las imágenes Landsat TM 7 cubren un área aproximada de 185 x 185 kilómetros, con una resolución de 30 m. Contienen 7 bandas espectrales que dan respuestas sobre las características geológicas, litológicas, humedad, vegetación, relieve, entre otros. Mediante el estudio en cada banda, y la combinación de ellas, es posible resaltar variaciones de color, tonalidad, textura, lo que permite una ayuda visual para la interpretación. Las bandas espectrales miden la energía electromagnética emitida en diferentes longitudes de onda (USGS, s/f). A continuación, se describe brevemente cada una de las bandas y su aplicación:

Banda 1 (Azul): Entre  $0.45 - 0.52$  µm. Usada para el mapeo de aguas costeras, diferenciando entresuelo y vegetación; mapeo de tipo de forestación o agricultura, y detecta centros poblacionales.

Banda 2 (Verde): Entre  $0.52 - 0.60$  µm. Corresponde a la reflactancia del verde de la vegetación vigorosa o saludable. También es usada para la identificación de centros poblados.

• Banda 3 (Rojo): Entre  $0.63 - 0.69$  µm. Es usada para la discriminación de especies de planta, la determinación de límites de suelo y delineaciones geológicas, así como modelos culturales.

Banda 4 (Infrarrojo cercano): Entre  $0.76 - 0.90 \mu m$ . Determina la cantidad de biomasa presente en un área, enfatiza el contraste de zonas de agua-tierra, suelo-vegetación.

Banda 5 (Infrarrojo medio): Entre  $1,55 - 1,75$  µm. Es sensible a la cantidad de agua en las plantas. Usada en análisis de estas, tanto en época de sequía como cuando es saludable. También es una de las pocas bandas que pueden ser usadas para la discriminación de nubes, nieve y hielos.

Banda 6 (Termal): Entre  $10,50 - 12,50 \,\mu m$ . Para la vegetación y detección de la vegetación que se encuentra enferma, intensidad de calor, aplicaciones de insecticidas, para localizar la polución termal, ubicar la actividad geotermal, actividad volcánica, etc.

Banda 7 (Infrarrojo medio): Entre  $2,08 - 2,35$  µm. Es importante para la discriminación de tipos de rocas y suelos, así como el contenido de humedad entre suelo y vegetación.

### <span id="page-26-0"></span>**2.2.5. La exactitud temática de un mapa**

La exactitud temática de un mapa describe el grado de fidelidad de los valores de los atributos asignados a los elementos en la base de datos con respecto a su verdadera característica representadas en el mundo real y la clasificación correcta de los objetos y sus relaciones de acuerdo con las especificaciones del producto (Ministerio del Ambiente, 2014).

Las imágenes satelitales de alta resolución permiten desarrollar el análisis visual con detalle y por tanto posibilitan la comprobación de los resultados obtenidos de la clasificación con imágenes de mediana resolución (Landsat TM). Asimismo, el uso de imágenes de alta resolución en el proceso de validación de un mapa permite observar áreas de difícil acceso y resulta complementario al proceso de validación de campo, reduciéndose el tiempo de validación (Ministerio del Ambiente, 2014).

La exactitud es el nivel de concordancia entre el valor real y el resultado de las observaciones o estimaciones de una característica, mientras que la precisión es el nivel de concordancia entre medidas repetidas de la misma característica. Se representa como una estrecha agrupación de resultados de los puntos de muestreo o parcelas. La precisión es inversamente proporcional al error (Ministerio del Ambiente, 2014).

#### **2.2.5.1. Cálculo del tamaño de muestra (n) para la validación de mapas temáticos**

Para el cálculo de "n", Congalton y Green (1998) indican que las metodologías usadas son estadísticamente sólidas como para calcular el tamaño de muestra y la precisión total de una clasificación o para calcular la precisión total de una sola categoría o clase, donde las respuestas son correcto o incorrecto, respuestas que siguen una distribución binomial.

También señalan que estas técnicas no han sido diseñadas para conocer el error cuando hay n clases temáticas, como cuando se trabaja con una matriz de confusión o de error. En estos casos se tiene, para cada clase temática o estrato, una respuesta correcta y n-1 respuestas incorrectas. Así entonces, para el mapa en su conjunto, en que hay varias clases o estratos, las respuestas totales siguen una distribución multinomial.

Congalton y Green (1998) propusieron la siguiente fórmula, basada en la distribución multinomial, para calcular el número de puntos para calcular la precisión de un mapa en el proceso de su validación:

$$
n = \frac{B\Pi_i(1 - \Pi_i)}{b_i^2}
$$

Donde:

- n = número de observaciones en toda el área a evaluar
- *B* = valor Chi<sup>2</sup> para ( $\alpha$ /k)
- $K$  = número de clases o estratos
- $\Pi_i$  = Proporción de la clase i en la población
- $b_i$  = precisión deseada en la clase i

Esta fórmula se aplica para cada clase o estrato, donde cada una de ellas tendría su precisión (bi) y su proporción en relación con la población (Πi), así se obtendrían, por lo tanto, K valores de n. El número de observaciones que se realizaron en toda el área para validar el mapa será el valor más alto de los K valores de n calculados. Esta n será repartida luego, para cada clase temática.

### **2.2.5.2. Matriz de confusión e índice de Kappa**

El análisis de datos de un mapa se realiza a través de una matriz de confusión, que determina la confiabilidad del mapa y los errores de omisión y comisión. En la matriz de confusión, las filas representan generalmente las clases de referencia y las columnas las clases del mapa clasificado. La diagonal de la matriz expresa el número de sitios de verificación para los cuales hay concordancia entre el mapa y los datos de referencia, mientras los marginales indican errores de asignación (Ministerio del Ambiente, 2014).

El índice de kappa se ha convertido en un componente estándar de la mayoría de las evaluaciones de precisión (Congalton, 1998).

El índice de Kappa es la proporción de coincidencias obtenidas en un producto cartográfico sustrayendo aquellos generados de forma fortuita (Ministerio del Ambiente, 2014).

El Ministerio del Ambiente (2014), indica que el índice de kappa es una medida de la diferencia entre la exactitud lograda en la clasificación con un software y la exactitud de lograr una clasificación correcta con una clasificación visual (en campo o con imágenes de alta resolución).

$$
K = \frac{(Po - Pe)}{(1 - Pe)}
$$

Siendo:

Po = Número de aciertos/ Número total de clases

Pe = Calculo generado desde la matriz de confusión

A la hora de interpretar el valor de κ es útil disponer de una escala como la que se muestra en la Tabla 1.

| Kappa       | Grado de acuerdo |
|-------------|------------------|
| <0          | Sin acuerdo      |
| $0 - 0.2$   | insignificante   |
| $0.2 - 0.4$ | bajo             |
| $0.4 - 0.6$ | moderado         |
| $0.6 - 0.8$ | bueno            |
| $0.8 - 1$   | Muy bueno        |

**Tabla 1: Valoración del coeficiente kappa**

*Fuente: Landis y Koch (1977)*

### <span id="page-29-0"></span>**2.3. La cartografía de bosques en el Perú a partir del uso de la teledetección.**

El contar con información actualizada del patrimonio natural y, en el caso particular, de la cobertura vegetal facilita la implementación de las políticas públicas ambientales; entre ellas, la promoción de la conservación y aprovechamiento sostenible del patrimonio natural, la prevención de la reducción y degradación de los recursos forestales, el monitoreo de la cobertura boscosa, la reforestación y la conservación de la diversidad biológica y los servicios ambientales (Ministerio del Ambiente, 2015).

#### <span id="page-29-1"></span>**2.3.1. Mapas de vegetación**

En el país, la principal aplicación de las imágenes de percepción remota es la evaluación y estratificación de los bosques, principalmente los húmedos tropicales; ellos sirven como fuente cartográfica para el diseño de muestreo y para la planificación de los trabajos de campo (Malleux, 1971).

En el Perú se tienen algunas experiencias sobre la elaboración de mapas de cobertura vegetal o forestal, entre las más importante podemos mencionar:

El Mapa de Cobertura Vegetal del Perú, elaborado por el Ministerio del Ambiente, que ofrece información actualizada sobre la superficie, características generales y distribución geográfica de los diferentes tipos de cobertura vegetal existente en el país. Fue elaborado en base a imágenes satelitales del año 2011, con escala de interpretación de 1:100 000; el área mínima de mapeo es de 16 ha y de 5 ha, para casos especiales, con lo cual se muestra un total de 60 unidades de cobertura vegetal y 16 unidades perteneciente a otro tipo de coberturas. Este mapa constituye una herramienta clave para la gestión del patrimonio natural a escala nacional, lo cual facilita la conducción del proceso de inventario y evaluación nacional integrada de los recursos naturales, la diversidad biológica y los servicios ambientales, así como un insumo básico para los procesos de elaboración de la Zonificación Ecológica y Económica en los ámbitos regional y local de acuerdo a los alcances técnicos, mapa de ecosistemas, actualización de las estadísticas nacionales, entre otros. Está conformado por unidades espaciales definidas y clasificadas en base a criterios geográficos, fisonómicos, condición de humedad, fisiográficos y excepcionalmente florísticos (Ministerio del Ambiente, 2015). El Mapa de Cobertura Vegetal del Perú tiene una primera versión publicada en en el 2012 (Ministerio del Ambiente, 2012) y una actualización en el 2015 (Ministerio del Ambiente, 2015).

El Mapa Forestal del año 2000, elaborado por la Intendencia Forestal y de Fauna Silvestre del INRENA, indica información de estratos forestales en base criterios geográficos, formas de vida vegetal, clima y fisiografía e identifica 26 tipos de unidades forestales (Ministerio del Ambiente, 2018). Elaborado a partir de imágenes de satélite Landsat TM a una escala de trabajo de 1:250 000 utilizando el método de interpretación visual (Ministerio del Ambiente, 2009).

El "Mapa de Ecosistemas del Perú", realizado por el Ministerio del Ambiente, que tiene un alcance nacional a una escala de 1/ 100 000, identifica 36 ecosistemas continentales del territorio nacional, de los cuales 11 corresponden a la región de Selva tropical, 3 para la región Yunga, 11 para la región andina, 9 para la costa y 2 definición general para lagos y lagunas y ríos. El Mapa Nacional de Ecosistemas constituye un instrumento orientador para la mejor intervención en el territorio y para las acciones de gestión que viene desarrollando el país. En el año 2015, a través de la Resolución Ministerial N.° 125-2015-MINAM, se crea el Grupo de Trabajo para el Mapa Nacional de Ecosistemas (GTME), de naturaleza temporal. En el marco del citado Grupo de Trabajo se acordó la necesidad de desarrollar un mapa de ecosistemas que muestre de la mejormanera los ecosistemas como unidades funcionales, sean bosques, humedales, páramos, pajonales, desiertos, matorrales, entre otros, y que sea un insumo importante para la gestión pública (Ministerio del Ambiente, 2018).

Según Dapozzo *et al* (2014), las principales fuentes de datos cartográficas que sirven para la evaluación de los recursos forestales en el país son:

- Universidad Nacional Agraria La Molina, Departamento de Manejo Forestal. Memoria explicativa del Mapa Forestal del Perú 1975. 1975.
- Ministerio de Agricultura, INRENA, Dirección General Forestal. Guía explicativa del Mapa Forestal 1995. Lima; Perú 1996. 1995.
- Ministerio del Ambiente, Mapa de Deforestación de la Amazonía Peruana Año 2000. 2005.
- Ministerio de Agricultura y Riego, Ministerio del Ambiente. Mapa de Bosque No Bosque del año 2000 y Mapa de pérdida de los Bosques Húmedos Amazónicos del Perú 2000 – 2011. 2000 y 2011.
- Ministerio de Agricultura, INRENA, Intendencia Forestal y de Fauna Silvestre. Mapa Forestal 2000.
- Ministerio del Ambiente. Mapa de Cobertura Vegetal del Perú. Lima, Perú 2012. 2009.

#### <span id="page-31-0"></span>**2.3.2. Otros tipos de mapas**

El Ministerio del Ambiente (2018), manifiesta que existen otros tipos de mapas relacionados a los recursos naturales. En los últimos 40 años se han desarrollado iniciativas importantes de sistemas de clasificación a nivel de cartografía nacional que representan los biomas terrestres. La primera, basada en conceptos biogeográficos, es el mapa de ecorregiones del Perú (Brack, 1976 y 1986) donde define once (11) ecorregiones y cada una representa un área geográfica con condiciones homogéneas de clima, suelo, hidrología, flora y fauna. Asimismo, se tiene el Mapa de Regiones Ecológicas del Perú (Zamora, 1981; Rodríguez, 1996), que propone dieciocho (18) regiones ecológicas. Finalmente, el CDC-UNALM (2006) realizó un nuevo análisis de recubrimiento del sistema de áreas naturales y propuso veintiún (21) ecorregiones para el Perú, las cuales fueron tomadas en el documento del Plan Director de las Áreas Naturales Protegidas, cuya actualización fue aprobada por Decreto Supremo N.° 016-2009- MINAM.

Por otro lado, se cuenta con el Mapa Ecológico del Perú (ONERN, 1976) basado en zonas de vida, el Mapa de Provincias Biogeográficas del Perú (CDC-UNALM, 1991; Rodríguez, 1996), el Mapa Forestal del Perú (Malleux, 1975; INRENA, 1995), el Mapa Forestal del Perú (INRENA, 1995, 2000), el Mapa de Cobertura Vegetal del Perú (Ministerio del Ambiente, 2012) y el Mapa Nacional de Cobertura Vegetal (Ministerio del Ambiente, 2015), los cuales se enfocan en definir y delimitar las formaciones vegetales boscosas, arbustivas y otras formas de vida vegetal basadas en conceptos climáticos, fisonómicos, fisiográficos y florísticos. De otro lado, tenemos el Inventario de Lagunas y Represamientos (ONERN, 1980), el Mapa de Humedales(ANA-MINAM, 2012) y la información de vegetación generada en la Zonificación Ecológica y Económica (ZEE) en diferentes departamentos del país (Ministerio del Ambiente, 2018).

El Centro de Datos para la Conservación de la UNALM (CDC-UNALM) ha liderado procesos de planificación ecorregional que han generado mapas de sistemas ecológicos en el Perú, recogiendo la propuesta de NatureServe (Josse *et al*., 2007). Procesos similares, siguiendo la propuesta de sistemas ecológicos de NatureServe, han sido realizados por el Instituto de Investigaciones de la Amazonía Peruana (IIAP), el CDC-UNALM y el Laboratorio de Teledetección Aplicada de la UNALM para los Andes y la Cuenca Amazónica de Perú (Josse *et al*., 2007) y la ecorregión del desierto de Sechura, incluyendo toda la franja costera desde la frontera con Chile hasta Piura (Veliz-Rosas *et al*., 2008). Parte de estos trabajos fueron sistematizados a nivel de la Comunidad Andina (CAN) en el Atlas de Ecosistemas de la Región Andina (Josse *et al*., 2009) (Ministerio del Ambiente, 2018).

El Ministerio del Ambiente (s/f), en el marco de los procesos de Ordenamiento Territorial Ambiental, a través de la Dirección General de Ordenamiento Territorial Ambiental, tiene entre sus funciones, evaluar y monitorear los ecosistemas y la biodiversidad del territorio nacional en el ámbito de su competencia y en coordinación con las entidades competentes. En relación con ello, ha venido desarrollando herramientas orientadas al estudio y análisis de los cambios de cobertura y uso de la tierra, con el fin de aportar a la gestión y planificación ambiental. Para el desarrollo de los estudios de cambio de la cobertura y uso de la tierra se han establecido metodologías y herramientas que permiten realizar un monitoreo continuo del territorio, en el ámbito nacional y local, con el apoyo de investigaciones y transferencia tecnológica de diversas instituciones participantes, las cuales se indican en la Tabla 2:

|                          | Herramientas de análisis para:                                                                                           | <b>Descripción</b>                                                                                                    |
|--------------------------|----------------------------------------------------------------------------------------------------|----------------------------------------------------------------------------------------------------|
| <b>Nivel</b><br>Nacional | 1. Análisis de Cambio de la cobertura de la<br>ltierra – Terra-i-Perú.<br>(Baja resolución espacial)                     | Herramienta que genera alertas de Cambios de la<br>Cobertura utilizando imágenes MODIS (NDVI) y<br>TRMM, brindando información cada 16 días de<br>pérdida y aumento de cobertura de la tierra.                     |
| <b>Nivel</b><br>Regional | 2. Análisis de Cambio de Cobertura y Uso<br>Actual de la Tierra.<br>Resolución espacial media)                           | Cambio de Cobertura y Uso de la Tierra, haciendo<br>luso del Sistema de clasificación Corin Land Cover e<br>limágenes Landsat. Uso de la herramienta Claslite<br>que registra los cambios de la cobertura Boscosa. |
|                          | 3. Análisis de cambios por minería ilegal e<br>Nivelo Localinformal a nivel local.<br>(Resolución espacial media y Alta) | Herramienta que brinda información de áreas<br>degradadas por minería ilegal e informal en ámbitos<br>priorizados a nivel nacional. Se generan reportes<br>mensuales.                                              |

**Tabla 2: Herramientas para monitoreo de cobertura del MINAM**

*Fuente: Ministerio del Ambiente (s/f).*

#### <span id="page-33-0"></span>**2.4. Los bosques húmedos tropicales.**

Los bosques húmedos tropicales son un conjunto de ecosistemas con características y determinadas estructuras en común que lo incluyen dentro de esa gran clasificación. Se considera que los bosques húmedos tropicales conforman alrededor de un 7% de la superficie terrestre y aunque es una porción relativamente mínima, en este espacio se encuentra aproximadamente más de la mitad de las especies de animales y vegetales conocidas. En estos ecosistemas, las precipitaciones son algo común y frecuente durante todo el año. Además, generalmente el aire está cargado de humedad (vapor de agua) y el clima es caliente, propiciando el calor (Lifeder, s/f).

Según Lifeder, (s/f), entre las características de los bosques húmedos tropicales se pueden mencionar:

- Una de las características principales de los bosques húmedos tropicales es la abundancia de seres vivos. En estos lugares se desarrolla la mayor parte de alimentos, flores y animales del mundo.
- La vegetación de los bosques húmedos tropicales suele ser muy variada, e incluso pueden existir subdivisiones dependiendo de la altura que posean los árboles o plantas.
- La mayoría de la superficie de los bosques húmedos tropicales está conformada por árboles. Los más comunes poseen un tamaño aproximado de 30 metros, sin embargo, hay algunas que llegan a alcanzar los 50 metros de altura.
- La temperatura promedio en los bosques húmedos tropicales oscila entre los 25° y 27° C, pero en determinadas ocasiones puede aumentar hasta 35° C, siendo este el valor máximo que puede alcanzar la temperatura en los bosques húmedos tropicales.
- En estos ecosistemas, el proceso de descomposición es rápido y continuo. La temperatura elevada y la humedad intrínseca al aire de estos lugares, prolifera las bacterias y acelera el "reciclaje" de materia inorgánica a orgánica.
- Gracias a la proliferación de hongos, es posible la subsistencia de una gran cantidad de árboles. A pesar de poseer un suelo escaso de nutrientes, en los bosques húmedos tropicales crecen y se desarrollan una gran cantidad y variedad de árboles y plantas. Principalmente, esto se debe a la acción de las micorrizas (hongos).

Un conocimiento profundo de los bosques tropicales lleva invariablemente a determinar el alto grado de complejidad florística y edáfica que se presenta, incluso sobre pequeñas extensiones territoriales, a pesar de que una visión panorámica, por ejemplo, desde un avión, podría indicar cierta homogeneidad si se toma únicamente el estrato superior de un bosque (Malleux, 1982).

El alto número de especies forestales por unidad de superficie es una de las carácterísiticas más saltantes o representativas del bosque tropical, lo cual lógicamente complica cualquier tipo de estudio o trabajo; normalmente, el coeficiente de mezcla es de 1 o incluso mayor. En promedio, existen más de 2 000 especies forestales diferentes, las que, a nivel de zonas o localidades llegan a 200 o 300, estableciéndose a nivel de hectárea un promedio de 40 o 50 especies diferentes, aunque hay excepciones, ya que existen tipos de bosque bastante homogéneos florísticamente, como los denominados aguajales, manguarés, etc., bajo condiciones edáficas muy limitantes. Como consecuencia del factor clima, topografía y condición edáfica, la vegetación también adquiere características muy especiales, determinando una densa cobertura, lo que también dificulta su accesibilidad (Malleux, 1982).

### **2.4.1. Estratificación de la vegetación.**

Estratificación significa separación de una población heterogénea en subpoblaciones con menor desviación estándar que la población original. En cuanto a la evaluación de campo, la estratificación permite reducir considerablemente el número de parcelas para la precisión estadística dada y, por lo tanto, permite también reducir los costos de evaluación. Si bien clasificación y estratificación pueden tener significados diferentes, en el caso de forestería práctica, pueden ser considerados sinónimos (Loetsch y Haller, 1973).

La estratificación de la vegetación se puede realizar a diferentes niveles de detalle. El nivel de reconocimiento exploratorio es un conjunto de rasgos que puede ser detectado a simple vista y donde la condición del llamado nivel de referencia no es exigente. El nivel semi-detallado ofrece información sobre las principales características morfológicas y de accesibilidad de los bosques. La base fisiográfica es la que más ventaja ofrece para la diferenciación, por lo que el criterio de trabajo más conveniente es el fisiográfico-florístico. El nivel detallado es un estudio intensivo del bosque por lo que requiere de un vasto conocimiento de la morfología horizontal y vertical del mismo, siendo entonces el criterio florístico estratificado el más conveniente para este nivel de trabajo (Malleux, 1982).

La delimitación de tipos de bosque en los trópicos es un problema complejo; en estos bosques el uso de la fotografía aérea a pequeña escala sirve para la detección de la vegetación en amplias clases, las cuales son principalmente determinadas por la topografía y la fisiografía que ofrece una amplia información sobre la localización, origen, accesibilidad y condiciones de suelo. Fotografías aéreas convencionales o satelitales a escalas mayores o de mayor resolución permiten profundizar la clasificación de tipos de bosque en unidades más específicas o detalladas, dentro de un orden sistemático jerárquico (Malleux, 1971).

Según Tuomisto (1993), la aplicación de los métodos basados en la identificación de la flora total en bosques húmedos tropicales es bastante difícil debido a la gran diversidad de especies.

Dada la amplia gama de tipos de vegetación natural en el trópico, generada por una gran variedad de condiciones ambientales, hacen falta muchos estudios científicos, sobre clasificación y mapeo de bosques y suelos forestales, con el detalle y exactitud requerida para aplicaciones prácticas (Lamprecht, 1967).

De acuerdo con las características de los bosques naturales del territorio nacional, Malleux (1971) desarrolló un sistema de estratificación forestal con fotografías aéreas, como un medio para inventariar los bosques amazónicos, principalmente los bosques húmedos. Este sistema fue utilizado para la elaboración del mapa forestal del Perú (Malleux, 2007). El sistema propuesto por Mallleux, es un método jerárquico de la vegetación de la Amazonía peruana, una ventaja de él es que la evaluación puede ser llevada usando criterios iguales para grandes áreas (Figallo, 1997).

INRENA (2003), manifiesta que el criterio fisiográfico-florístico es un conjunto de características fisiográficas que se utilizan para separar los paisajes en grupos fisiográficos, de tal forma que existe una correspondencia entre tipo fisiográfico y tipo de bosque. En el criterio fisiográfico-florístico existe una relación directa entre las formas fisiográficas y la estructura y fisonomía del bosque, por lo que, la delimitación de las formas fisiográficas homogéneas nos permite indirectamente estar separando tipos de bosque, en función de lo anterior se establece como primer nivel de trabajo la estratificación de la fisiografía. En este criterio los estratos fisiográficos se realizan por las características propias del terreno tales como altura relativa, grado de ondulación y pendiente. Los tipos de bosque según este criterio son:

 *Bosque Aluvial inundable o inundado (BAi):* Son bosques que se desarrollan sobre terrenos planos o depresionados localizados en áreas adyacentes al curso de ríos
grandes con mal drenaje (por una depresión del nivel de suelo o por constitución misma del suelo), acumulando una gran cantidad de agua en la temporada de lluvias, por almacenamiento directo de agua precipitada o por acumulación del agua de escorrentía y precolación de zonas más altas, y están conformados por materiales aluviónicos recientes. En este tipo de bosque se pueden encontrar subtipos de bosque o asociaciones de vegetación como Bosque Ribereño, Aguajal, Bosque con Aguajal, Pacal, Bosque con Paca, Pantano, y Bosques de diferente Vigor (diferentes niveles de desarrollo de dosel).

- *Bosque de Terraza baja (BTb):* Este bosque se desarrolla sobre terrenos localizados generalmente después de la zona aluvial inundable, con una altura relativa sobre el nivel del río menor a 10 metros, relativamente planos con algunas depresiones, drenaje de regular a malo. Se pueden encontrar subtipos como bosques de diferente vigor, bosque con paca y pacal.
- *Bosque de Terraza alta (BTa):* Generalmente se ubica circundando ríos o quebradas de segundo orden. En algunas zonas del área del Parque Nacional Bahuaja Sonene (sector Candamo), se encuentran en las partes más altas formando una especie de mesetas. Son de topografía plana a ligeramente ondulada, presentan pendientes que van de 0 a 8%, tienen buen drenaje, están conformadas por materiales aluviónicos antiguos. Se pueden encontrar subtipos como bosques de diferente vigor, bosque con paca y pacal.
- *Bosque de Terraza disectada suave (BTdI):* Es un bosque que se ha formado a partir de bosques de terrazas altas, que han sido sectadas a través de los años por el cauce de quebradas, simulando en la actualidad un área de ligera a moderadamente colinosa, por lo general circundan a terrazas altas, de donde se inician las quebradas que sectan estas terrazas. Presentan una topografía que va de suave a medianamente accidentada con pendientes que están en un rango de 10 a 60%. En este tipo de bosque se pueden encontrar subtipos como bosques de diferente vigor, bosque con paca y pacal.
- *Bosque de Terraza disectada fuerte (BTdII):* Como en el caso anterior se originan a partir de bosques de terrazas altas, han sido sectadas a través de los años por el cauce de quebradas, mostrándose en la actualidad fuertemente accidentada. Presenta

pendientes que superan el 60%. Se pueden encontrar subtipos de bosque como bosques de diferente vigor, bosque con paca y pacal.

- *Bosque de Colina baja de pendiente suave (BCbI):* Desarrollan sobre terrenos ondulados suaves que tienen un origen tectónico, presentando pendientes que pueden llegar hasta 30%, así mismo la altura relativa a la que puede llegar la elevación de estas colinas es hasta 40 m. Se pueden encontrar subtipos como bosques de diferente vigor, bosque con paca y pacal.
- *Bosque de Colina baja de pendiente fuerte (BCbII):* El bosque está establecido sobre áreas que tienen un origen tectónico pero que igualmente han sido modeladas por la erosión hídrica, habiendo acentuado lo accidentado de su topografía, presentando pendientes que pueden llegar hasta 70%, así mismo la altura relativa a la que puede llegar la elevación de estas colinas es hasta 80 m. En este tipo de bosque se pueden encontrar subtipos como bosques de diferente vigor, bosque con paca y pacal.
- *Bosque de Colina alta de pendiente suave (BCaI):* La fisiografía sobre la que desarrolla este tipo de bosque presenta ondulaciones con elevaciones que pueden llegar a tener hasta 120 m de altura relativa; las pendientes que presentan son de moderadas a fuertes, llegando hasta 100%. En este tipo de bosque se pueden encontrar subtipos como bosques de diferente vigor, bosque con paca y pacal.

INRENA (2003) indica que el criterio florístico estratificado es un conjunto de rasgos de la vegetación que se utilizan para separar los paisajes por volumen, densidades, especies, etc. En este criterio se realiza un análisis de las características inherentes de la vegetación, principalmente por tipo de vegetación, envergadura y vigor. Para hacer la estratificación en base a este criterio se debe observar en las imágenes de satélite los diferentes colores, tonalidades, textura y rugosidad. Este criterio es utilizado para elaborar el mapa de asociaciones de vegetación o subtipos de bosque. Estas asociaciones de vegetación o subtipos de bosque son:

 *Aguajal (Ag):* Es uno de los bosques más típicos y homogéneos de la Amazonía que se encuentra en el bosque subtropical y tropical húmedo; hallándose preferentemente en zonas donde el régimen de lluvias es fuerte, y en áreas depresionadas con deficiencias de drenaje. El nombre de Aguajal proviene por la constitución del bosque que está poblado casi exclusivamente por el Aguaje (*Mauritia* sp.) que es una palma de la cual se extraen frutos comestibles que tienen un alto porcentaje de aceite. La abundancia de la especie Aguaje puede variar entre 100 y 500 individuos por hectárea.

- *Bosque con Aguajal (BcAg):* Son aguajales de poca densidad, es decir que hay un cierto equilibrio numérico en el dosel superior entre los aguajales y otras especies arbóreas, siendo el número promedio de individuos de aguaje por hectáreas, en el dosel superior, de 25 a 30 (Malleux, 1982).
- *Pantano con Vegetación arbórea (P1):* Los pantanos constituyen un ecosistema hidromórfico, el cual permanece inundado durante la mayor parte del año, producto del desborde de los ríos y de la propia escorrentía superficial. Se encuentran localizados en la llanura aluvial reciente y subreciente. Estos ecosistemas comprenden terrenos depresionados, con un drenaje extremadamente pobre, con un subsuelo arcilloso e impenetrable que impide el escurrimiento de las aguas. Los pantanos propiamente dichos pueden estar cubiertos de los espejos de agua donde emergen de manera dispersa árboles deformes y achaparrados que soportan condiciones hidrofíticas y generalmente hay presencia de algunas palmas, especialmente la *Mauritia* sp. Asimismo, los pantanos pueden estar cubiertos por vegetación herbácea o por vegetación arbustiva.
- *Pantano sin Vegetación arbórea (P2):* Las condiciones en este caso son similares al pantano con Vegetación, sin embargo, carece de vegetación arbórea o es muy escasa, estando cubiertos mayormente por vegetación herbácea o por vegetación arbustiva.
- *Bosque Ribereño (Br):* El bosque ribereño se ubica en la llanura aluvial inundable, la parte donde los suelos están conformados por sedimentos aluviónicos recientes, provenientes de los materiales acarreados por los ríos y quebradas que discurren, y que fueron depositados en el Cuaternario. Los procesos morfodinámicos que ocurren en la llanura meándrica originan complejos de orillares, diques naturales, meandros abandonados, islas y terrazas depresionadas, generalmente inundables con la creciente de los ríos. La inestabilidad de los cursos de los ríos meándricos origina una flora pionera que invade o coloniza suelos recientemente formados en las barras deposicionales. En las playas que limitan con los cursos de agua destacan plantas pioneras o invasoras como "caña brava" *Gyneryum sagittatum* y "pájaro bobo" *Tessaria integrifolia*. Se pueden encontrar también presencia de paca y de palmeras.
- *Bosque de alto vigor o vigor 1 (Bv1):* Es un bosque conformado por árboles vigorosos, constituido por un dosel bien desarrollado, cuyo estrato superior puede llegar hasta los 45 metros de altura, las copas de los árboles dominantes presentan un diámetro entre 15 y 20 metros. Tiene un alto contenido volumétrico promedio que puede variar entre 150 y 200 metros cúbicos por hectárea.
- Bosque de vigor medio o vigor 2 (Bv2): Es un bosque conformado por árboles de mediana contextura, constituido por un dosel de desarrollado medio, cuyo estrato superior puede llegar hasta los 30 metros de altura, las copas de los árboles dominantes presentan un diámetro entre 10 y 15 metros. Tiene un contenido volumétrico promedio medio que puede variar entre 80 y 150 metros cúbicos por hectárea.
- *Bosque de vigor bajo o vigor 3 (Bv3):* Es un bosque conformado por árboles poco vigorosos, constituido por un dosel poco desarrollado, cuyo estrato superior puede llegar hasta los 20 metros de altura, las copas de los árboles dominantes presentan un diámetro entre 5 y 10 metros. Tiene un bajo contenido volumétrico promedio que no supera los 80 metros cúbicos por hectárea.
- *Bosque con Paca (BcP):* Corresponde a un dosel con presencia de paca (*Guadua* sp.) y árboles de vigor medio. Este pacal representa aproximadamente el 25% de la cobertura del bosque, lo que dificulta el acceso libre. La "paca", Guadua sp. compite fuertemente en algunos sectores con los árboles por ganar el espacio. El dosel superior del bosque está conformado por árboles que pueden superar los 30 metros de altura. El volumen estimado total de los árboles superiores a 30 cm de Dap es muy variable y puede estar entre 100 y 200 metros cúbicos por hectárea.
- *Pacal (Pc):* Son bosque que están conformados en su mayor proporción por comunidades de un bambú silvestre conocido localmente como "paca" (*Guadua* sp). Presenta árboles de poca alzada, lo que es propio de sitios de vigor pobre. La "paca" en algunos sectores domina totalmente el espacio no existiendo árboles. El dosel superior del bosque está conformado por árboles que difícilmente superar los 20 metros de altura. El volumen estimado total de los árboles superiores a 30 cm de Dap es muy variable y puede estar entre 60 y 120 metros cúbicos por hectárea.
- *Áreas con intervención agropecuaria (Aa):* Se combinan diferentes tipos de vegetación como agricultura, pastos cultivados, y bosques secundarios en las primeras etapas de crecimiento, todos ellos formando un mosaico difícil de desagregar.
- *Áreas con intervención minera (Am):* Remoción de la cobertura vegetal por el uso de las denominadas "chupaderas" en la extracción del oro.

# **2.4.2. La fisiografía como un criterio de estratificación.**

Malleux (1982), indica que la base fisiográfica es la que más ventaja ofrece para la diferenciación de tipos de bosque, ya que los rasgos principales o características diferenciales de los bosques, son siempre coincidentes con las unidades fisiográficas, por lo que un criterio de trabajo conveniente en la elaboración de mapas temáticos es fisiográfico-florístico. Así, un punto de partida sería la separación de grandes unidades fisiográficas, como la llanura aluvial y el sistema de colinas. El suelo y el sistema de drenaje son determinantes en la presencia de ciertos tipos de bosque.

La delimitación de tipos de bosque en los trópicos es un problema; en estos bosques la fotografía aérea sirve para la detección de la vegetación en amplias clases, las cuales son principalmente determinadas por la topografía y la fisiografía que ofrece una amplia información sobre la localización, origen, accesibilidad y condición de suelo (Malleux, 1971).

Para la elaboración del mapa forestal del año 1995, se relacionó lo fisiografía del terreno, su composición florística y características fisonómicas particulares. La fisiografía con sus elementos de relieve, altitud, pendiente y exposición, determinan condiciones edáficas, que influyen en el crecimiento, desarrollo, composición florística y otras características de la vegetación (INRENA, 1995).

En la elaboración del mapa nacional de cobertura vegetal del Ministerio del Ambiente, se utilizó la fisiografia como un criterio de clasificación. Este criterio se basa en clasificar a la vegetación según las formas de tierra en la que ocupan. Se sabe que existe una relación directa entre el suelo y la planta, y para expresar el suelo se utiliza una forma indirecta de expresarlo como las formas de la tierra (terrazas, colinas, montañas, etc.) (Ministerio del Ambiente, 2015).

# **2.5. La Reserva Nacional Tambopata.**

La creación de la Reserva Nacional Tambopata (RNTAMB) es el resultado del esfuerzo de diversas personas e instituciones por conservar los ecosistemas de Tambopata; desde la iniciativa de creación de la Zona Reservada Tambopata (ZRT), hasta la creación de la Zona Reservada Tambopata Candamo (ZRTC) y el posterior proceso para la categorización definitiva del área. Es asi que fue creada en el año 2000 por Decreto Supremo N° 048-2000- AG, establecida sobre una superficie de 274 690 ha, ubicadas en la provincia de Tambopata en el departamento de Madre de Dios, principalmente dentro de la cuenca del río Tambopata, en la gran cuenca del río Madre de Dios (INRENA, 2003).

Esta Área Protegida limita por el Norte con la provincia de Tambopata del departamento de Madre de Dios; por el Este con el río Heath y Bolivia; por el Sur con el Parque Nacional Bahuaja Sonene; y por el Oeste con la C.N. Kotsimba. Presenta una zona de amortiguamiento que en la zona norte se extiende desde la comunidad nativa Kotsimba hasta el río Heath, con una superficie de 186 450 ha (INRENA, 2003).

La Reserva Nacional Tambopata es considerada como uno de los lugares con mayor biodiversidad del planeta, ubicado, junto con el Parque Nacional Bahuaja Sonene, en el corazón del corredor de Conservación Vilcabamba Amboró, que une varias áreas naturales protegidas de Perú y Bolivia. Es de mucha importancia para los pobladores locales, ya que basan su economía en los recursos que la reserva les proporciona, como la castaña y otros no maderables. Así mismo, se practican actividades como el turismo, donde la Reserva acoge a más de 20 000 turistas por año (INRENA, 2003).

La cuenca del río Tambopata presenta uno de los mayores índices de diversidad biológica en el mundo. La RNTAMB se ubica en la zona media y baja de esta cuenca, vecina a la ciudad de Puerto Maldonado. Entre sus ecosistemas más comunes se encuentran los aguajales, los pantanos, los pacales y los bosques ribereños, cuyas características físicas permiten a los pobladores locales el aprovechamiento de los recursos naturales. Se ubica además de manera contigua al Parque Nacional Bahuaja Sonene que la rodea íntegramente por el sur, formando con este una unidad de protección de alta importancia para el país (SERNANP, s/f).

La Reserva Nacional Tambopata es importante porque presenta una alta diversidad biológica, con presencia de especies endémicas y un mosaico de hábitats de alta importancia ecológica y sociocultural. Pobladores ribereños, indígenas y castañeros sustentan parte de su economía en la oferte de recursos de esta área protegida. Asimismo, es una de las áreas importantes para el desarrollo turístico del neotrópico. (INRENA, 2003).

INRENA (2003) manifiesta que los objetivos de conservación de la Reserva son:

- Proteger flora, la fauna y los procesos ecológicos de una muestra de la selva sur amazónica del Perú.
- Generar procesos de conservación con la población en el ámbito de la Reserva, con la finalidad de usar sosteniblemente los recursos como los castañales y el paisaje para la recreación.
- Contribuir al desarrollo sostenible de la región y del país, a partir del conocimiento de la diversidad biológica y del manejo de los diversos recursos naturales renovables.

En la RNTMB existen diferentes tipos de vegetación, entre las principales asociaciones vegetales están los aguajales en las llanuras de sedimentación, los pacales, los bosques de terrazas y los bosques de galerías. Se ha identificado 17 asociaciones vegetales por tipo de bosque y un total de 1 255 especies de plantas. Una especie muy importante que se conserva es la castaña (*Bertholletia excelsa*), la cual crece en terrazas no inundables de la selva baja amazónica. En el Perú se ubica exclusivamente en la franja oriental del departamento de Madre de Dios y es la especie no maderable comercial más importante, con gran impacto en la economía local. Forma parte valiosa del hábitat de numerosas especies de mamíferos por constituir una fuente de alimento, así como de albergue para el anidamiento de aves rapaces (SERNANP, s/f).

# **III. MATERIALES Y MÉTODOS**

# **3.1. Zona de estudio**

La zona de estudio abarca la Reserva Nacional Tambopata (Figura 1). Políticamente se ubica en los distritos de Tambopata e Inambari, provincia de Tambopata, región Madre de Dios. Según el plan maestro de la la Reserva Nacional Tambopata 2004-2008 (INRENA, 2003) los límites de la Reserva son:

*Norte:* 

Por el norte, la Reserva Nacional Tambopata limita con el rio Malinowsky, parte del río Tambopata, la comunidad Nativa Infierno, predios agrícolas de comunidades colonas, la quebrada Briolo, el río Palma Real y los linderos de las comunidades nativas Palma Real y Sonene.

*Este:* 

Limita con la línea internacional de frontera Perú-Bolivia hasta alcanzar el límite con el Parque Nacional Bahuaja Sonene.

*Sur:* 

Limita con el Parque Nacional Bahuaja Sonene.

*Oeste:*

Limita con la comunidad nativa Kotzimba.

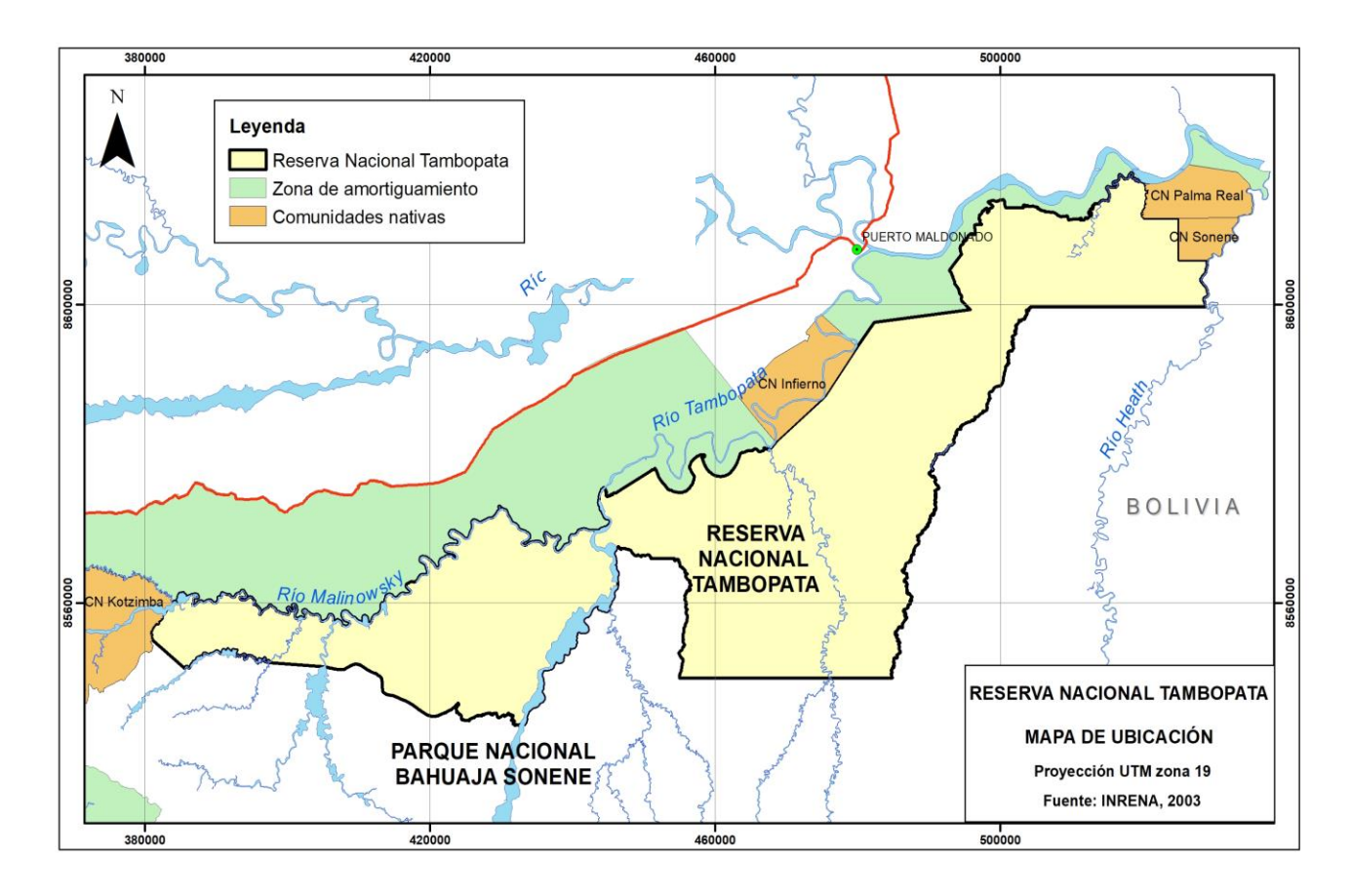

**Figura 1: Mapa de ubicación de la Reserva Nacional Tambopata** 

*Fuente: Elaboración propia.*

# **3.1.1. Clima**

El clima corresponde al de bosque subtropical, húmedo o muy húmedo con una temperatura media anual es de 26°C, fluctuando entre los 10°C y los 38°C. Las temperaturas bajas están condicionadas por vientos antárticos fríos que llegan en intervalos irregulares a través de los Andes e ingresan a la cuenca del Amazonas. La presencia de vientos fríos ("friaje") ocurre con mayor intensidad en los meses de junio y julio (Shenck, 1999). Llegando a ser la máxima de 38°C. La precipitación anual oscila entre 1600 a 2400 mm (Rasanen, 1993).

La precipitación anual oscila entre 1,600 y 2,400 mm (Rasanen, 1993) marcando dos épocas por la frecuencia y cantidad de precipitación: una época seca entre abril y diciembre y una época de lluvias en los meses de enero a marco.

#### **3.1.2. Gradiente altitudinal**

La Reserva Nacional Tambopata se halla ubicada sobre una altitud promedio de 300 msnm, con un rango altitudinal entre los 200 y 400 msnm y una fisiografía poco accidentada, con pendientes que oscilan entre el terreno llano y 35% de inclinación. El extremo noroccidental de la reserva son las áreas de mayor pendiente (hasta 35%) y hacen parte de la cabecera de la cuenca del rio Malinowsky, mientras que el resto del área presenta pendientes más suaves a terreno llano (INRENA, 2003).

#### **3.1.3. Hidrografía**

La Reserva Nacional Tambopata, el Parque Nacional Bahuaja Sonene y sus Zonas de Amortiguamiento albergan, aunque no en su totalidad, a las cuencas de los ríos Tambopata y Heath, conformadas por quebradas grandes, medianas y pequeñas que hacen accesibles la mayoría de los espacios durante la época de creciente (INRENA, 2003).

El río Tambopata nace en las alturas del departamento de Puno, fuera de los límites del Parque Nacional Bahuaja Sonene y tiene como principales afluentes a los ríos Távara (formado por la confluencia de los ríos Guacamayo y Candamo) y Malinowski, por la margen derecha; y al río La Torre (D'Orbigny) por la margen izquierda. El río Tambopata casi no forma meandros y la formación de "cochas" es escasa, predominando los tramos rectos que bordean terrazas y colinas a ambos lados de la orilla. La densidad de cochas desde su desembocadura hasta su confluencia con el río Malinowski es de cuatro cochas por 100 Km de río. El ancho del río es variable, alcanzando aproximadamente 250 metros en su curso inferior, y puede llegar a medir el doble en el curso medio, cuando se extiende en un lecho plano (Shenck, 1999).

El río Malinowsky nace en la comunidad nativa de Kotsimba, fuera de los límites de la Reserva y tiene como principales afluentes a los ríos Pamahuaca, Azul, Malinowsquillo y Agua Negra por la margen derecha y, el río Manuani por la margen izquierda (INRENA, 2003).

El río Heath, con más de 200 km de longitud (Shenck, 1999) desde su origen en las últimas estribaciones de los Andes, en el departamento de Puno, hasta su desembocadura en el río Madre de Dios. Forma parte del límite este de la Reserva y del Parque Nacional Bahuaja Sonene y, del límite entre Perú y Bolivia. La cuenca del río Heath limita por el oeste con la cuenca del río Tambopata, y por el este, con la del Alto Madidi y, a pesar de su cercanía a los Andes, algunas partes del Heath tienen las características típicas de un río de aguas blancas en

tierras bajas. La formación de meandros y "cochas" es frecuente, con una densidad de 14,5 cochas por cada 100 km de río. Sólo en la zona cercana a su desembocadura, los meandros y las playas de arena son escasos en el estrecho lecho del río, y su ancho es de aproximadamente 100 metros (Shenck, 1999). Los principales afluentes del río Heath son los ríos Bravo y Wiener, que se encuentran en el Parque (INRENA, 2003).

#### **3.1.4. Zonas de vida**

Según el Mapa Ecológico del Perú (INRENA, 1994), la Reserva y su Zona de Amortiguamiento presentan tres zonas de vida comunes a ambas áreas (Bosque húmedo Subtropical, Bosque muy húmedo Subtropical transicional a Bosque Pluvial Subtropical y Bosque muy húmedo Subtropical).

En la Tabla 3 se resume la superficie que cubre cada una de las Zonas de Vida y su representación en la Reserva:

| Zona de Vida                                           | <b>Símbolo</b>   | Superficie (Ha) | %      |
|--------------------------------------------------------|------------------|-----------------|--------|
| Bosque húmedo Subtropical                              | bh-S             | 160 168         | 57,56  |
| Bosque muy húmedo Subtropical<br>(transicional a bp-S) | bmh-S/bp-S       | 2709            | 0.97   |
| Bosque muy húmedo Subtropical                          | bmh-S<br>115 406 |                 | 41,47  |
| Total                                                  |                  | 278 284         | 100,00 |

**Tabla 3: Superficies por Zona de Vida de la Reserva**

*Fuente: INRENA, 2003*

## **3.2. Materiales y equipos**

Se utilizó los siguientes insumos en la elaboración de los mapas de vegetación:

- Mosaico Satelital Landsat TM 5 de resolución 30 m, elaborado por INRENA, en formato digital de las siguientes escenas, georeferenciadas por el INRENA en proyección UTM, Zona 19 y con el Datum WGS 84 (Anexo 1), conformado por:

- Escena 002 069 de 1998
- Escena 003 069 de 1997 y de 1999

- Imágenes Landsat TM 7, escena 002-069 del 26 de octubre del 2001 y escena 003-069 del 30 agosto del 2001, que fueron obtenidos de la U.S. Geological Survey-USGS, la cual fue georeferenciada y ortorectificada por la USGS en proyección UTM, Zona 19 y con el Datum WGS 84 (Anexo 2).

- Cartas Nacionales del IGN 1: 100 000 digitalizadas por el Ministerio de Educación.

- Coberturas digitales de la Reserva Nacional Tambopata y su zona de amortiguamiento.

- Fotografías Aéreas de 1961 y 1985 (Servicio Aerofotográfico Nacional), en formato papel.

- Modelo de elevación digital de 90 m., obtenido de la U.S. Geological Survey-USGS.

Así mismo, se utilizó los siguientes materiales de consulta:

- Mapa Forestal (INRENA, 1995) (Escala de interpretación 1: 1 000 000).
- Mapa Forestal del Perú (INRENA FAO, 2000), "Apoyo a la Estrategia Nacional para el Desarrollo Forestal" (Escala de interpretación 1: 250 000).
- Mapa de Tipos de Vegetación del Área Núcleo de la Zona Reservada Tambopata – Candamo (Mendoza, 1996) (Escala de interpretación 1: 250 000).
- Mapa de Tipos de Bosque de los Bosques de Producción Permanente en el departamento de Madre de Dios (INRENA, 2001) (Escala de interpretación 1: 100 000)

Los programas utilizados para el procesamiento e interpretación de las imágenes fueron los siguientes:

- ERDAS IMAGINE v. 8.4
- ERDAS IMAGINE v. 2014
- Arcview v. 3.2
- $\bullet$  ArcInfo v. 3.5.1
- Image Análisis (extensión de Arcview)
- ArcGIS v. 10.3.1
- Herramienta BING del ArcGIS
- ClasLite v. 3.3
- Google Earth

## **3.3. Metodología**

.

El presente estudio implica la elaboración de mapas de subtipos de bosques clasificando digitalmente imágenes Landsat segmentadas (en función de la fisiografía) y sin segmentar, utilizando el criterio florístico estratificado. También, las imágenes Landsat fueron interpretadas visualmente, a una escala de trabajo de 1:100 000, para obtener un mapa de subtipos de bosque que sirvió de patrón de referencia para realizar las comparaciones de exactitud. Anterior a las clasificaciones digitales, se elaboró un mapa de tipos de bosque, a través de una interpretación visual utilizando el criterio fisiográfico-florístico, a una escala de trabajo de 1:100 000, de la cual se obtuvieron los segmentos fisiográficos. En la Figura 2 se puede observar la secuencia metodológica del estudio.

La metodología planteada en el estudio tiene como referencia la investigación realizada por Rocio Malleux en el 2007, para optar el título de ingeniero forestal, en la cual realizó un análisis comparativo entre la interpretación visual y la clasificación digital del bosque de producción permanente Biabo-Cordillera Azul utilizando imágenes de satélite Landsat TM.

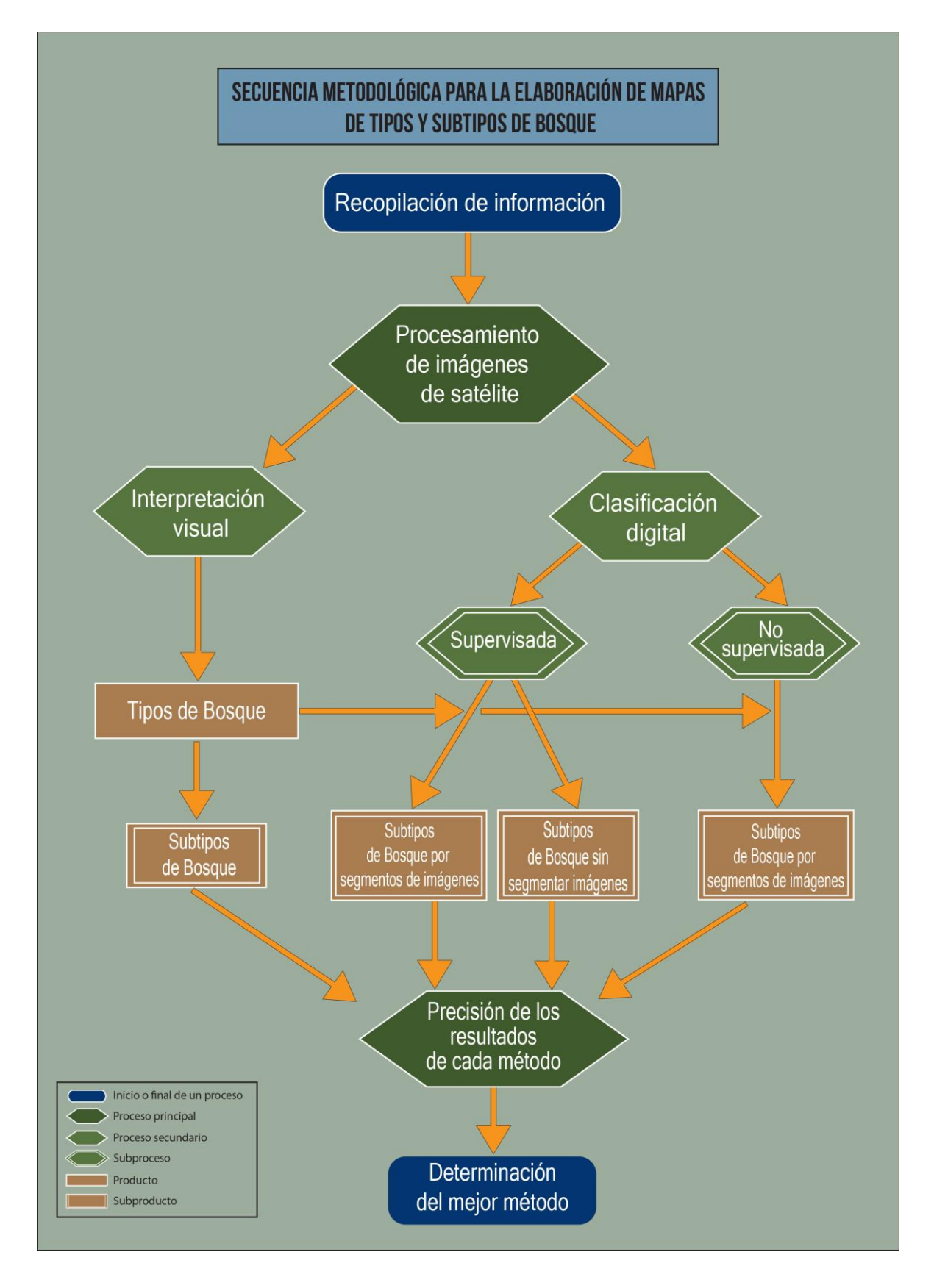

**Figura 2: Secuencia metodológica para la elaboración de mapas de tipos y subtipos de bosque** 

*Fuente: Elaboración propia*

## **3.3.1. Recopilación de información secundaria y cartográfica**

Se recopiló algunos documentos y mapas que ayuden en el proceso de interpretación y clasificación de las imágenes de satélite. Todos los documentos y mapas recopilados se indican en el capítulo 3.2.

Durante estos procesos, se utilizaron mapas nacionales o de la región de Madre de Dios que apoyaron en el proceso de interpretación, mejorando los resultados.

#### **3.3.2. Preprocesamiento de las imágenes de satélite**

## **A. Delimitación del área de estudio**

El área de estudio es la Reserva Nacional Tambopata. Para el caso de la interpretación visual, se decidió trabajar con los límites de esta área protegida y de la zona de amortiguamiento, para tener un mejor contexto espacial durante el proceso de interpretación. Sin embargo, para el mapa final de tipos de bosque y subtipos de bosque, se usó los límites de la Reserva para la comparación de resultados.

Para el proceso de clasificaciones digitales (supervisada y no supervisada por estrato fisiográfico) se decidió aplicar un buffer de 3 km al área delimitada de la Reserva, asi de esa forma tener un espacio adicional que permita una mejor clasificación digital de las imágenes de satélite. Sin embargo, para el mapa final de subtipos de bosque se usaron los límites de la Reserva.

Las clasificaciones digitales, para obtener los mapas de subtipos de bosque, se realizaron por estratos fisiográficos (segmentación de las imágenes). Estos estratos se obtuvieron del mapa de tipos de bosque (criterio fisiográfico -florístico).

Para la clasificación digital supervisada sin segmentar, la delimitación del área de estudio fue un corte de las escenas 2-69 y 3-69 de las Landsat 7, que incluía toda la Reserva.

#### **B. Calibración radiométrica y corrección atmosférica de las imágenes de satélite**

Para este proceso, se utilizó el programa Classlite Vs. 3.3. Este programa tiene una herramienta llamada "calibración de imagen" (Anexo 3), que permite en un solo paso la calibración radiométrica y corrección atmosférica de las imágenes de satélite Landsat 7. Las imágenes crudas se pueden calibrar y corregir atmosféricamente para revelar información valiosa sobre

la reflectancia de la superficie, un elemento crítico en el mapeo de vegetación. Además, esta herramienta enmascara las nubes, sombras y cuerpos de agua.

### **C. Obtención de imágenes fraccionales**

Para el presente estudio, la fase de clasificaciones digitales no tuvo como insumo los valores espectrales de las imágenes de satélite Landsat 7, si no que se utilizaron los valores de las imágenes fraccionales que se obtienen de las Landsat 7 utilizando el Classlite Vs. 3.3.

Se generaron imágenes fraccionales a partir de de las imágenes satelitales Landsat 7, escenas 2-69 y 3-69, utilizando la herramienta "Mapa de Cobertura Fraccional" (Anexo 4), con un umbral de enmascaramiento de 93.

#### **3.3.3. Interpretación visual por tipos de bosque**

El mapa de tipos de bosque se elaboró utilizando el criterio fisiográfico-florístico con el método de interpretación visual, que consiste en la digitalización de información en pantalla de las imágenes de satélite a una escala de interpretación 1: 100 000, siguiendo la metodología utilizada por el INRENA para elaborar el mapa de tipos de bosque de los Bosques de Producción Permanente en el departamento de Madre de Dios. La interpretación se realizó usando el módulo Image Analysis del programa Arcview 3.2.

En este paso, se utilizaron tanto el mosaico satelital de Landsat 5 del INRENA, así como las escenas 2-69 y 3-69 de las imágenes Landsat 7. Para el mosaico satelital se realizó una combinación de bandas RGB 5-4-3 y se realzó por "Ecualización del Histograma" y "Desviación Estándar". En las imágenes Landsat 7 se hicieron diferentes combinaciones de bandas (RGB 5-4-3, 7-4-1, 7-4-2, 7-5-4), y se hicieron los mismos realces que en el mosaico, para mejorar la visualización de las imágenes de satélite.

La hidrografía utilizada es de la carta nacional IGN 1: 100 000, digitalizadas por el Ministerio de Educación. Las coberturas digitales de la Reserva y de la zona de amortiguamiento fueron editadas, ajustando sus límites a la cobertura digital de hidrografía. Se utilizó curvas de nivel de la carta nacional IGN 1: 100 000, el modelo de elevación digital de 90 m (DEM) y fotografías aéreas para mejorar la interpretación, principalmente en la diferenciación de la fisiografía. Para el proceso de interpretación se utilizó el criterio fisiográfico-florístico, en el que se emplearon las clases mostradas en la Tabla 4.

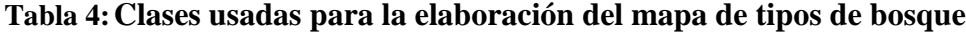

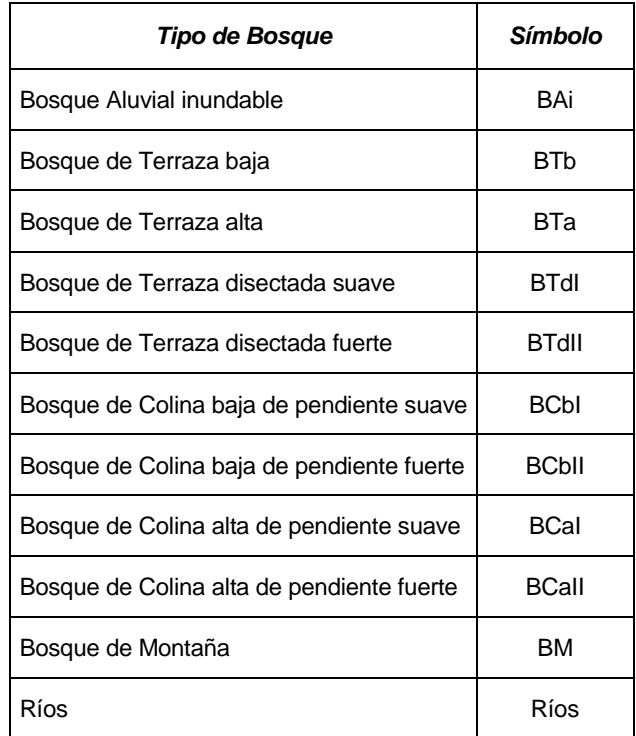

*Fuente: INRENA, 2001.*

# **3.3.4. Interpretación visual por subtipos de bosque**

El mapa de subtipos de bosque se elaboró utilizando el criterio florístico-estratificado con el método de interpretación visual, a una escala de interpretación 1: 100 000. Al igual que en la elaboración del mapa de tipos de bosque, se siguió la metodología utilizada por el INRENA para elaborar el mapa de tipos de bosque de los Bosques de Producción Permanente en el departamento de Madre de Dios. La interpretación se realizó usando el módulo Image Analysis del programa Arcview 3.2.

Como insumos se utilizaron las imágenes de satélite mencionados en el ítem 3.2.3, así como se realizaron las mismas combinaciones de bandas y realces. Los polígonos digitalizados se realizaron en el interior del resultado del mapa de tipos de bosque, relacionando estrato fisiográfico con una asociación de vegetación.

La hidrografía utilizada es de la carta nacional IGN 1: 100 000, digitalizadas por el Ministerio de Educación. Las coberturas digitales de la Reserva y de la zona de amortiguamiento fueron editadas, ajustando sus límites a la cobertura digital de hidrografía.

Para el proceso de interpretación se utilizó el criterio florístico-estratificado, en el que se emplearon las clases que se muestran en la Tabla 5.

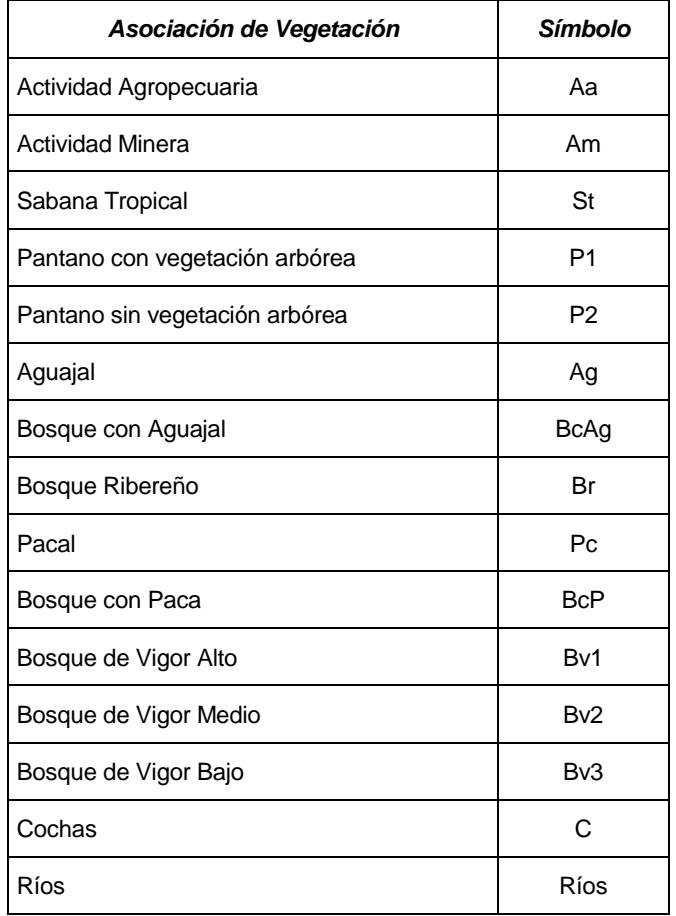

#### **Tabla 5:Clases usadas para la elaboración del mapa de subtipos de bosque**

#### *Fuente: INRENA, 2001.*

Los resultados de la interpretación, tanto para elaborar el mapa de tipos de bosque como de subtipos de bosques, fueron complementadas con trabajo de campo en puntos accesibles, y con el apoyo de profesionales, técnicos, guardaparques y pobladores que tienen un buen conocimiento del área de trabajo o amplia experiencia en trabajos de interpretación.

## **3.3.5. Clasificación digital supervisada por segmentos de imágenes**

#### *i. Corte de las imágenes fraccionales*

Previamente se realizó el corte de las imágenes fraccionales (segmentación) por cada estrato fisiográfico, que se obtuvo del mapa de tipo de bosques. Para este proceso solo se utilizaron las escenas 2-69 y 3-69 de las imágenes Landsat 7. Con la herramienta "Subset and Chip" de la pestaña "Raster" mediante la opción "Create Subset Image" del programa ERDAS IMAGINE 2014 (Anexo 5), se realizaron los cortes por cada estrato fisiográfico sobre las imágenes fraccionales de las escenas 2-69 y 3-69.

# *ii. Áreas de entrenamiento*

Una vez obtenido las imágenes fraccionales por cada estrato fisiográfico, en el programa ERDAS IMAGINE 2014 se realizó la asignación de AOIs (áreas de entrenamiento), de esta manera se captura la información espectral de las imágenes que es utilizada para el proceso de clasificación supervisada. Se generaron AOIs para cada subtipo de bosque dentro del estrato fisiográfico con la herramienta "Polygon" de la pestaña "Drawing" (Anexo 6). La información espectral es capturada, ordenada y editada utilizando la herramienta "Signature Editor" de la opción "Supervised" en la pestaña "Raster" (Anexo 7); en esta herramienta se agrupan las áreas de entrenamiento para asignarles un valor de clase de vegetación.

El número de AOIs generados estuvo en función del área del subtipo de bosque, y cuya asignación de clases se hizo considerando los mismos estratosresultantes del mapa de subtipos de bosque obtenido en la interpretación visual.

Para la elaboración de este mapa se utilizó la misma clave de interpretación indicada en el punto 3.2.4

### *iii. Clasificación supervisada*

Una vez asignados las clases a cada AOIs para cada subtipo de bosque se realizó la clasificación supervisada mediante la herramienta "Supervised Classification" de la pestaña Raster del programa ERDAS IMAGINE 2014 (Anexo 8), y se utilizó como clasificador la opción "Maximum Likelihood".

### *iv. Generación de mosaico*

Luego, se generó el mosaico de cada estrato fisiográfico mediante la herramienta "Mosaic Pro" de la pestaña Raster del programa ERDAS IMAGINE 2014 (Anexo 9). Se unieron los resultados de las clasificaciones supervisadas de las escenas 2-69 y 3-69 para obtener un mosaico de cada estrato fisiográfico clasificado en subtipos de bosque.

#### *v. Filtrado y vectorizado*

Para reducir el efecto de "sal y pimienta", primero se aplicó un filtro con la herramienta "Mayority Filter" que se encuentra en la ruta ArcToolbox/Spacial Analyst Tools/Generalization/Mayority Filter del programa ArcGIS (Anexo 10), seleccionando la opción "Four" en "Number of neightbors to use" que toma como base a 4 polígonos ubicados ortogonalmente, la opción "Half" en "Replacement Threshold" para hacer que al menos la mitad del número de píxeles seleccionado tenga el mismo valor, haciendo que las clases más pequeñas pasen a las clases más grandes que las rodeaban. Luego de esto, se convirtió el ráster a vector mediante la herramienta "Raster to Polygon" de la Pestaña "Conversion Tools/From Raster", deseleccionando la opción "Simplify polygons" para mantener las formas de los pixeles. Este proceso se realizó para poder cuantificar las áreas de cada tipo y subtipo de bosque.

Mediante la herramienta "Clip" de la pestaña "Geoprocesing" del programa ArcGIS (Anexo 11), se cortó cada mosaico resultante en base a los límites de cada estrato fisiográfico del mapa de tipos de bosque que proviene de la interpretación visual, esto para mantener la misma área respecto a la zona de estudio, debido a que se generaron en los límites de los estratos pequeñas áreas que corresponden a las esquinas de los pixeles que colindaban entre estratos.

Luego, con la herramienta "Erase" del ArcGIS (Anexo 12), se extrajo de los mosaicos los espacios de los rios y cochas delimitados en la interpretación visual, para generar un hueco en el archivo digital, luego se incorporó nuevamente esta información de rios y cochas para conservar la misma área de esta clase en la interpretación visual y la clasificación supervisada. Para ello, se utilizó la herramienta "Merge" (Anexo 13). Seguidamente, se unieron todos los estratos fisiográficos utilizando nuevamente la herramienta "Merge" de la pestaña "Geoprocesing" para tener la clasificación total del área de estudio; además, se denominó como "Sin información" al resto de polígonos que no habían tenido ninguna asignación de clase en los procesos mencionados, pues correspondieron a los resultados del enmascarmientos de cuerpos de agua y nubes generados en el programa Classlite.

Posteriormente, con la herramienta "Eliminate" del programa ArcGIS se eliminó los polígonos cuyas áreas fueron menores a la unidad mínima de mapeo de la escala de trabajo. Para captar un mayor detalle en el mapa se vio por conveniente utilizar como UMM 10 ha.; Finalmente, en la base de datos del archivo, se crearon los campos de áreas, para calcular su superficie, y de Unidad Forestal, en donde se asigna las unidades de la clave de interpretación. De esta forma se obtuvo el producto final de la clasificación supervisada de la Reserva Nacional de Tambopata.

#### **3.3.6. Clasificación digital no supervisada por segmentos de imágenes**

Para la obtención del mapa de subtipos de bosque por clasificación digital no supervisada por estrato fisiográfico, se utilizó, al igual que en el proceso de clasificación supervisada, las imágenes fraccionales cortados por estrato fisiográfico.

Para realizar la clasificación no supervisada se utilizó la herramienta "Unsupervised Classification" de la opción "Unsupervised" de la pestaña "Raster" del programa ERDAS IMAGINE 2014 (Anexo 14), aplicando el método "K Means" con el número de clases que correspondía a cada estrato fisiográfico, con un número máximo de 10 iteraciones. El número de clases se obtuvo de los resultados del mapa de subtipos de bosque por estrato fisiográfico elaborado por interpretación visual.

Posteriormente, se generó el mosaico de cada estrato fisiográfico mediante la herramienta "Mosaic Pro" de la opción "Mosaic" de la pestaña Raster del programa ERDAS IMAGINE 2014. Sobre cada clasificación se aplicó el filtro "Mayority Filter" del programa ArcGIS para eliminar el efecto "sal y pimienta", como se hizo en la clasificación supervisada. El archivo resultante se convirtió a formato vector con la herrmienta "Raster to polygon".

Para la elaboración de este mapa se utiliza la misma clave de interpretación indicada en el punto 3.2.4.

Al igual que como en la clasificación supervisada, también se delimitaron los bordes usando como insumo los estratos fisiográficos de la interpretación visual mediante la herramienta "clip", del mismo modo se borraron y volvieron a empalmar los ríos para mantener las áreas de los cuerpos de agua para no tener superposición. Luego, se denominó como "sin Información" a los polígonos que no habían sido asignados con ningún tipo de cobertura, que provinieron del enmascarmiento de cuerpos de agua y nubes generados en el programa Classlite. Posteriormente, se unieron los estratos fisiográficos con le herramienta "Merge". Finalmente, con la herramienta "Eliminate" se eliminaron los polígonos cuyas áreas eran menores a 10 ha, obteniendo como resultado final la clasificación no supervisada del área de estudio.

### **3.3.7. Clasificación digital supervisada de imágenes sin segmentos**

Para esta clasificación se usaron las imágenes fraccionales de las escenas 2-69 y 3-69 que se usaron en la clasificación supervisada. Como primer paso se delimitaron AOIs mediante la herramienta "Polygon" de la pestaña Drawing, que incluía el área de la Reserva Tambopata, luego se realizó un corte sobre las escenas 2-69 y 3-69 mediante la herramienta "subset and clip" antes mencionada.

Luego, se procedió a realizar una clasificación supervisada en ambos cortes, asignando las clases por subtipo de bosque con la herramienta "Polygon" de la pestaña "Drawing", y las herramientas "Signature Editor" y "Supervised Classification" de la pestaña "Supervised".

Posteriormente, se generó un mosaico de las dos escenas mediante la herrmienta "Mosaic Pro" y se aplicó el filtro "Mayority Filter", para reducir el efecto de "sal y pimienta". Luego, el resultado se convirtió a vector con la herramienta "Raster to polygon" del programa ArcGIS y se juntaron ambas partes haciendo un mosaico con la herramienta "Mosaic Pro" del programa ERDAS IMAGINE 2014.

Debido a que el proceso de clasificación supervisada general no tuvo clases por tipo de bosque, se introdujeron los estratos fisiográficos obtenidos de la interpretación visual con la herramienta "Intersect" del programa ArcGIS (Anexo 15), consiguiendo como resultado una capa del área de estudio con clases de tipo de bosque y subtipo de bosque que sirvieron para definir la Unidad Forestal. Finalmente, con la herramienta "Eliminate" del programa ArcGIS se eliminaron los polígonos cuyas áreas eran menores a 10 ha, obteniendo como producto la Clasificación Supervisada General.

#### **3.3.8. Precisión de los resultados de cada método**

Se realizaron trabajos de campo para ajustar los resultados de la interpretación, tanto en la interpretación visual como la clasificación digital. Así mismo, las fotografías aéreas y otras herramientas, como el Google Earth, ayudaron también a este ajuste.

El número de puntos de muestreo para calcular la precisión de los mapas elaborados fue calculado según la fórmula de Cogalton y Green (1998):

$$
n = \frac{B\Pi_i(1 - \Pi_i)}{b_i^2}
$$

Donde:

- n = número de observaciones en toda el área a evaluar
- $B =$ valor Chi<sup>2</sup> para ( $\alpha$ /k)
- $K$  = número de clases o estratos
- $\Pi_i$  = Proporción de la clase i en la población
- $b_i$  = precisión deseada en la clase i

La distribución de los puntos de muestreo se hizo en forma aleatoria, utilizando para ello la herramienta "random point generation" del 'Hawths tool" del ArcGIS (Anexo 16). A estos puntos se les asignó los valores de tipos de bosque y subtipo de bosques (según las claves de interpretación mencionadas anteriormente, siguiendo los criterios fisiográfico florístico y florístico estratificado), utilizando para ello imágenes de alta resolución del BING y Basemap del ArcGIS, Google Earth y del Georural (Geoservidor espacial del MINAGRI).

Se procedió a comparar los mapas de subtipos de bosque resultantes de cada metodología, viendo las ventajas y desventajas de cada una, para lo cual se elaboró una matriz de confusión por cada mapa resultante de las clasificaciones y de la interpretación visual (Figura 3), utilizando los puntos de muestreo con valores asignado. Con la matriz de confusión queremos ver el número de sitios de verificación para los cuales hay concordancia entre un mapa y los datos de referencia. Posteriormente, con los resultados de las matrices de confusión de cada mapa resultante, se calculó su exactitud, a través del índice de Kappa (Cogalton y Green, 1998).

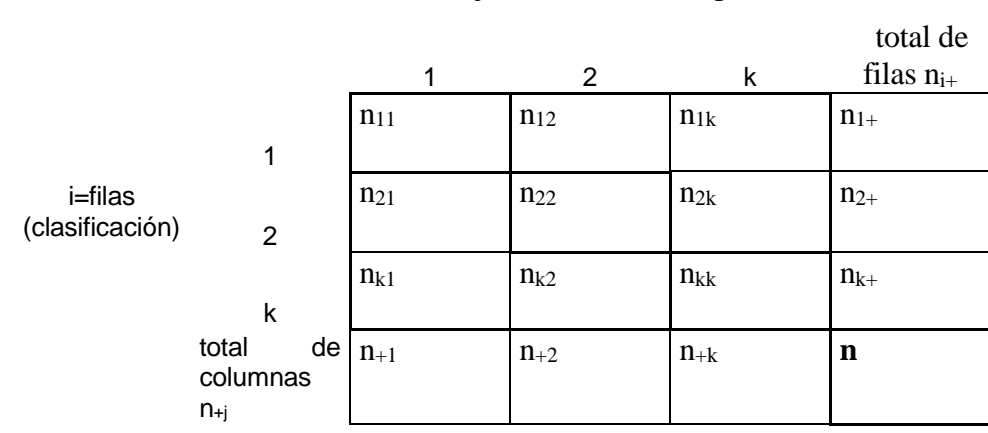

 $j =$  columnas (interpretación visual)

n = pixels, clusters o polígonos

Donde:

 <sup>k</sup>  $n_{i+} = \sum n_{ij}$  es el número de muestras clasificadas dentro de la categoría i en la clasificación digital.  $j=1$  <sup>k</sup>  $n_{+j} = \sum n_{ij}$  es el número de muestras clasificadas dentro de la categoría j en la interpretación visual.  $i=1$ 

# **Figura 3: Representación matemática de una matriz de confusión**

*Fuente: Cogalton y Green, 1998.*

#### **3.3.9. Determinación del mejor método**

Una vez calculados los índices de Kappa de cada mapa resultante de las clasificaciones y de la interpretación visual, se hizo la comparación para ver cual tiene mejores resultados de exactitud, la cual será la conclusión principal de este estudio.

En un proceso posterior de análisis, se trató de identificar las causas que ocasionan los errores en cada proceso para elaborar los mapas (clasificaciones digitales o interpretación visual).

# **IV. RESULTADOS Y DISCUSIÓN**

#### **4.1. Recopilación de información secundaria y cartográfica**

Gran parte de la información recopilada fue proporcionada por el INRENA, durante la elaboración del plan maestro 2004-2008 de la Reserva Nacional Tambopata, información relevante para la presente investigación. Se recopiló el estudio "Mapa de Tipos de Vegetación del Área Núcleo de la Zona Reservada Tambopata – Candamo", que incluye información descriptiva y cartográfica antes de la creación de la Reserva.

La descarga de las imágenes de satélite y del modelo de elevación digital de 90 m del portal de la USGS - Global Visualization Viewer (**<http://glovis.usgs.gov/>**) fue un proceso sencillo y rápido.

#### **4.2. Preprocesamiento de las imágenes de satélite**

# **4.2.1. Delimitación del área de estudio**

El área de estudio (la RNTAMB) en el SIG del estudio, tiene una superficie de 278 284 ha. Se considera a esta Reserva un área representativa de la alta biodiversidad de la Amazonía peruana.

El área de trabajo para realizar las clasificaciones digitales (que incluye un buffer de 3 km de la Reserva) se observa en la Figura 4.

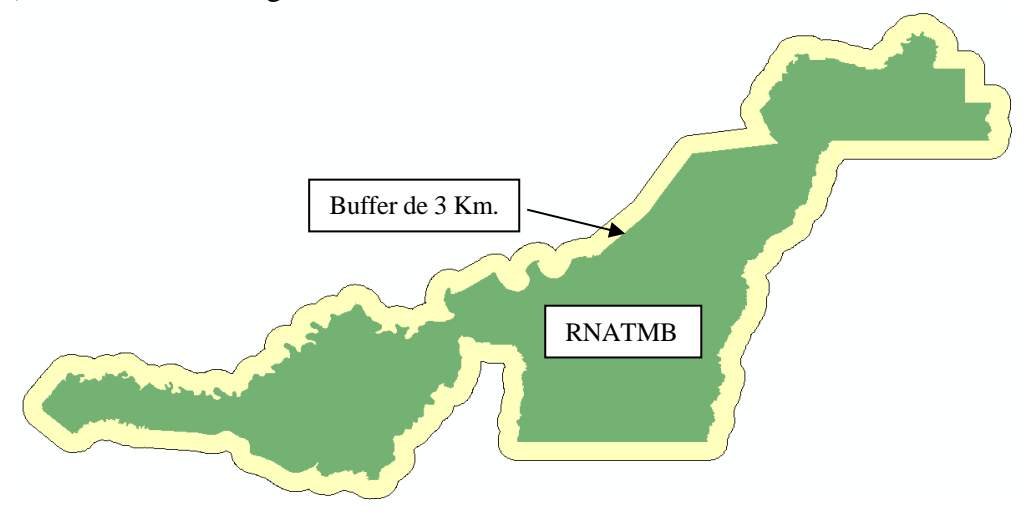

**Figura 4: Área de trabajo para las clasificaciones digitales (supervisada y no supervisada por segmentos)**

*Fuentes: INRENA, 2003.*

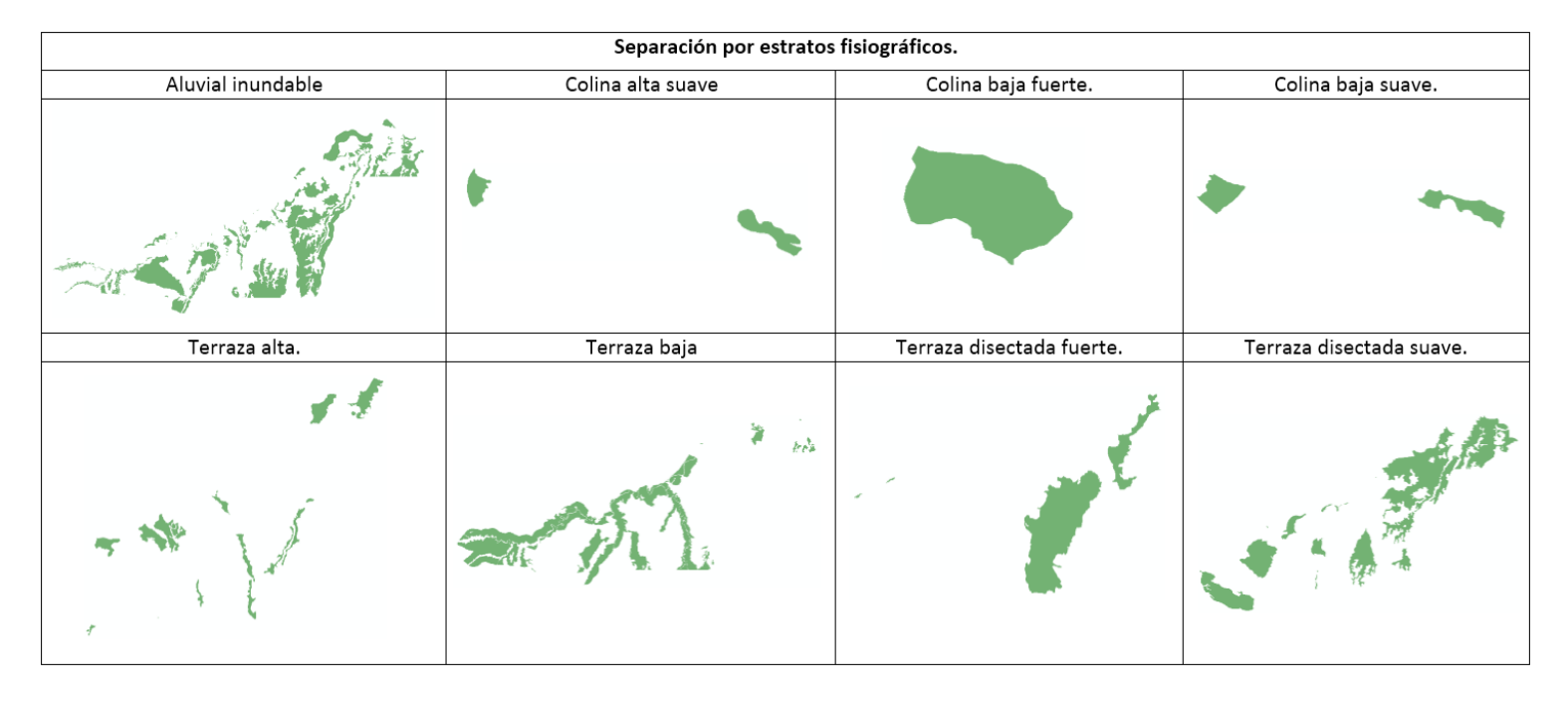

Los segmentos (estratos fisiográficos) por separado se pueden ver en la Figura 5.

# **Figura 5: Estratos fisiográficos obtenidos del mapa de tipos de bosque**

*Fuentes: INRENA, 2003.*

Para la clasificación digital supervisada general (sin segmentos), la delimitacion del área de clasificación fue un polígono de forma rectangular en las escenas de las imágenes Landsat, tal cual se muestra en las Figuras 6 y 7.

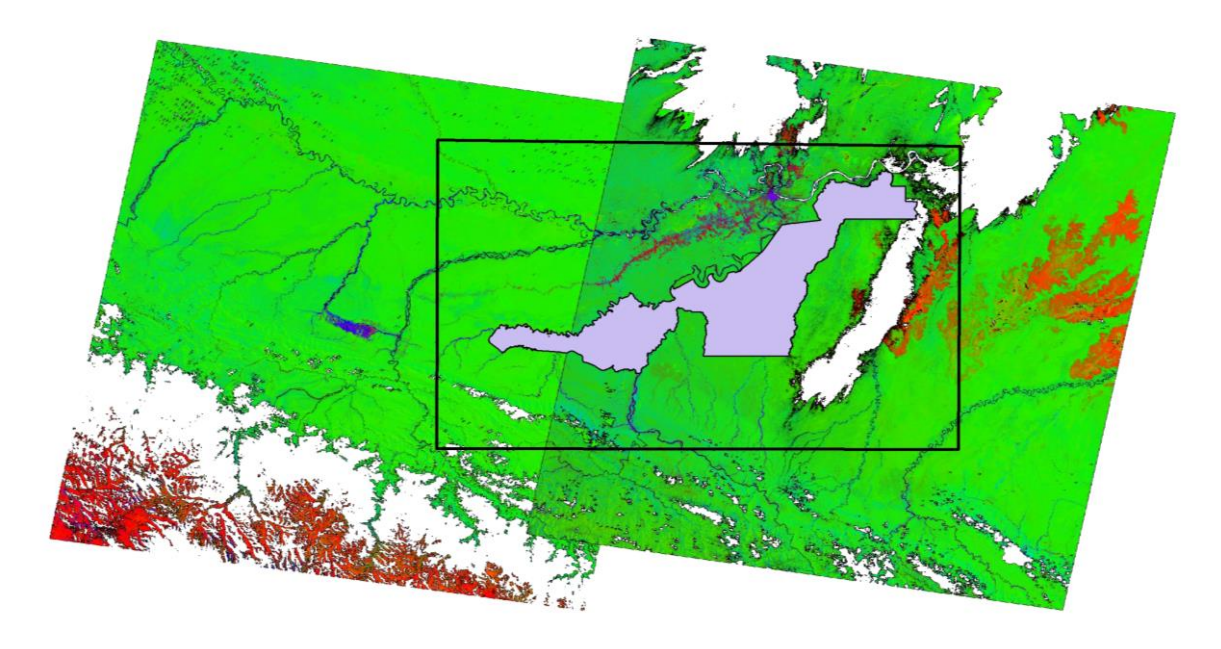

**Figura 6: Escenas Landsat 7 para la clasificación digital sin segmentos**

*Fuentes: USGS*

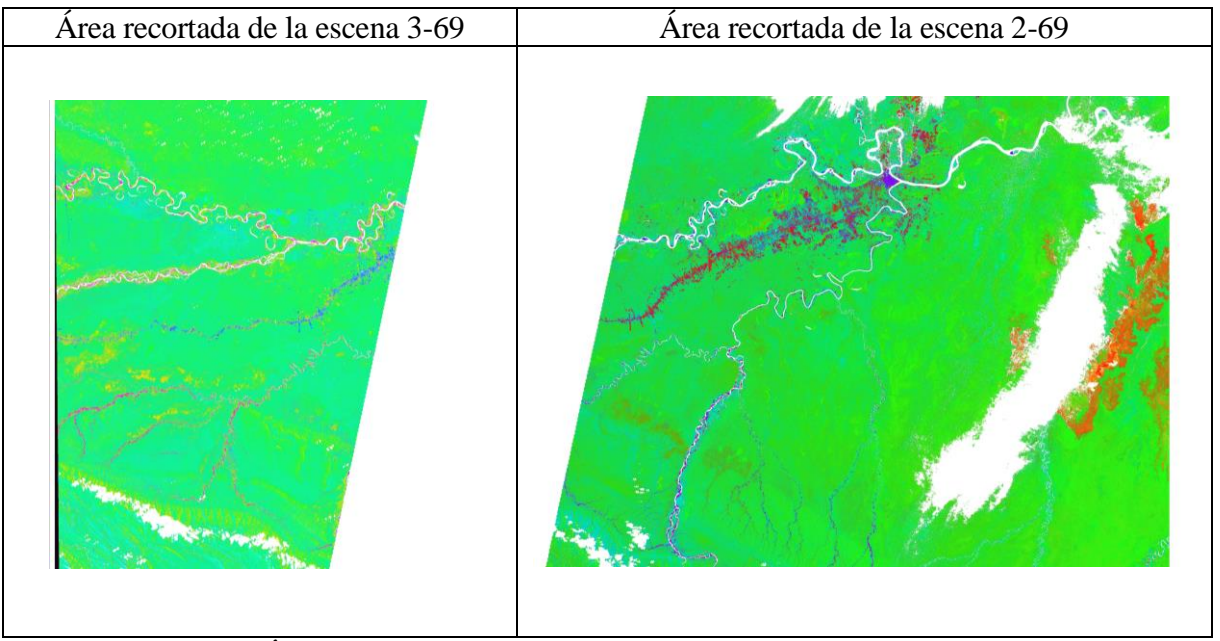

*Fuentes: USGS* **Figura 7: Área de procesamiento para la clasificación digital sin segmentos**

# **4.2.2. Calibración radiométrica y corrección atmosférica**

En la Figura 8 se muestran las imágenes de satélite Landsat TM 7 calibradas radiométricamente y corregidas atmosféricamente, incluyen también el enmascaramiento de las nubes, sombras y cuerpos de agua. Este es un paso importante para obtener mejores resultados de las clasificaciones

digitales, debido a que se homogenizan los valores de los píxeles corrigiendo imperfecciones o equilibrando histogramas.

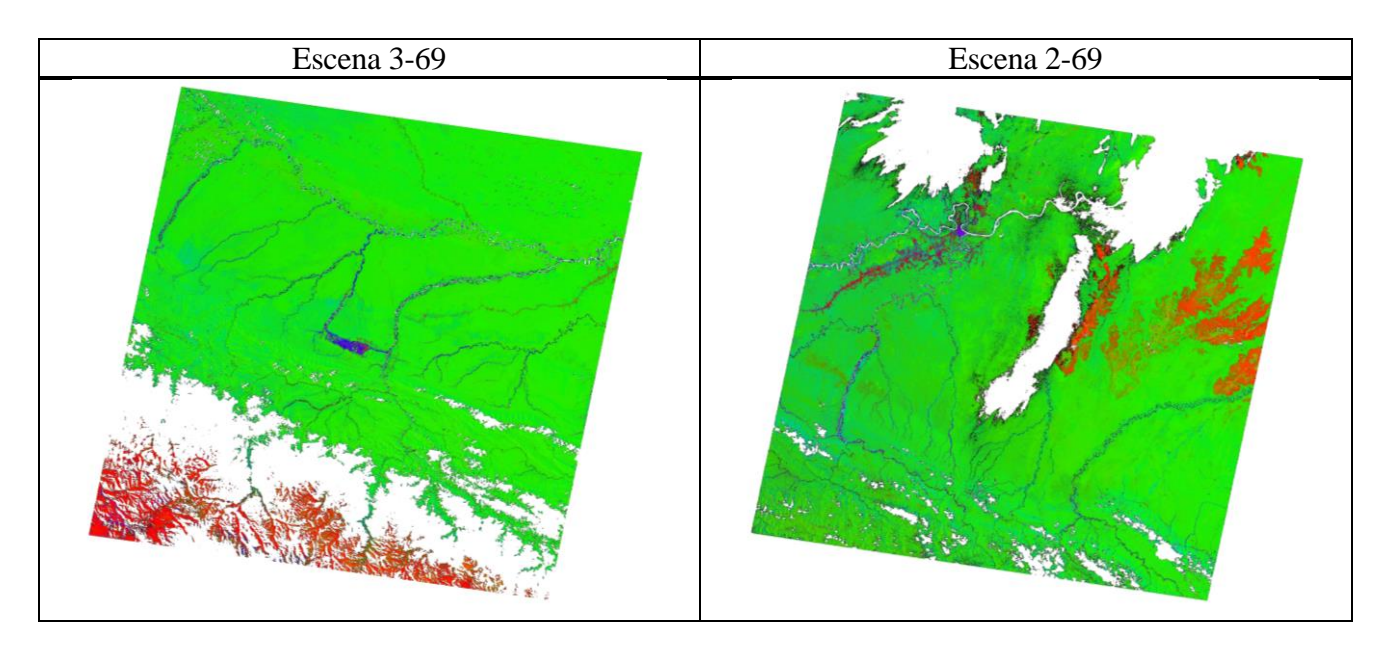

**Figura 8: Resultados del proceso de la calibracion radiométrica y corrección atmosférica de las imágenes Landsat 7**

*Fuentes: Elaboración propia*

# **4.2.3. Imágenes fraccionales**

Las imágenes fraccionales obtenidas, que son la base para las clasificaciones digitales, se pueden ver en la Figura 9.

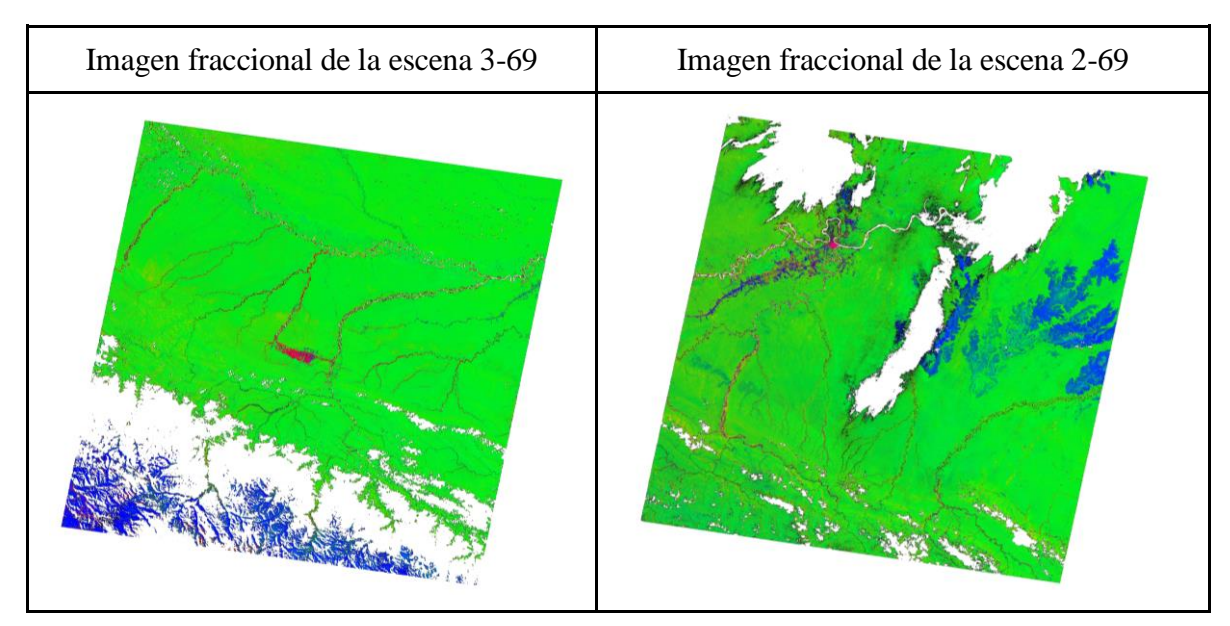

**Figura 9: Imágenes fraccionales de las escenas 2-69 y 3-69 Landsat 7**

*Fuentes: Elaboración propia*

# **4.3. Interpretación visual por tipos de bosque**

En la elaboración del mapa de tipos de bosque se utilizó en la interpretación visual de las imágenes una clave de interpretación con nueve clases, incluyendo la unidad rios/cuerpos de agua. Esta clave de interpretación se observa en la Tabla 6.

| <b>Tipo de Bosque</b>                        | <b>Símbolo</b> | Color y textura en la imagen satelital (RGB 543)                                                                    |
|----------------------------------------------|----------------|----------------------------------------------------------------------------------------------------|
| Bosque Aluvial inundable                     | BAi            | Colores morado oscuro, verde oscuro, fucsia,<br>textura lisa                                                        |
| Bosque de Terraza baja                       | <b>BTb</b>     | Colores verdes oscuro, morado y textura rugosa                                                                      |
| Bosque de Terraza alta                       | <b>BTa</b>     | Colores verdes amarillento, textura rugosa                                                                          |
| Bosque de Terraza disectada suave            | <b>BTdl</b>    | Colores medios verde con tonalidades de morado,<br>textura rugosa, zonas ligeramente cortadas                       |
| Bosque de Terraza disectada fuerte           | <b>BTdll</b>   | Colores verdes claro, textura rugosa, zonas<br>cortadas que contrastan fuertemente con zonas<br>aledañas            |
| Bosque de Colina baja de pendiente<br>suave  | <b>BCbl</b>    | Colores verde claros encendido, textura rugosa,<br>superficie con pequeñas depresiones y presencia de<br>pendientes |
| Bosque de Colina baja de pendiente<br>fuerte | <b>BCbII</b>   | Colores intensos verde claro, naranja, y lila, textura<br>rugosa, superficie con poca presencia de<br>depresiones   |
| Bosque de Colina alta de pendiente<br>suave  | <b>BCal</b>    | Colores intensos verde claro, naranja, y lila, textura<br>rugosa, superficie con poca presencia de<br>depresiones   |
| Ríos                                         | Ríos           | Colos azul y negro                                                                                                  |

**Tabla 6: Clave de interpretación para las imágenes de satélite Landsat**

## *Fuente: Elaboración propia*

En el proceso de interpretación, se presentaron dificultades para discriminar las clases Bosque de Terraza baja con Bosque Aluvial inundable y Bosque de Colina baja de pendiente fuerte con Bosque de Colina baja de pendiente suave, debido a la pequeña diferencia de altitud que hay entre ellas; para mejorar la detección de estos tipos de bosque se utilizó el DEM de 90 m. La clase con mayor facilidad para identificar fue el Bosque de Terraza alta, por su diferencia marcada de color con las otras clases de terraza.

El resultado de la interpretación se puede observar en la Figura 10. Las superficies de los tipos de bosque identificados se pueden observar en la Tabla 7.

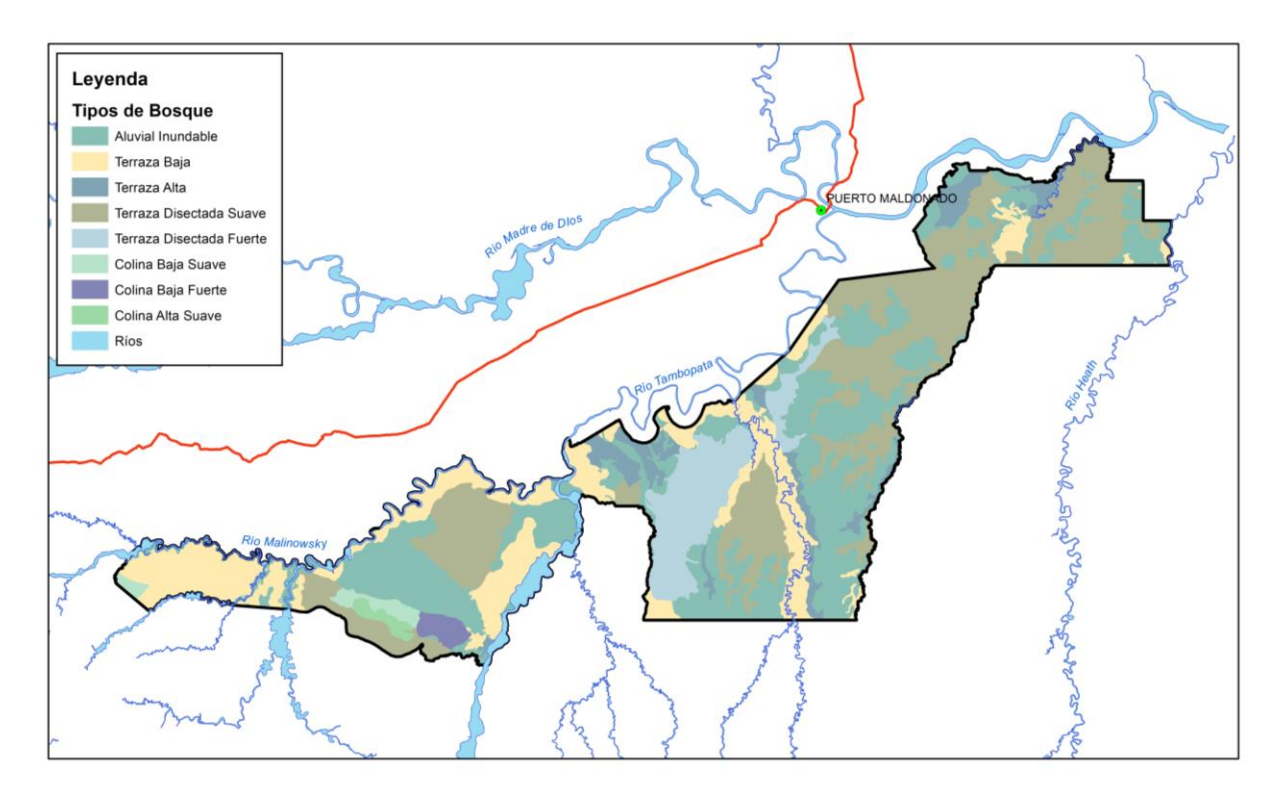

**Figura 10: Tipos de bosque de la RNTAMB**

*Fuente: Elaboración propia*

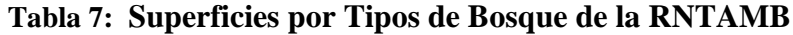

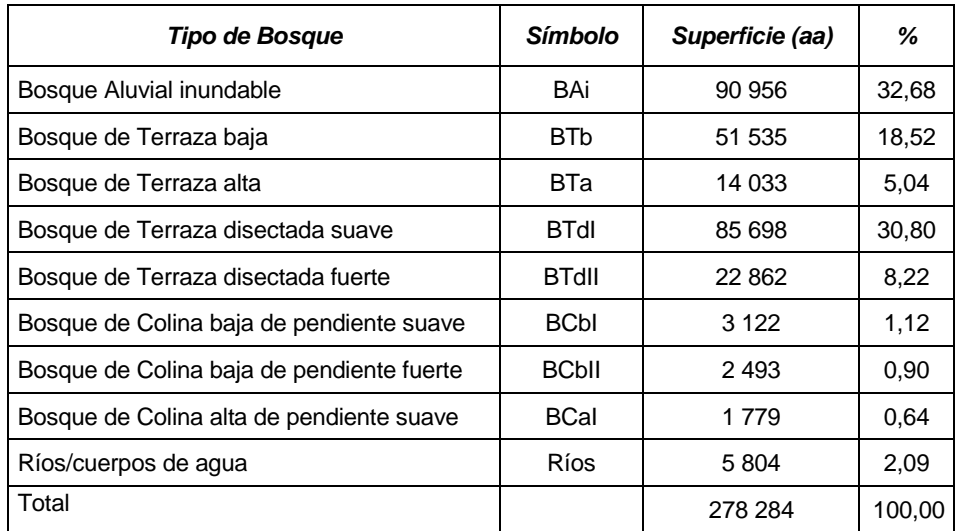

*Fuente: Elaboración propia*

De la Tabla 7 se puede observar que en el área de estudio predominan los bosques aluviales inundables y los bosques de terraza disectada suave, mientras que las clases con menor presencia son las colinas, por lo que se puede decir que la Reserva tiene mayormente terrenos planos.

# **4.4. Interpretación visual por subtipos de bosque**

En la elaboración del mapa de subtipos de bosque se utilizó una clave en donde se identificaron 14 clases en la interpretación visual de las imágenes, incluyendo las unidades rios y cochas. Esta clave de interpretación se observa en la Tabla 8.

| Subtipos de bosque             | <b>Símbolo</b>  | Color y textura en la imagen satelital<br>(RGB 543) |  |
|--------------------------------|-----------------|-----------------------------------------------------|--|
| Actividad Agropecuaria         |                 | Colores fucsia intenso, rosado y                    |  |
|                                | Aa              | amarillo de textura lisa                            |  |
| <b>Actividad Minera</b>        | Am              | Color melón tenue. Textura lisa                     |  |
|                                | P <sub>1</sub>  | Colores oscuros, predomina                          |  |
|                                |                 | combinación de azul y verde oscuro                  |  |
| Pantano con vegetación arbórea |                 | con tonalidades de morado oscuro.                   |  |
|                                |                 | Textura rugosa                                      |  |
| Pantano sin vegetación arbórea | P <sub>2</sub>  | Colores fucsia intenso, morado y azul               |  |
|                                |                 | oscuro, textura lisa                                |  |
| Aguajal                        | Ag              | Colores verdes oscuro con manchas                   |  |
|                                |                 | sinuosas color morado oscuro y claro                |  |
|                                |                 | predominantemente, manchas de verde                 |  |
|                                |                 | claro. Textura lisa con partes de textura           |  |
|                                |                 | rugosa                                              |  |
|                                | <b>BcAg</b>     | Colores morado tenue que predomina,                 |  |
| Bosque con Aguajal             |                 | manchas de verde oscuro y verde claro               |  |
|                                |                 | con zonas inundadas de tonalidad azul.              |  |
| Bosque Ribereño                | Br              | Colores claros, predomina verde limón               |  |
|                                |                 | y verde claro. Textura rugosa.                      |  |
|                                |                 | Colores claros, manchales verde limón,              |  |
| Pacal                          | Рc              | amarillo, naranja claro. Textura lisa               |  |
|                                | <b>BcP</b>      | Colores verdes oscuro con verde claro,              |  |
| Bosque con Paca                |                 | verde oscuro con rosado, verde oscuro               |  |
|                                |                 | con anaranjado. Textura rugosa                      |  |
| Bosque de Vigor Alto           |                 | Color verde oscuro, verde claro, y                  |  |
|                                | Bv1             | tonalidades de rosado. Textura gruesa.              |  |
|                                | B <sub>v2</sub> | Colores verde oscuro y morado.                      |  |
| Bosque de Vigor Medio          |                 | Textura rugosa                                      |  |

**Tabla 8: Clave de interpretación para las imágenes de satélite Landsat**

| Subtipos de bosque   | <b>Símbolo</b>   | Color y textura en la imagen satelital<br>(RGB 543) |
|----------------------|------------------|-----------------------------------------------------|
| Bosque de Vigor Bajo | B <sub>v</sub> 3 | Color verde oscuro, morado, rosado y                |
|                      |                  | naranja. Textura lisa con partes de                 |
|                      |                  | textura rugosa                                      |
| Cochas               | C                | Colores morado, lila, azul oscuro y                 |
|                      |                  | negro. Textura lisa                                 |
| <b>Ríos</b>          | <b>Ríos</b>      | Colores negro predominantemente,                    |
|                      |                  | rosado y azul oscuro. Textura lisa                  |

*Fuente: Elaboración propia*

Para elaborar el mapa de subtipos de bosque se tuvieron algunas dificultades en la identificación de clases, como, por ejemplo: diferenciar el Aguajal con los Bosques con aguajal, los Bosques de vigor alto y medio con el Bosque con paca, los Bosques de vigor medio con los Bosques de vigor alto. Para mejorar la identificación se utilizaron los materiales cartográficos de apoyo, las entrevistas a expertos locales e imágenes de alta resolución. La clase más sencilla de identificar fue el pacal, debido a su marcada coloración y textura, que es fácilmente diferenciable de las otras clases.

El resultado de la interpretación se puede observar en la Figura 11. Las superficies de las clases de subtipos de bosque identificadas se pueden observar en la Tabla 9.

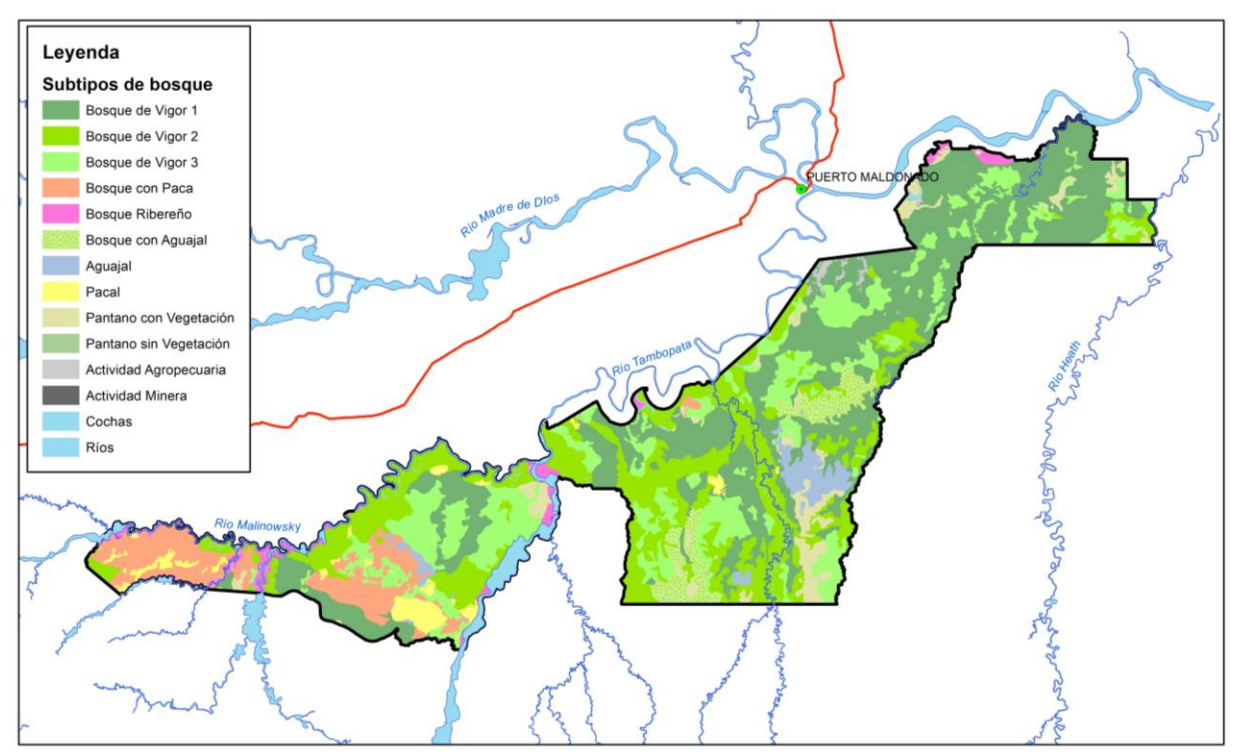

**Figura 11: Subtipos de bosque de la RNTAMB**

*Fuente: Elaboración propia*

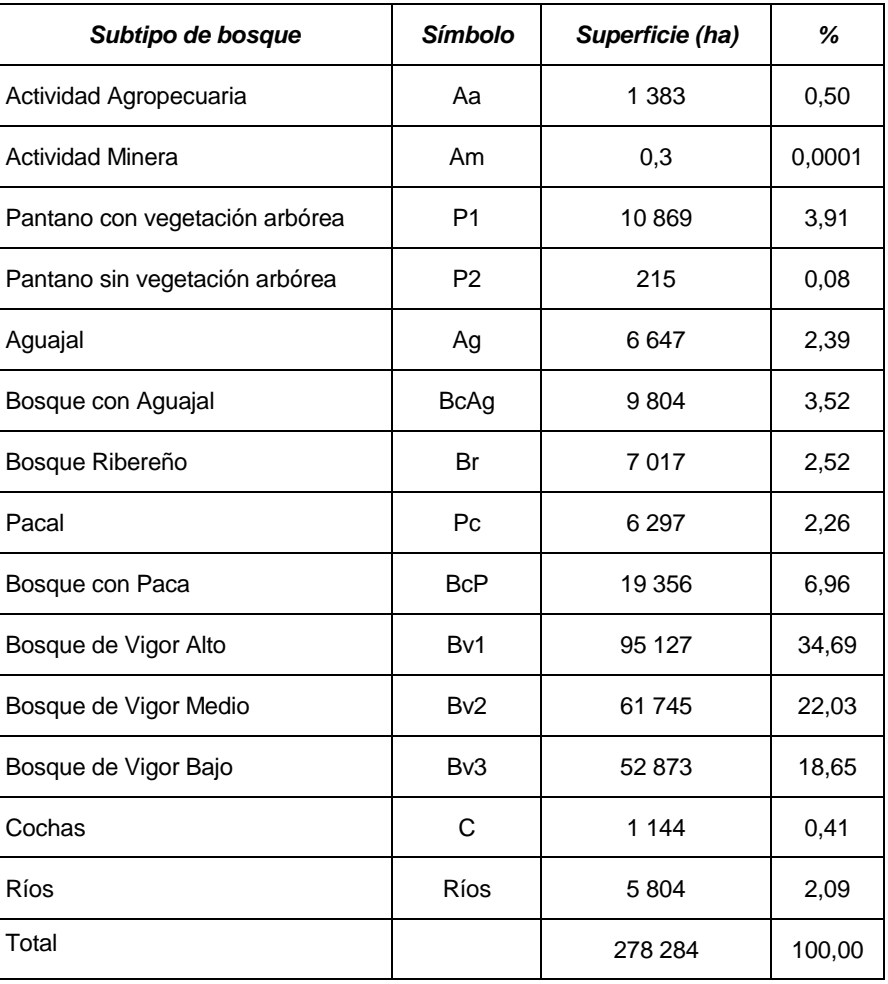

# **Tabla 9: Superficies por subtipos de Bosque de la RNTAMB**

#### *Fuente: Elaboración propia*

De la Tabla 9 se puede observar que las clases con mayor presencia en la Reserva son los Bosques de Vigor Alto y Bosques de Vigor Medio, lo que es un indicativo de la existencia de árboles con valores altos de tamaño y volumen. La clase con menor presencia es el Pantano sin vegetación arbórea.

En la Figura 12 se muestra los resultados con una leyenda de subtipos de bosque por tipos de bosque.

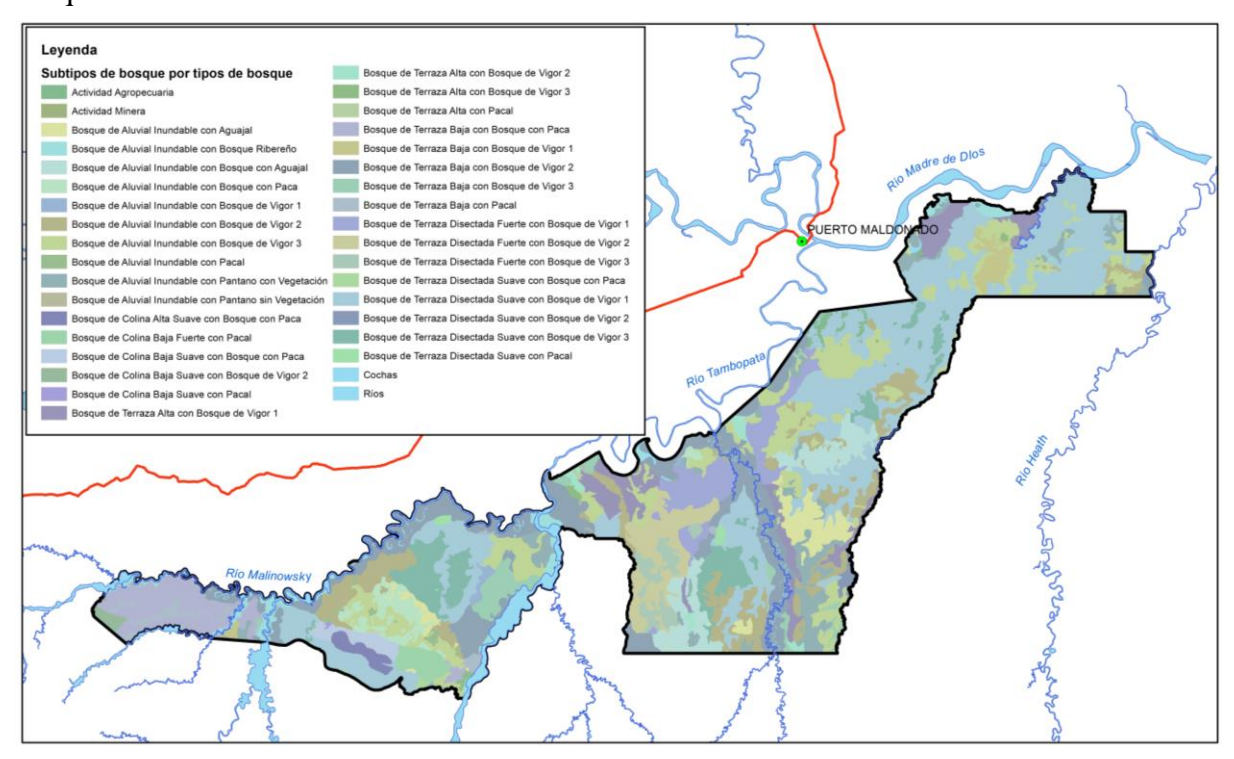

**Figura 12: Subtipos de bosque por tipos de bosque de la RNTAMB**

# *Fuente: Elaboración propia*

En la Tabla 10 se presenta las superficies de los estratos de las unidades forestales resultantes de la integración de los tipos de bosque y los subtipos de bosque.

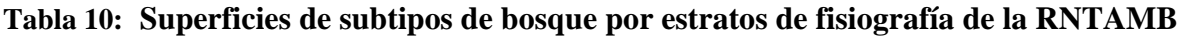

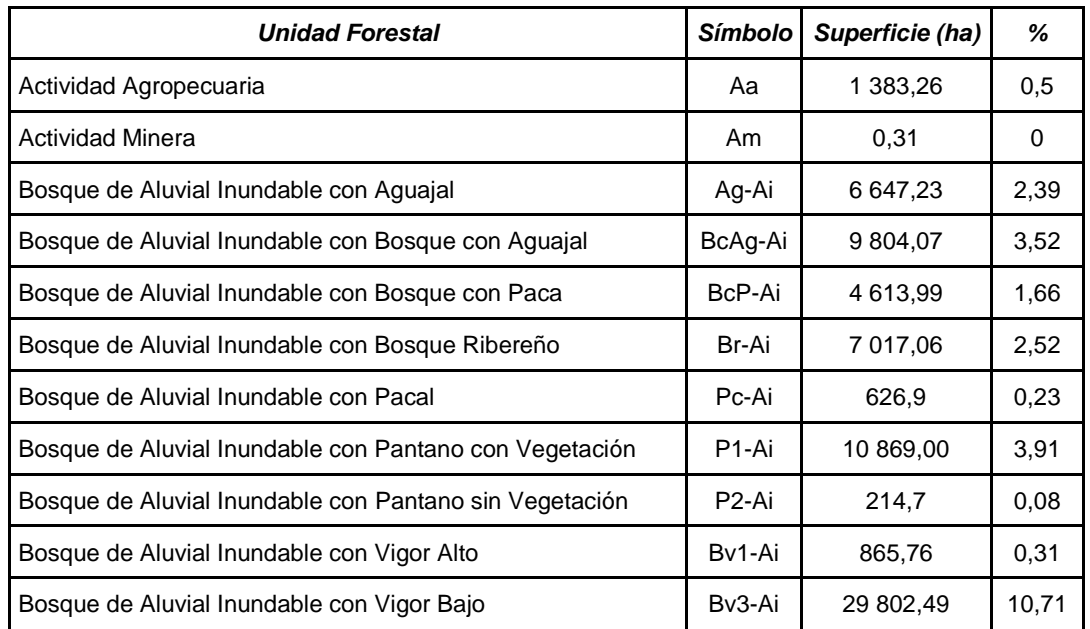

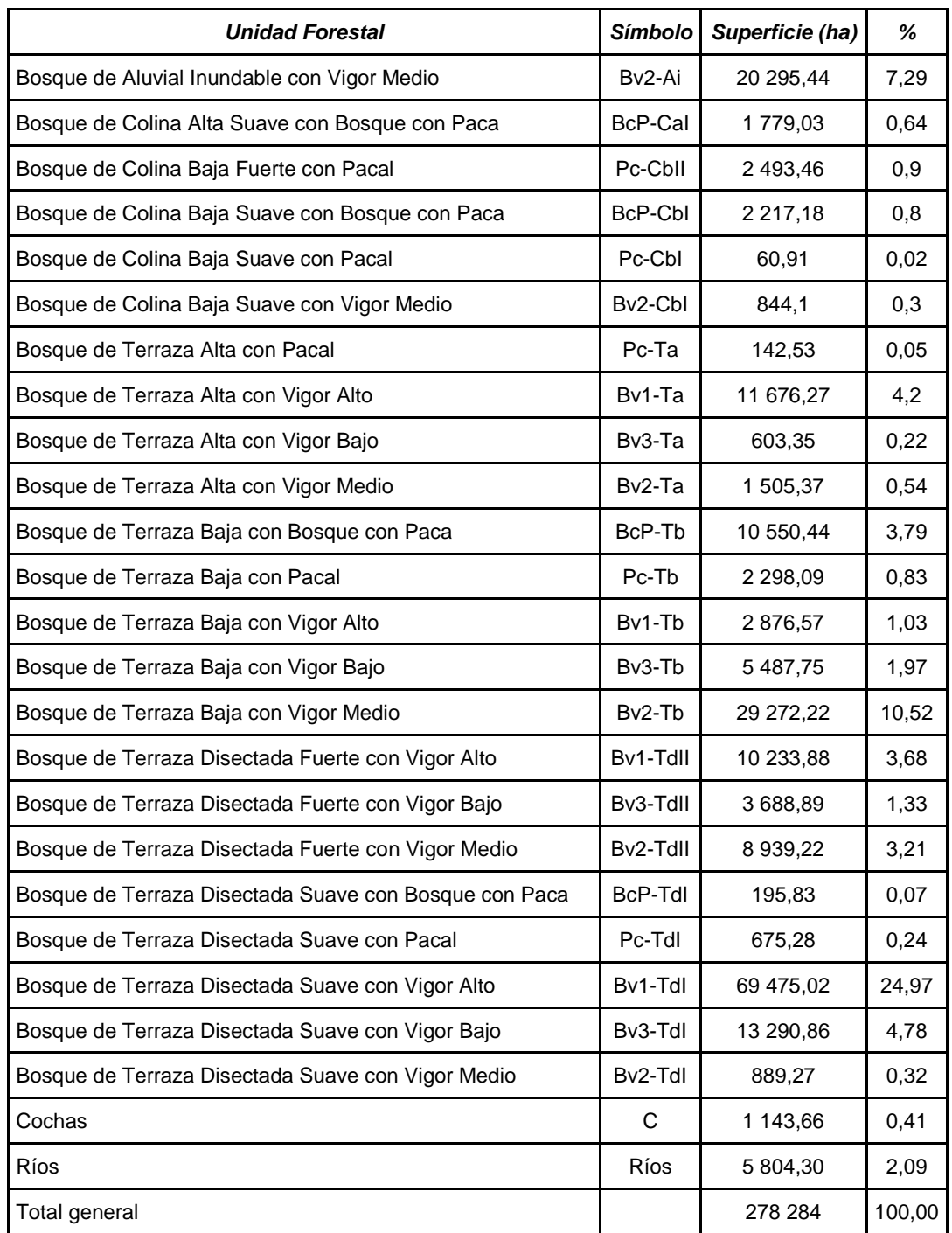

## *Fuente: Elaboración propia*

El subtipo de bosque por tipo de bosque con mayor presencia en la Reserva, obtenida por interpretación visual, es el Bosque de Terraza Disectada Suave con Vigor Alto, seguido del Bosque de Aluvial Inundable con Vigor Bajo y del Bosque de Terraza Baja con Vigor Medio. Mientras que el subtipo de bosque que menos presencia tiene en la Reserva es el Bosque de Colina Baja Suave con Pacal.

# **4.5. Clasificación digital supervisada por segmentos de imágenes.**

# **4.5.1. Corte de las imágenes fraccionales**

Los resultados de la segmentación de las imágenes fraccionales se pueden ver en las Figuras 13 y 14.

| Aluvial inundable | Colina alta suave | Colina baja fuerte.          | Colina baja suave.          |
|-------------------|-------------------|------------------------------|-----------------------------|
|                   |                   |                              |                             |
| Terraza alta.     | Terraza baja      | Terraza disectada<br>fuerte. | Terraza disectada<br>suave. |
|                   |                   |                              |                             |

**Figura 13: Segmentos de las imágenes de la escena 2-69**

*Fuente: Elaboración propia.*
| Aluvial inundable | Colina alta suave | Colina baja fuerte.          | Colina baja suave.          |
|-------------------|-------------------|------------------------------|-----------------------------|
|                   |                   |                              |                             |
| Terraza alta.     | Terraza baja      | Terraza disectada<br>fuerte. | Terraza disectada<br>suave. |
|                   |                   |                              |                             |

**Figura 14: Segmentos de las imágenes de la escena 3-69**

*Fuente: Elaboración propia*

# **4.5.2. Áreas de entrenamiento**

Con la finalidad de tener buenos resultados, el proceso de generar AOIs se realizó entre 6 a 7 repeticiones, hasta obtener un número adecuado por subtipo de bosque. La escena con mayor número de AOIs fue la 2-69, con un número de AOIs de 3 a 14 por subtipo de bosque, mientras que para la escena 3-69 se generaron de 3 a 5 AOIs por subtipo de bosque, tal cual se muestra en la Tabla 11, ya que el número de AOIs estuvo en función del tamaño de área de cada unidad (subtipo de bosque).

| Subtipo de bosque      | Escena 3-69                        | Escena 2-69                        |
|------------------------|------------------------------------|------------------------------------|
| Actividad agropecuaria | $3-5$                              | $8 - 10$                           |
| Actividad minera       | $1 - 2$                            | No presentó ese tipo de vegetación |
| Aguajal                | $2 - 3$                            | $10 - 12$                          |
| Bosque ribereño        | $3 - 5$                            | $7 - 10$                           |
| Bosque con aguajal     | No presentó ese tipo de vegetación | $8 - 12$                           |
| Bosque con paca        | $3-5$                              | $8 - 10$                           |
| Bosque de vigor 1      | $3-5$                              | $10 - 14$                          |

**Tabla 11: Número de AOIs por subtipo de bosque**

| Subtipo de bosque      | Escena 3-69                        | Escena 2-69                    |
|------------------------|------------------------------------|--------------------------------|
| Bosque de vigor 2      | $3 - 5$                            | $7-8$                          |
| Bosque de vigor 3      | $3 - 5$                            | $7 - 12$                       |
| Cochas                 | No presentó área significativa     | No presentó área significativa |
| Pacal                  | $3-5$                              | $3 - 11$                       |
| Pantano con vegetación | 5                                  | 9                              |
| Pantano sin vegetación | No presentó ese tipo de vegetación | 3                              |
| Sabana Tropical        | No presentó ese tipo de vegetación | No presentó área significativa |

*Fuente: Elaboración propia*

En las Figuras 15 al 18 se observan algunos ejemplos de asignación de AOIs para diferentes clases de subtipos de bosque dentro de algunos estratos fisiográficos.

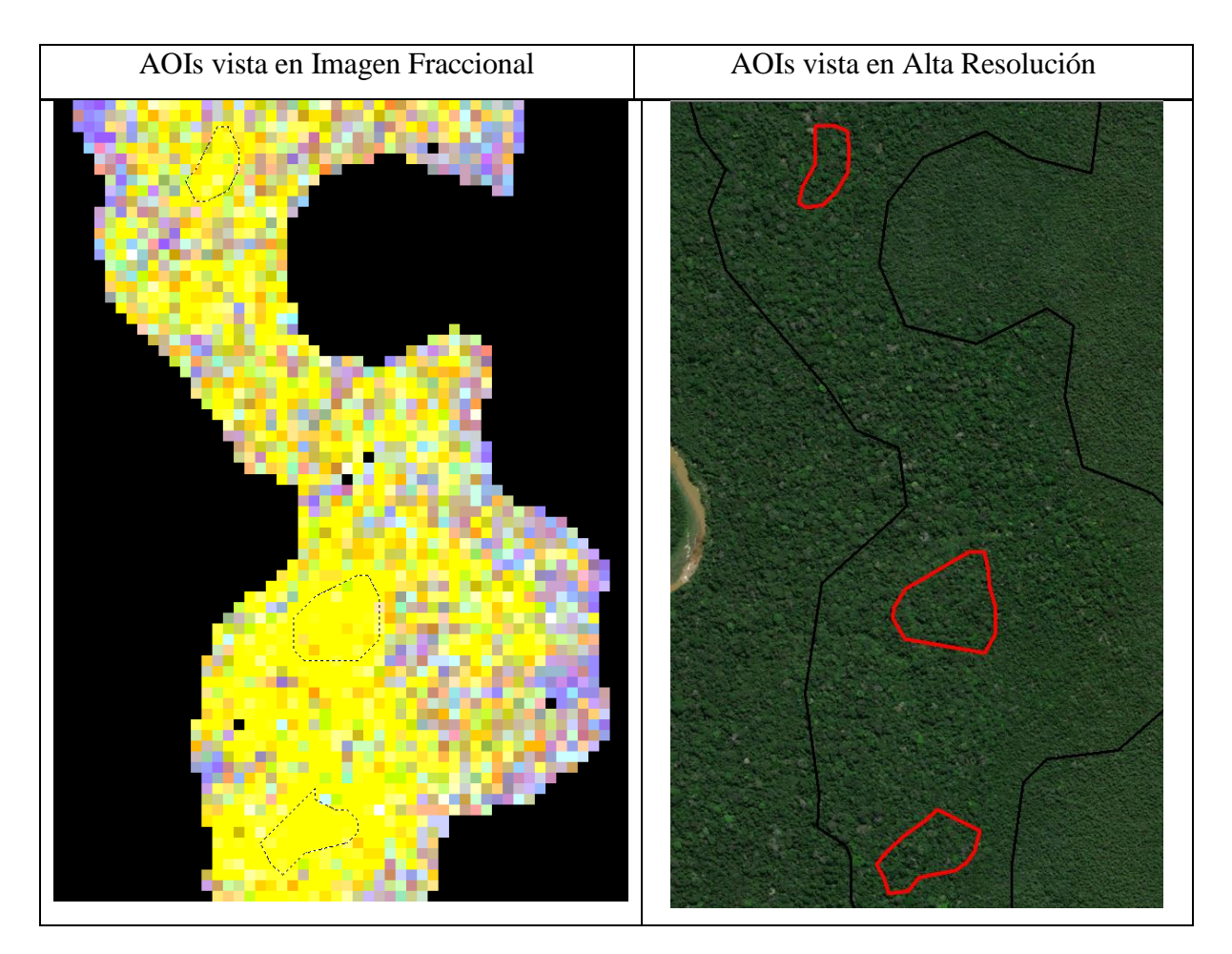

**Figura 15: Asignación de AOIs para la clase bosque de vigor 1 en el estrato fisiográfico terraza alta.**

*Fuente: Elaboración propia*

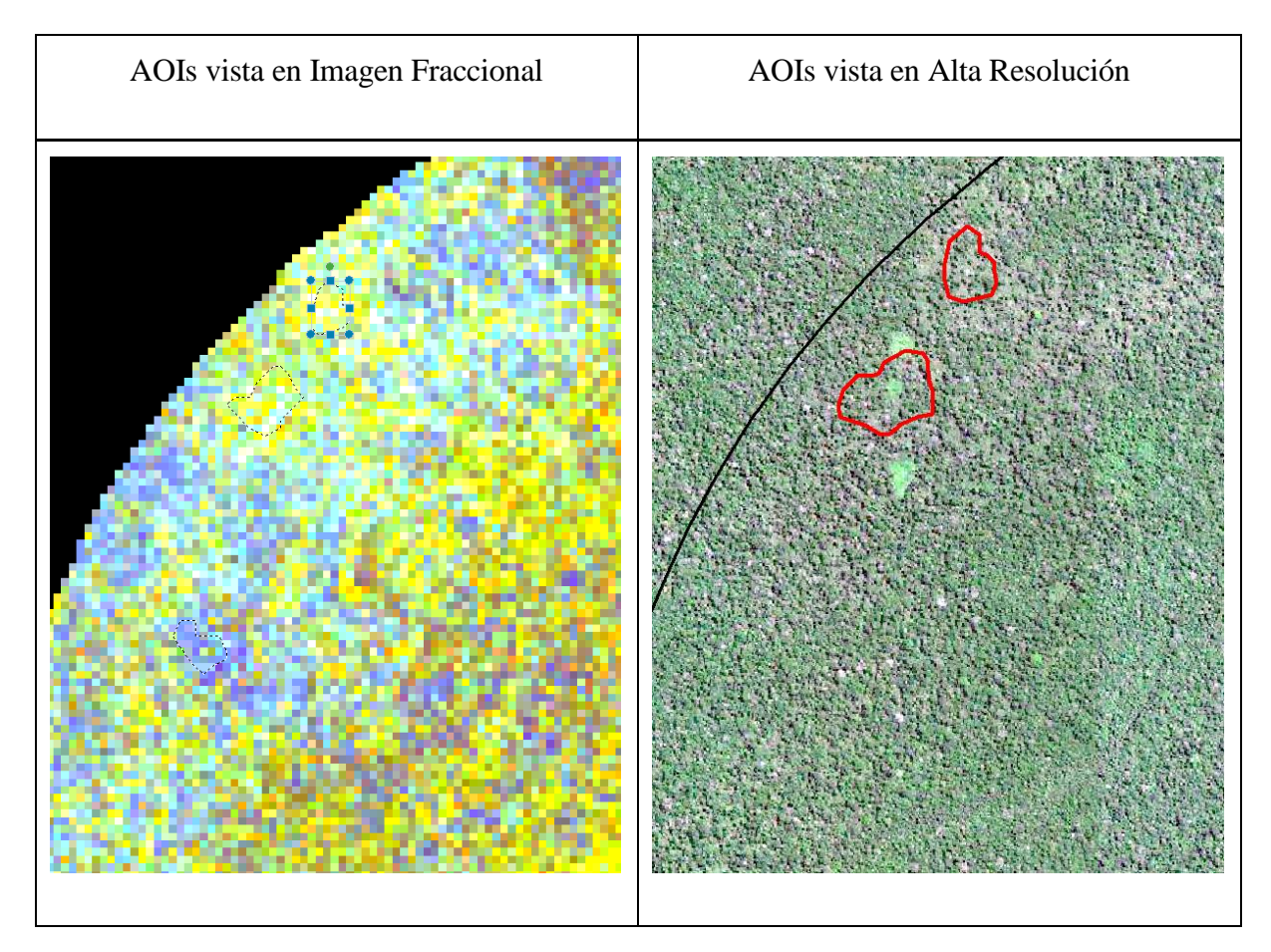

**Figura 16:Asignación de AOIs para la la clase pacal en el estrato fisiográfico terraza baja**

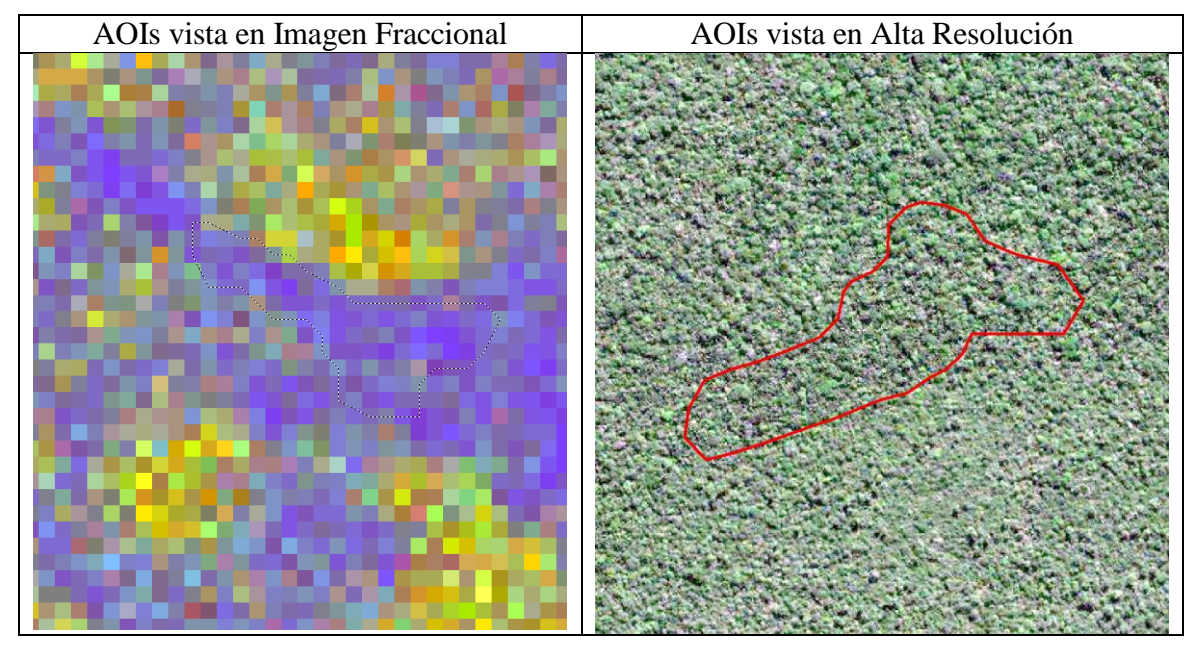

**Figura 17:Asignación de AOIs para la la clase aguajal en el estrato fisiográfico terraza disectada suave.**

*Fuente: Elaboración propia*

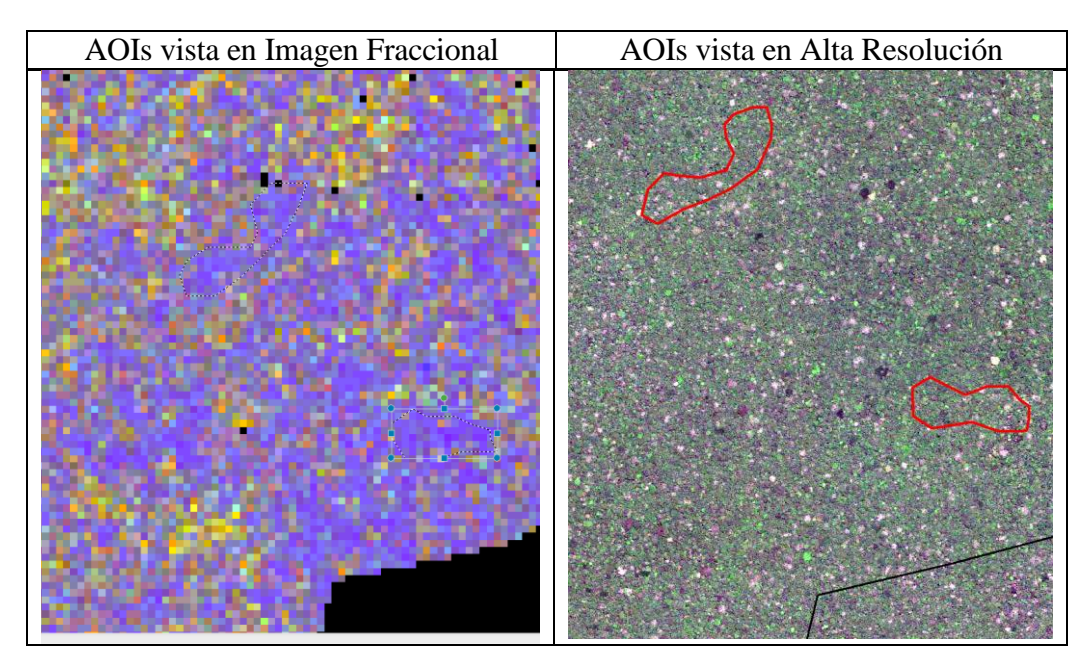

**Figura 18: Asignación de AOIs para la la clase bosque de vigor 3 en el estrato fisiográfico terraza disectada suave**

## **4.5.3. Clasificación digital supervisada.**

Los resultados de la clasificación de las escenas 2-69 y 3-69 de las imágenes Landsat 7 por cada estrato de tipo de bosque se muestran de la Figura 19 a la 32.

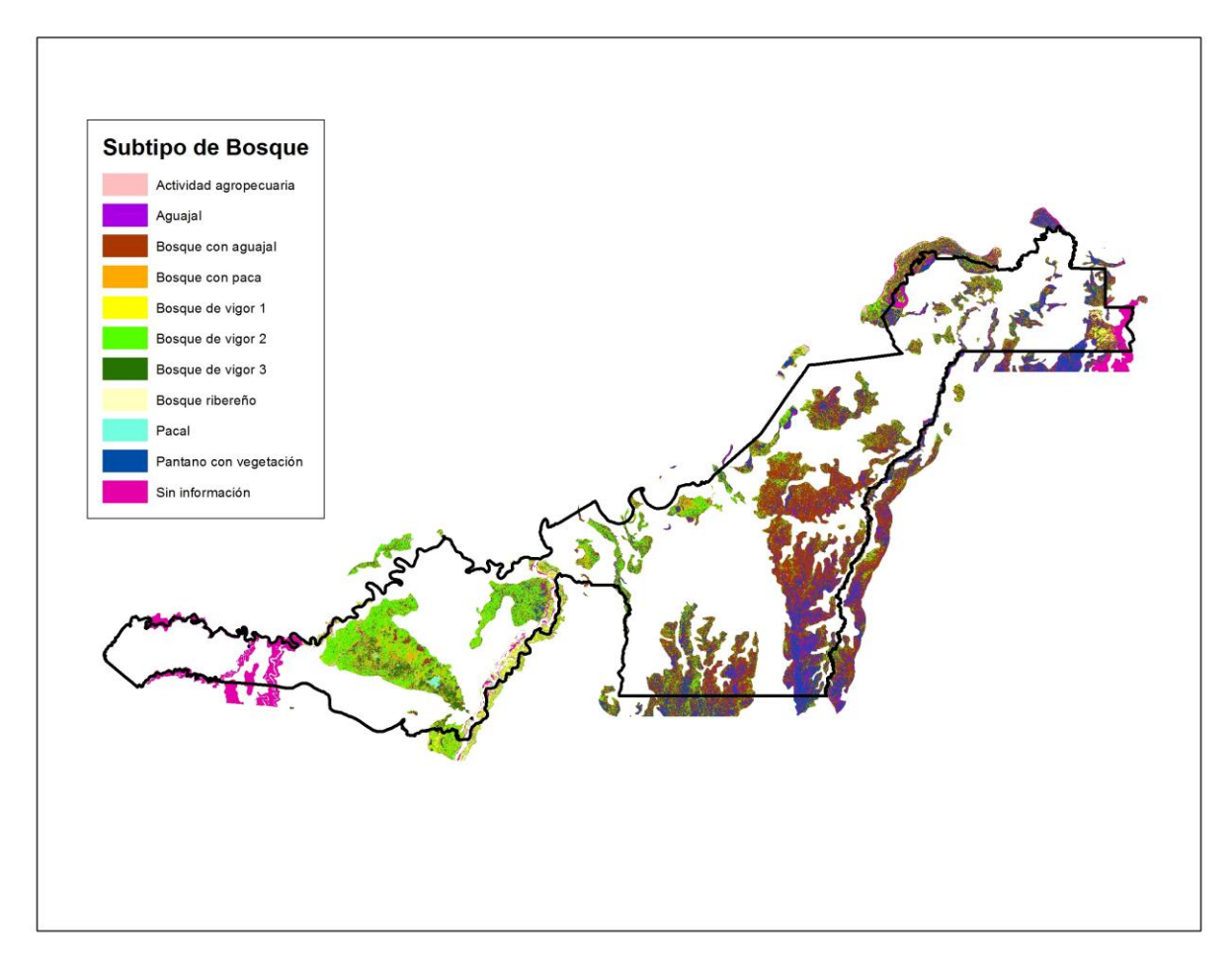

**Figura 19: Resultados de la clasificación digital supervisada en el tipo de bosque aluvial inundable de la escena 2-69**

En la Figura 19 se muestran los resultados de la clasificación digital supervisada en el tipo de bosque aluvial inundable de la escena 2-69, identificándose los subtipos de bosque aguajal, bosque con aguajal, bosque con paca, bosque ribereño pacal, pantano con vegetación arbórea, bosque de vigor 1, bosque de vigor 2, bosque de vigor 3 y actividad agropecuaria.

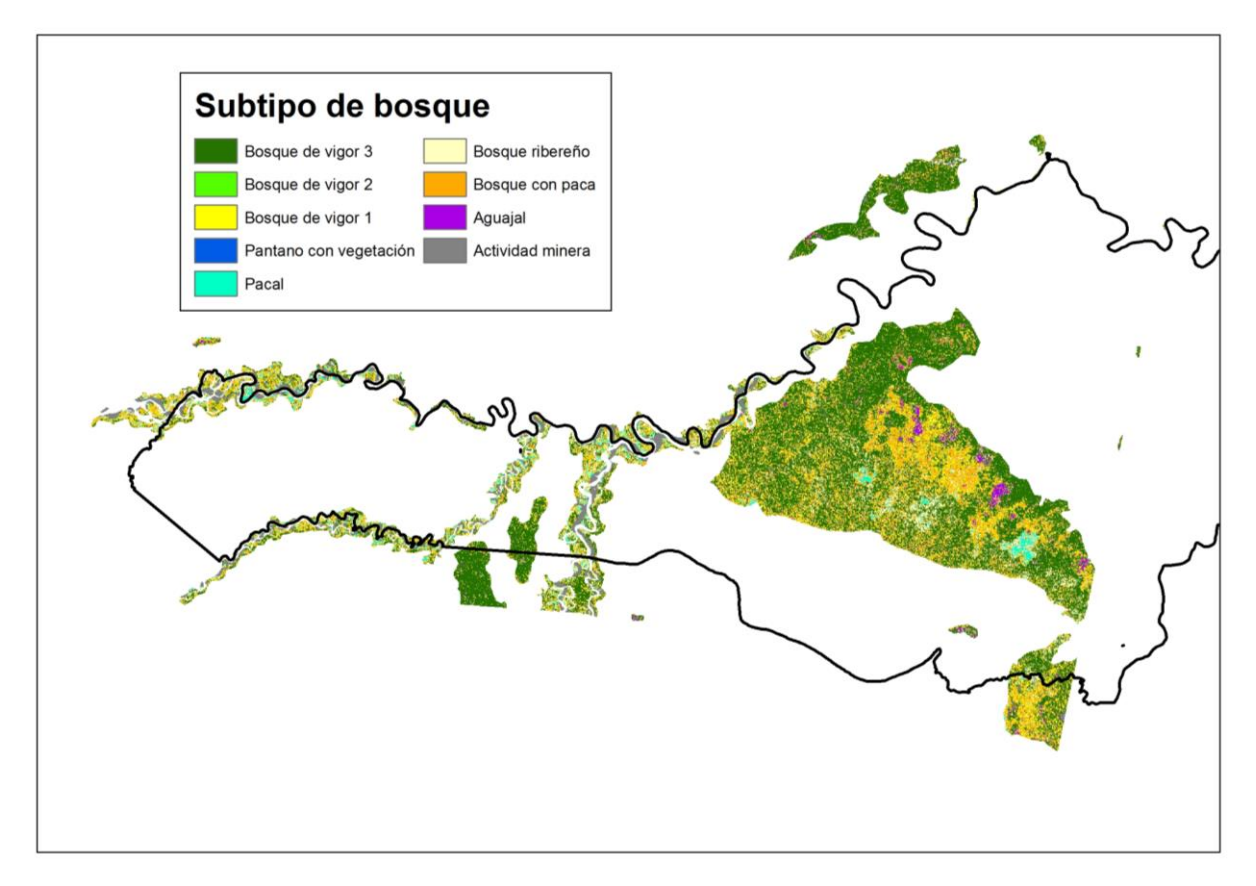

**Figura 20: Resultados de la clasificación digital supervisada en el tipo de bosque aluvial inundable de la escena 3-69**

En la Figura 20 se muestran los resultados de la clasificación digital supervisada en el tipo de bosque aluvial inundable de la escena 3-69, identificándose los subtipos de bosque aguajal, bosque ribereño, bosque con paca, pacal, pantano con vegetación arbórea, bosque de vigor 1, bosque de vigor 2, bosque de vigor 3 y actividad minera.

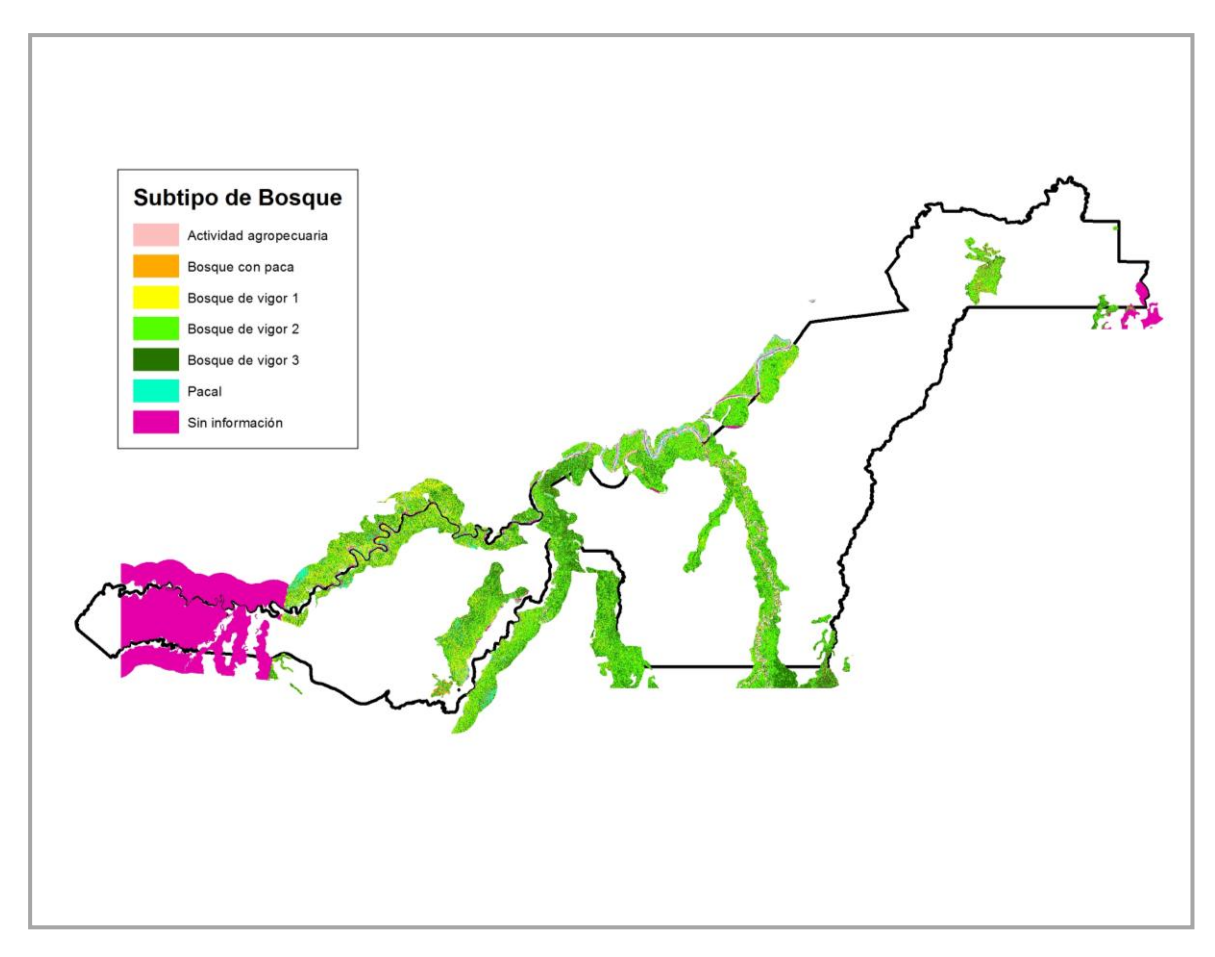

**Figura 21: Resultados de la clasificación digital supervisada en el tipo de bosque terraza baja de la escena 2-69**

En la Figura 21 se muestran los resultados de la clasificación digital supervisada en el tipo de bosque terraza baja de la escena 2-69, identificándose los subtipos bosque de vigor 1, bosque de vigor 2, bosque de vigor 3, pacal, bosque con paca y actividad agropecuaria.

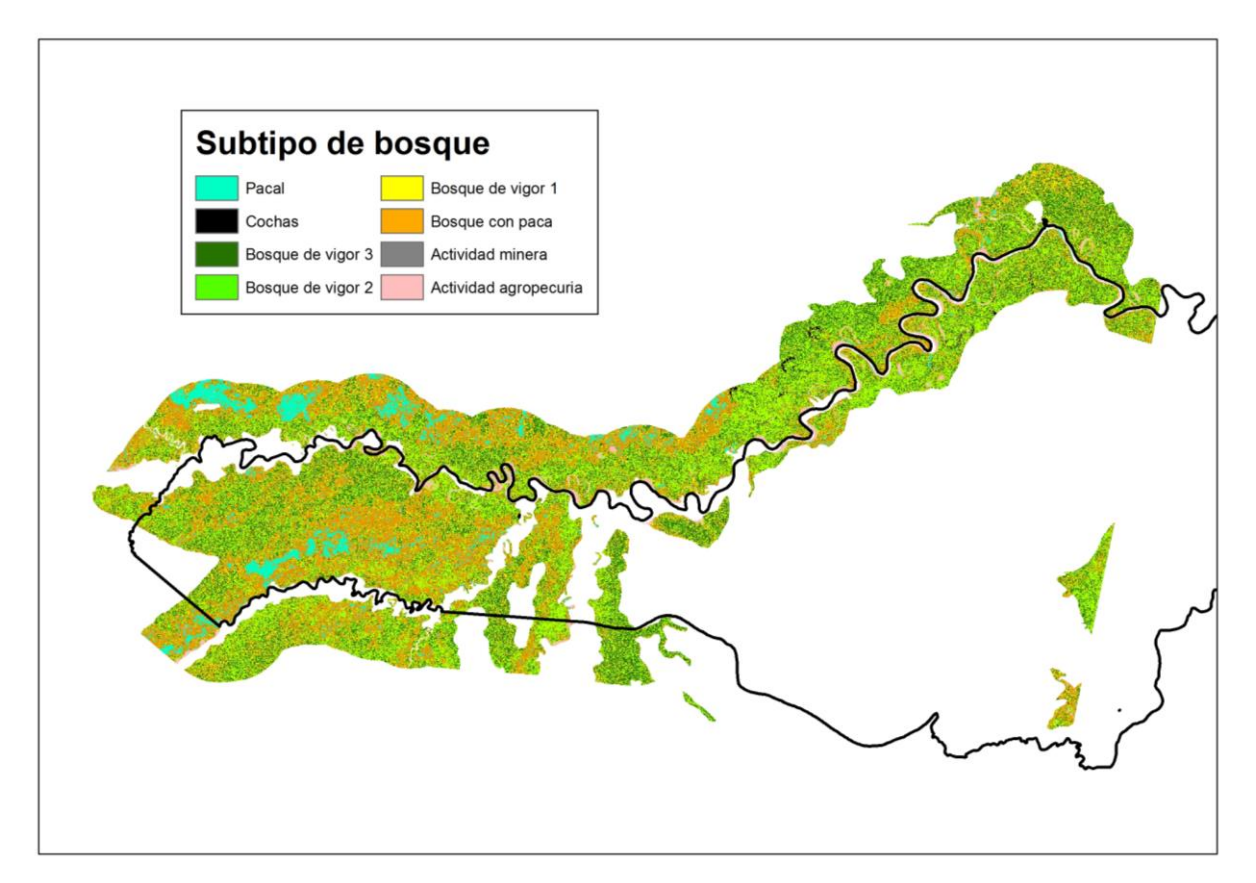

**Figura 22: Resultados de la clasificación digital supervisada en el tipo de bosque terraza baja de la escena 3-69**

En la Figura 22 se muestran los resultados de la clasificación digital supervisada en el tipo de bosque terraza baja de la escena 3-69, identificándose los subtipos bosque con paca, pacal, bosque de vigor 1, bosque de vigor 2, bosque de vigor 3, actividad agropecuaria y actividad minera.

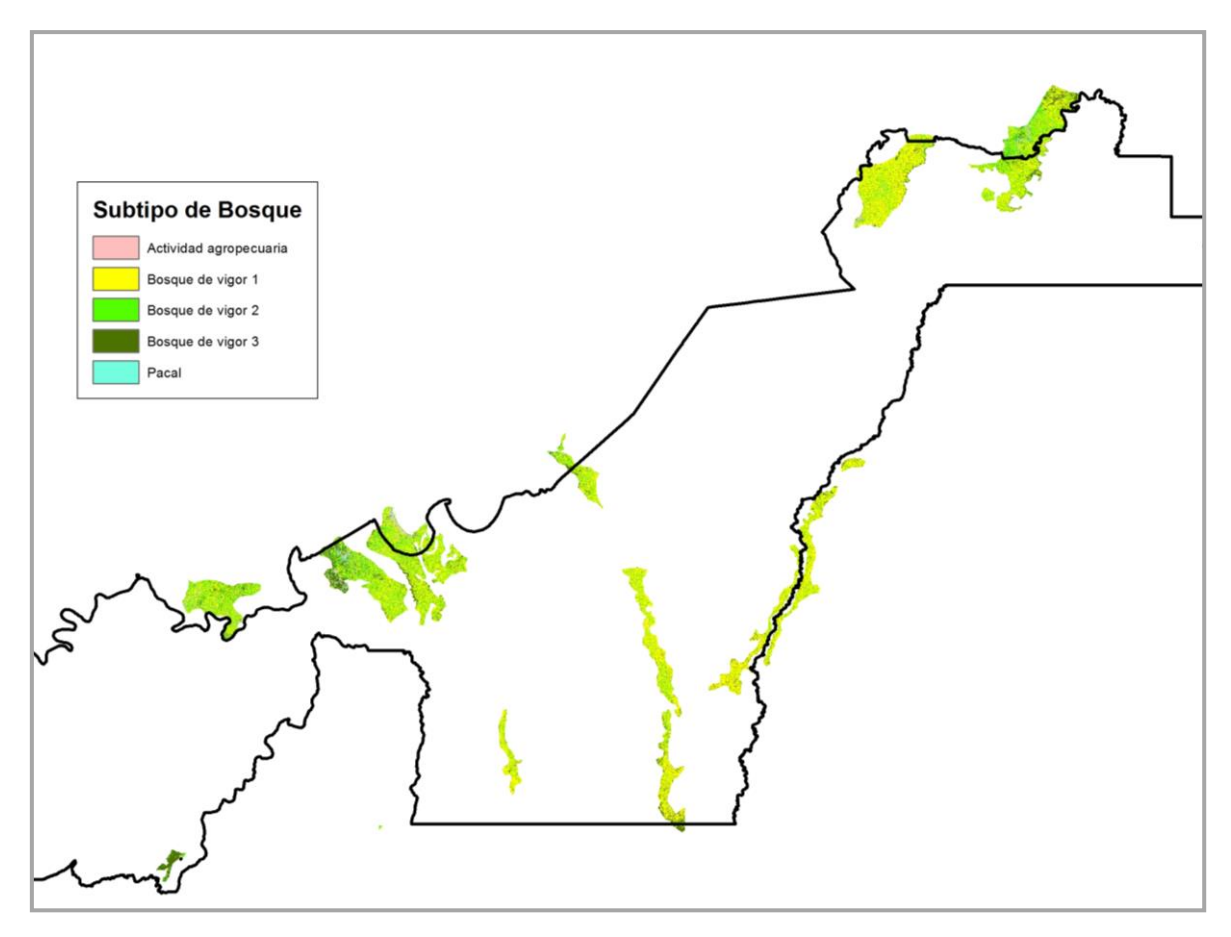

**Figura 23: Resultados de la clasificación digital supervisada en el tipo de bosque terraza alta de la escena 2-69**

En la Figura 23 se muestran los resultados de la clasificación digital supervisada en el tipo de bosque terraza alta de la escena 2-69, identificándose los subtipos bosque de vigor 1, bosque de vigor 2, bosque de vigor 3, pacal y actividad agropecuaria.

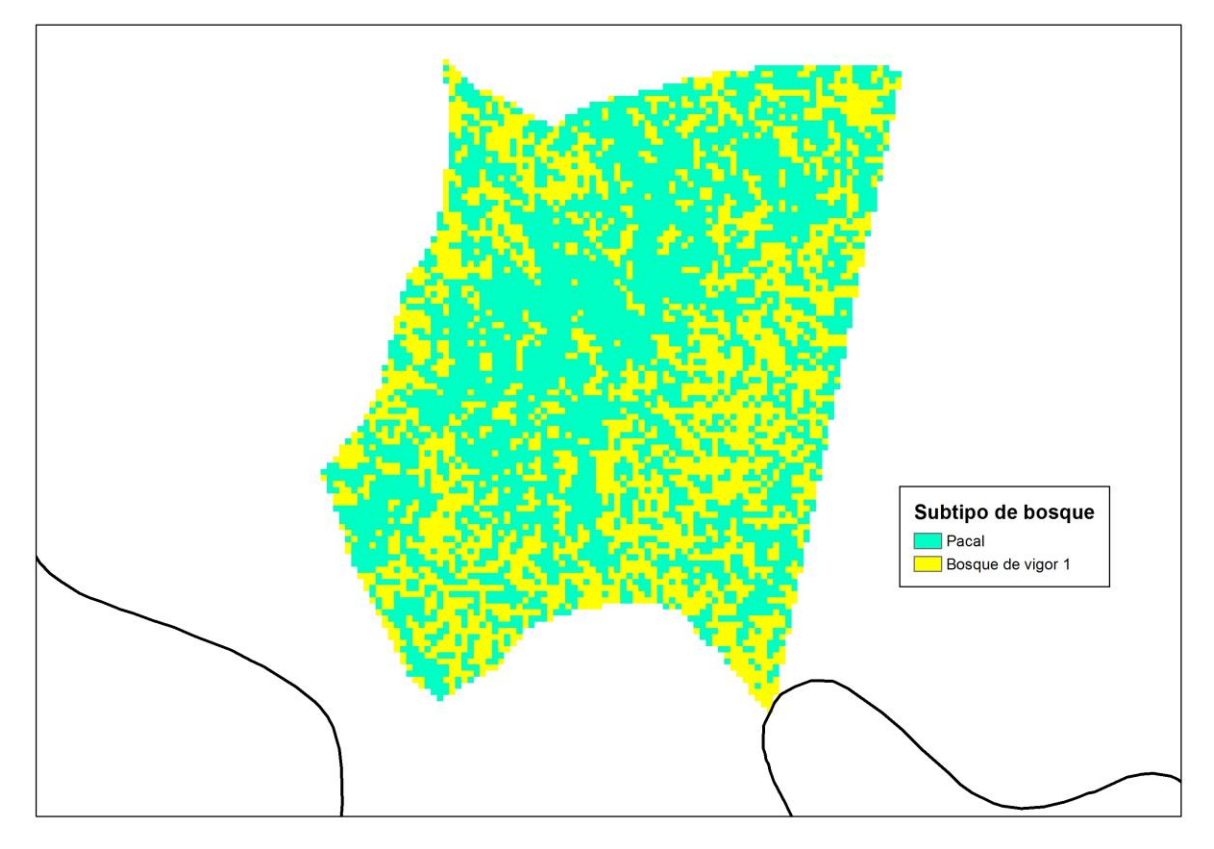

**Figura 24: Resultados de la clasificación digital supervisada en el tipo de bosque terraza alta de la escena 3-69**

En la Figura 24 se muestran los resultados de la clasificación digital supervisada en el tipo de bosque terraza alta de la escena 3-69, identificándose los subtipos bosque de vigor 1 y pacal. El área de este tipo de bosque en la escena 3-69 es poco extensa, por eso se tiene identificado sólo dos subtipos de bosque.

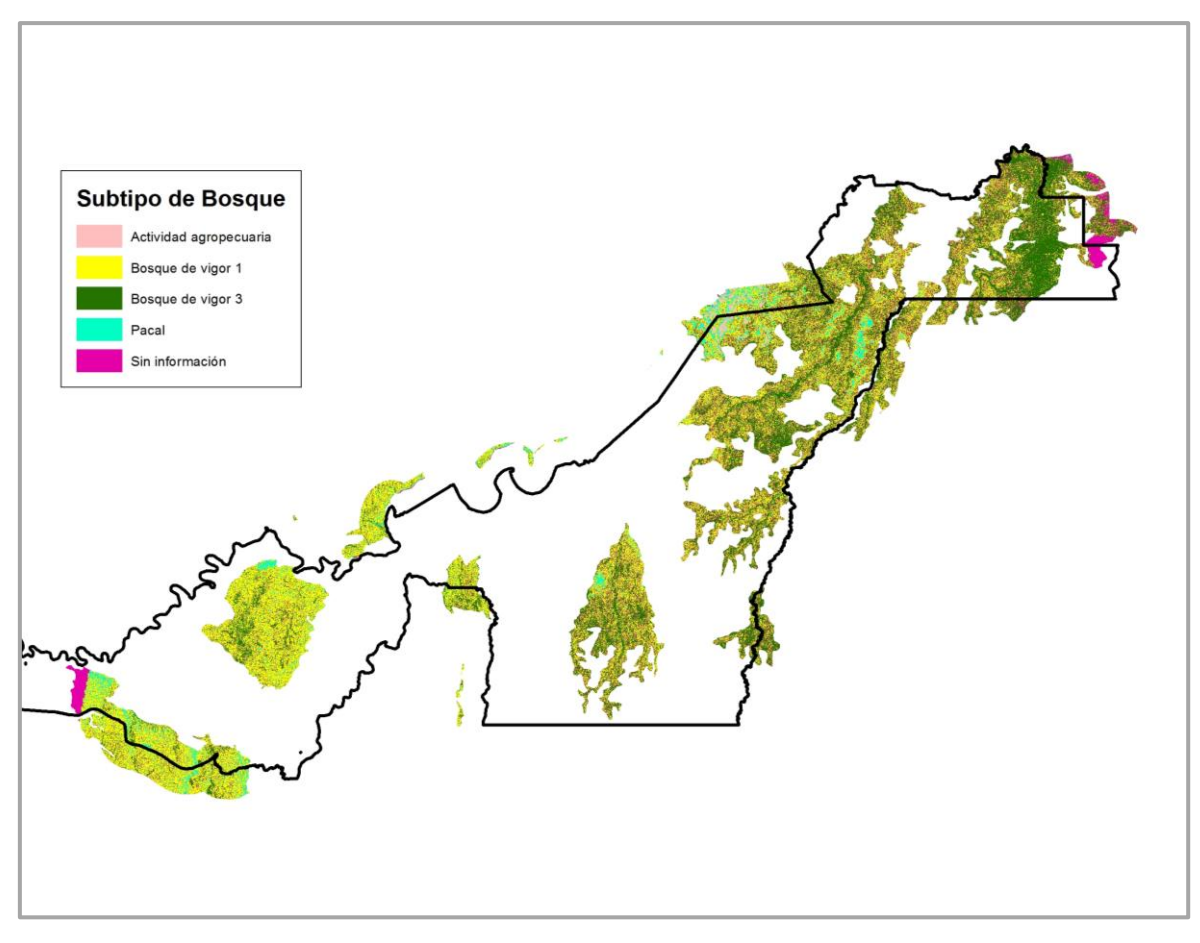

**Figura 25: Resultados de la clasificación digital supervisada en el tipo de bosque terraza disectada suave de la escena 2-69**

En la Figura 25 se muestran los resultados de la clasificación digital supervisada en el tipo de bosque terraza disectada suave de la escena 2-69, identificándose los subtipos bosque de vigor 1, bosque de vigor 3, pacal, y actividad agropecuaria.

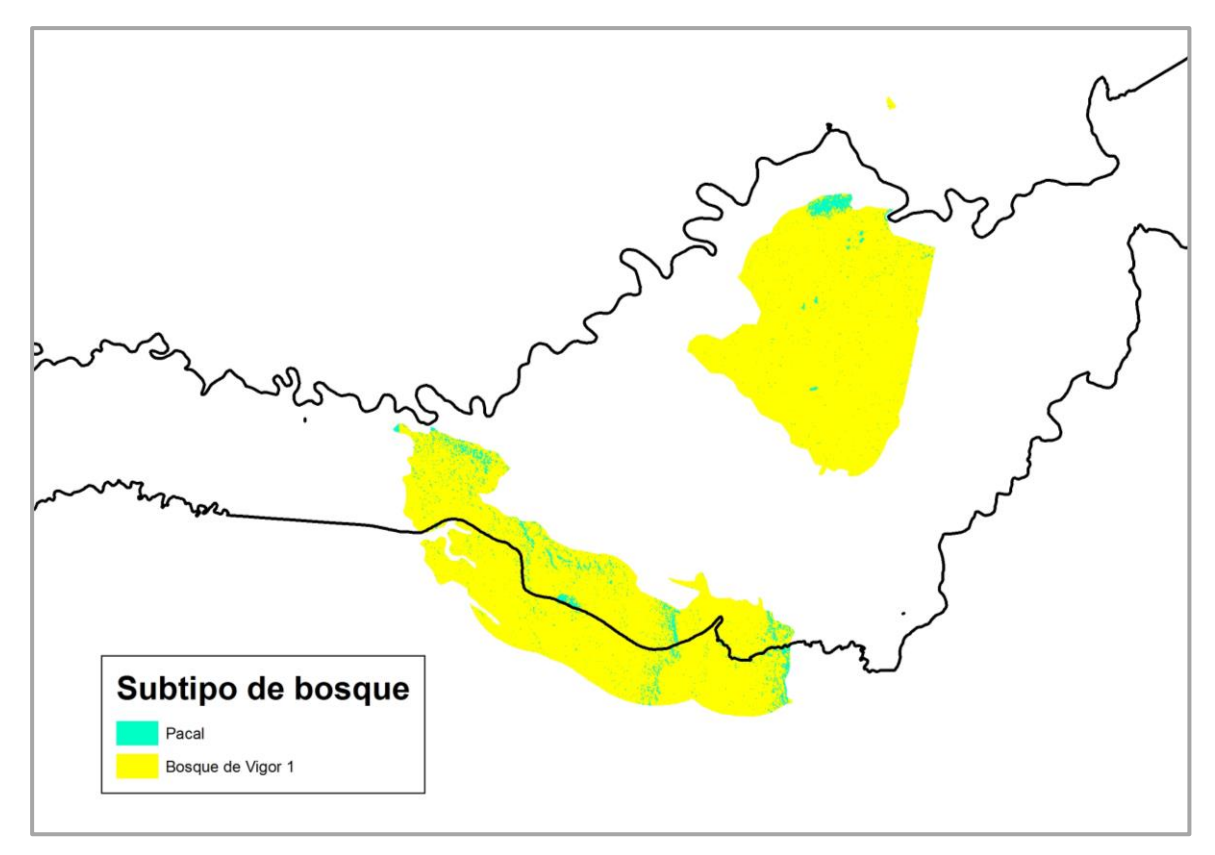

**Figura 26: Resultados de la clasificación digital supervisada en el tipo de bosque terraza disectada suave de la escena 3-69**

En la Figura 26 se muestran los resultados de la clasificación digital supervisada en el tipo de bosque terraza disectada suave de la escena 3-69, identificándose los subtipos bosque de vigor 1 y pacal. El área de este tipo de bosque en la escena 3-69 es poco extensa, por eso se tiene identificado sólo dos subtipos de bosque.

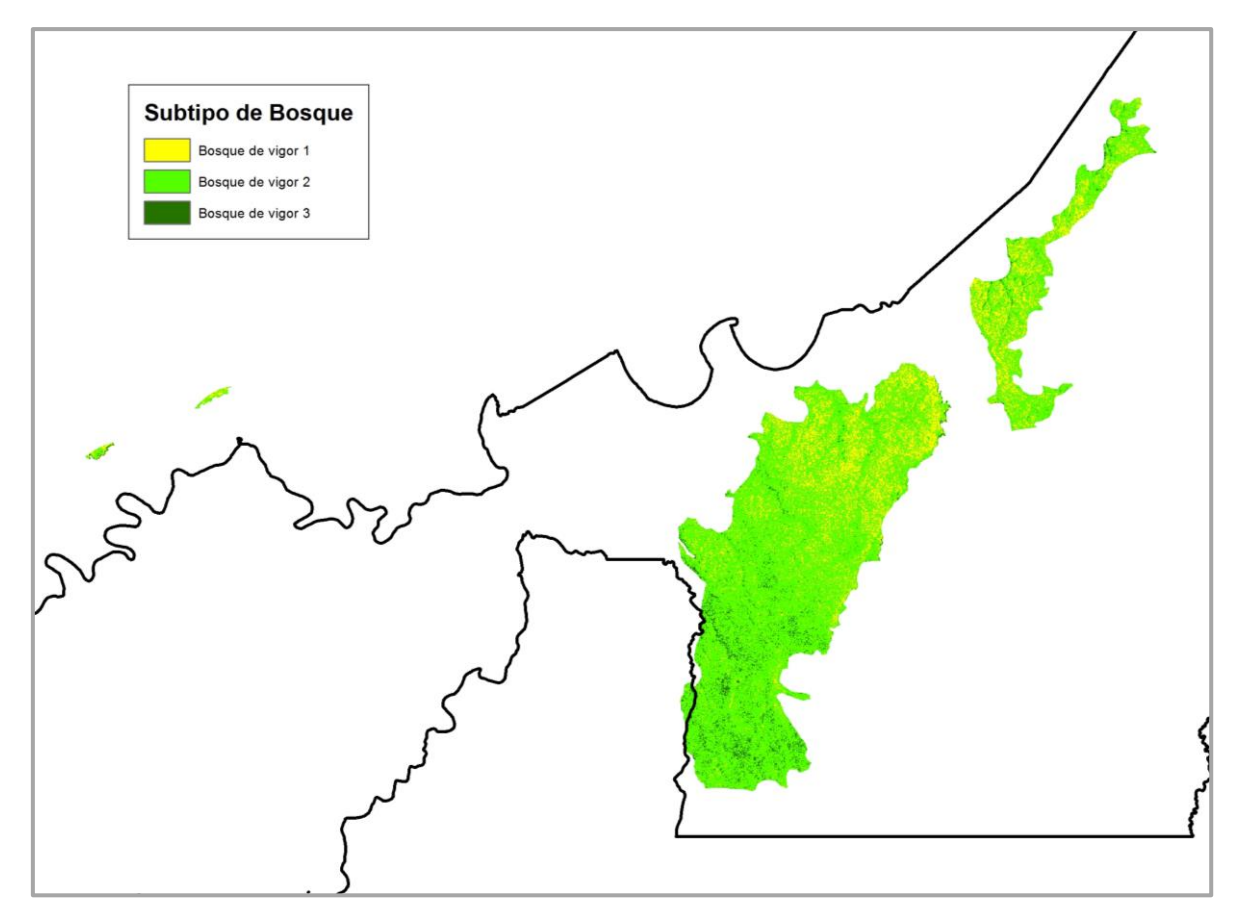

**Figura 27: Resultados de la clasificación digital supervisada en el tipo de bosque terraza disectada fuerte de la escena 2-69**

En la Figura 27 se muestran los resultados de la clasificación digital supervisada en el tipo de bosque terraza disectada fuerte de la escena 2-69, identificándose los subtipos bosque de vigor 1, bosque de vigor 2 y bosque de vigor 3. El área de este tipo de bosque en la escena 2-69 es poco extensa, por eso se tiene identificado sólo tres subtipos de bosque.

La escena 3-69 no presenta el tipo de bosque terraza disectada fuerte, por lo que no se realizó la clasificación digital supervisada.

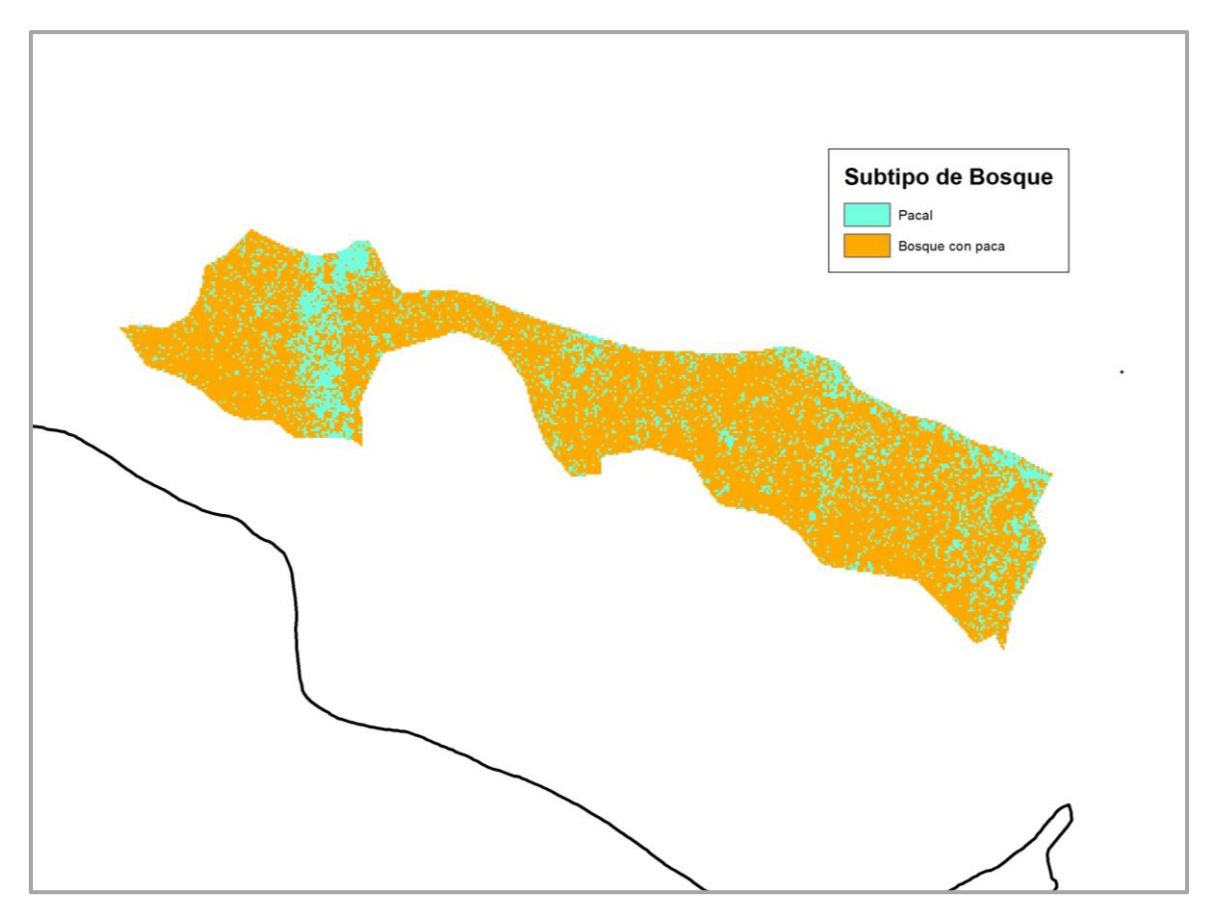

**Figura 28: Resultados de la clasificación digital supervisada en el tipo de bosque colina baja suave de la escena 2-69**

En la Figura 28 se muestran los resultados de la clasificación digital supervisada en el tipo de bosque colina baja suave de la escena 2-69, identificándose los subtipos de bosque pacal y bosque con paca. El área de este tipo de bosque en la escena 2-69 es poco extensa, por eso se tiene identificado sólo dos subtipos de bosque.

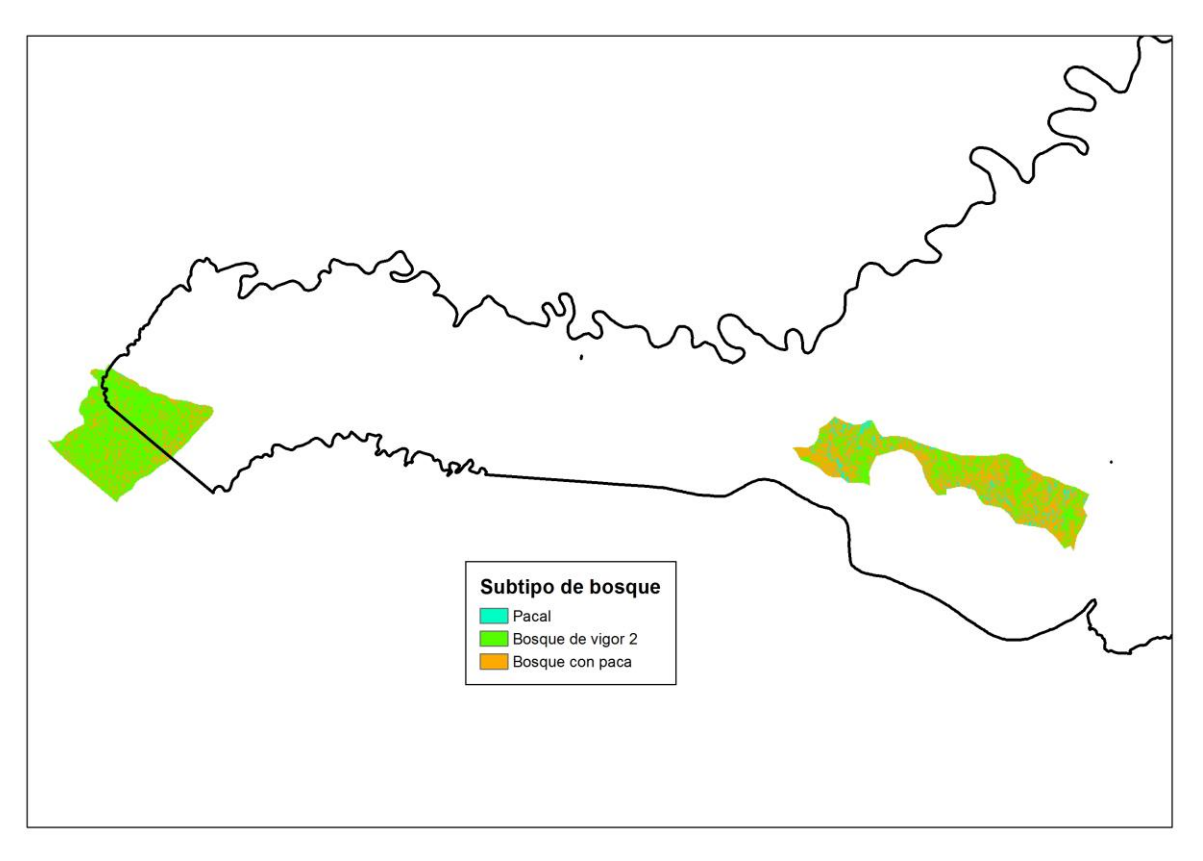

**Figura 29: Resultados de la clasificación digital supervisada en el tipo de bosque colina baja suave de la escena 3-69**

En la Figura 29 se muestran los resultados de la clasificación digital supervisada en el tipo de bosque colina baja suave de la escena 3-69, identificándose los subtipos de bosque pacal, bosque con paca y bosque de vigor 2. El área de este tipo de bosque en la escena 3-69 es poco extensa, por eso se tiene identificado sólo tres subtipos de bosque.

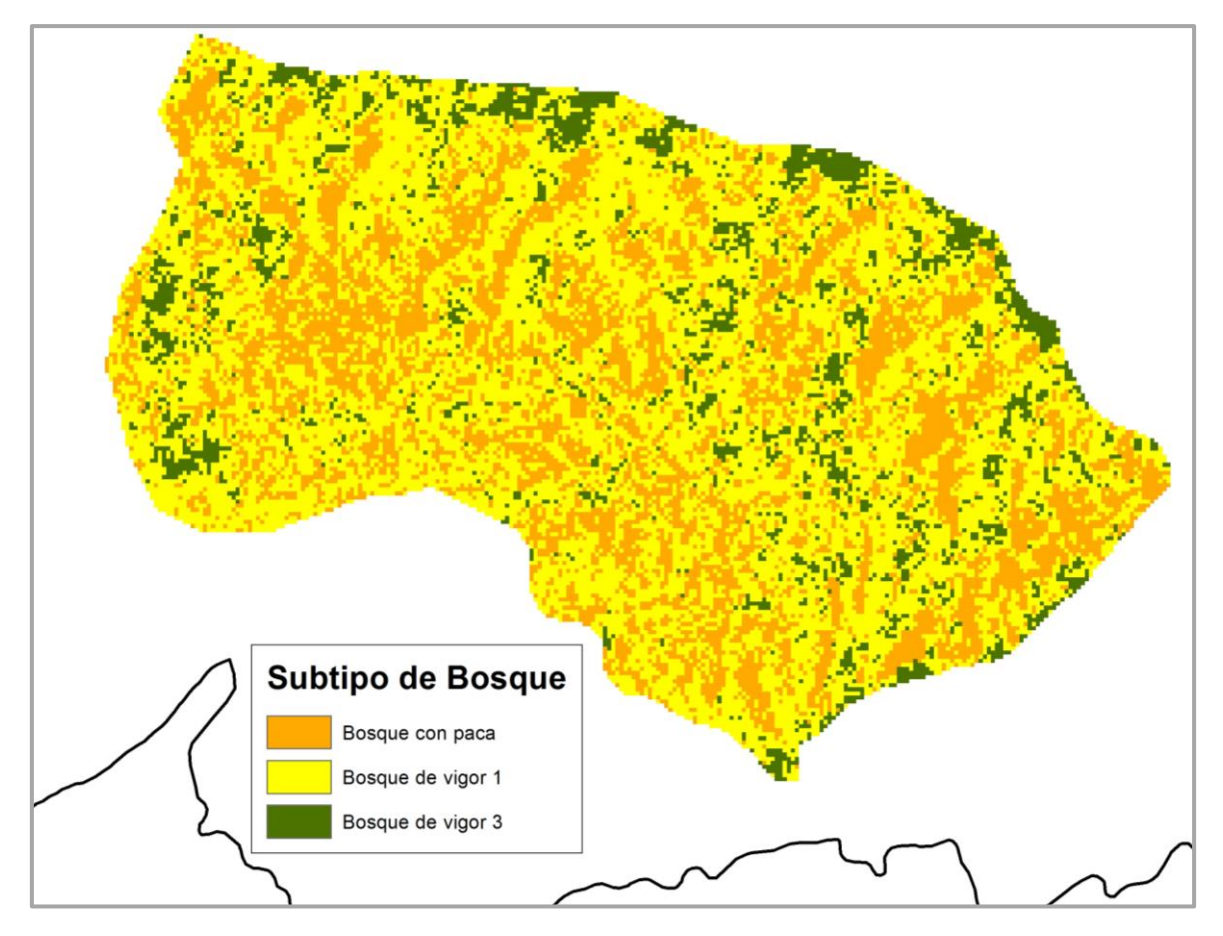

**Figura 30: Resultados de la clasificación digital supervisada en el tipo de bosque colina baja fuerte de la escena 2-69**

En la Figura 30 se muestran los resultados de la clasificación digital supervisada en el tipo de bosque colina baja fuerte de la escena 2-69, identificándose los subtipos de bosque bosque de vigor1, bosque de vigor 3 y bosque con paca. El área de este tipo de bosque en la escena 3-69 es poco extensa, por eso se tiene identificado sólo tres subtipos de bosque.

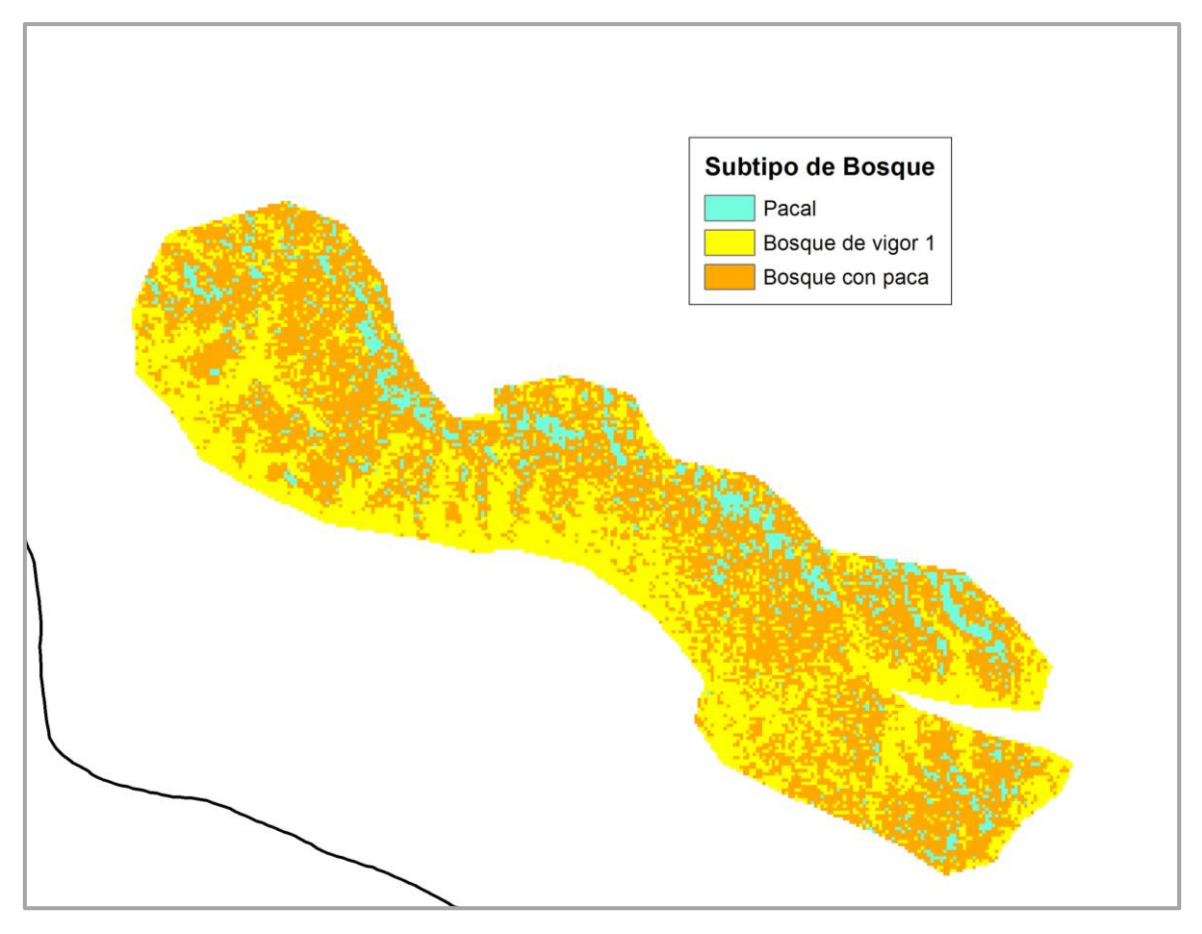

**Figura 31: Resultados de la clasificación digital supervisada en el tipo de bosque colina alta suave de la escena 2-69**

En la Figura 31 se muestran los resultados de la clasificación digital supervisada en el tipo de bosque colina alta suave de la escena 2-69, identificándose los subtipos de bosque pacal, bosque de vigor 1 y bosque con paca. El área de este tipo de bosque en la escena 2-69 es poco extensa, por eso se tiene identificado sólo tres subtipos de bosque.

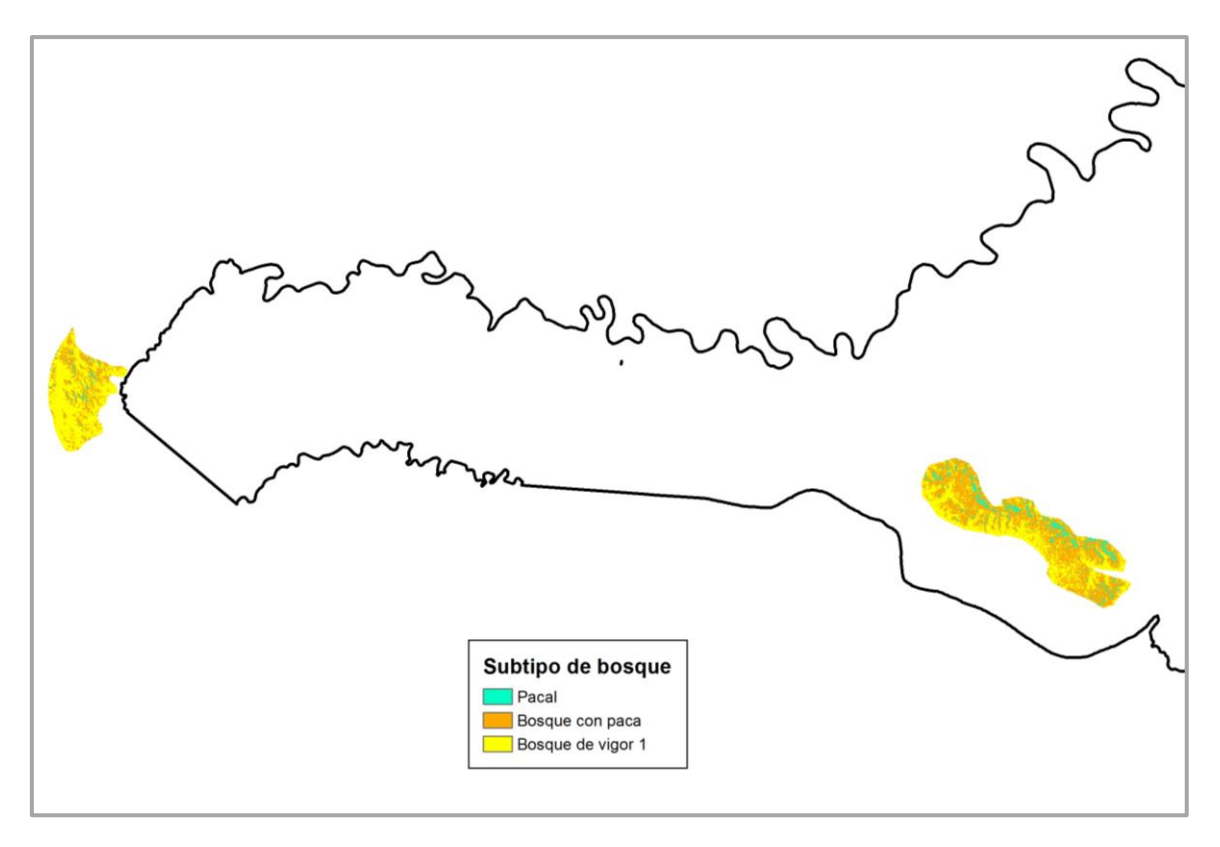

**Figura 32: Resultados de la clasificación digital supervisada en el tipo de bosque colina alta suave de la escena 3-69**

En la Figura 32 se muestran los resultados de la clasificación digital supervisada en el tipo de bosque colina alta suave de la escena 3-69, identificándose los subtipos de bosque pacal, bosque de vigor 1 y bosque con paca. El área de este tipo de bosque en la escena 2-69 es poco extensa, por eso se tiene identificado sólo tres subtipos de bosque.

### **4.5.4. Generación de mosaicos**

Obtenidos todos los resultados de las clasificaciones digitales supervisadas de las escenas 2-69 y 3-69, se procedió a juntarlos, creando mosaicos de subtipos de bosque por cada clase de tipo de bosque del ámbito de estudio. Los mosaicos obtenidos por estrato de tipo de bosque se muestran de la Figura 33 a la 40.

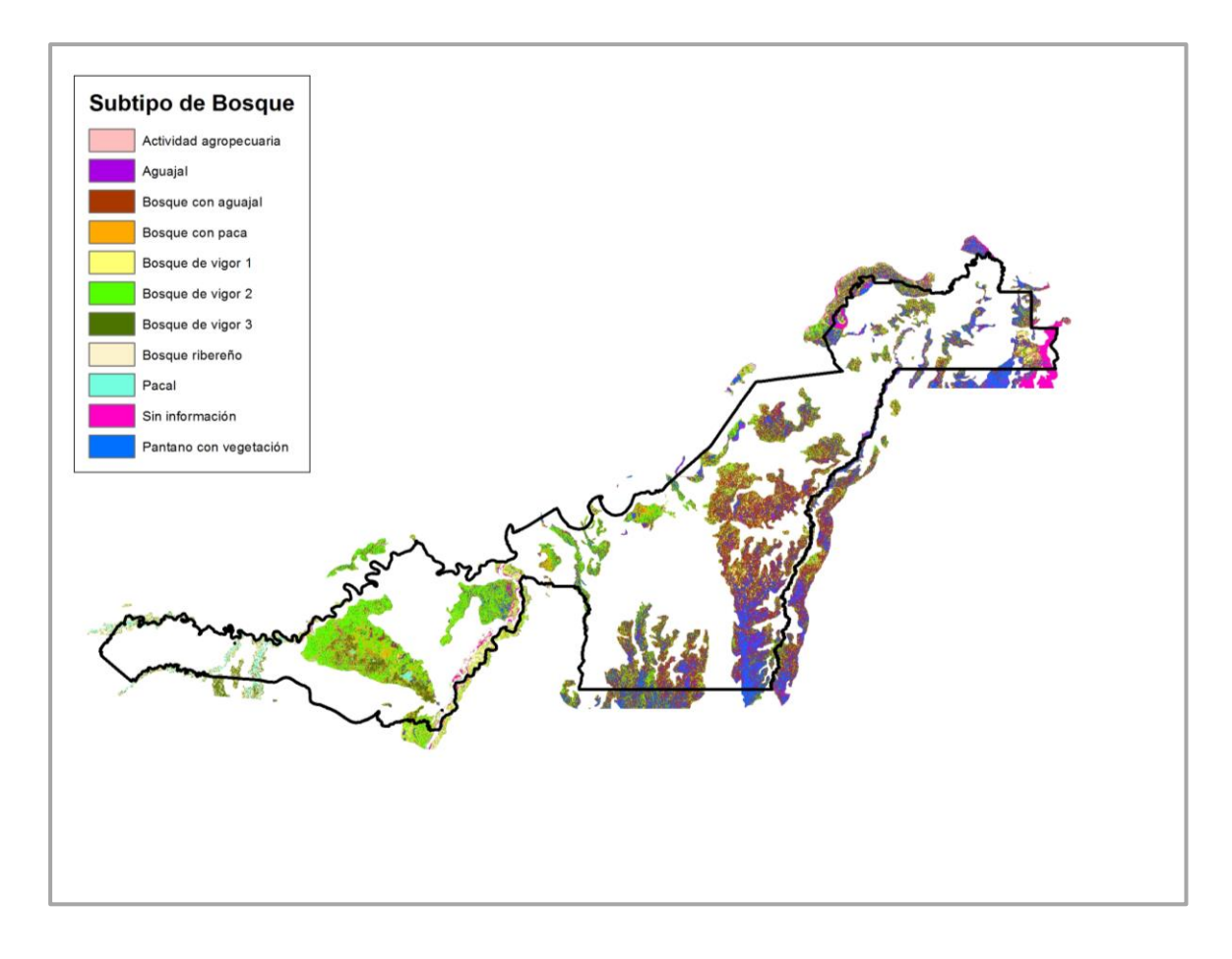

**Figura 33: Mosaico de subtipo de bosques del tipo de bosque aluvial inundable** 

En la Figura 33 se muestra el resultado de juntar las clasificaciones digitales de las escenas 2-69 y 3-69 del tipo de bosque aluvial inundable, dando un mosaico con los subtipos de bosque aguajal, bosque con aguajal, bosque con paca, pacal, pantano con vegetación arbórea, bosque de vigor 1, bosque de vigor 2, bosque de vigor 3, bosque ribereño y actividad agropecuaria.

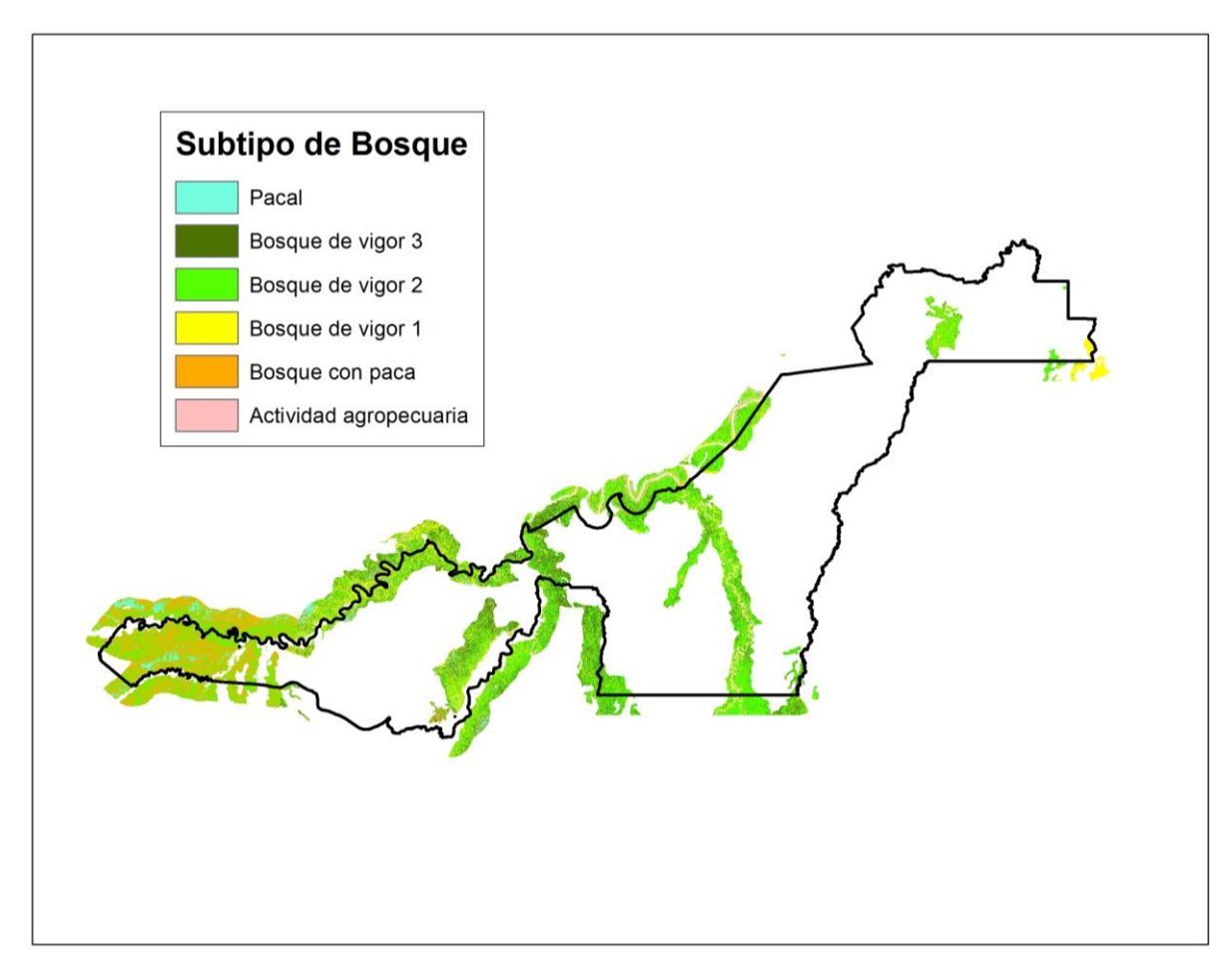

**Figura 34: Mosaico de subtipo de bosques del tipo de bosque terraza baja** 

En la Figura 34 se muestra el resultado de juntar las clasificaciones digitales de las escenas 2-69 y 3-69 del tipo de bosque terraza baja, dando un mosaico con los subtipos de bosque pacal, bosque con paca, bosque de vigor 1, bosque de vigor 2, bosque de vigor 3 y actividad agropecuaria.

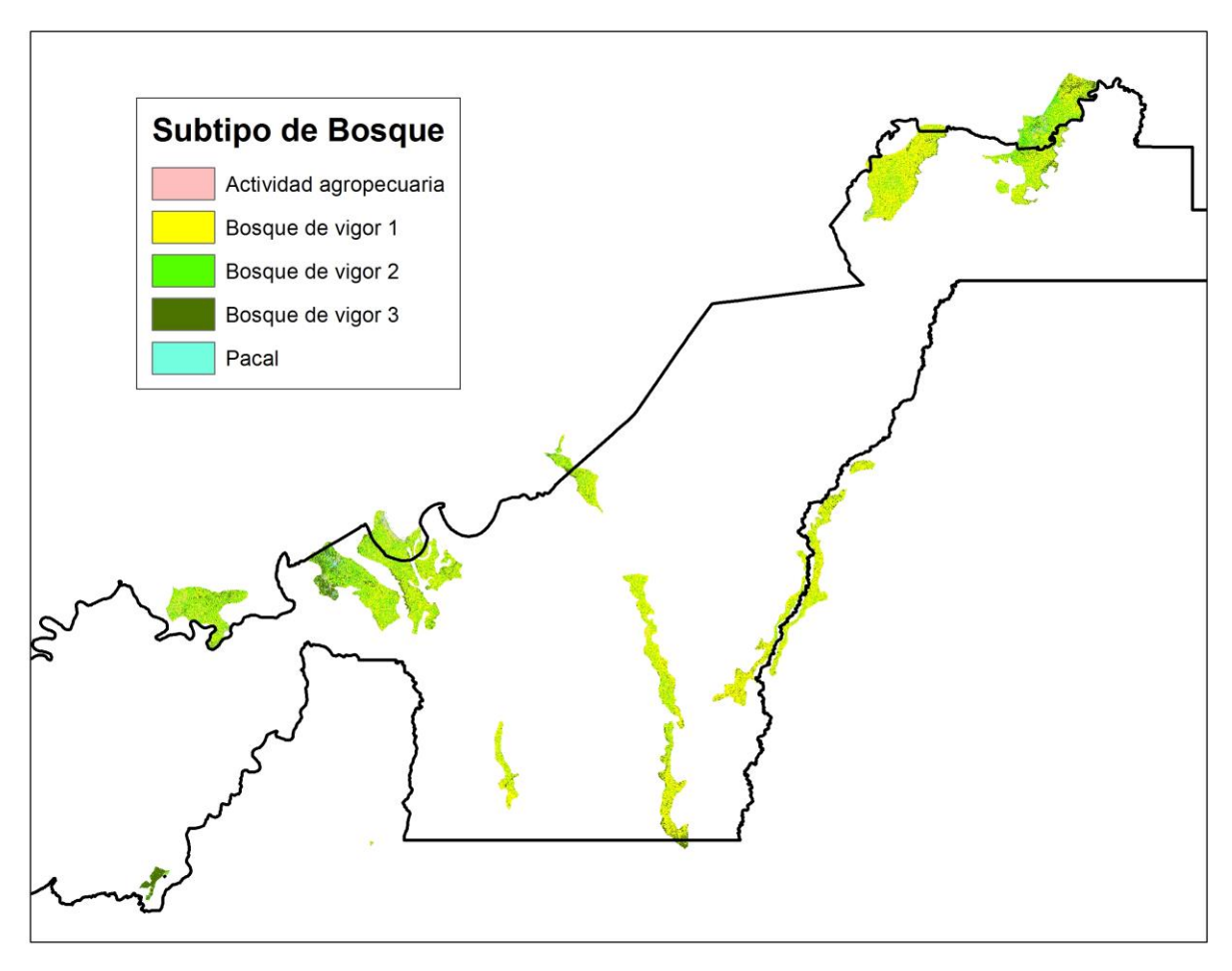

**Figura 35: Mosaico de subtipo de bosques del tipo de bosque terraza alta** 

En la Figura 35 se muestra el resultado de juntar las clasificaciones digitales de las escenas 2-69 y 3-69 del tipo de bosque terraza alta, dando un mosaico con los subtipos de bosque pacal, bosque de vigor 1, bosque de vigor 2, bosque de vigor 3 y actividad agropecuaria.

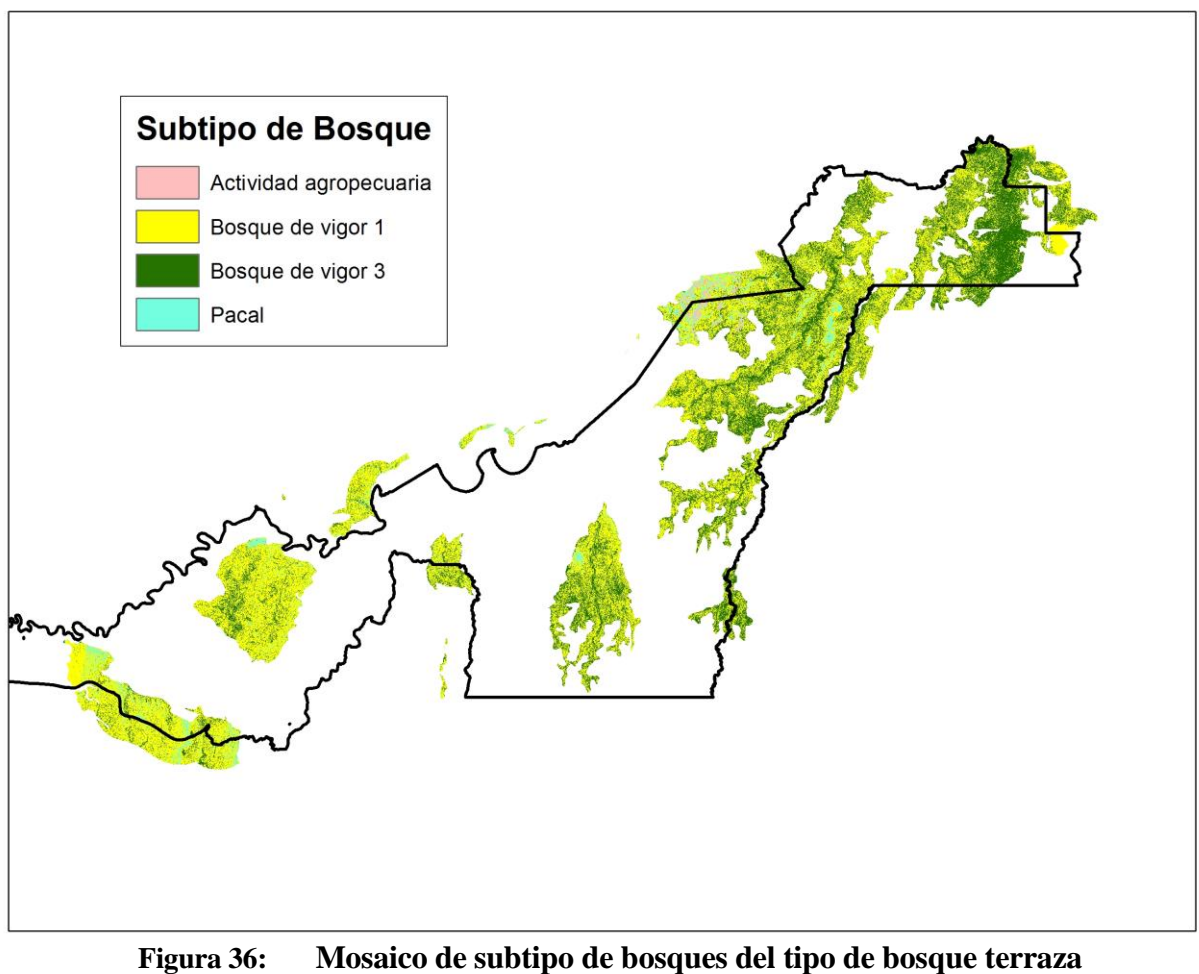

**disectada suave**

En la Figura 36 se muestra el resultado de juntar las clasificaciones digitales de las escenas 2-69 y 3-69 del tipo de bosque terraza disectada suave, dando un mosaico con los subtipos de bosque pacal, bosque de vigor 1, bosque de vigor 3 y actividad agropecuaria.

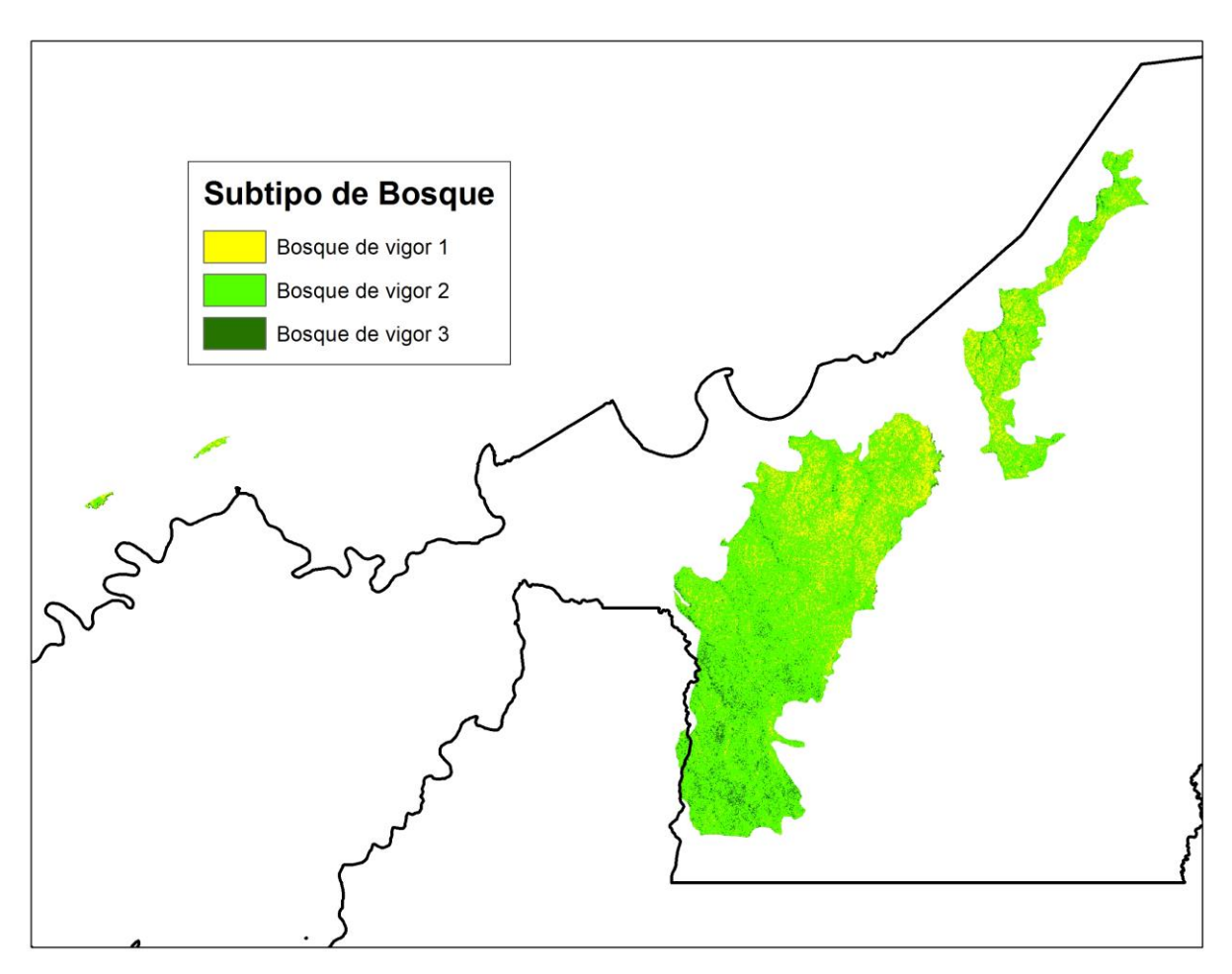

**Figura 37: Mosaico de subtipo de bosques del tipo de bosque terraza disectada fuerte** 

En la Figura 37 se muestra el resultado de juntar las clasificaciones digitales de las escenas 2-69 y 3-69 del tipo de bosque terraza disectada fuerte, dando un mosaico con los subtipos de bosque bosque de vigor 1, bosque de vigor 2 y bosque de vigor 3.

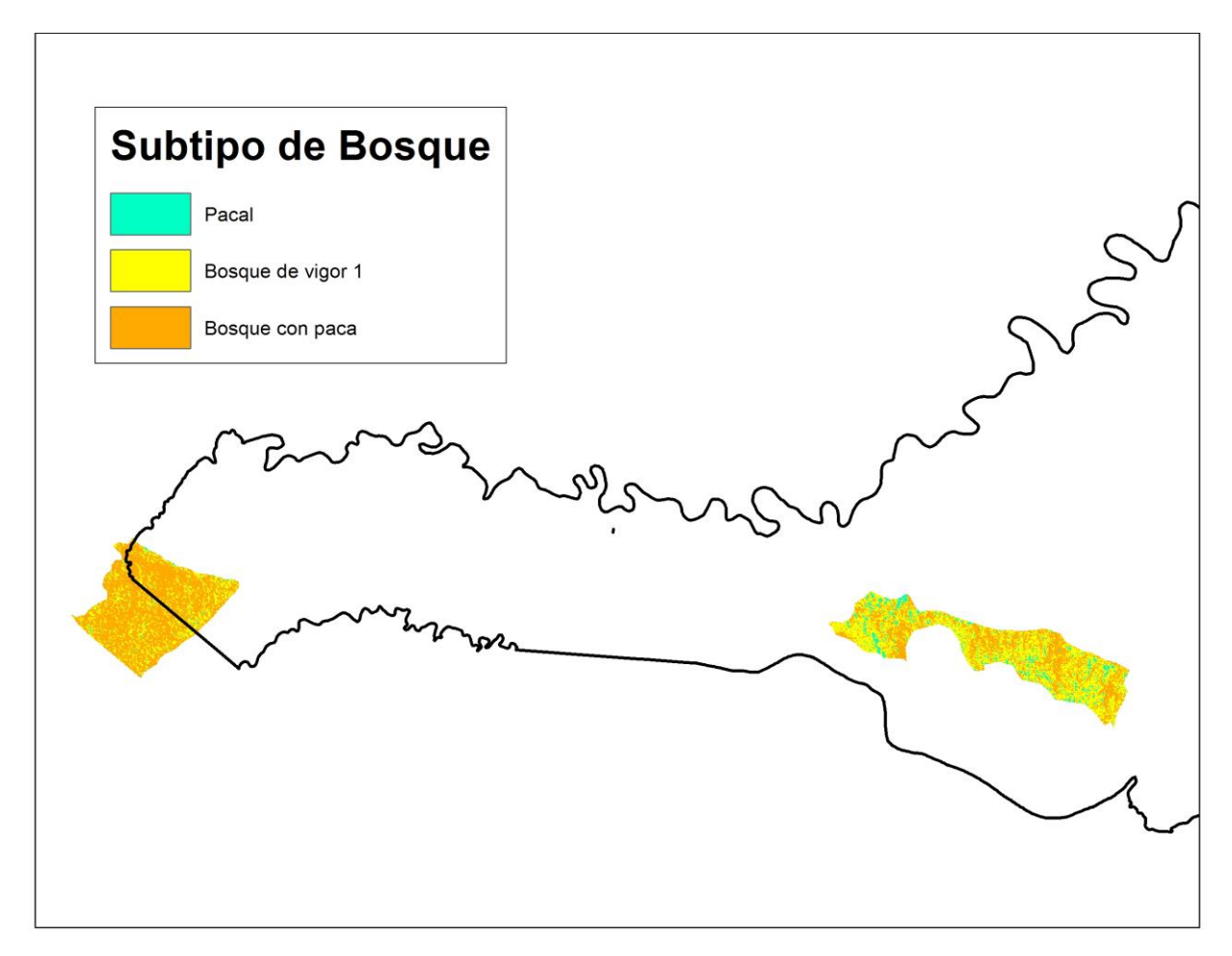

**Figura 38: Mosaico de subtipo de bosques del tipo de bosque colina baja suave** 

En la Figura 38 se muestra el resultado de juntar las clasificaciones digitales de las escenas 2-69 y 3-69 del tipo de bosque colina baja suave, dando un mosaico con los subtipos de bosque pacal, bosque de vigor 1, bosque con paca.

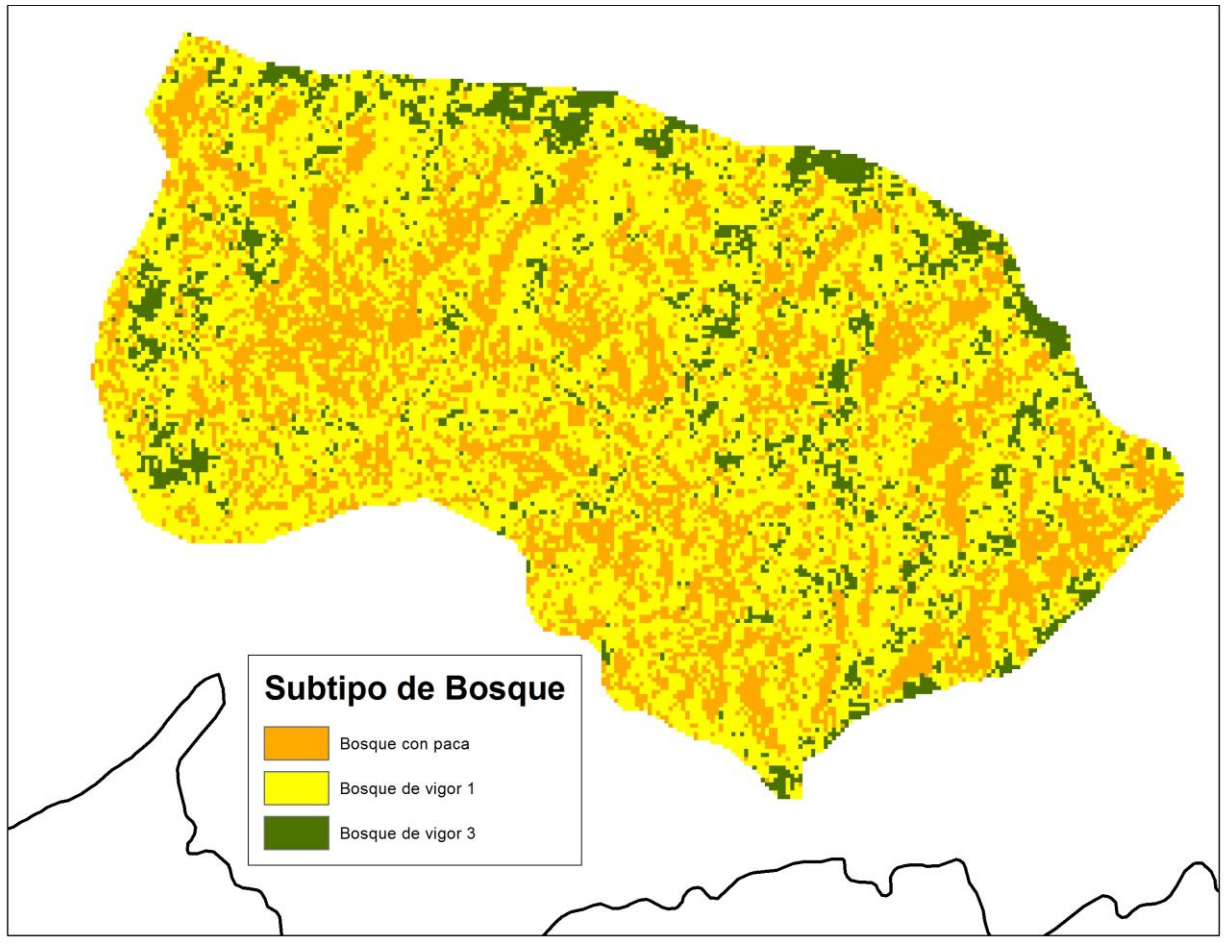

**Figura 39: Mosaico de subtipo de bosques del tipo de bosque colina baja fuerte** 

En la Figura 39 se muestra el resultado de juntar las clasificaciones digitales de las escenas 2-69 y 3-69 del tipo de bosque colina baja fuerte, dando un mosaico con los subtipos de bosque bosque de vigor 1, bosque de vigor 3 y bosque con paca.

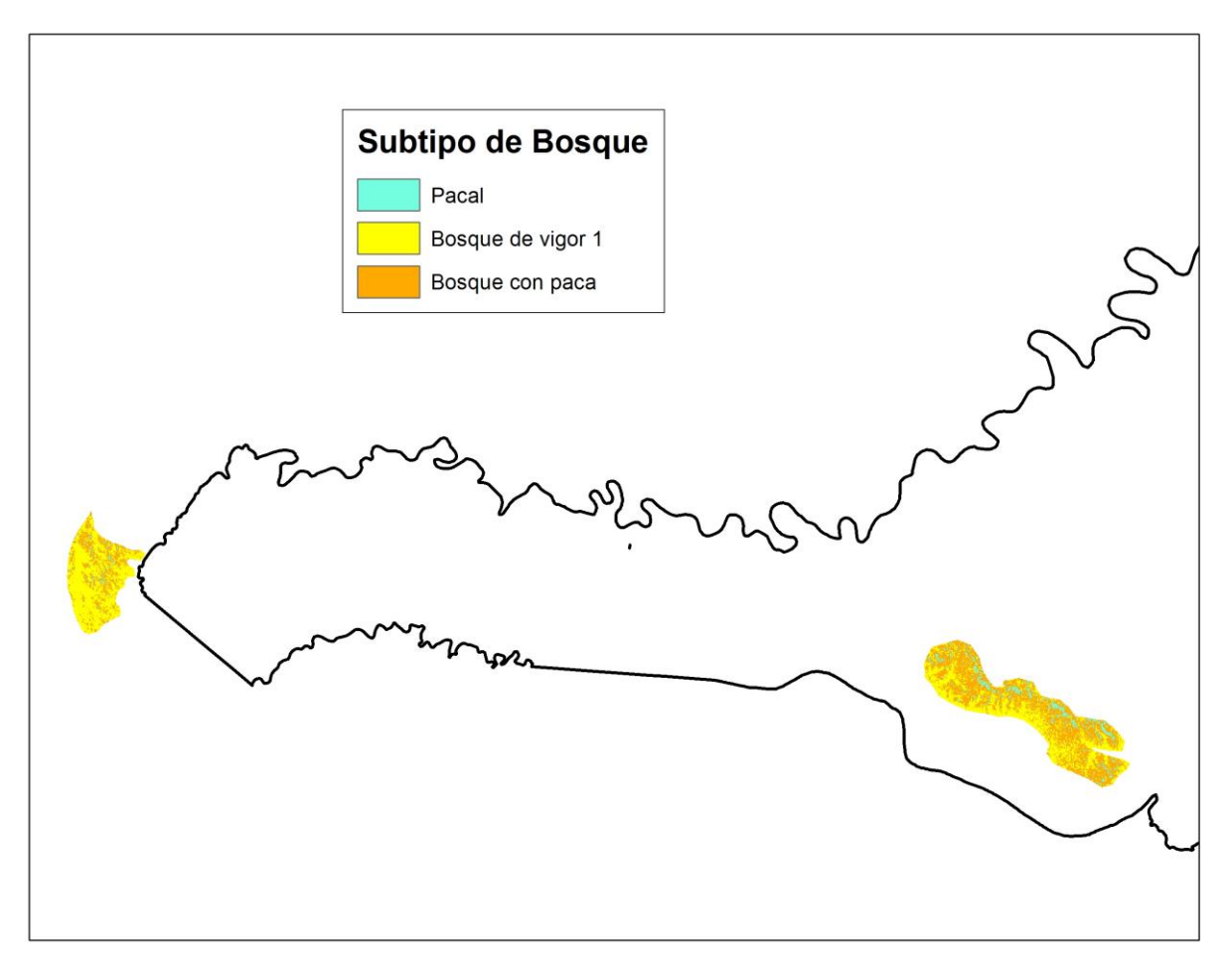

**Figura 40: Mosaico de subtipo de bosques del tipo de bosque colina alta suave** 

En la Figura 40 se muestra el resultado de juntar las clasificaciones digitales de las escenas 2-69 y 3-69 del tipo de bosque colina alta suave, dando un mosaico con los subtipos de bosque pacal, bosque de vigor 1, y bosque con paca.

Durante el proceso de clasificación y creación de mosaicos, se encontraron pixeles asignados con determinada clase, con superficie muy pequeñas, dentro de un grupo de píxeles asignados a otras clases, de superficie más extensa, lo que provoca un "ruido" en los resultados generando el efecto de "sal y pimienta" (Figura 41).

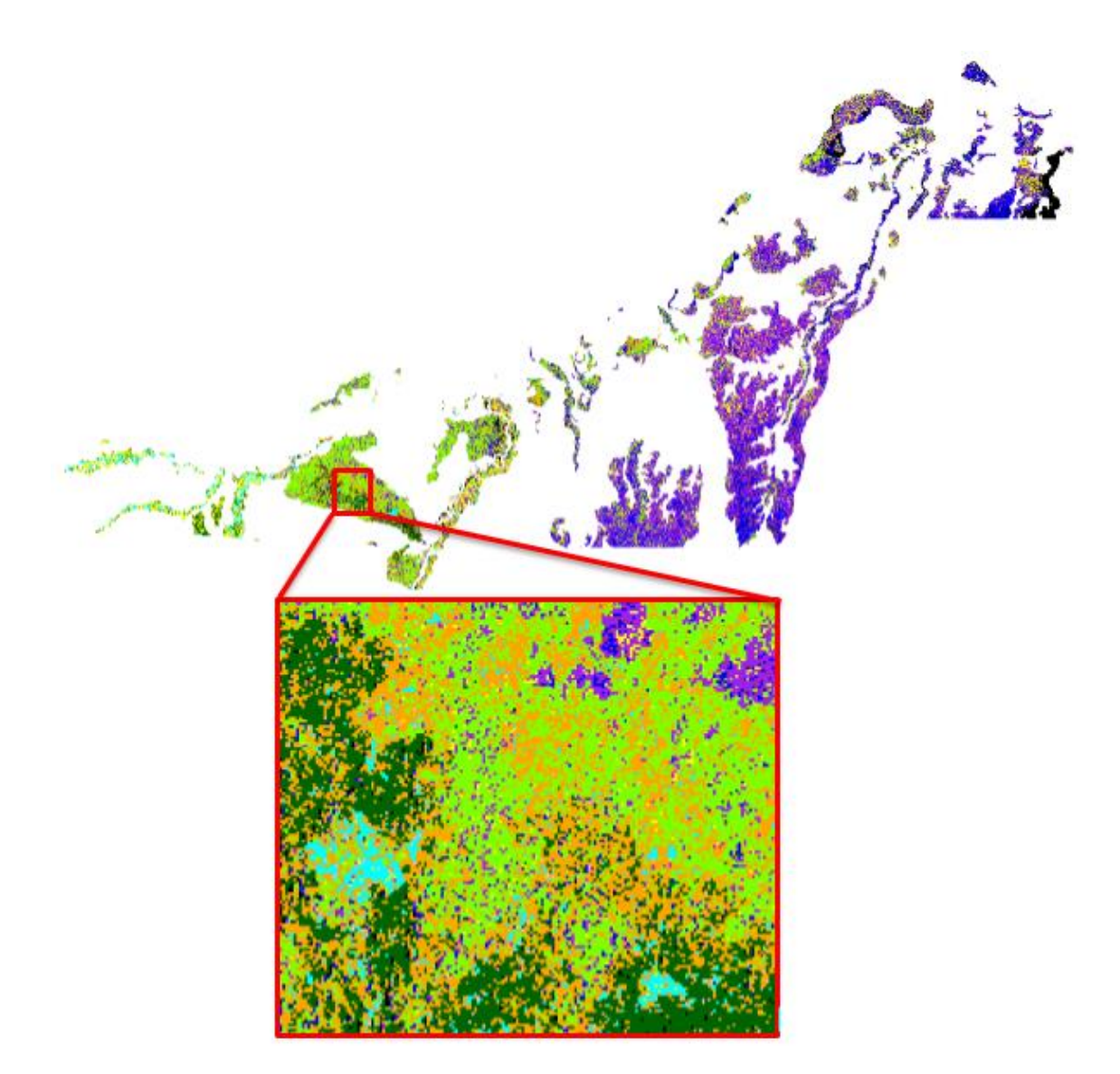

**Figura 41: Ruido generado en la clasificación por el efecto "Sal y Pimienta" en el estrato fisiográfico aluvial inundable** 

## **4.5.5. Filtrado y vectorizado**

Para reducir el efecto de "sal y pimienta", se aplicó el filtro "Mayority Filter" a cada mosaico. En este paso, aunque no desapareció por completo el ruido, si disminuyó de manera significativa.

En la Figura 42 se puede ver el resultado de aplicar este filtro a un mosaico de clasificación supervisada.

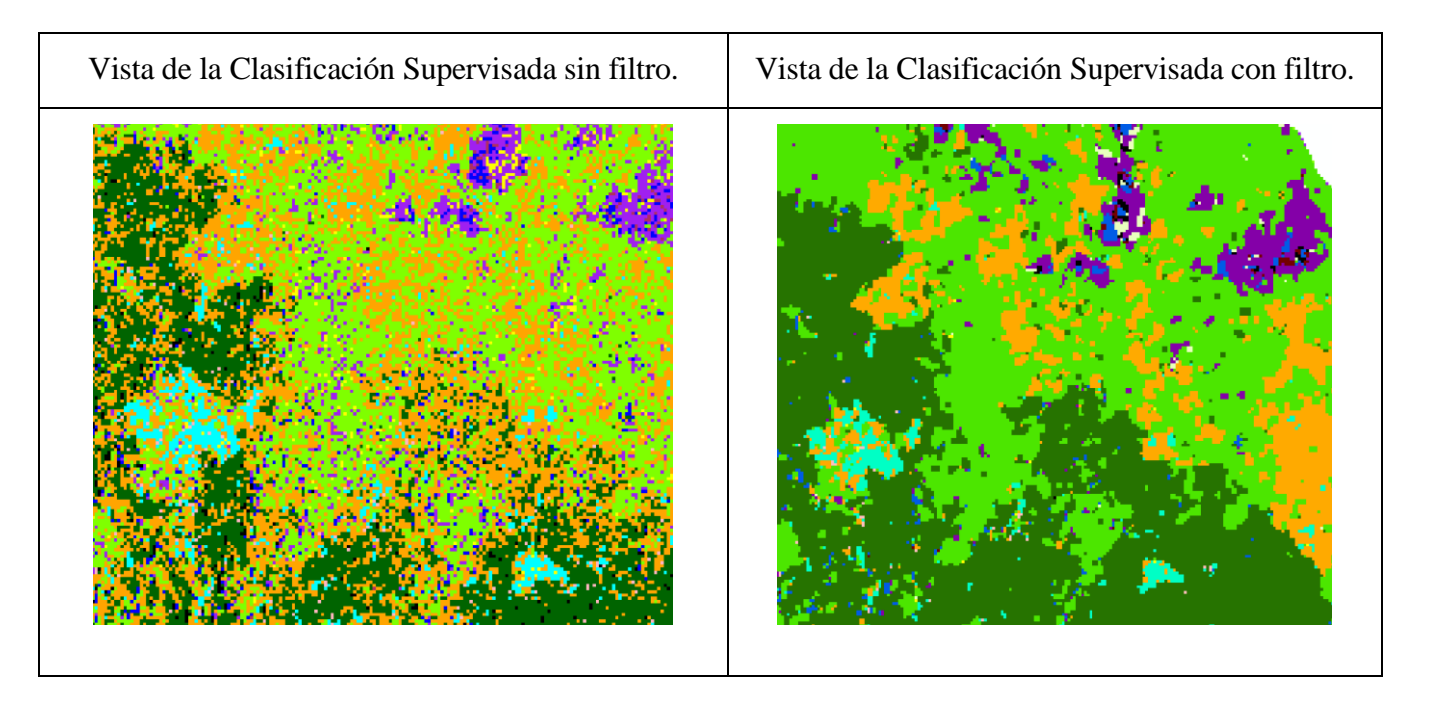

**Figura 42: Comparación entre la clasificación sin filtro y la clasificación con filtro**

Posteriormente, se convirtieron cada imagen del mosaico de estrato de tipo de bosque (raster) a un formato vector.

## **4.5.6. Mapa final**

En la Figura 43 se muestra los subtipos de bosque obtenidos por clasificación supervisada por segmentos, que se obtiene de unir los mosaicos por tipos de bosque en formato vector y de eliminar los polígonos que fuesen de menor área a la UMM, a excepción de las clases cochas y rios, que por ser información cartográfica base repetida en todos los mapas, deben mantener la misma forma y superficie. En la Tabla 12 se presenta las superficies de los estratos identificados.

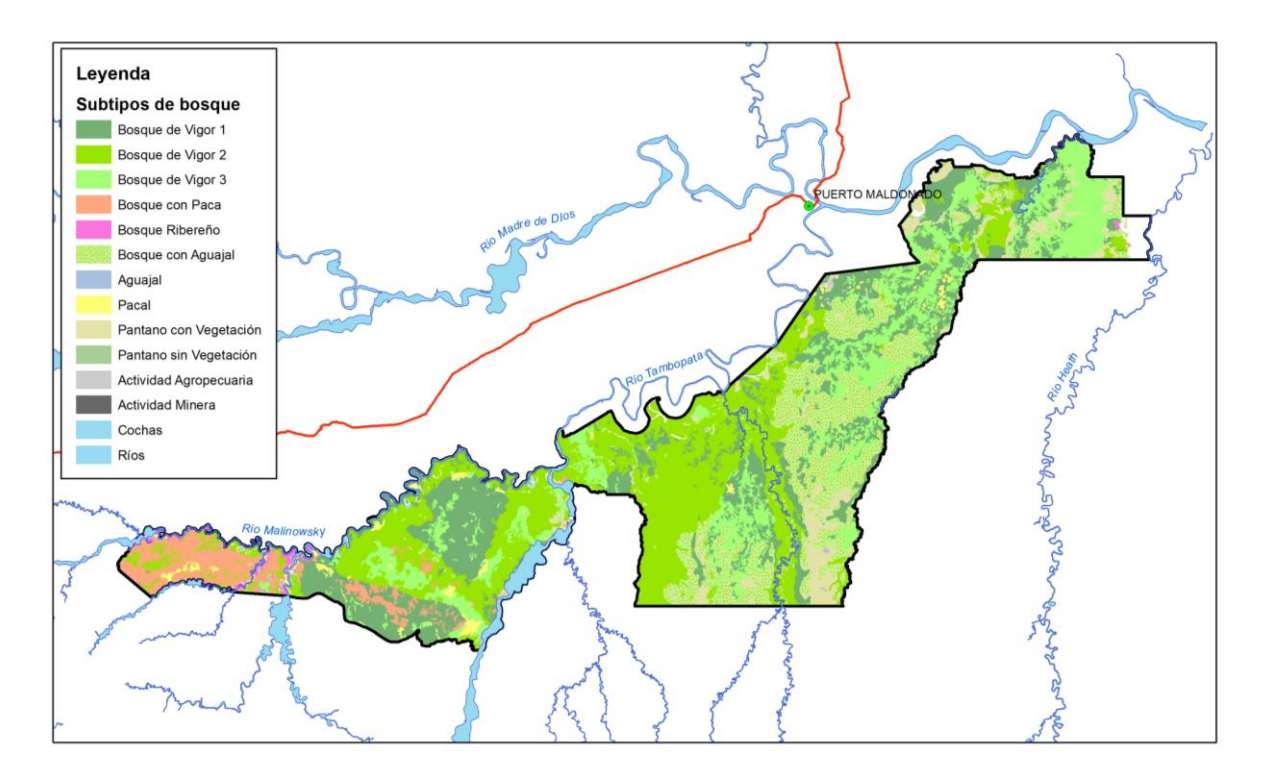

**Figura 43: Mosaico final de clasificación supervisada por segmentos luego del vectorizado y eliminación de polígonos por UMM** 

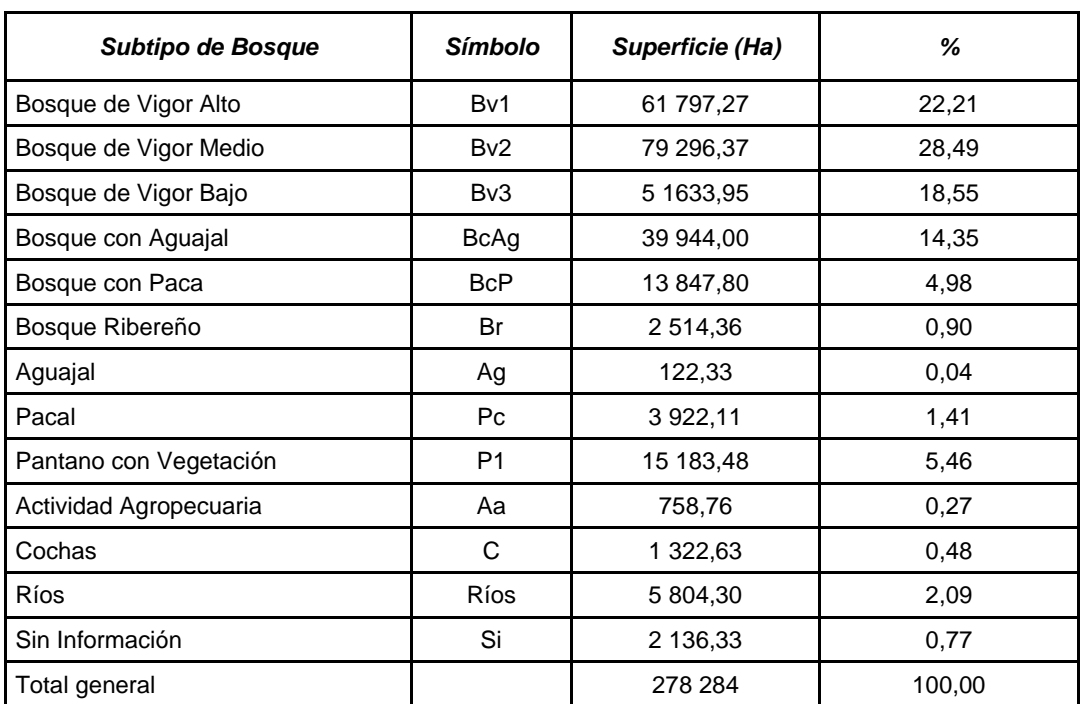

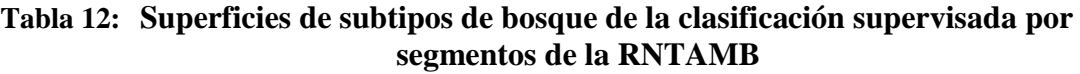

*Fuente: Elaboración propia.*

De la Tabla 12, se puede observar que las clases con mayor presencia en la Reserva son los Bosques de Vigor Alto y Bosques de Vigor Medio, por lo que se puede entender que existen árboles de grandes dimensiones y poca presencia de tala ilegal. La que menos presencia tiene es el Aguajal.

En la Figura 44 se muestra los subtipos de bosque por tipos de bosque, que se obtiene de integrar en la tabla de atributos las clases de ambos mapas. Se expresa también la leyenda resultante.

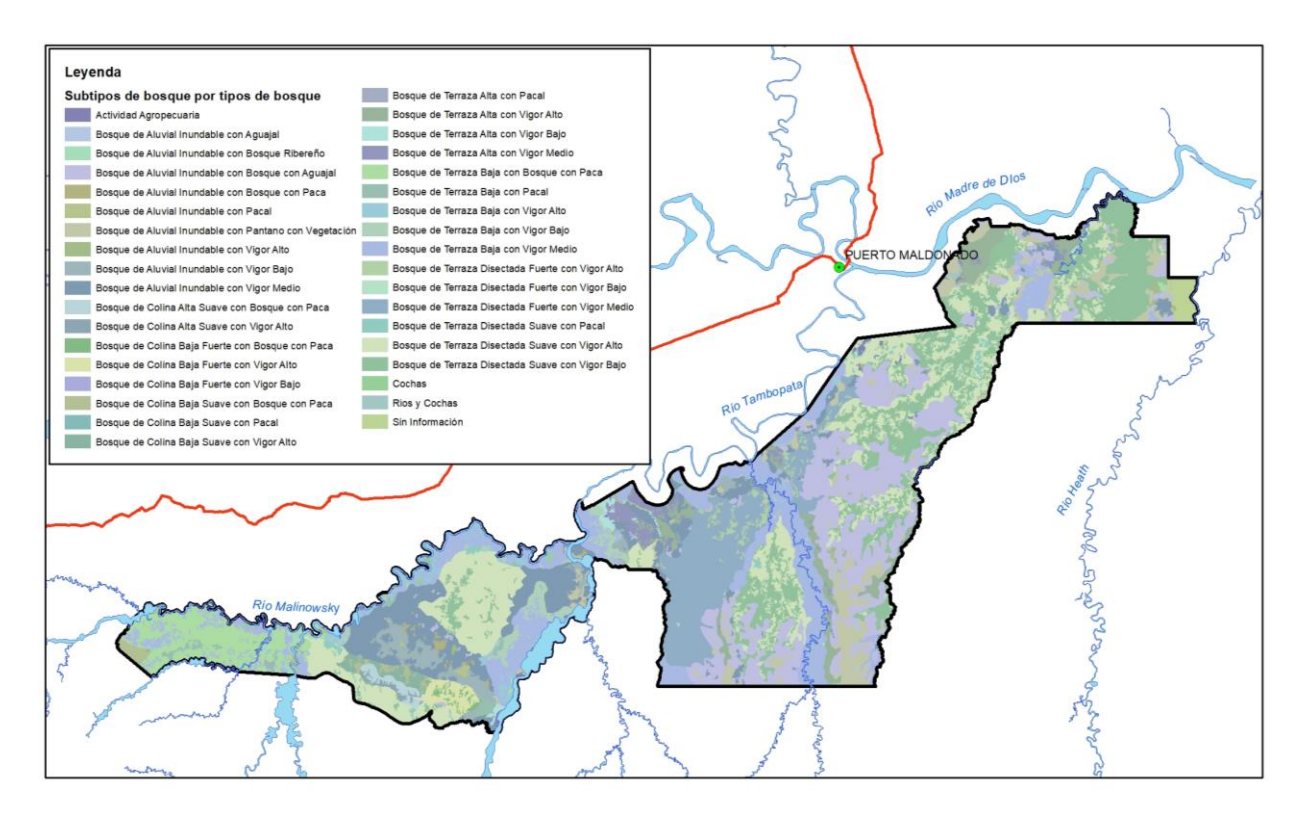

**Figura 44: Subtipos de bosque de clasificación supervisada por segmentos por tipos de bosque de la RNTAMB.**

#### *Fuente: Elaboración propia*

En la Tabla 13 se presenta las superficies de las unidades forestales al integrar los mapas de tipos de bosque y subtipos de bosque.

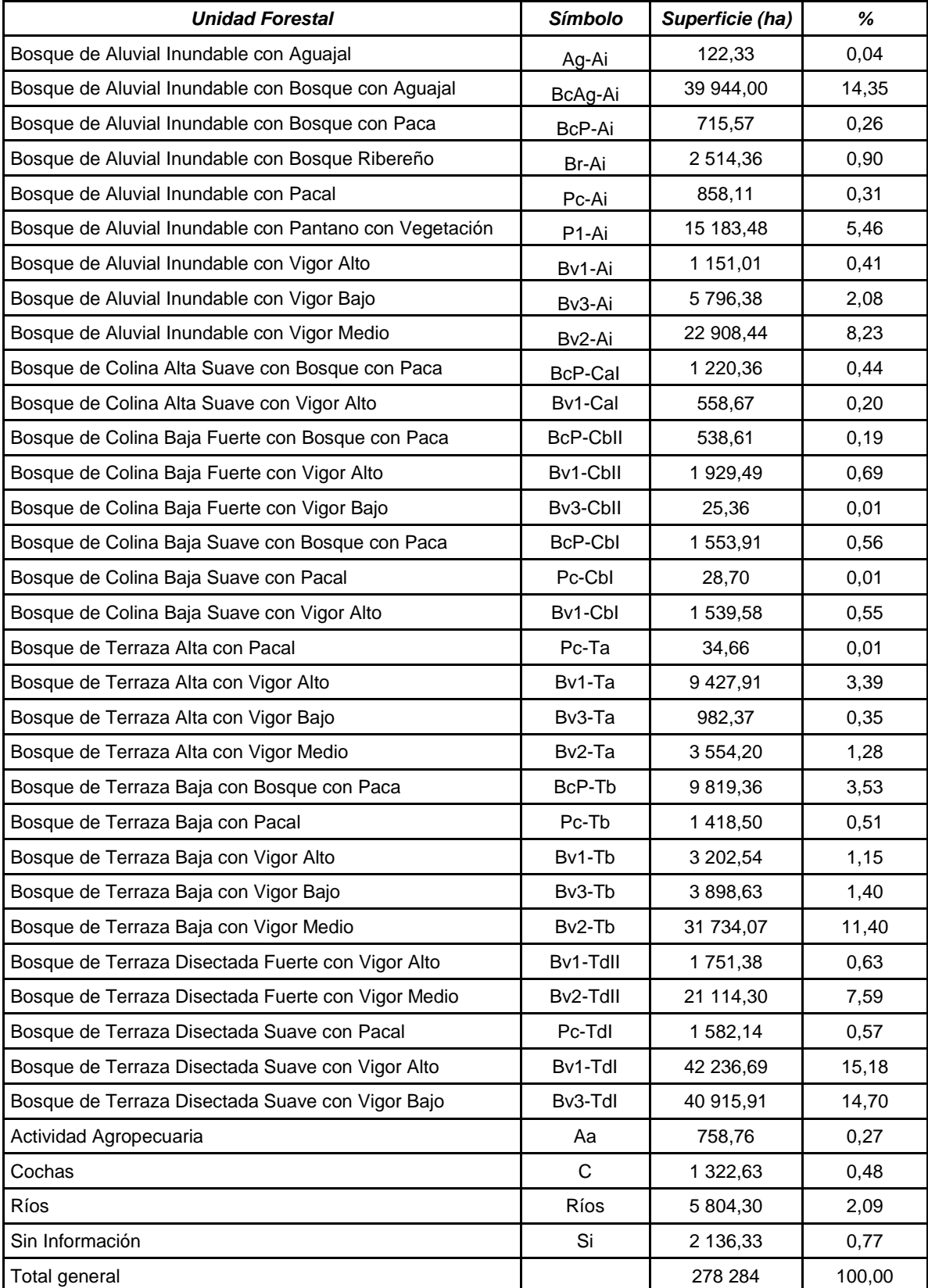

# **Tabla 13:Superficies de subtipos de Bosque de la clasificación supervisada por segmentos por estrato de fisiografía de la RNTAMB**

*Fuente: Elaboración propia*

La unidad forestal con mayor presencia en la Reserva, obtenida por clasificación supervisada por segmentos, es el Bosque de Terraza Disectada Suave con Vigor Alto, seguido del Bosque de Terraza Disectada Suave con Vigor Bajo y del Bosque de Aluvial Inundable con Bosque con Aguajal. Mientras que los subtipos de bosque con menos presencia son el Bosque de Colina Baja Fuerte con Vigor Bajo, Bosque de Colina Baja Suave con Pacal y Bosque de Terraza Alta con Pacal.

#### **4.6. Clasificación digital no supervisada por segmentos de imágenes.**

### **4.6.1. Clases de subtipo de bosque.**

Se asignó un número de clases para la clasificación no supervisada en base a la cantidad de clases de subtipo de bosque que se identificó en la interpretación visual para cada escena, tal cual se muestra en la Tabla 14. Así la escena 2-69 fue al que más clases se le asignó, por poseer la mayor parte del área de la Reserva.

| Tipo de Bosque           | Número de subtipos de<br>bosque escena 3-69 | Número de subtipos de<br>bosque escena 2-69 |
|--------------------------|---------------------------------------------|---------------------------------------------|
| Aluvial Inundable        | 9                                           | 12                                          |
| Colina Alta Suave        | 3                                           | 3                                           |
| Colina Baja Fuerte       | Se repetía esta área para<br>la escena 2-69 | $\mathfrak{p}$                              |
| Colina Baja Suave        | 3                                           | 3                                           |
| Terraza Alta             | 3                                           | 7                                           |
| Terraza Baja             | 6                                           | 6                                           |
| Terraza Disectada Fuerte | Se repetía esta área para<br>la escena 2-69 | 4                                           |
| Terraza Disectada Suave  | 4                                           |                                             |

**Tabla 14: Número de subtipos de bosque por tipo de bosque para las escenas 3-69 y 2- 69 en la clasificación no supervisada**

*Fuente: Elaboración propia.*

## **4.6.2. Subtipos de bosque por clasificación digital no supervisada por segmentos.**

Al igual que en la clasificación supervisada, la información espectral necesaria para realizar la clasificación digital no supervisada por segmentos procedió de las imágenes fraccionales. La clasificación no supervisada es un proceso más sencillo que la clasificación supervisada, debido a que no se tienen que generar AOIs. Los resultados de la clasificación de las escenas 2-69 y 3- 69 de las imágenes Landsat 7 por cada estrato de tipo de bosque se muestran de la Figura 45 a la 59.

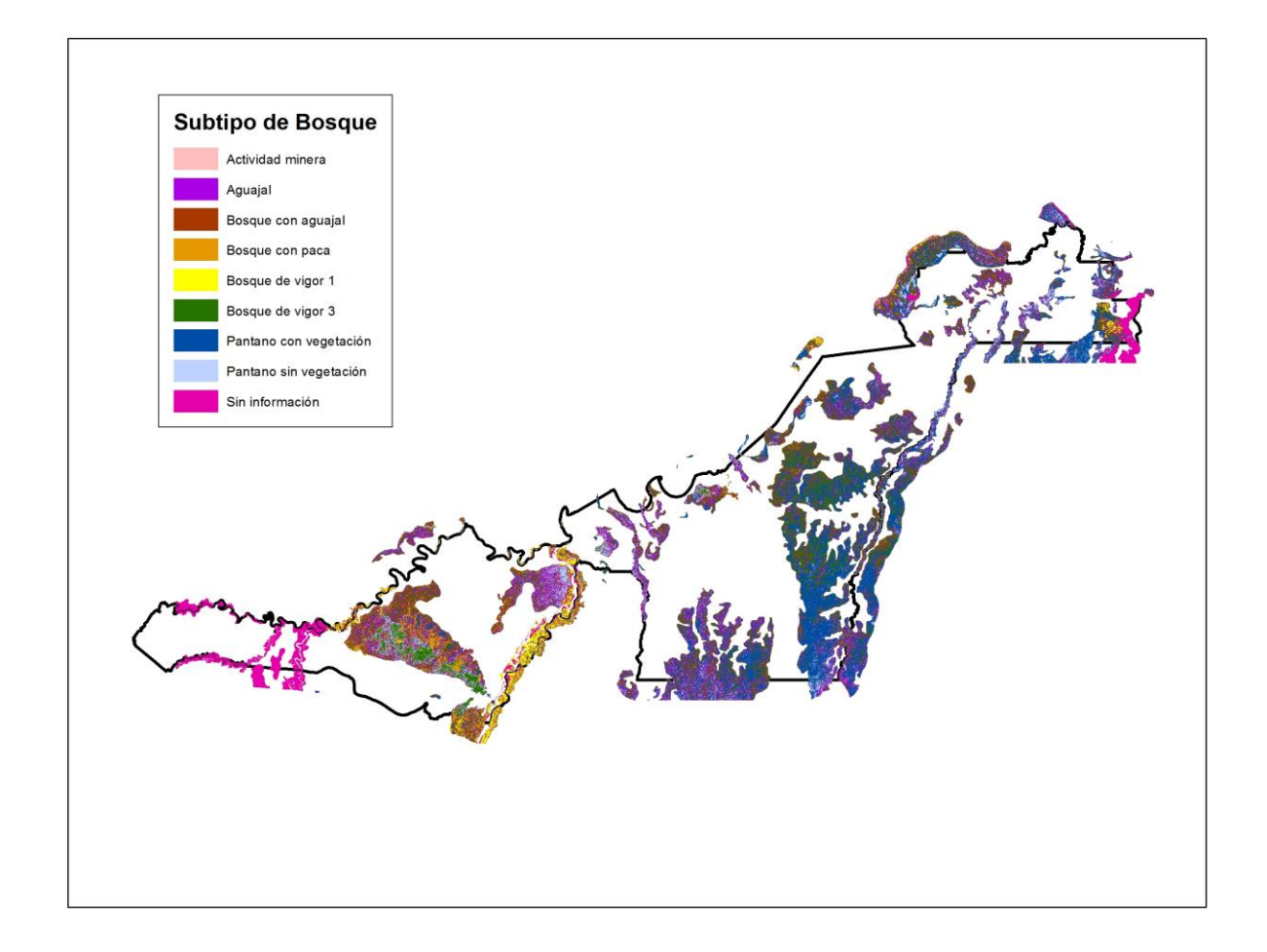

## **Figura 45: Resultados de la clasificación digital no supervisada en el tipo de bosque aluvial inundable de la escena 2-69**

#### *Fuente: Elaboración propia*

En la Figura 45 se muestran los resultados de la clasificación digital no supervisada en el tipo de bosque aluvial inundable de la escena 2-69, identificándose los subtipos de bosque aguajal, bosque con aguajal, bosque con paca, pantano con vegetación arbórea, pantano sin vegetación arbórea, bosque de vigor2, bosque de vigor 3, bosque ribereño, y actividad minera.

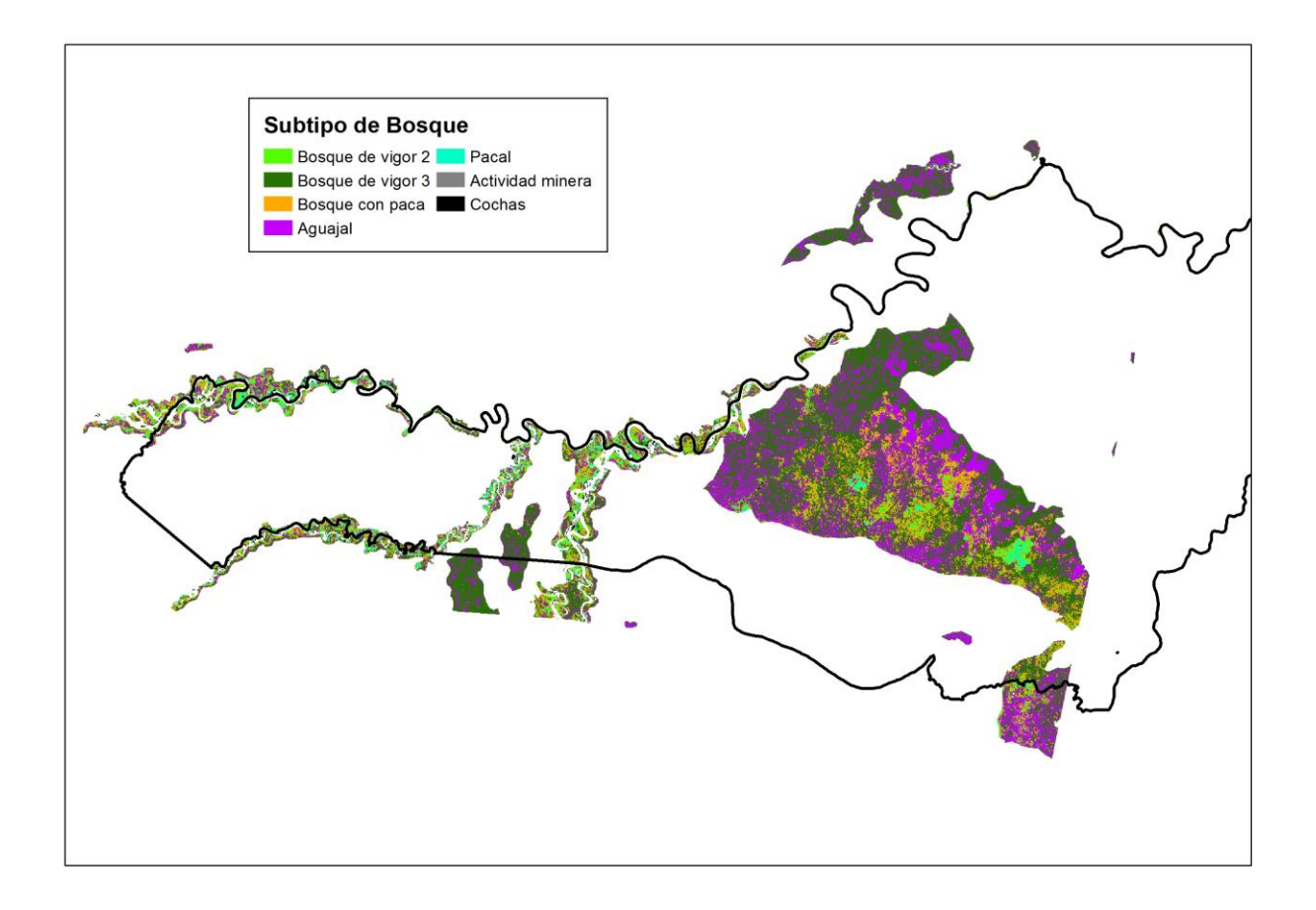

**Figura 46: Resultados de la clasificación digital no supervisada en el tipo de bosque aluvial inundable de la escena 3-69**

En la Figura 46 se muestran los resultados de la clasificación digital no supervisada en el tipo de bosque aluvial inundable de la escena 3-69, identificándose los subtipos de bosque aguajal, bosque con paca, pacal, bosque de vigor 2, bosque de vigor 3 y actividad minera.

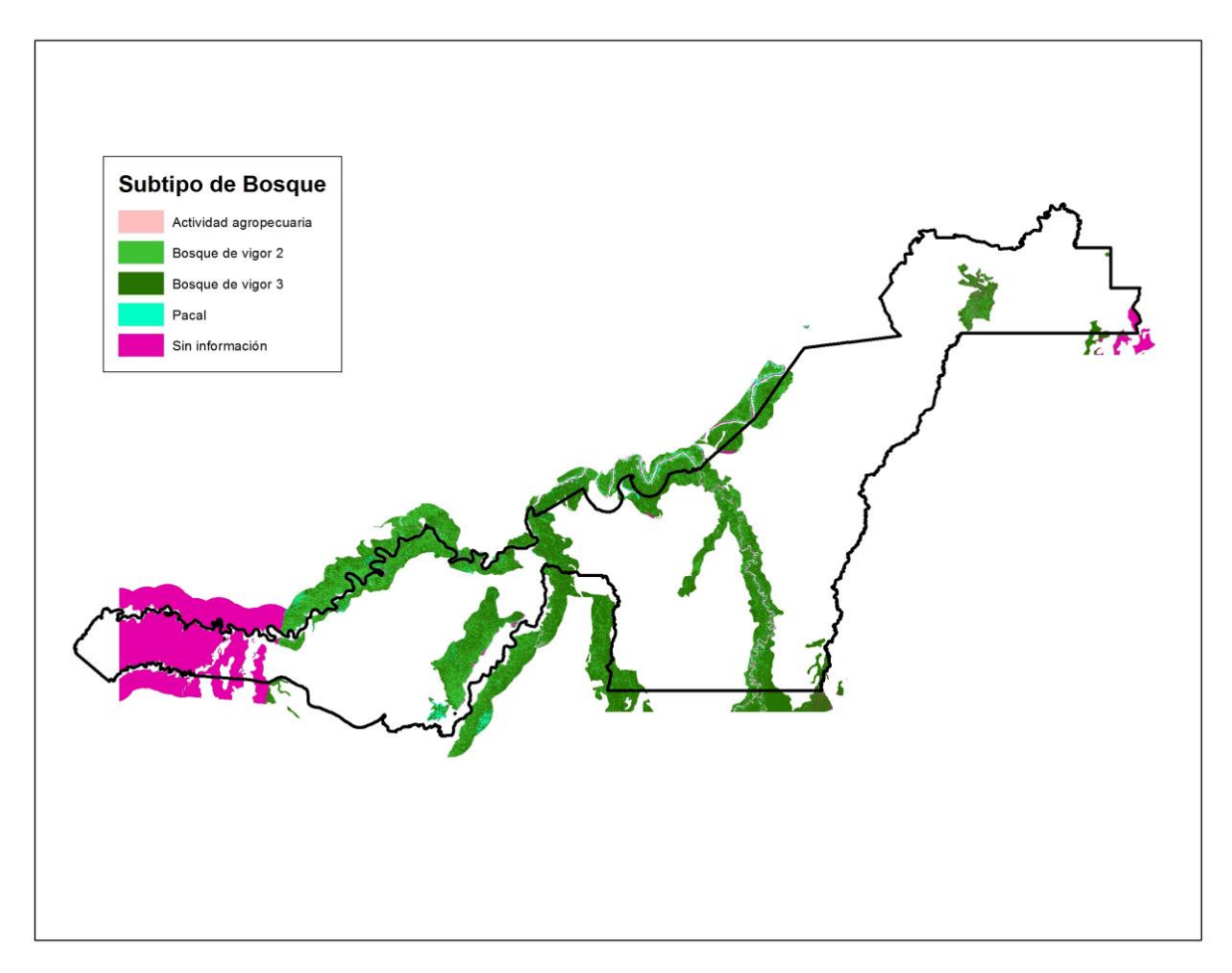

**Figura 47: Resultados de la clasificación digital no supervisada en el tipo de bosque terraza baja de la escena 2-69**

En la Figura 47 se muestran los resultados de la clasificación digital no supervisada en el tipo de bosque terraza baja de la escena 2-69, identificándose los subtipos bosque de vigor 2, bosque de vigor 3, pacal y actividad agropecuaria.

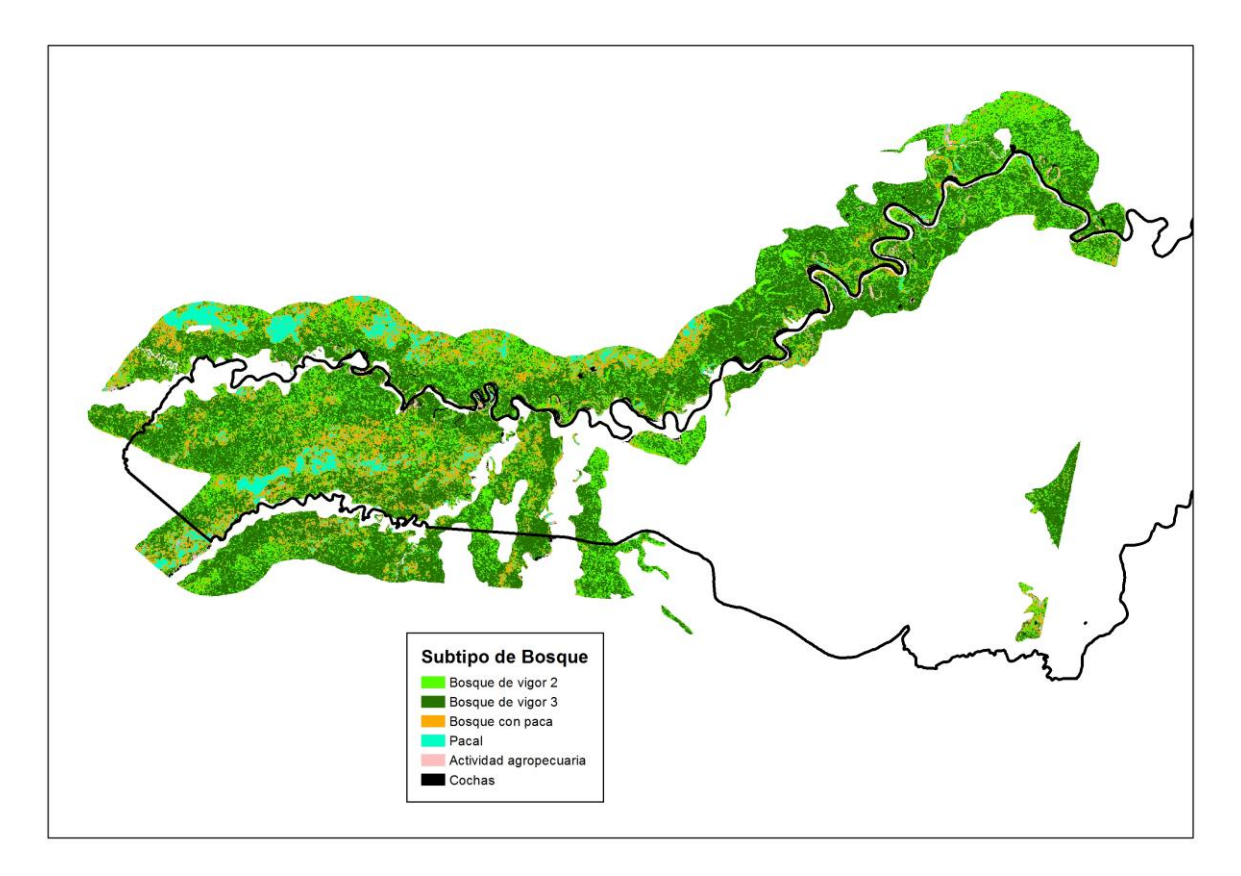

## **Figura 48: Resultados de la clasificación digital no supervisada en el tipo de bosque terraza baja de la escena 3-69**

## *Fuente: Elaboración propia*

En la Figura 48 se muestran los resultados de la clasificación digital no supervisada en el tipo de bosque terraza baja de la escena 3-69, identificándose los subtipos bosque con paca, pacal, bosque de vigor 2, bosque de vigor 3 y actividad agropecuaria.
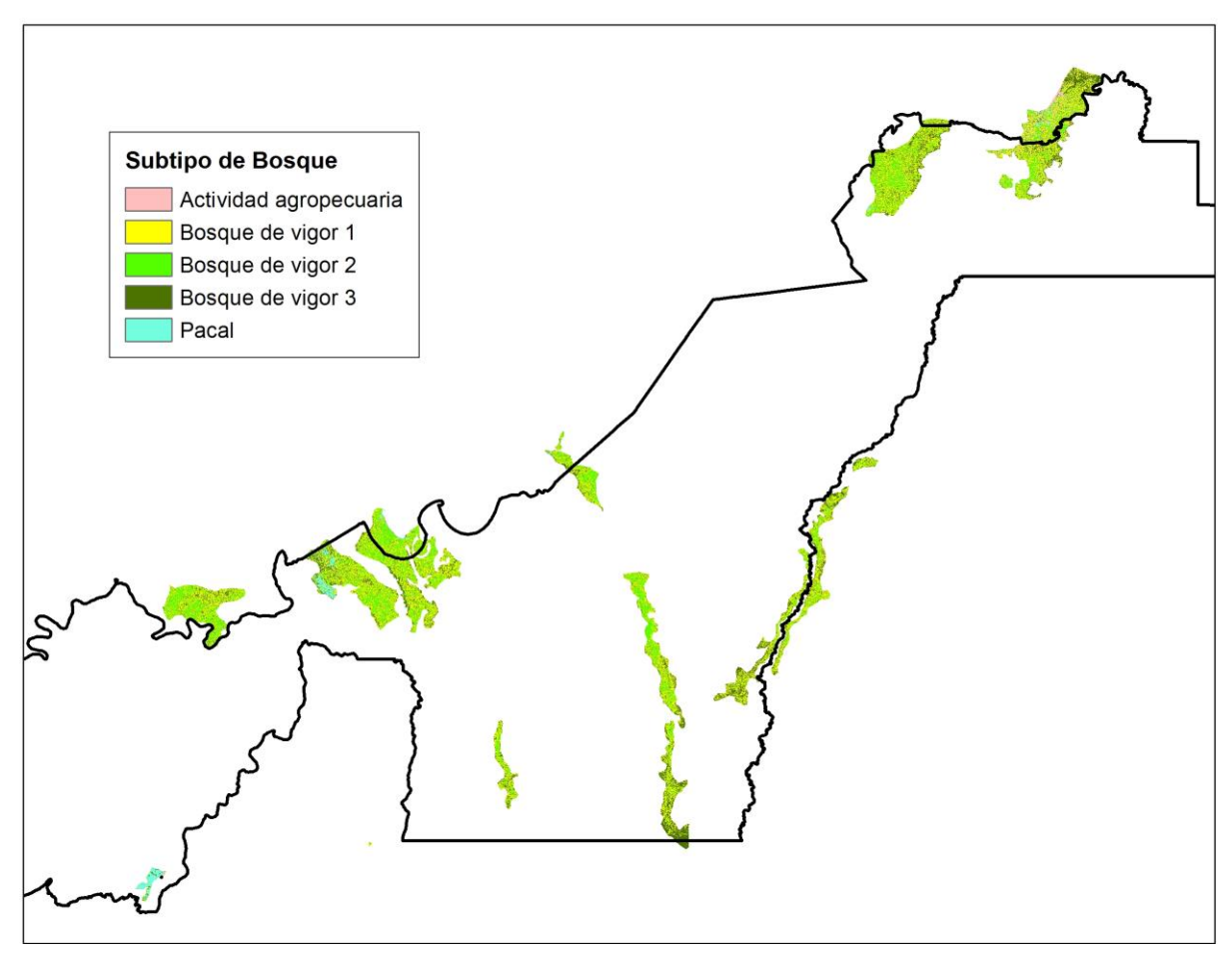

**Figura 49: Resultados de la clasificación digital no supervisada en el tipo de bosque terraza alta de la escena 2-69**

En la Figura 49 se muestran los resultados de la clasificación digital no supervisada en el tipo de bosque terraza alta de la escena 2-69, identificándose los subtipos bosque de vigor 1, bosque de vigor 2, bosque de vigor 3 pacal y actividad agropecuaria.

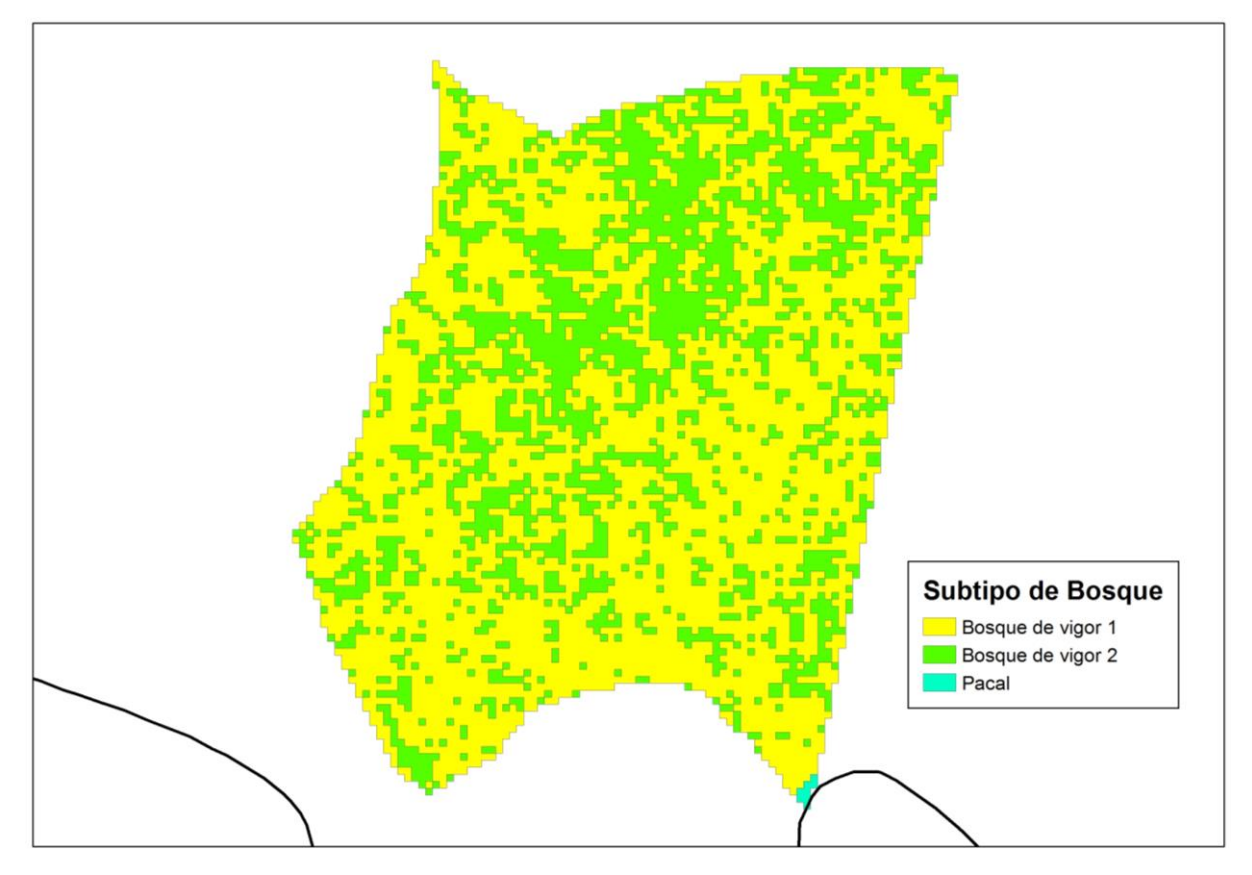

**Figura 50: Resultados de la clasificación digital no supervisada en el tipo de bosque terraza alta de la escena 3-69**

En la Figura 50 se muestran los resultados de la clasificación digital no supervisada en el tipo de bosque terraza alta de la escena 3-69, identificándose los subtipos bosque de vigor 1, bosque de vigor 2 y pacal. El área de este tipo de bosque en la escena 3-69 es poco extensa, por eso se tiene identificado sólo tres subtipos de bosque.

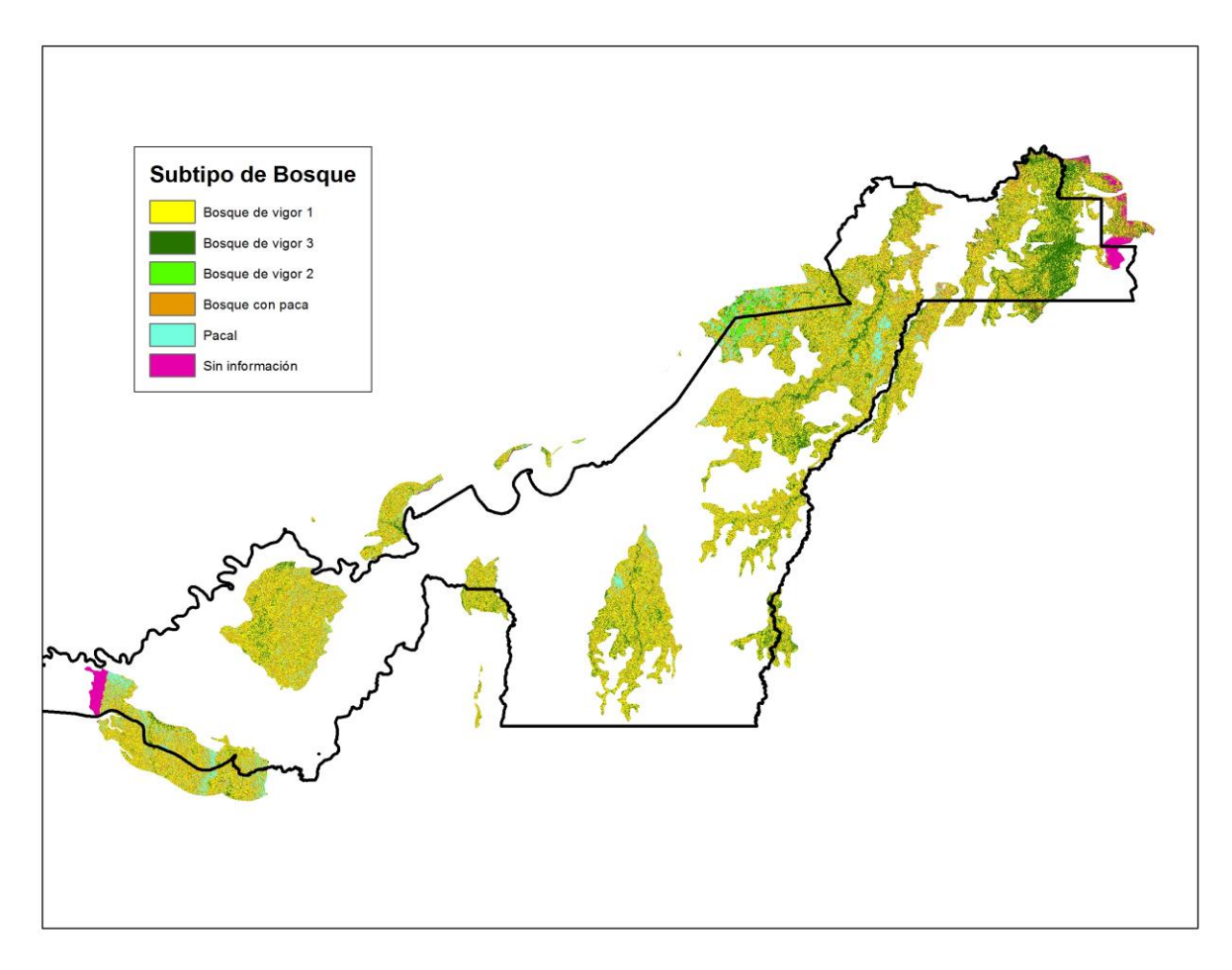

**Figura 51: Resultados de la clasificación digital no supervisada en el tipo de bosque terraza disectada suave de la escena 2-69**

En la Figura 51 se muestran los resultados de la clasificación digital no supervisada en el tipo de bosque terraza disectada suave de la escena 2-69, identificándose los subtipos bosque de vigor 1, bosque de vigor 3, pacal, bosque con paca y actividad agropecuaria.

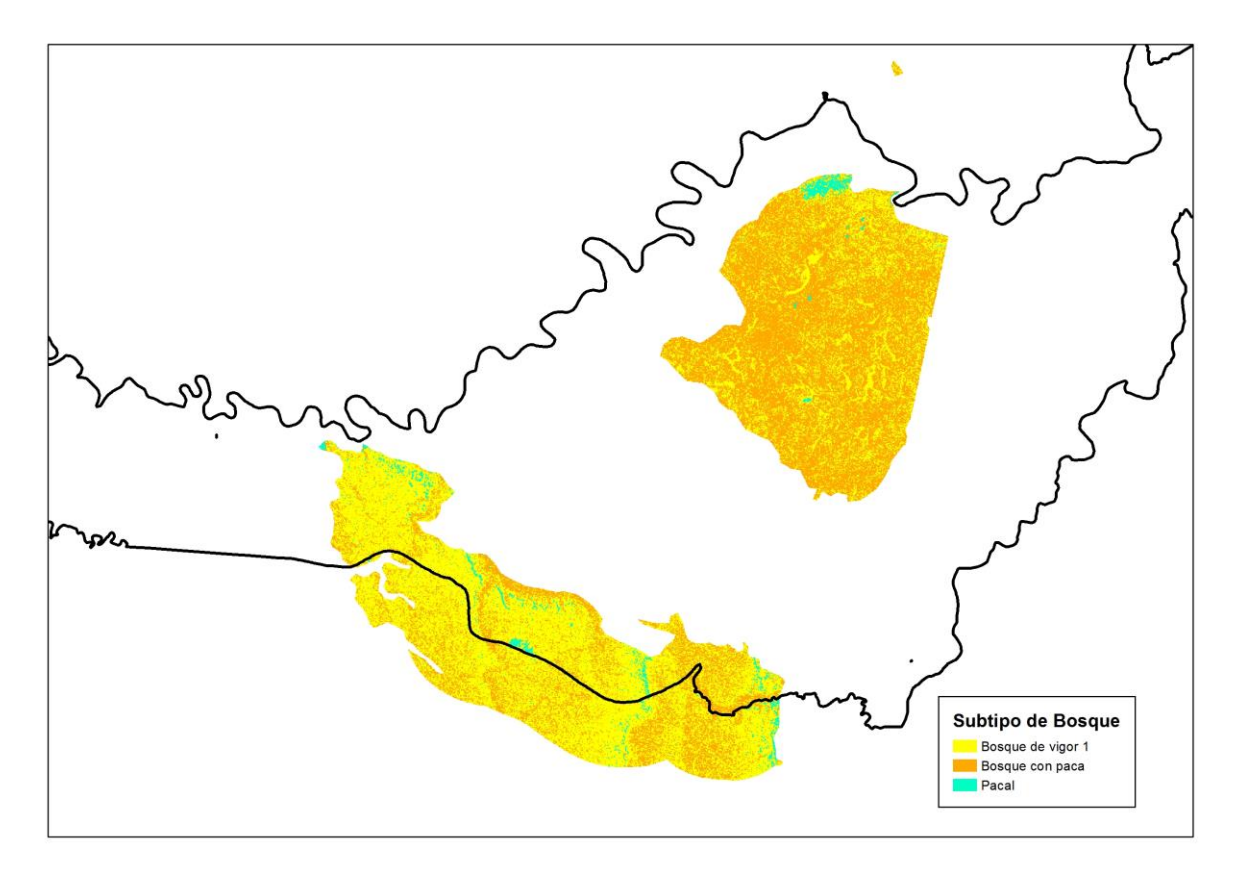

**Figura 52: Resultados de la clasificación digital no supervisada en el tipo de bosque terraza disectada suave de la escena 3-69**

En la Figura 52 se muestran los resultados de la clasificación digital no supervisada en el tipo de bosque terraza disectada suave de la escena 3-69, identificándose los subtipos bosque de vigor 1, pacal y bosque con paca. El área de este tipo de bosque en la escena 3-69 es poco extensa, por eso se tiene identificado sólo tres subtipos de bosque.

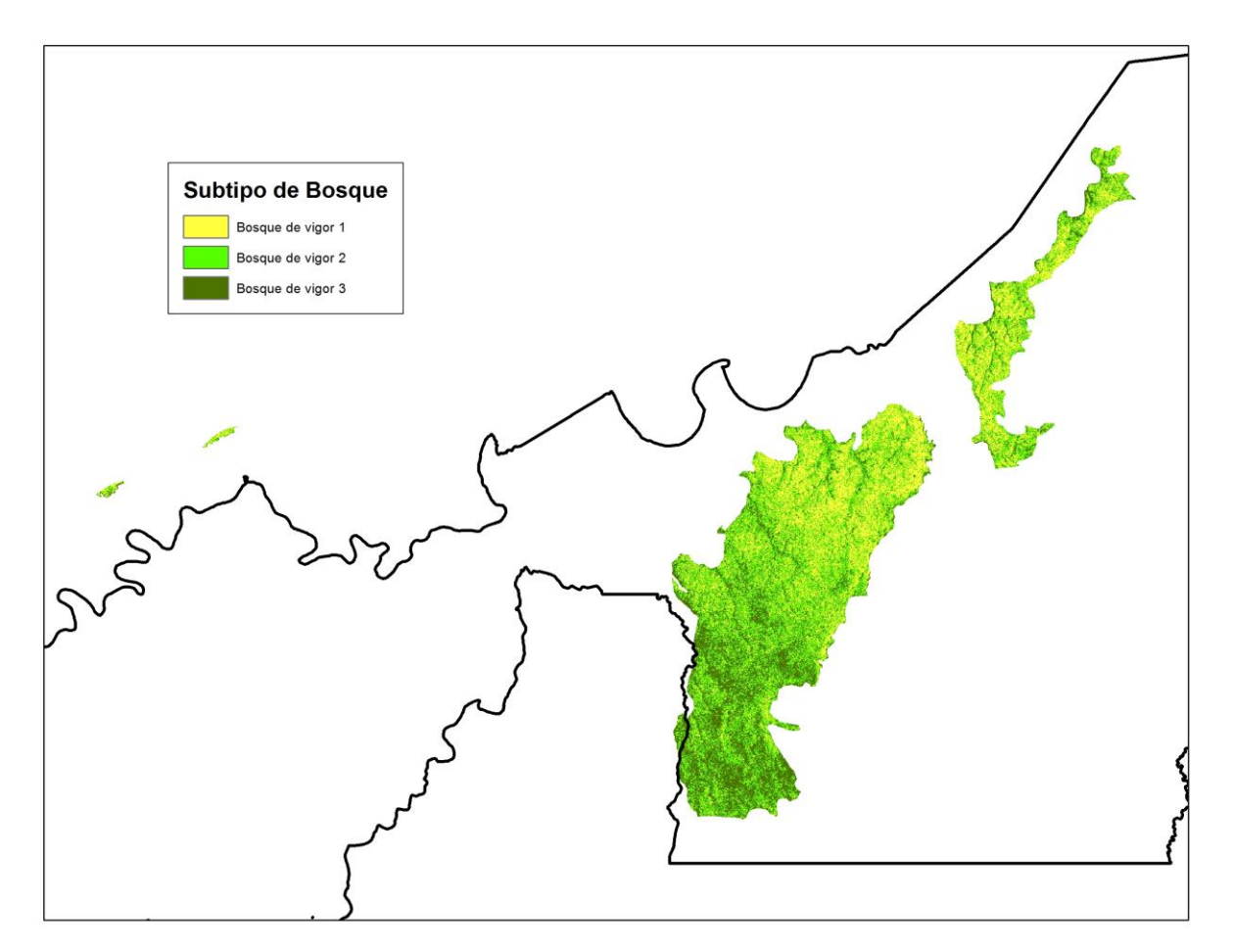

**Figura 53: Resultados de la clasificación digital no supervisada en el tipo de bosque terraza disectada fuerte de la escena 2-69**

En la Figura 53 se muestran los resultados de la clasificación digital no supervisada en el tipo de bosque terraza disectada fuerte de la escena 2-69, identificándose los subtipos bosque de vigor 1, bosque de vigor 2 y bosque de vigor 3.

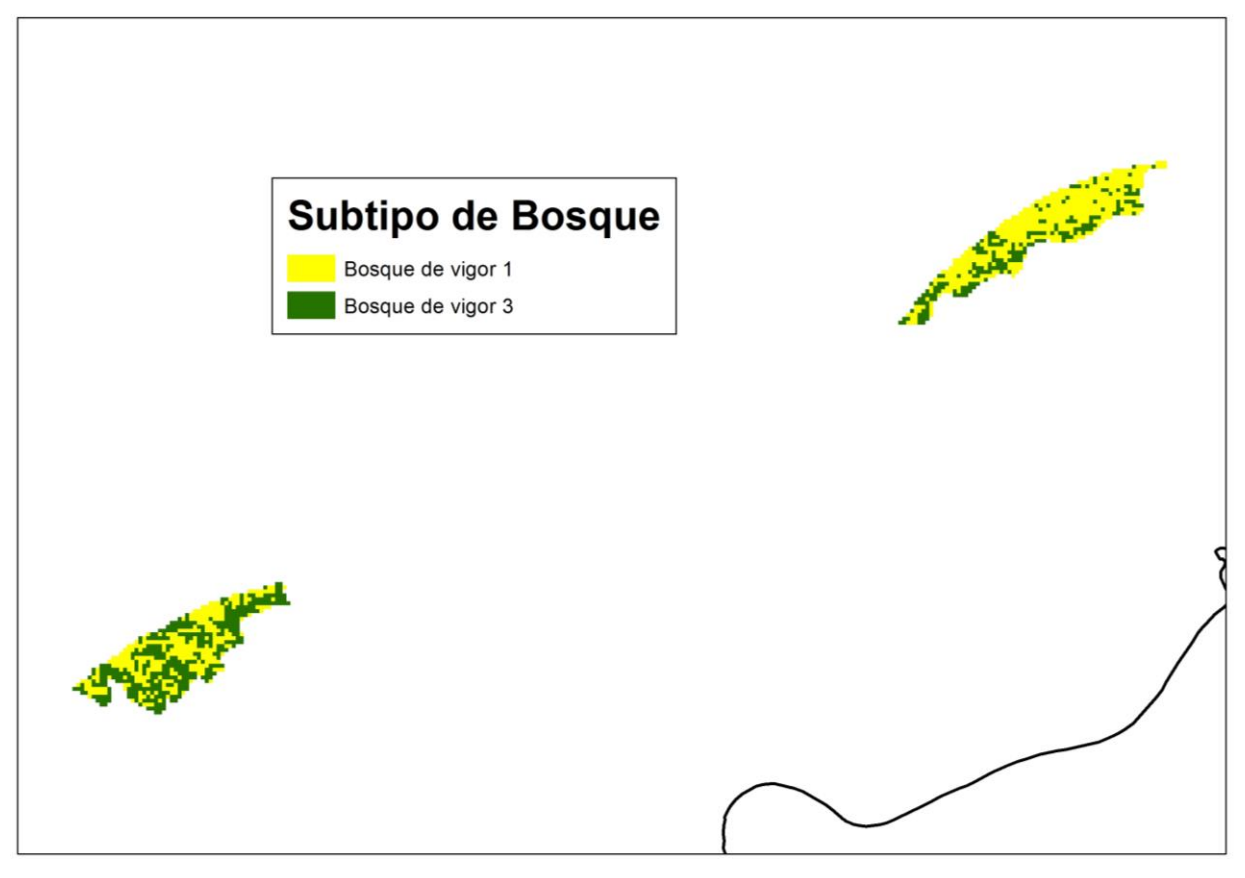

**Figura 54: Resultados de la clasificación digital no supervisada en el tipo de bosque terraza disectada fuerte de la escena 3-69**

En la Figura 54 se muestran los resultados de la clasificación digital no supervisada en el tipo de bosque terraza disectada fuerte de la escena 3-69, identificándose los subtipos bosque de vigor 1 y bosque de vigor 3. El área de este tipo de bosque en la escena 3-69 es poco extensa, por eso se tiene identificado sólo dos subtipos de bosque.

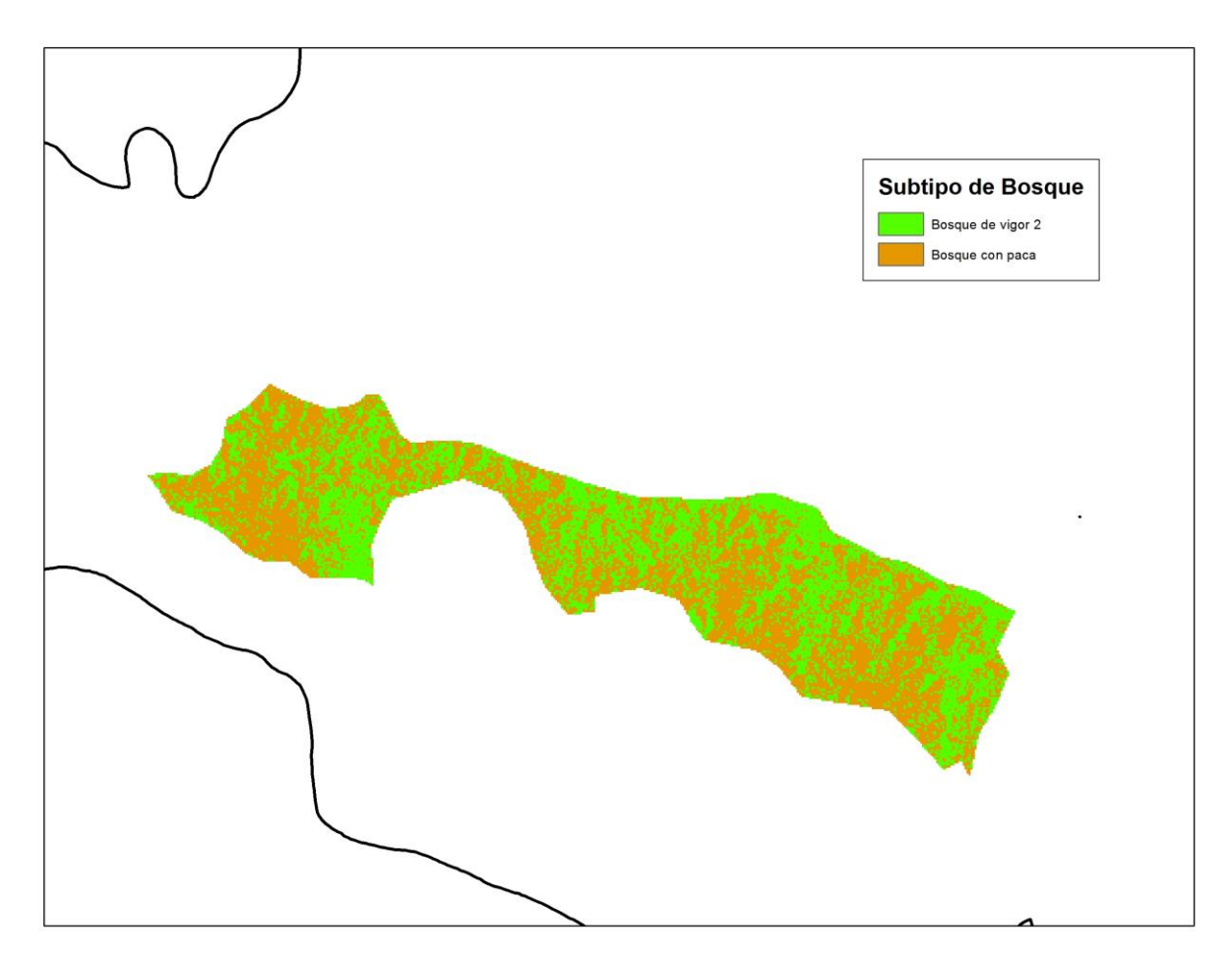

**Figura 55: Resultados de la clasificación digital no supervisada en el tipo de bosque colina baja suave de la escena 2-69**

En la Figura 55 se muestran los resultados de la clasificación digital no supervisada en el tipo de bosque colina baja suave de la escena 2-69, identificándose los subtipos bosque de vigor 2 y bosque con paca. El área de este tipo de bosque en la escena 2-69 es poco extensa, por eso se tiene identificado sólo dos subtipos de bosque.

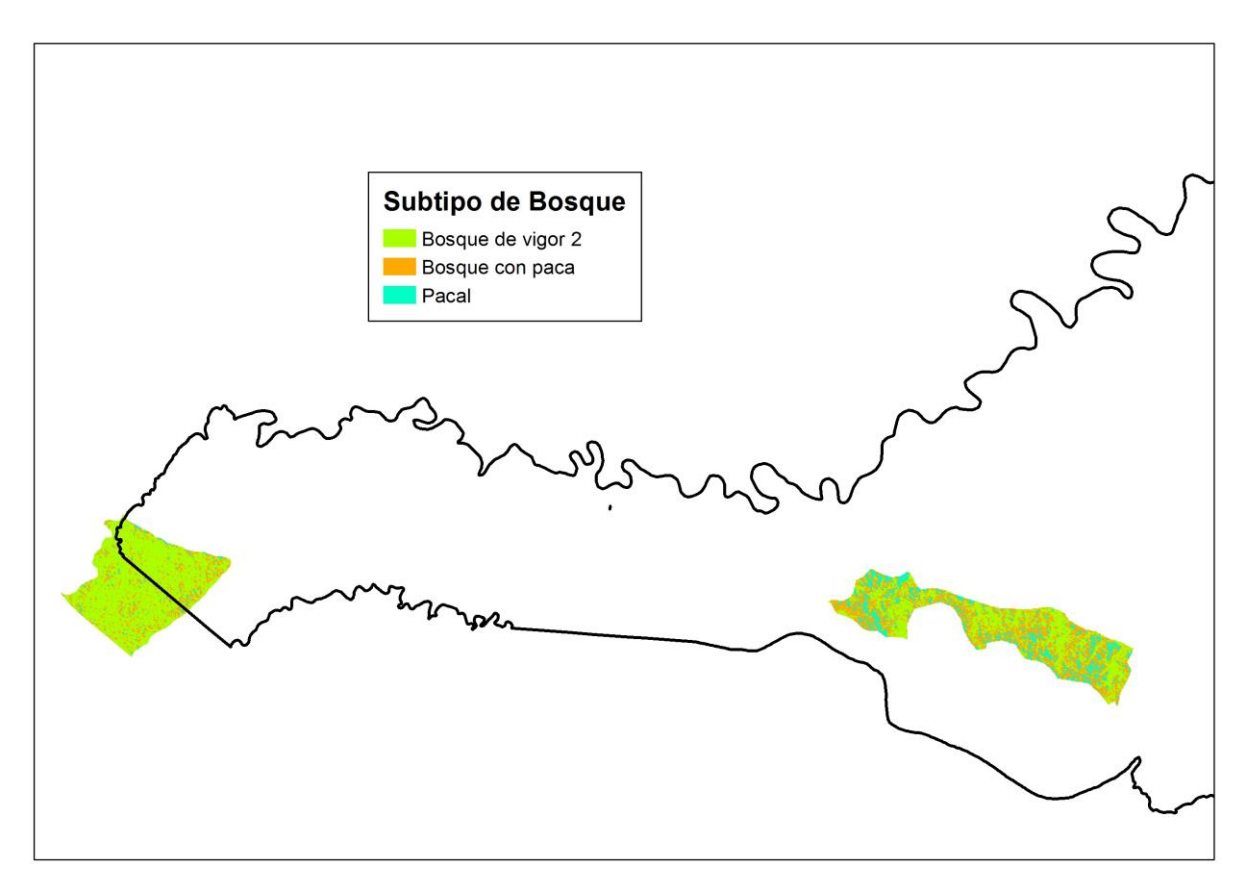

**Figura 56: Resultados de la clasificación digital no supervisada en el tipo de bosque colina baja suave de la escena 3-69**

En la Figura 56 se muestran los resultados de la clasificación digital no supervisada en el tipo de bosque colina baja suave de la escena 3-69, identificándose los subtipos de bosque pacal, bosque con paca y bosque de vigor 2. El área de este tipo de bosque en la escena 3-69 es poco extensa, por eso se tiene identificado sólo tres subtipos de bosque.

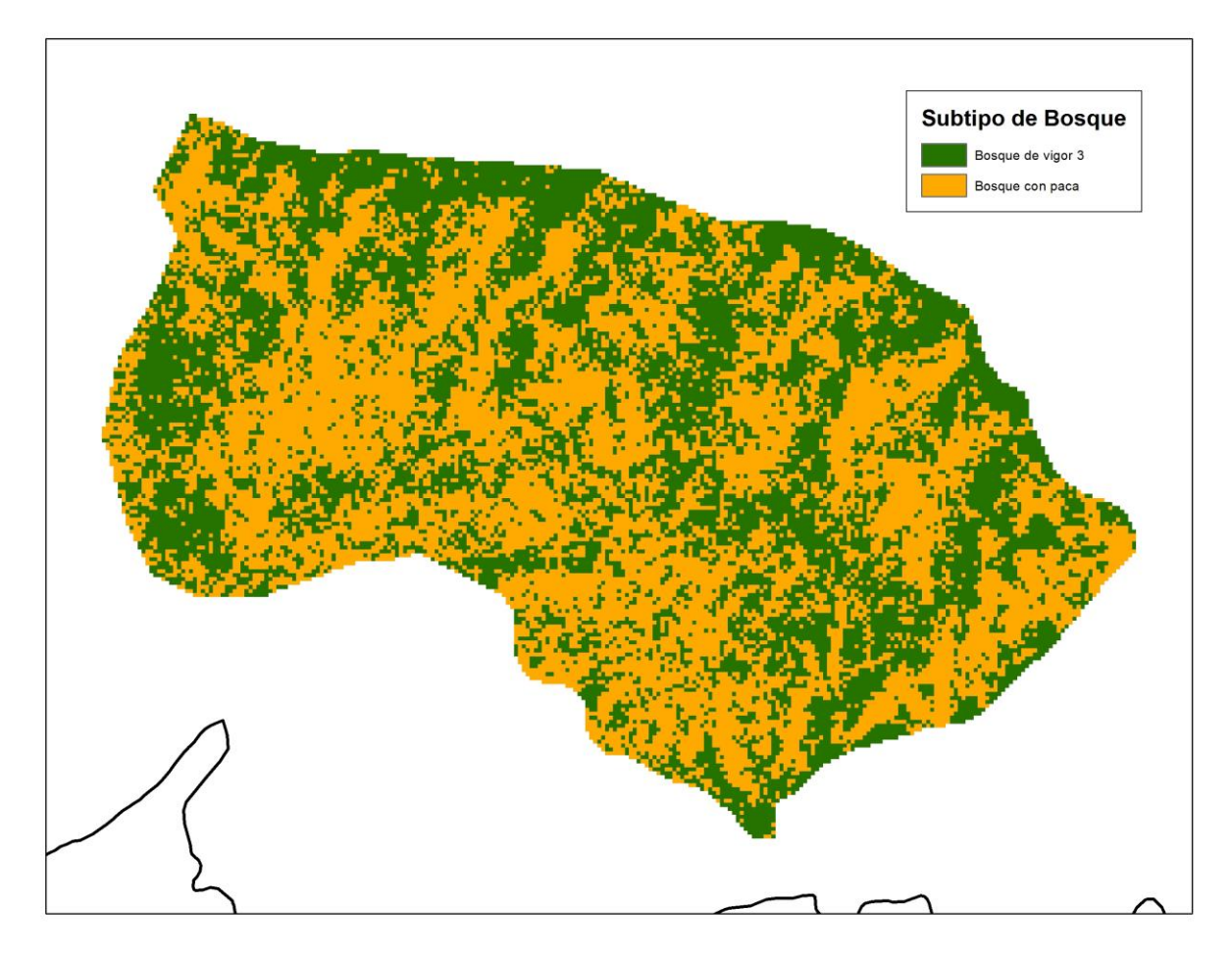

**Figura 57: Resultados de la clasificación digital no supervisada en el tipo de bosque colina baja fuerte de la escena 2-69**

En la Figura 57 se muestran los resultados de la clasificación digital no supervisada en el tipo de bosque colina baja fuerte de la escena 2-69, identificándose los subtipos de bosque bosque de vigor 3 y bosque con paca. El área de este tipo de bosque en la escena 2-69 es poco extensa, por eso se tiene identificado sólo dos subtipos de bosque.

La escena 3-69 no presenta el tipo de bosque terraza disectada fuerte, por lo que no se realizó la clasificación digital no supervisada.

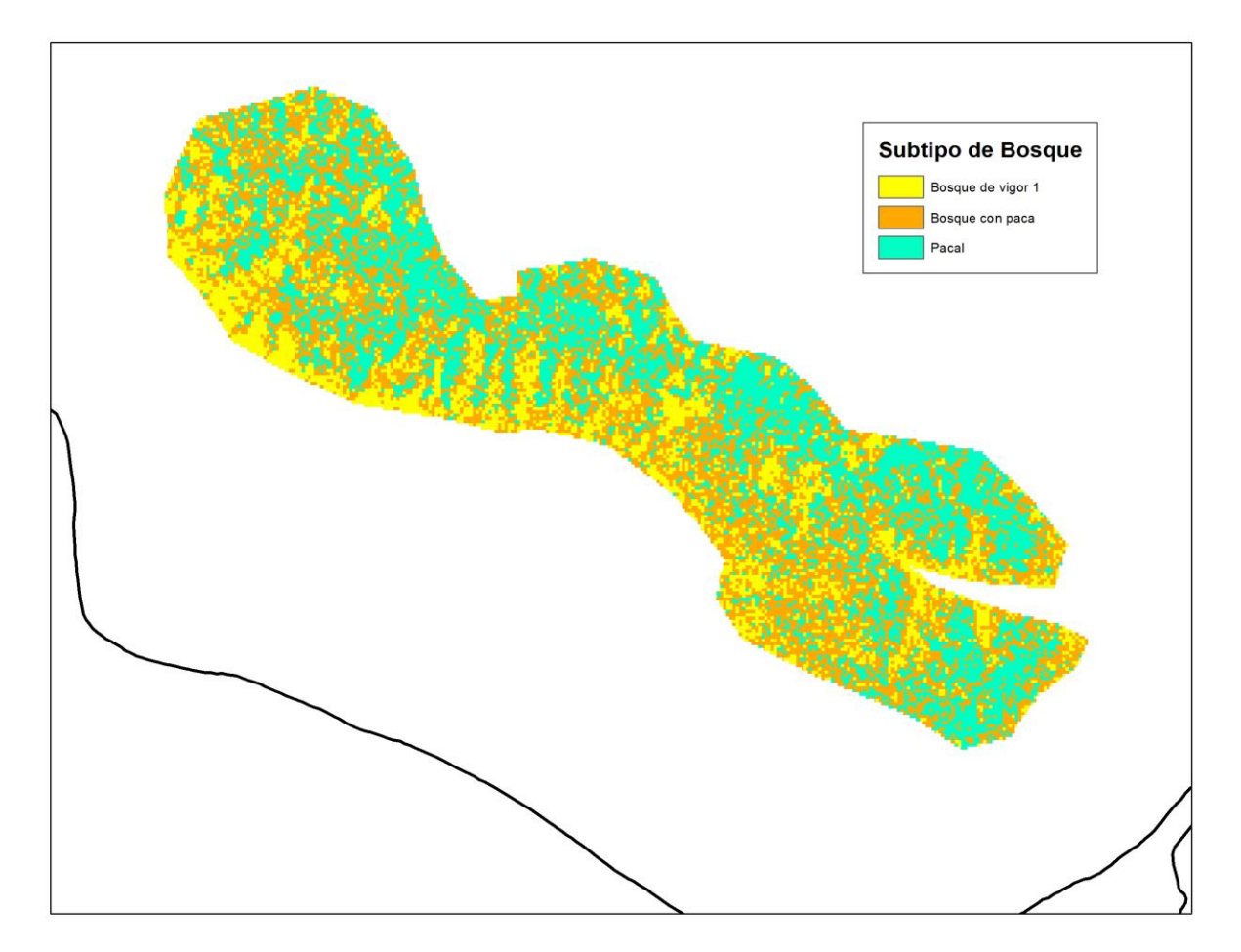

**Figura 58: Resultados de la clasificación digital no supervisada en el tipo de bosque colina alta suave de la escena 2-69**

En la Figura 58 se muestran los resultados de la clasificación digital no supervisada en el tipo de bosque colina alta suave de la escena 2-69, identificándose los subtipos de bosque pacal, bosque de vigor 1 y bosque con paca. El área de este tipo de bosque en la escena 2-69 es poco extensa, por eso se tiene identificado sólo tres subtipos de bosque.

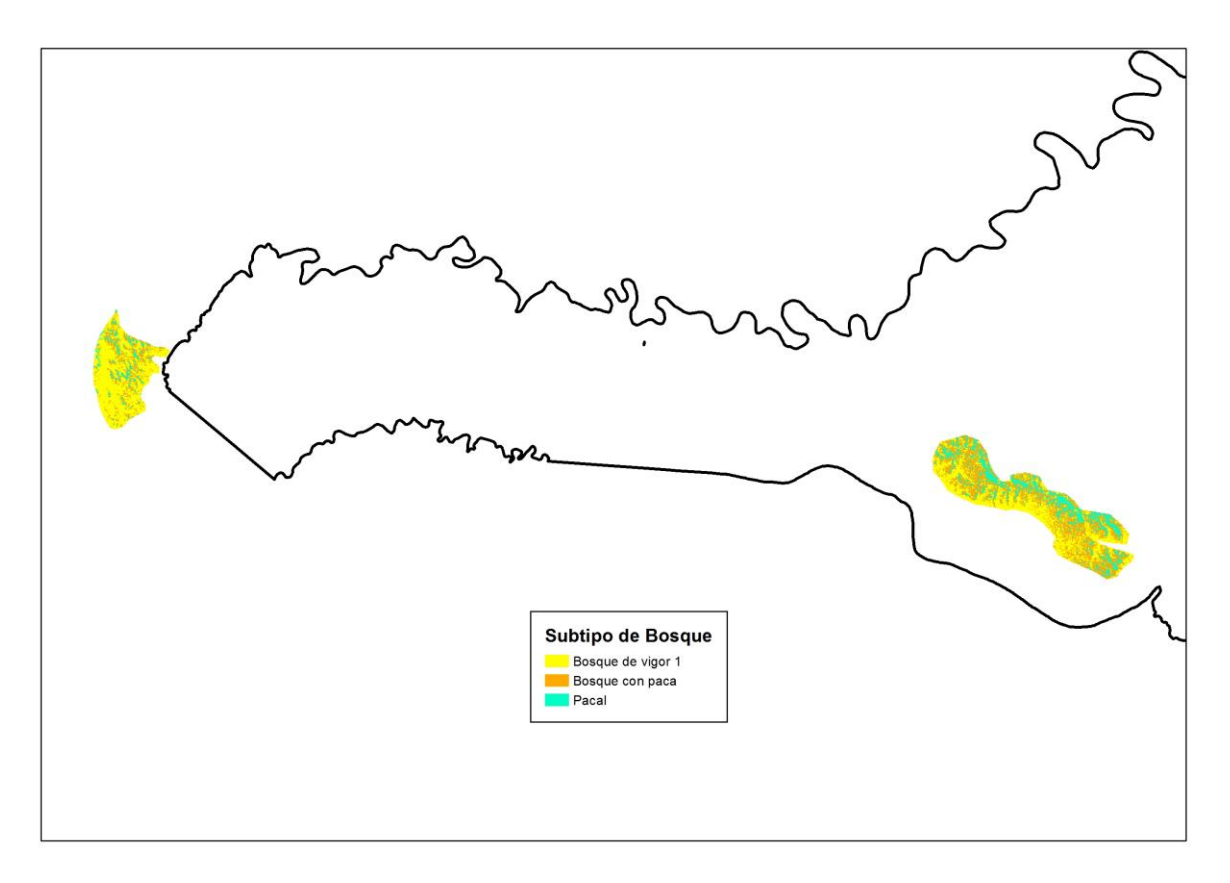

**Figura 59: Resultados de la clasificación digital no supervisada en el tipo de bosque colina alta suave de la escena 3-69**

En la Figura 59 se muestran los resultados de la clasificación digital no supervisada en el tipo de bosque colina alta suave de la escena 3-69, identificándose los subtipos de bosque pacal, bosque de vigor 1 y bosque con paca. El área de este tipo de bosque en la escena 3-69 es poco extensa, por eso se tiene identificado sólo tres subtipos de bosque.

### **4.6.3. Generación de mosaicos.**

Obtenidos todos los resultados de las clasificaciones digitales no supervisadas de las escenas 2- 69 y 3-69, se procedió a juntarlos, creando mosaicos de subtipos de bosque por cada clase de tipo de bosque del ámbito de estudio. Los mosaicos obtenidos por estrato de tipo de bosque se muestran de la Figura 60 a la 67.

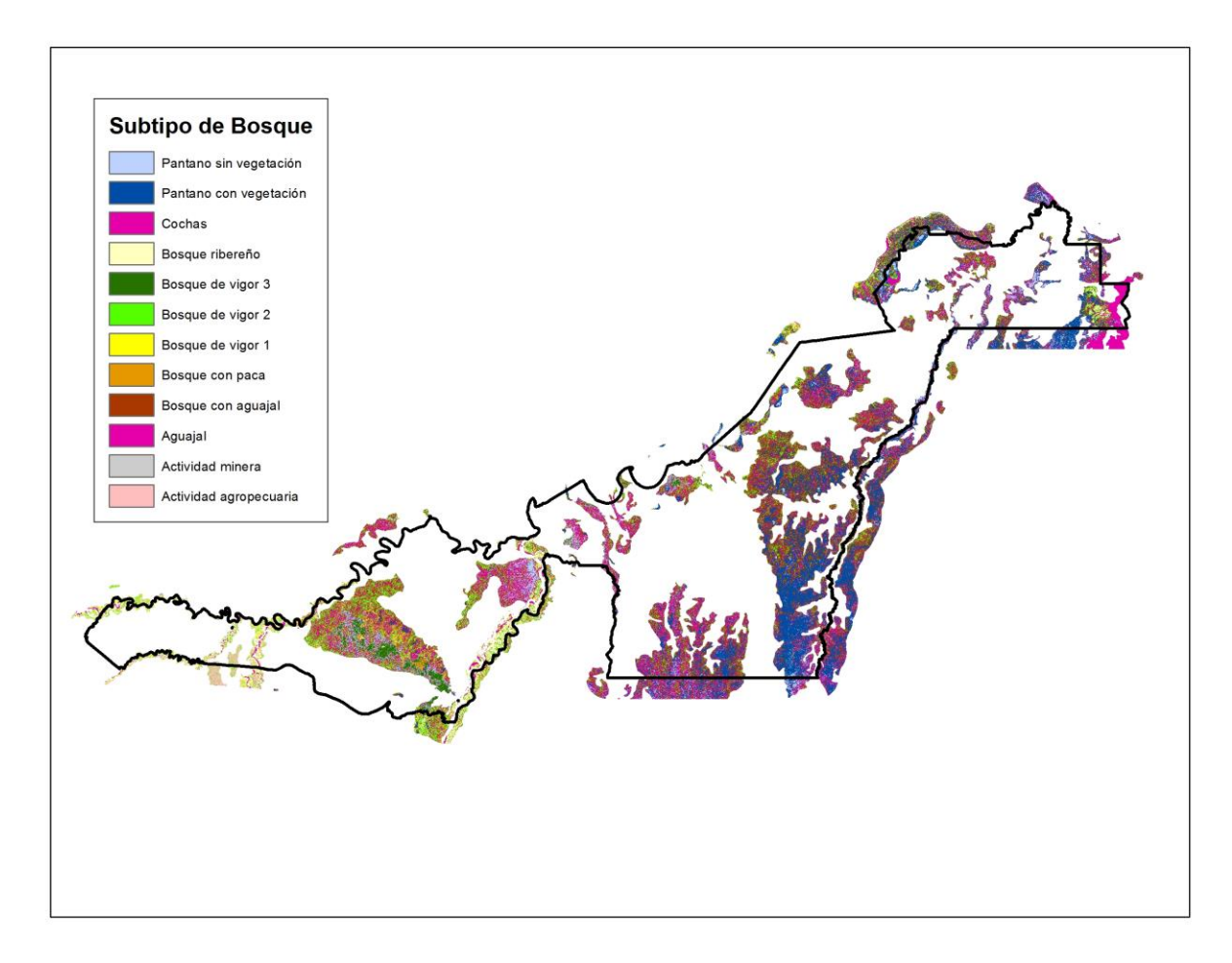

**Figura 60: Mosaico de subtipo de bosques del tipo de bosque aluvial inundable** 

En la Figura 60 se muestra el resultado de juntar las clasificaciones digitales no supervisada de las escenas 2-69 y 3-69 del tipo de bosque aluvial inundable, dando un mosaico con los subtipos de bosque bosque de vigor 1, bosque de vigor 2, bosque de vigor 3, bosque con aguajal, bosque con paca, bosque ribereño, aguajal, pantano con vegetación arbórea, pantano sin vegetación arbórea, actividad agropecuaria y actividad minera.

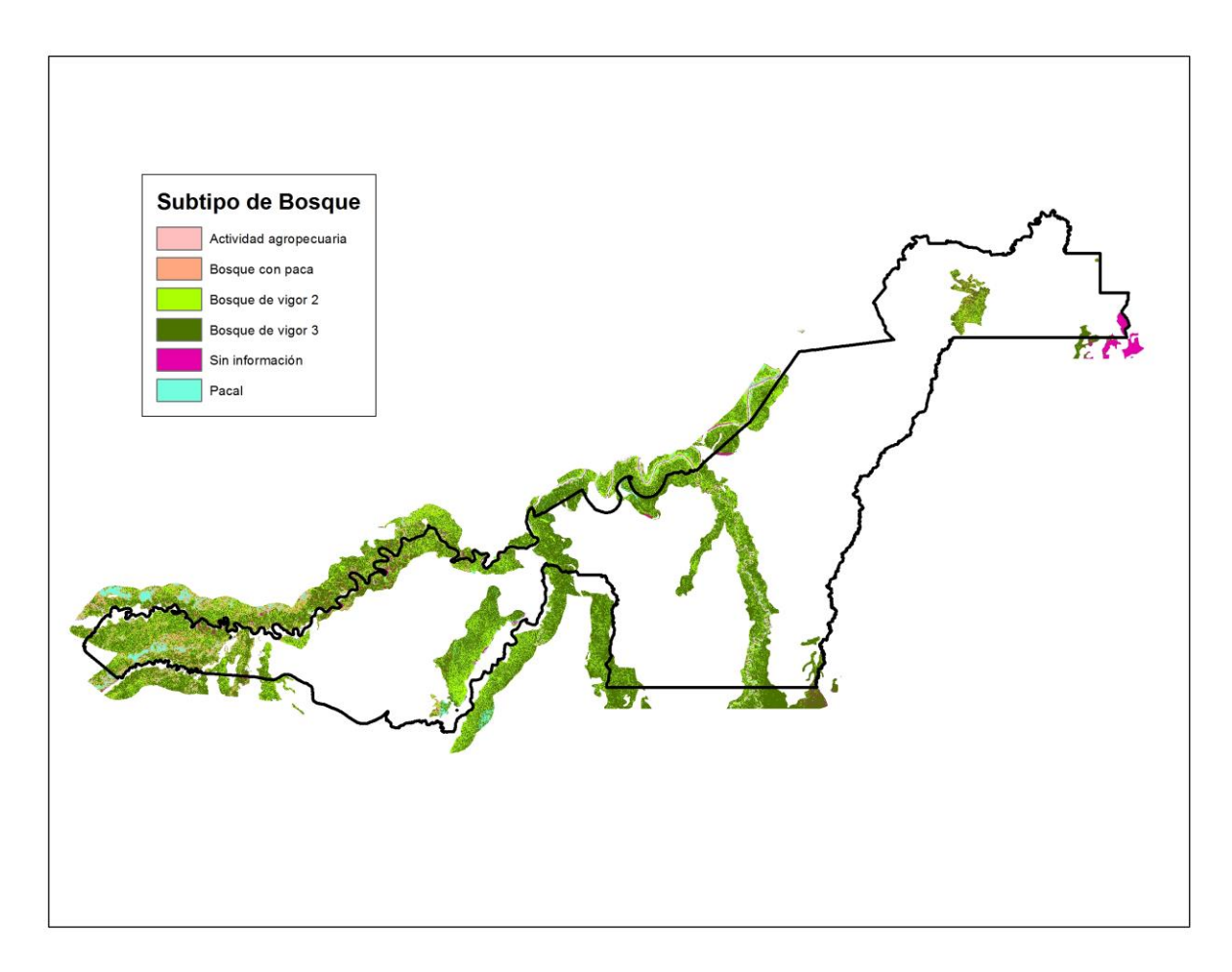

**Figura 61: Mosaico de subtipo de bosques del tipo de bosque terraza baja** 

En la Figura 61 se muestra el resultado de juntar las clasificaciones digitales no supervisada de las escenas 2-69 y 3-69 del tipo de bosque terraza baja, dando un mosaico con los subtipos de bosques bosque de vigor 2, bosque de vigor 3, bosque con paca, pacal y actividad agropecuaria.

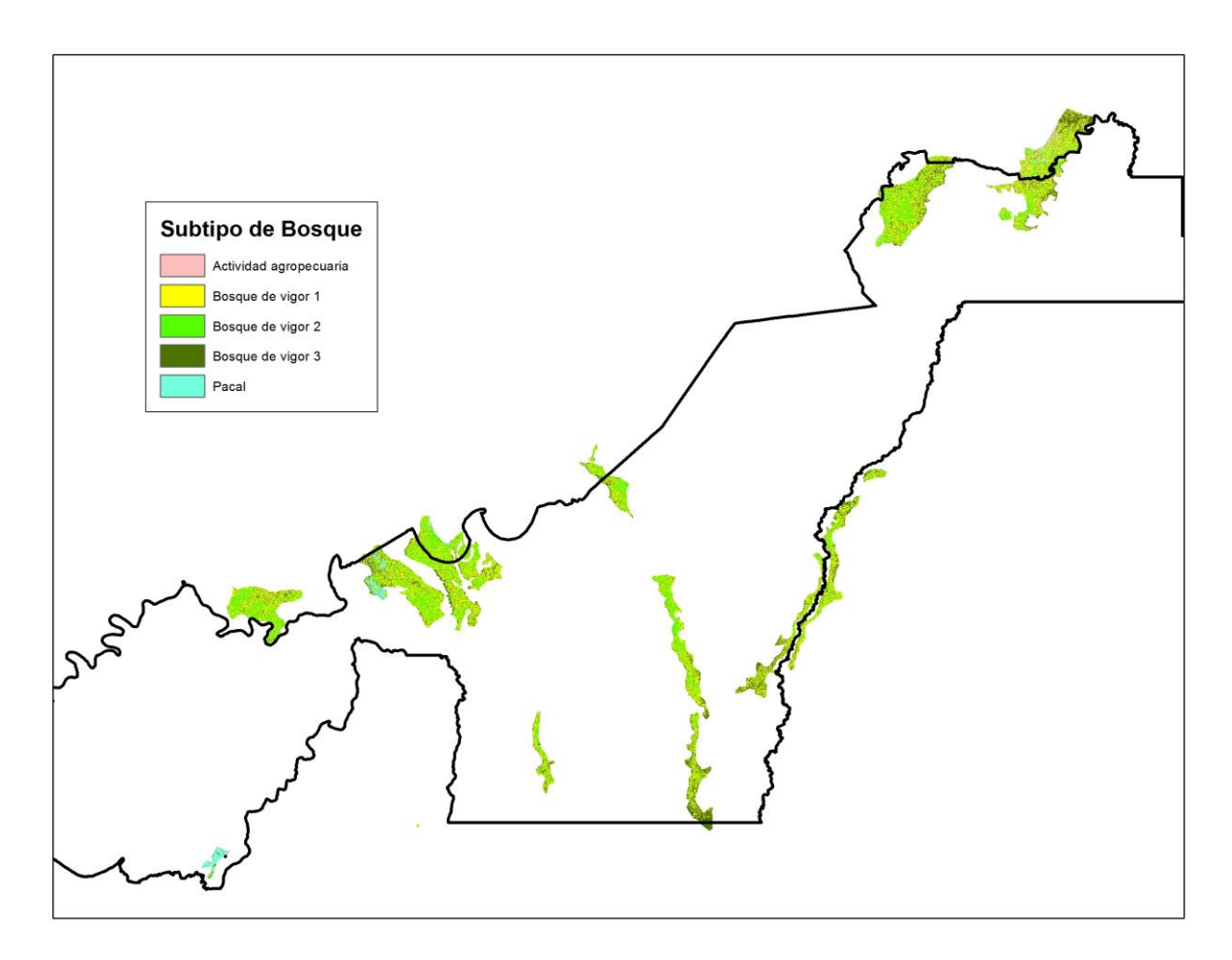

**Figura 62: Mosaico de subtipo de bosques del tipo de bosque terraza alta** 

En la Figura 62 se muestra el resultado de juntar las clasificaciones digitales no supervisadas de las escenas 2-69 y 3-69 del tipo de bosque terraza alta, dando un mosaico con los subtipos de bosque bosque de vigor 1, bosque de vigor 2, bosque de vigor 3, pacal y actividad agropecuaria.

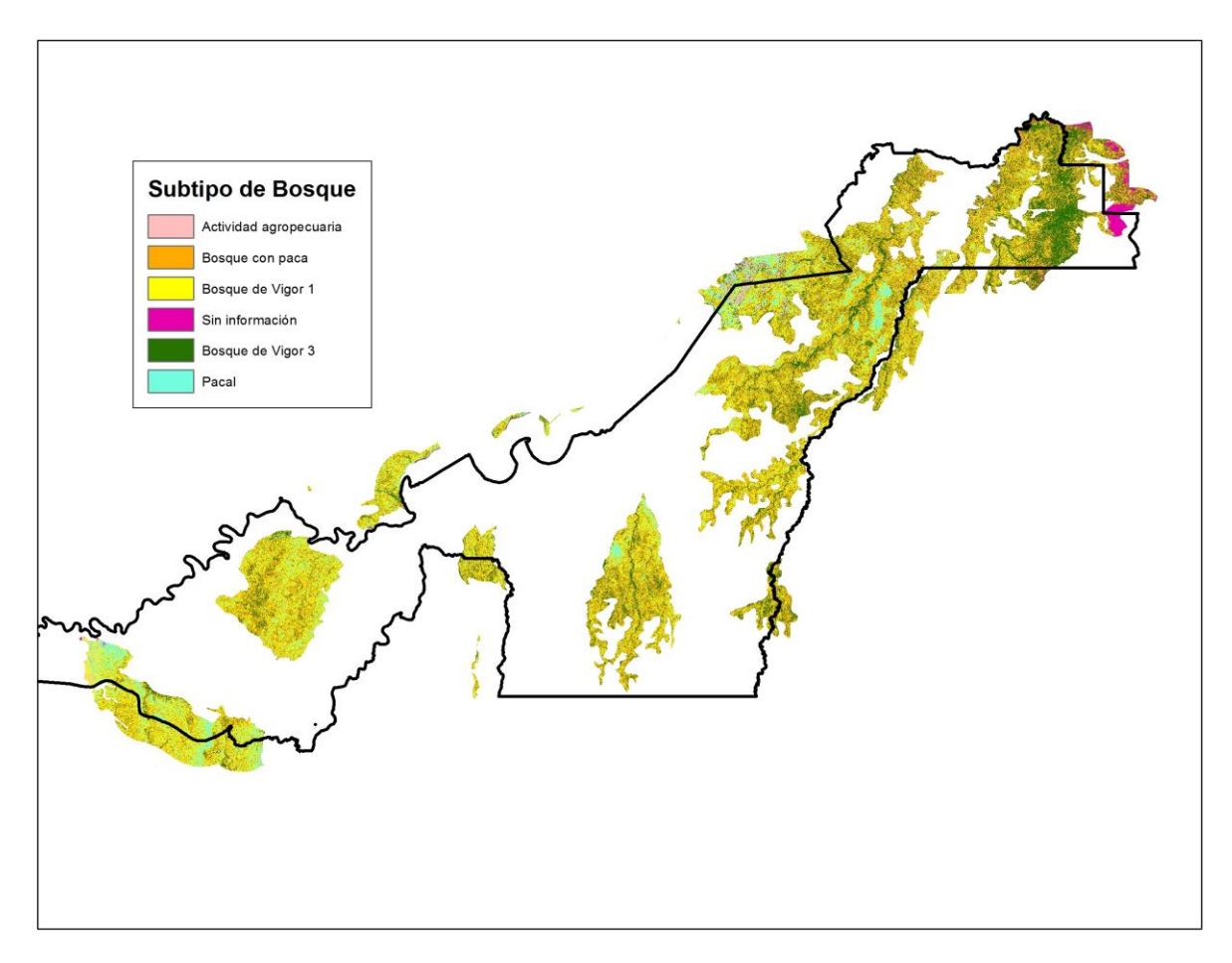

**Figura 63: Mosaico de subtipo de bosques del tipo de bosque terraza disectada suave** 

En la Figura 63 se muestra el resultado de juntar las clasificaciones digitales no supervisadas de las escenas 2-69 y 3-69 del tipo de bosque terraza disectada suave, dando un mosaico con los subtipos de bosque bosque vigor 1, bosque de vigor 2, bosque de vigor 3, bosque con paca, pacal y actividad agropecuaria.

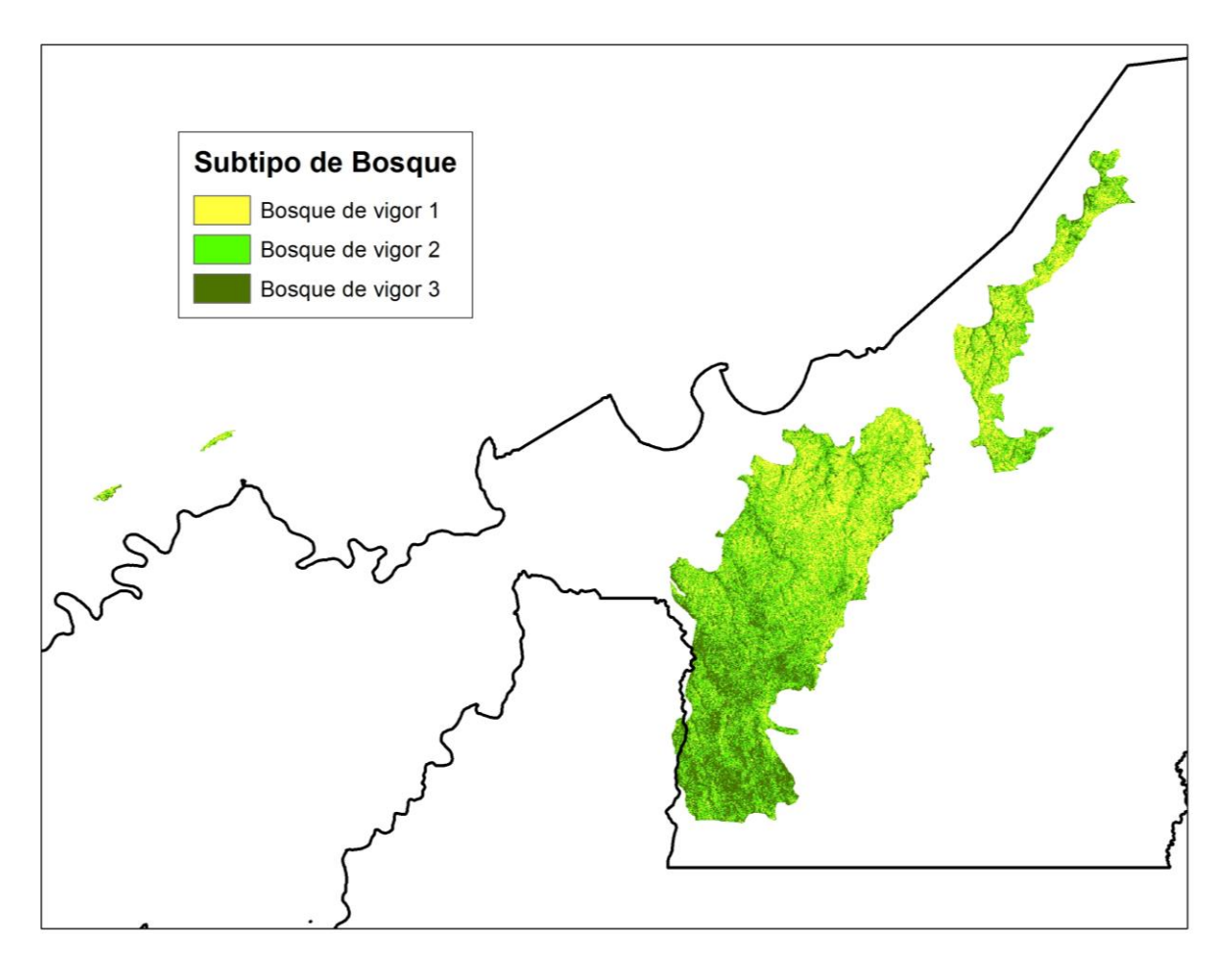

**Figura 64: Mosaico de subtipo de bosques del tipo de bosque terraza disectada fuerte suave** 

En la Figura 64 se muestra el resultado de juntar las clasificaciones digitales no supervisadas de las escenas 2-69 y 3-69 del tipo de bosque terraza disectada fuerte, dando un mosaico con los subtipos de bosque bosque de vigor 1, bosque de vigor 2 y bosque de vigor 3.

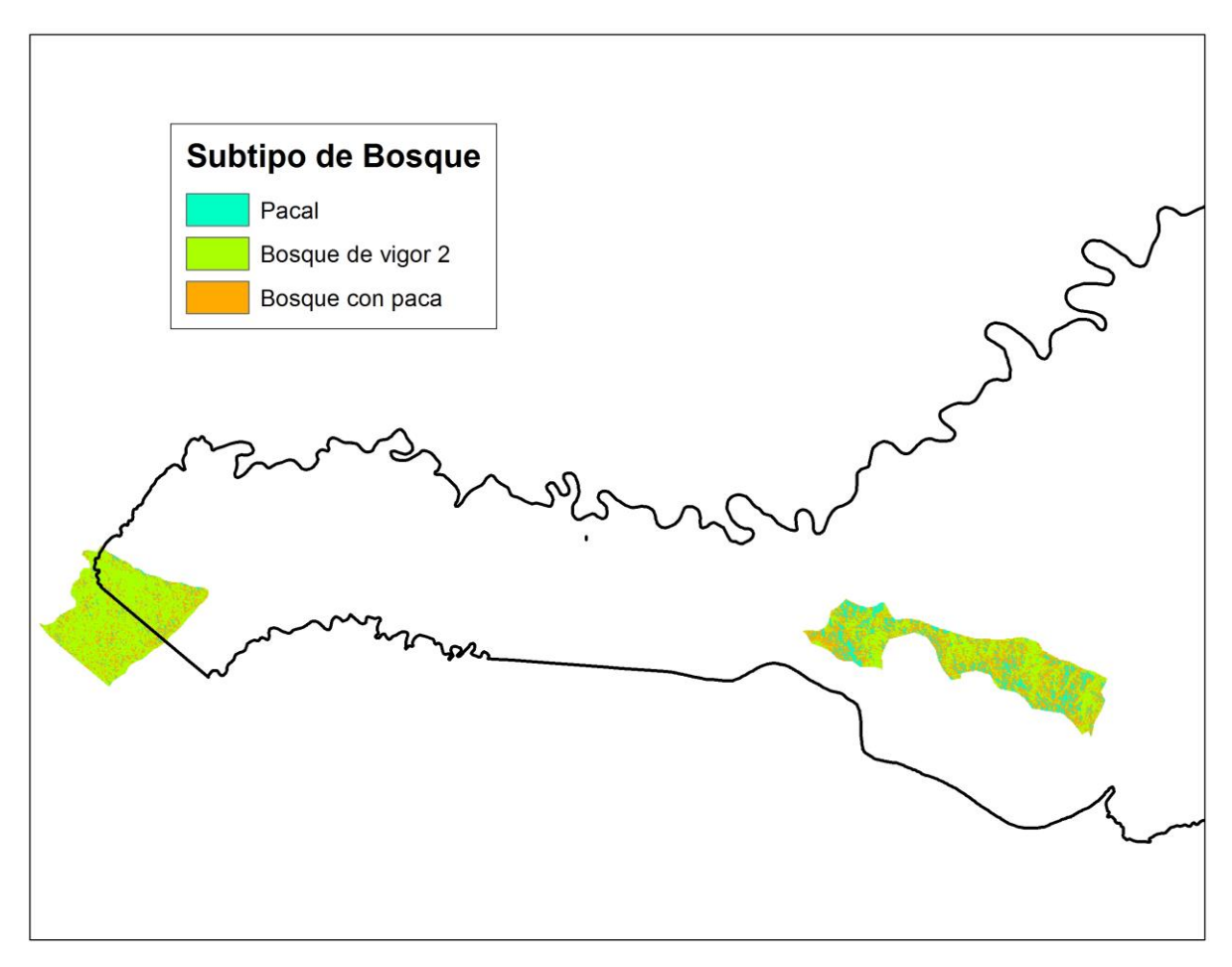

**Figura 65: Mosaico de subtipo de bosques del tipo de bosque colina baja suave**

En la Figura 65 se muestra el resultado de juntar las clasificaciones digitales no supervisadas de las escenas 2-69 y 3-69 del tipo de bosque colina baja suave, dando un mosaico con los subtipos de bosque bosque de vigor 2, bosque con paca y pacal.

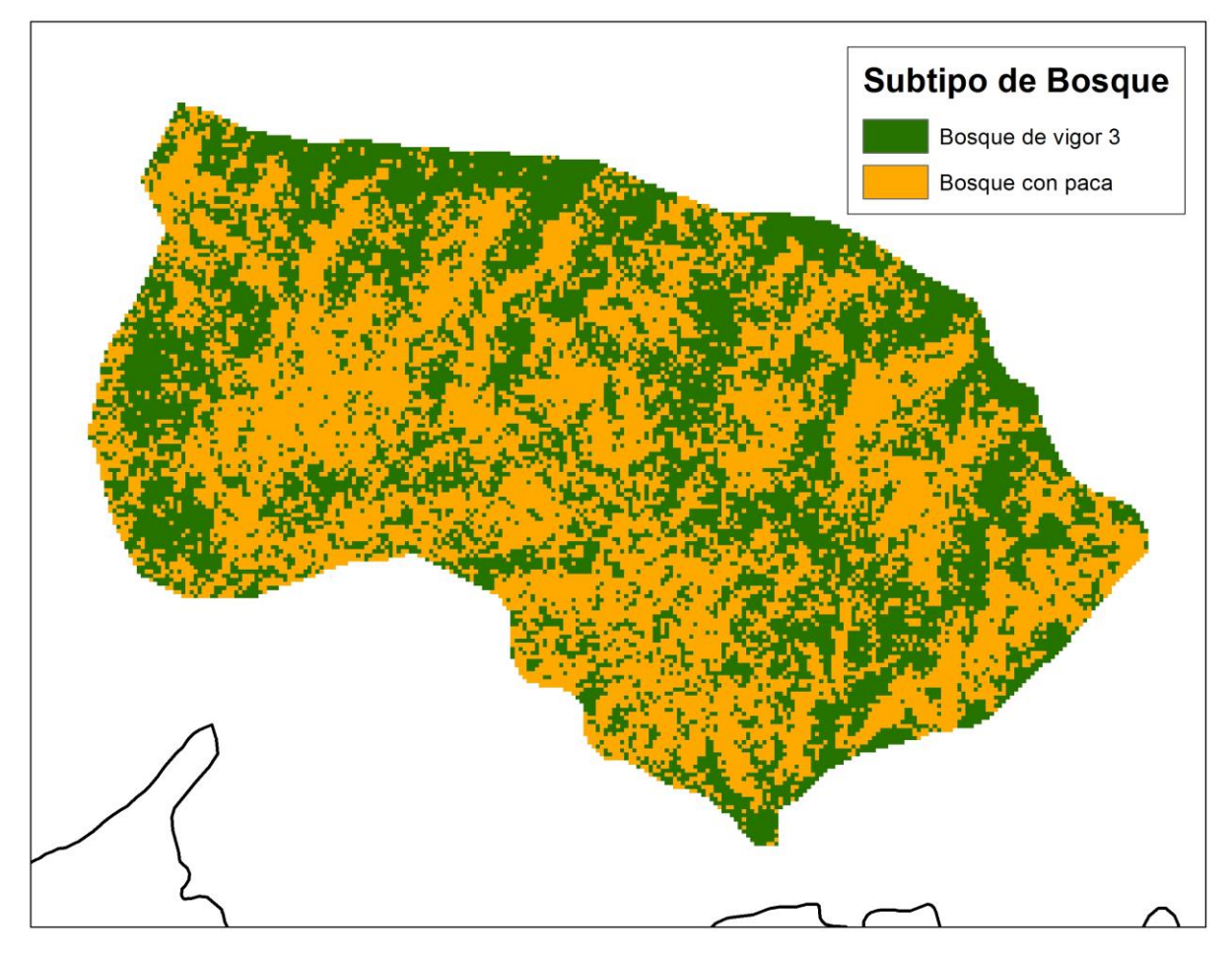

**Figura 66: Mosaico de subtipo de bosques del tipo de bosque colina baja fuerte** 

En la Figura 66 se muestra el resultado de juntar las clasificaciones digitales no supervisadas de las escenas 2-69 y 3-69 del tipo de bosque colina baja fuerte, dando un mosaico con los subtipos de bosque bosque de vigor 3, bosque con paca.

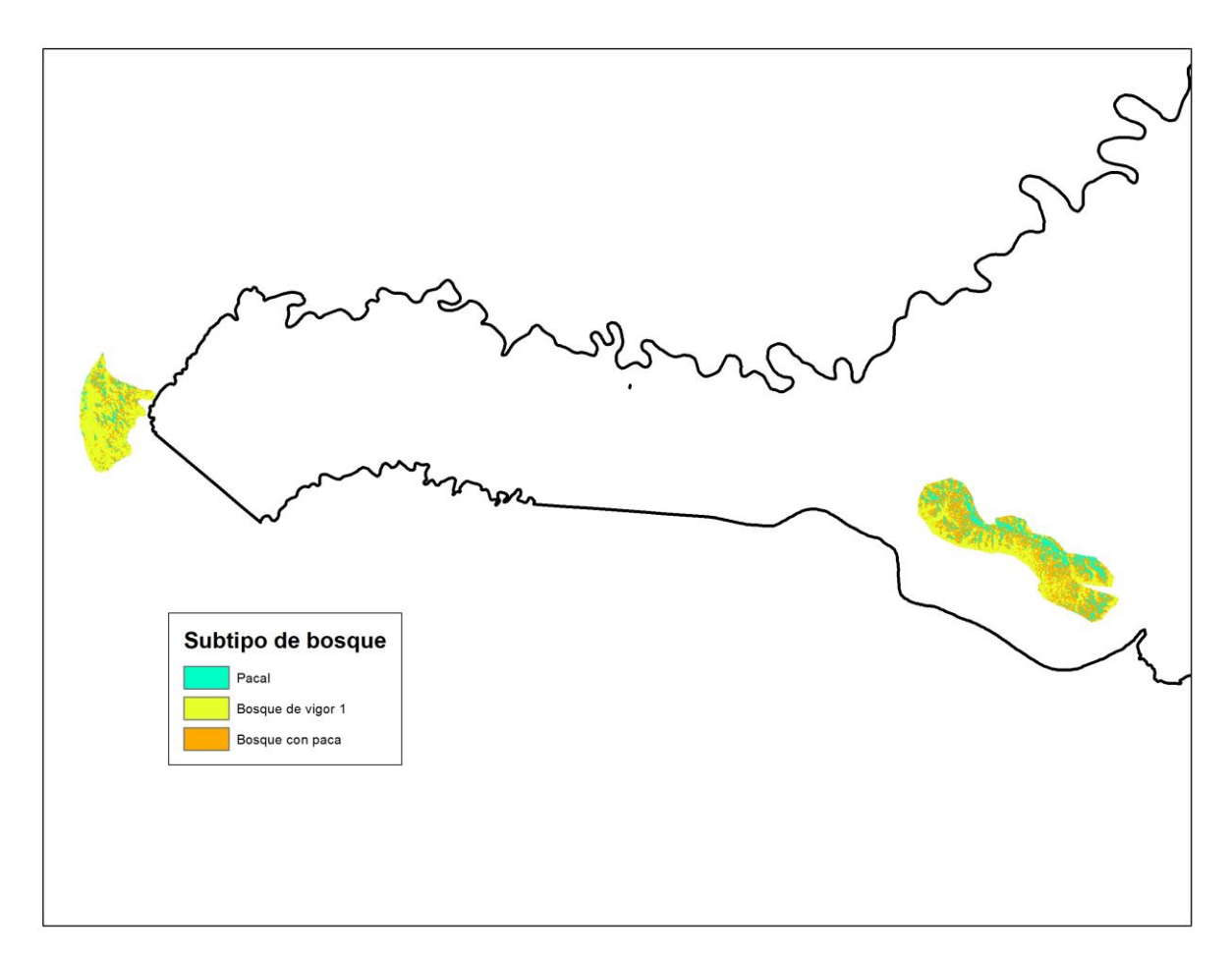

**Figura 67: Mosaico de subtipo de bosques del tipo de bosque colina alta suave** 

En la Figura 67 se muestra el resultado de juntar las clasificaciones digitales no supervisadas de las escenas 2-69 y 3-69 del tipo de bosque colina alta suave, dando un mosaico con los subtipos de bosque bosque de vigor 1, bosque con paca, pacal.

## **4.6.4. Filtrado y vectorizado.**

Al igual que en la clasificación supervisada, para reducir el efecto de "sal y pimienta", se aplicó el filtro "Mayority Filter" a cada mosaico. Si bien no desaparecieron por completo los pixeles aislados, si disminuyeron de manera significativa. Posteriormente, se vectorizaron los mosaicos, y se calculó el área de cada polígono y subtipo de bosque.

## **4.6.5. Mapa final.**

En la Figura 68 se muestra lossubtipos de bosque por clasificación no supervisada por segmentos, luego de eliminar los polígonos que fuesen de menor área a la UMM, a excepción de las clases cochas y rios, que por ser información cartográfica base repetida en todos los mapas, deben mantener la misma forma y superficie. En la Tabla 15 se presenta las superficies de los subtipos de bosque identificados.

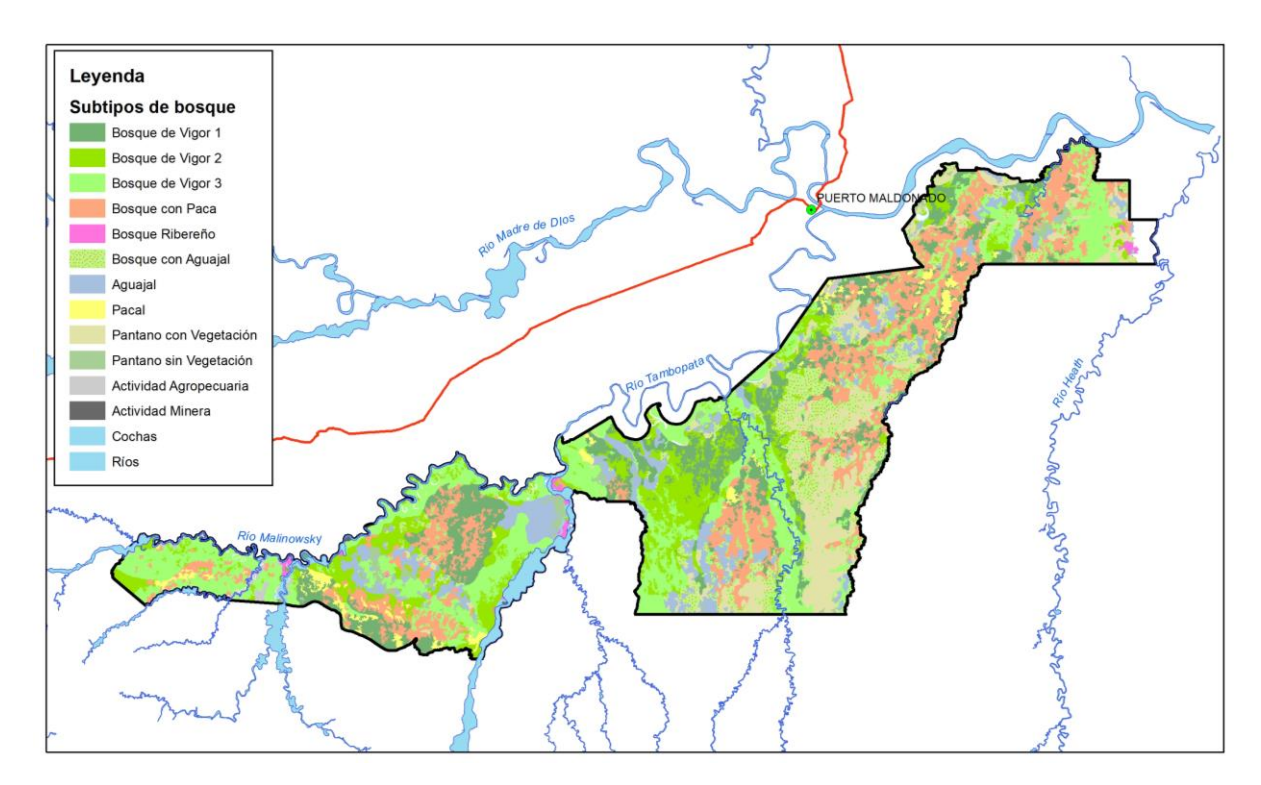

**Figura 68: Mosaico final de clasificación no supervisada luego del vectorizado y eliminación de polígonos por UMM** 

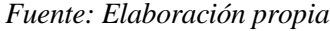

## **Tabla 15: Superficies de subtipos de bosque de la clasificación no supervisada de la RNTAMB**

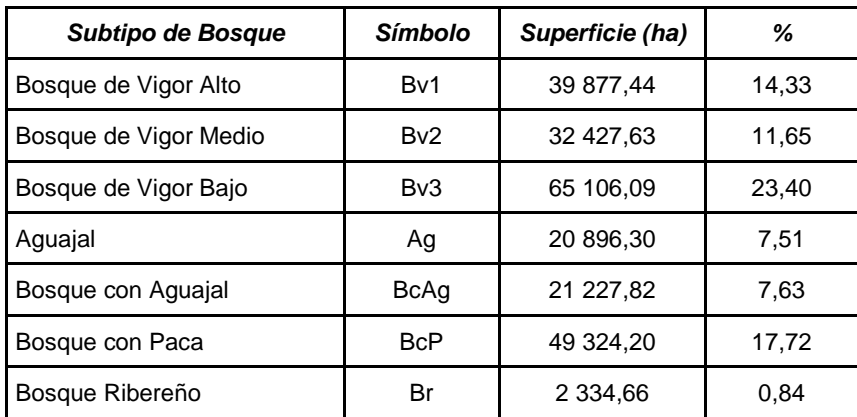

| <b>Subtipo de Bosque</b> | <b>Símbolo</b> | Superficie (ha) | ℅      |
|--------------------------|----------------|-----------------|--------|
| Pacal                    | Рc             | 5 689,60        | 2,04   |
| Pantano sin Vegetación   | P <sub>2</sub> | 4 3 2 5 , 0 2   | 1,55   |
| Pantano con Vegetación   | P1             | 24 468,50       | 8,79   |
| Actividad Agropecuaria   | Aa             | 2 050,50        | 0,74   |
| <b>Actividad Minera</b>  | Am             | 167,00          | 0,06   |
| Cochas                   | C              | 2 629,99        | 0,95   |
| Ríos                     | Ríos           | 5 804,30        | 2,09   |
| Sin Información          | Si             | 1 954,64        | 0,70   |
| Total general            |                | 278 284         | 100,00 |

*Fuente: Elaboración propia* 

De la Tabla 15, se puede observar que las clases con mayor presencia en la Reserva son los Bosque de Vigor Bajo, Bosque con Paca y Bosque de Vigor Alto, mientras la que menos presencia tiene es Bosque Ribereño.

En la Figura 69 se los subtipos de bosque por tipos de bosque, que se obtiene de integrar en la Tabla de atributos las clases de ambos mapas. Se muestra la leyenda de esta nueva resultante con subtipos de bosque por tipos de bosque (unidad forestal).

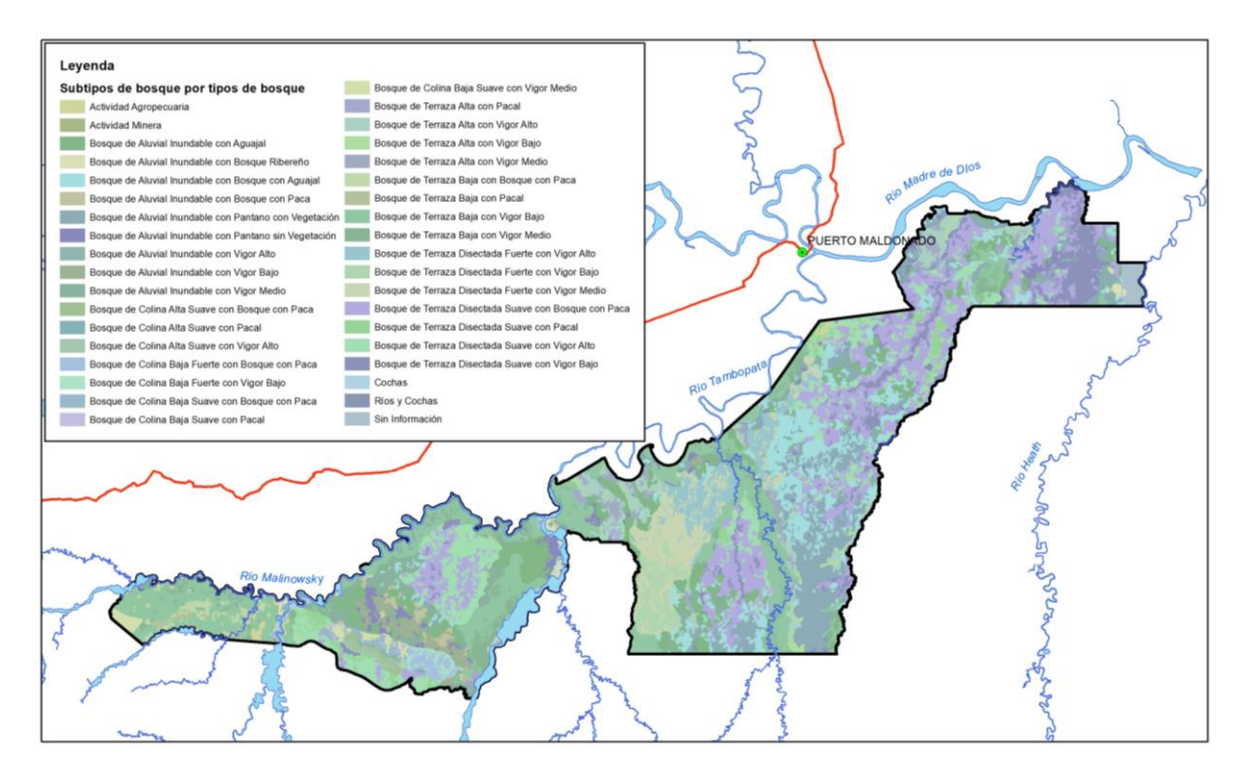

**Figura 69: Subtipos de bosque por tipos de bosque de clasificación no supervisada de la RNTAMB.**

*Fuente: Elaboración propia* 

En la Tabla 16 se presenta las superficies de las unidades forestales.

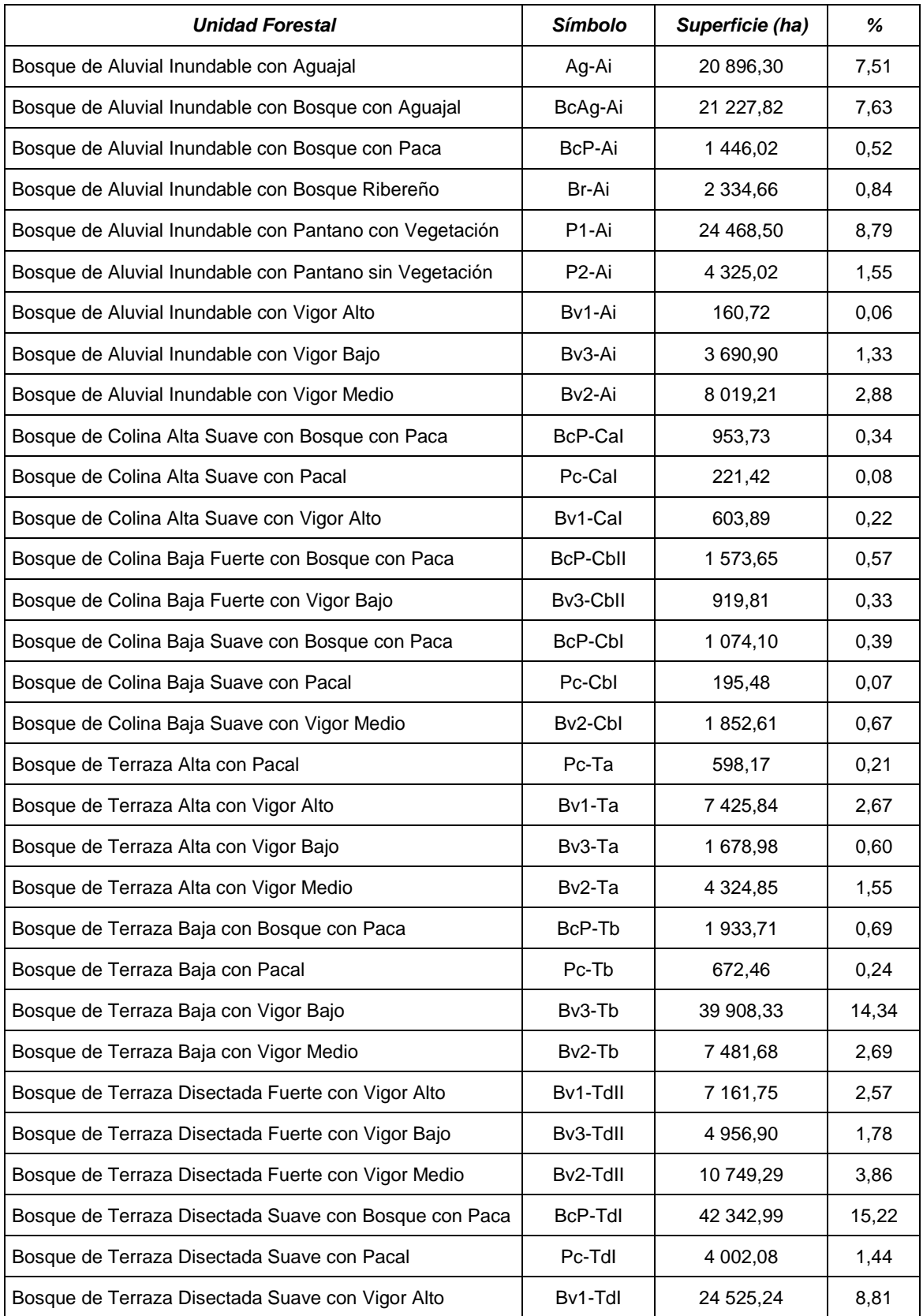

# **Tabla 16: Superficies de subtipos de bosque de la clasificación no supervisada por estratos de fisiografía de la RNTAMB**

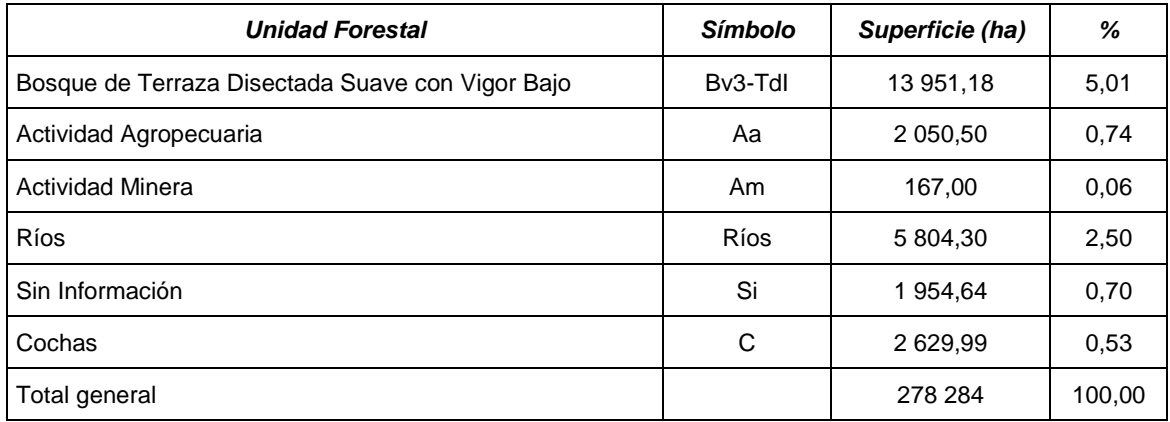

La unidad forestal con mayor presencia en la Reserva, obtenida por clasificación no supervisada por segmentos, es el Bosque de Terraza Disectada Suave con Bosque con Paca, seguido del Bosque de Terraza Baja con Vigor Bajo y del Bosque de Terraza Disectada Suave con Vigor Alto. Mientras que los subtipos de bosque con menos presencia en la Reserva son el Bosque de Aluvial Inundable con Vigor Alto, Bosque de Colina Baja Suave con Pacal y Bosque de Colina Alta Suave con Pacal.

#### **4.7. Clasificación digital supervisada de imágenes sin segmentar**

### **4.7.1. Áreas de Entrenamiento.**

Se generaron AOIs para asignar valores espectrales a las clases de subtipo de bosque, como en la clasificación supervisada por segmentos en cada tipo de bosque, el número de AOIs también estuvo en función del tamaño de área de la clase, de esta manera para los subtipos de bosque "bosque vigor alto" y "aguajal" se asignó un mayor número de AOIs que para el subtipo "pantano sin vegetación" o el "bosque vigor medio", como se muestra en la Tabla 17. El proceso de generar AOIs se realizó entre 3 a 4 repeticiones, siendo un menor número de repeticiones que en la clasificación supervisada por segmentos.

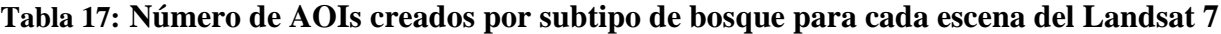

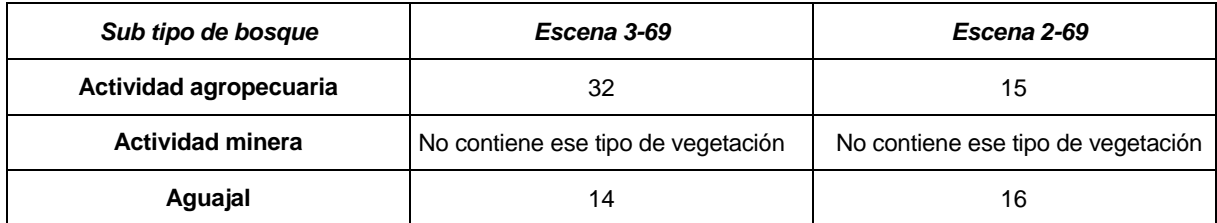

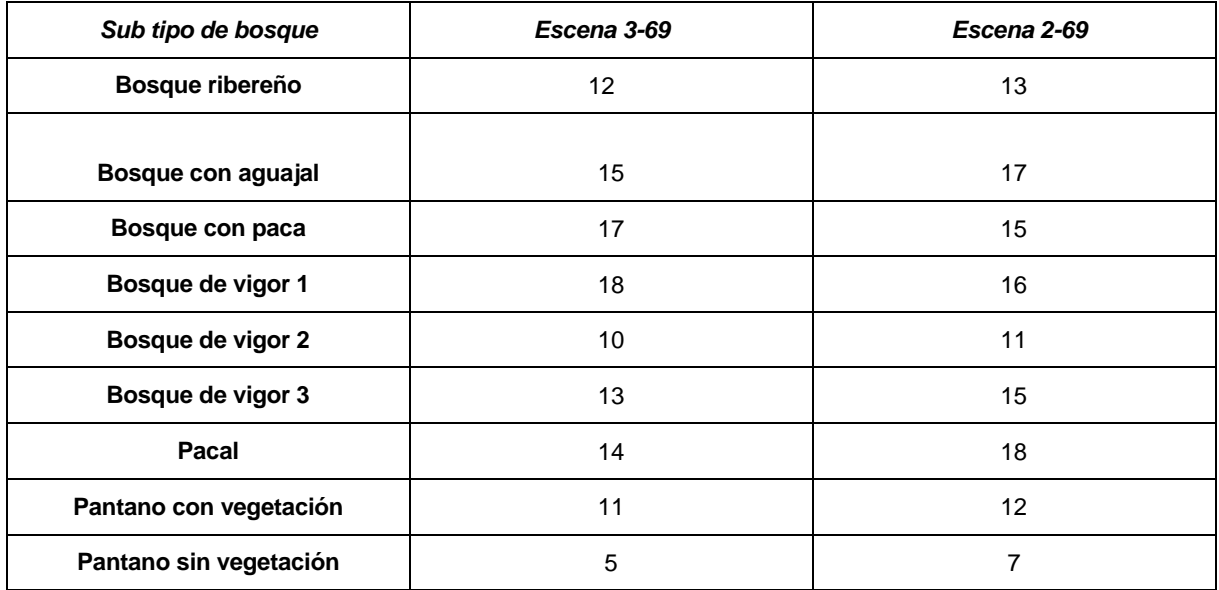

## **4.7.2. Clasificación supervisada sin segmentar**

Los resultados de la clasificación supervisada general no segmentada para las escenas 2-69 y 3- 69 se muestran en la Figura 70.

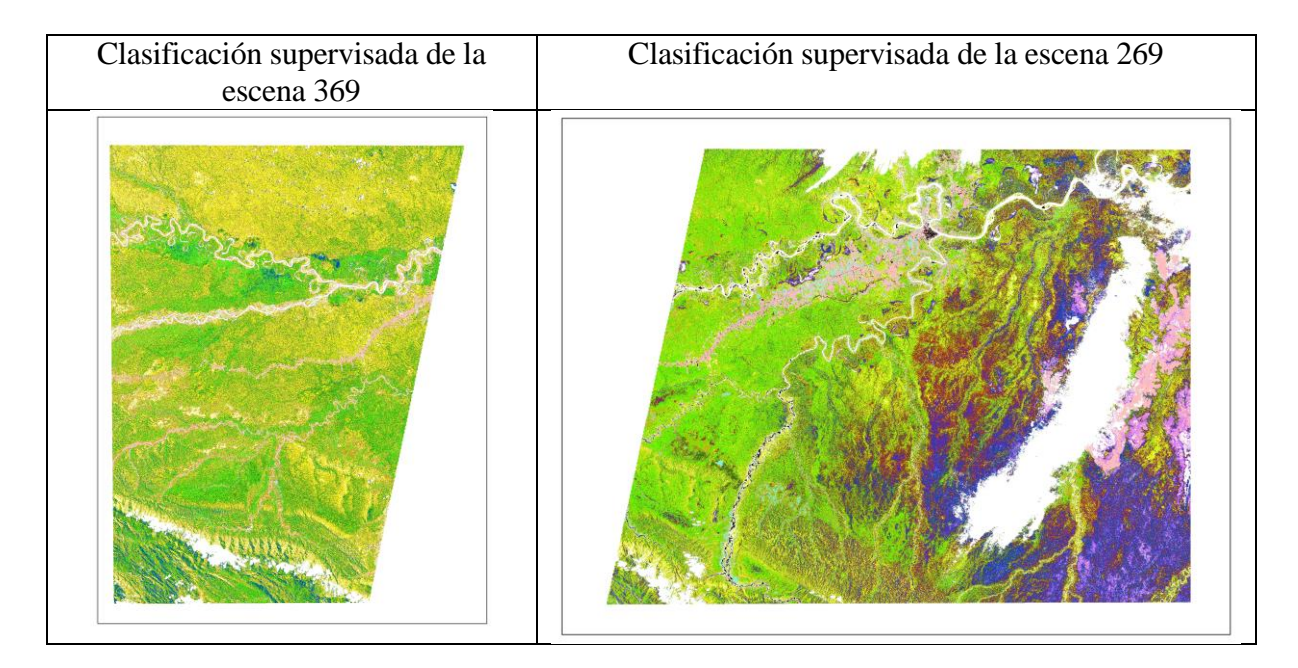

*Fuente: Elaboración propia*  **Figura 70: Clasificación supervisada general sin segmentos para las escenas 2-69 y 3-69** 

# **4.7.3. Generación del mosaico.**

Con los resultados de la clasificación, se hizo un mosaico juntando las escenas 2-69 y 3-69, el que se muestra en la Figura 71.

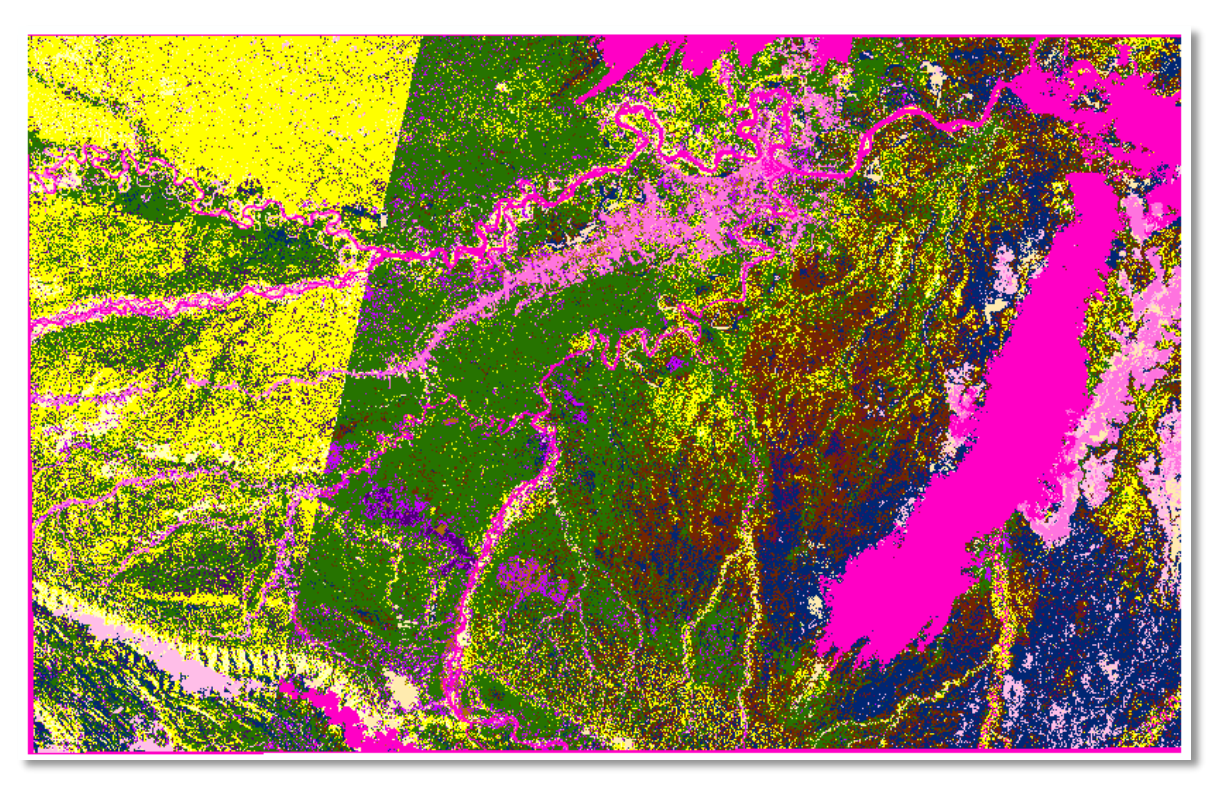

**Figura 71: Mosaico de las clasificaciones supervisadas generales no segmentada**

*Fuente: Elaboración propia* 

# **4.7.4. Corte del área de estudio.**

Una vez obtenido el mosaico, se hizo el corte en base a los límites de la Reserva, así se obtuvo la clasificación general del área de estudio, como se muestra en las Figuras 72 y 73.

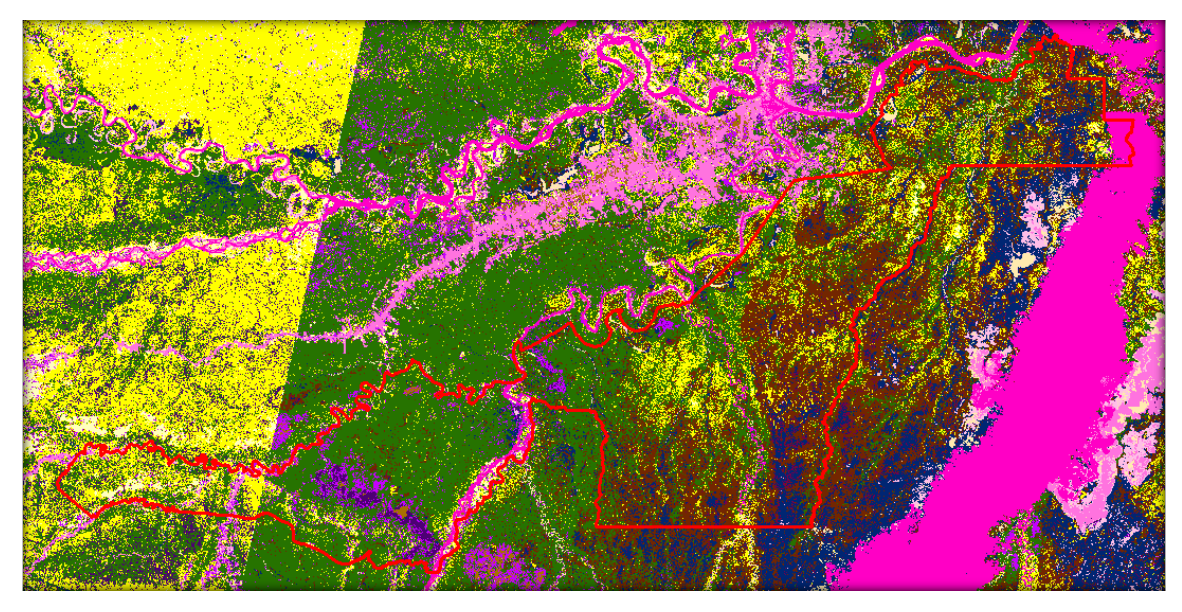

**Figura 72: Corte del área de estudio para la clasificación supervisada general**

*Fuente: Elaboración propia* 

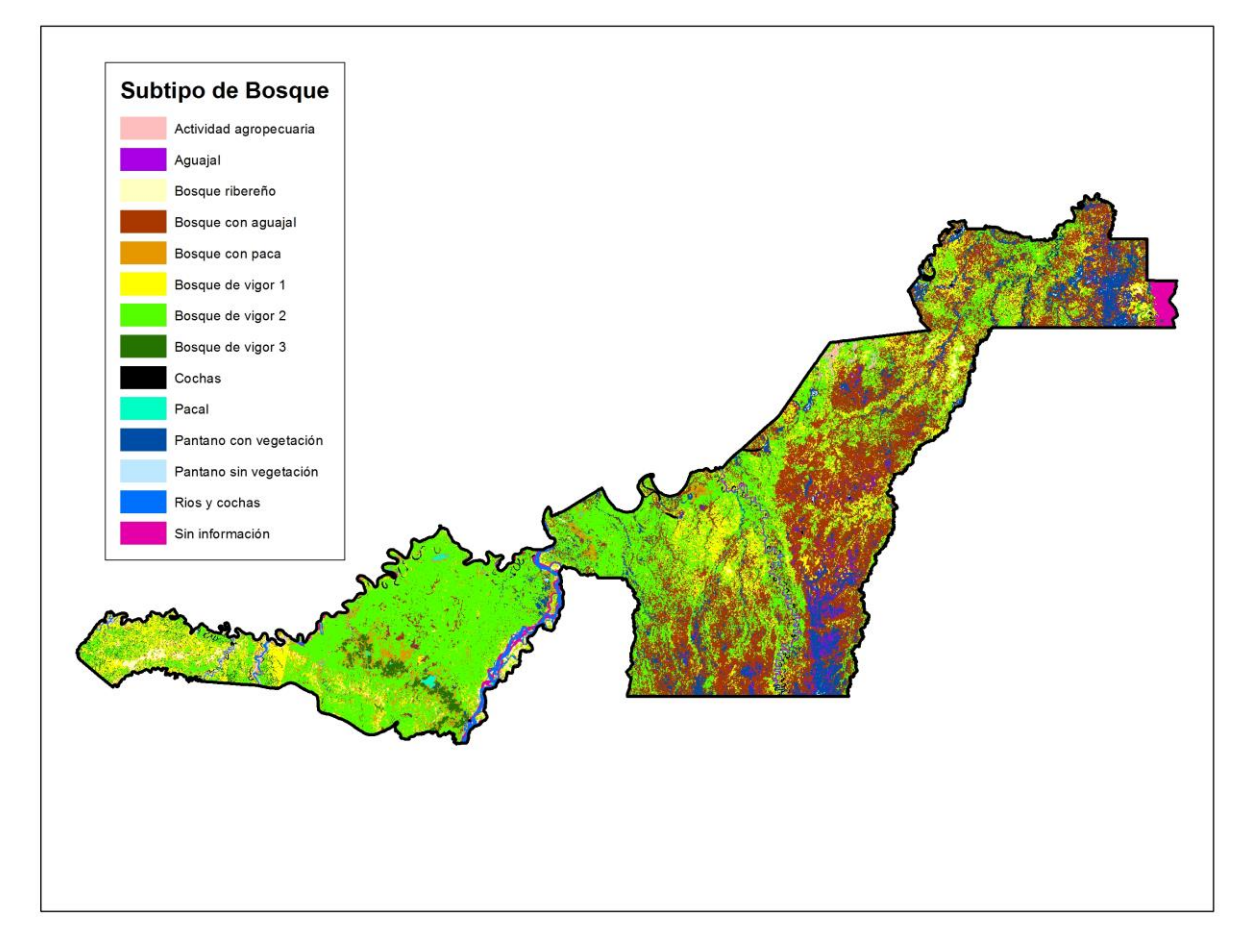

**Figura 73: Clasificación Supervisada General (sin segmentos)**

*Fuente: Elaboración propia* 

#### **4.7.5. Filtrado y vectorizado.**

Del mismo modo que con las clasificaciones anteriores, se aplicó el filtro "Mayority Filter" sobre el mosaico para reducir el efecto de "sal y pimienta" y se vectorizó el resultado luego del filtro.

#### **4.7.6. Mapa final**

En la Figura 74 se muestra los subtipos de bosque por clasificación supervisada no segmentada, de las dos escenas Landsat, en formato vector. Se han eliminado los polígonos menores a la UMM, a excepción de las clases cochas y rios, que por ser información cartográfica base repetida en todos los mapas, deben mantener la misma forma y superficie. En la Tabla 18 se presenta las superficies de los subtipos de bosque identificados.

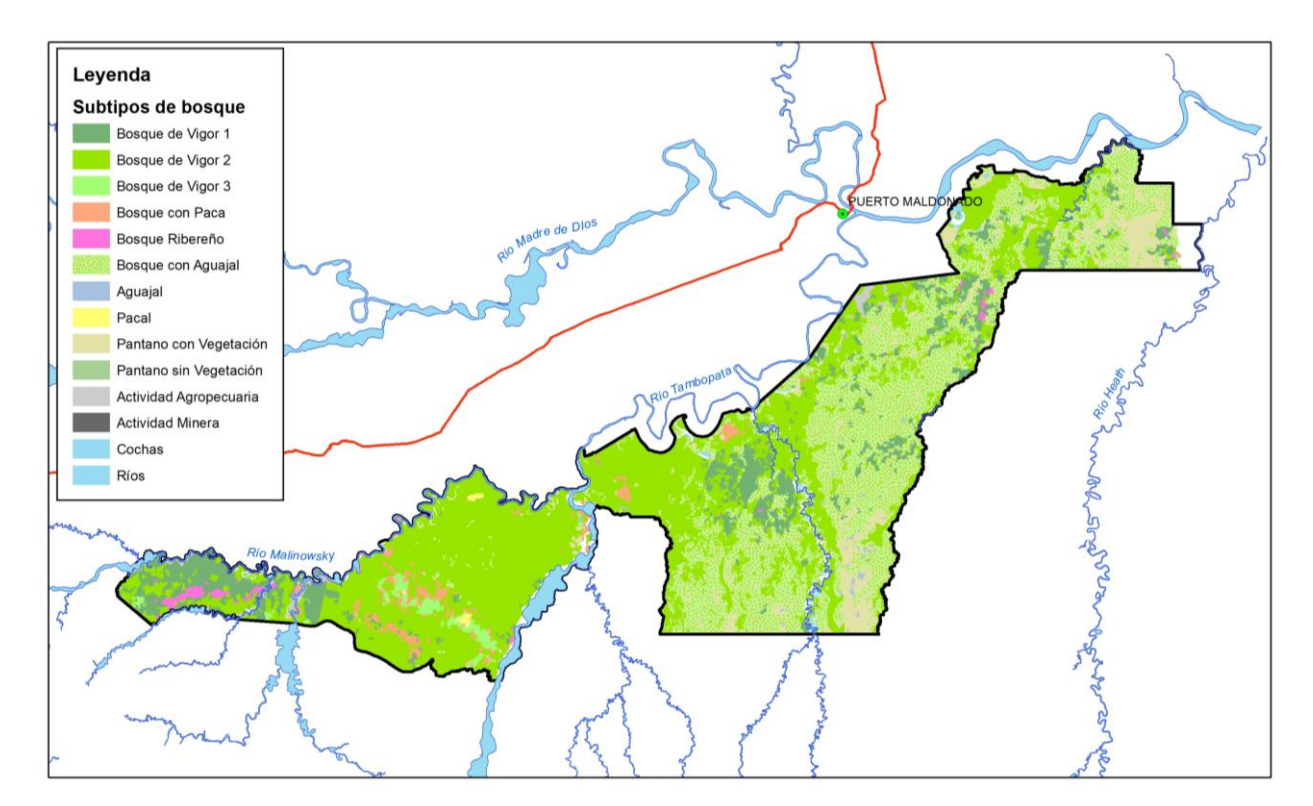

**Figura 74: Mosaico de la clasificación supervisada general sin segmentar luego del vectorizado y eliminación de polígonos por UMM** 

*Fuente: Elaboración propia*

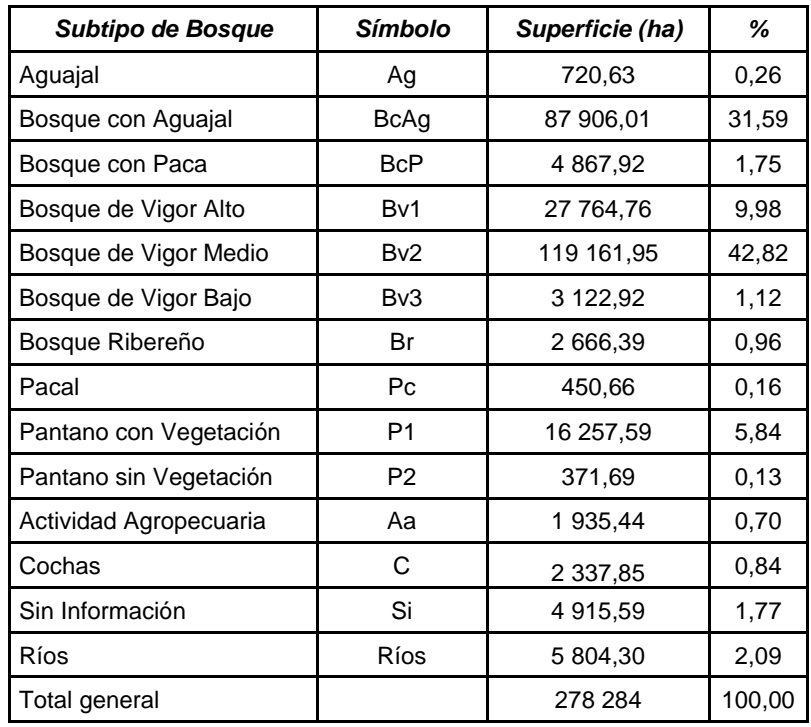

# **Tabla 18: Superficies de subtipos de bosque de la clasificación supervisada general de la RNTAMB**

#### *Fuente: Elaboración propia*

De la Tabla 18, se puede observar que las clases con mayor presencia en la Reserva son los Bosque de Vigor Medio, Bosque con Aguajal y Bosque de Vigor Alto, por lo que se puede entender que existen árboles de grandes dimensiones. Mientras la que menos presencia tiene es Pantano sin Vegetación.

En la Figura 75 se muestra los subtipos de bosque por tipos de bosque, que se obtiene de integrar en la Tabla de atributos las clases de ambos mapas. Se muestra la leyenda de esta nueva resultante con subtipos de bosque por tipos de bosque (unidad forestal).

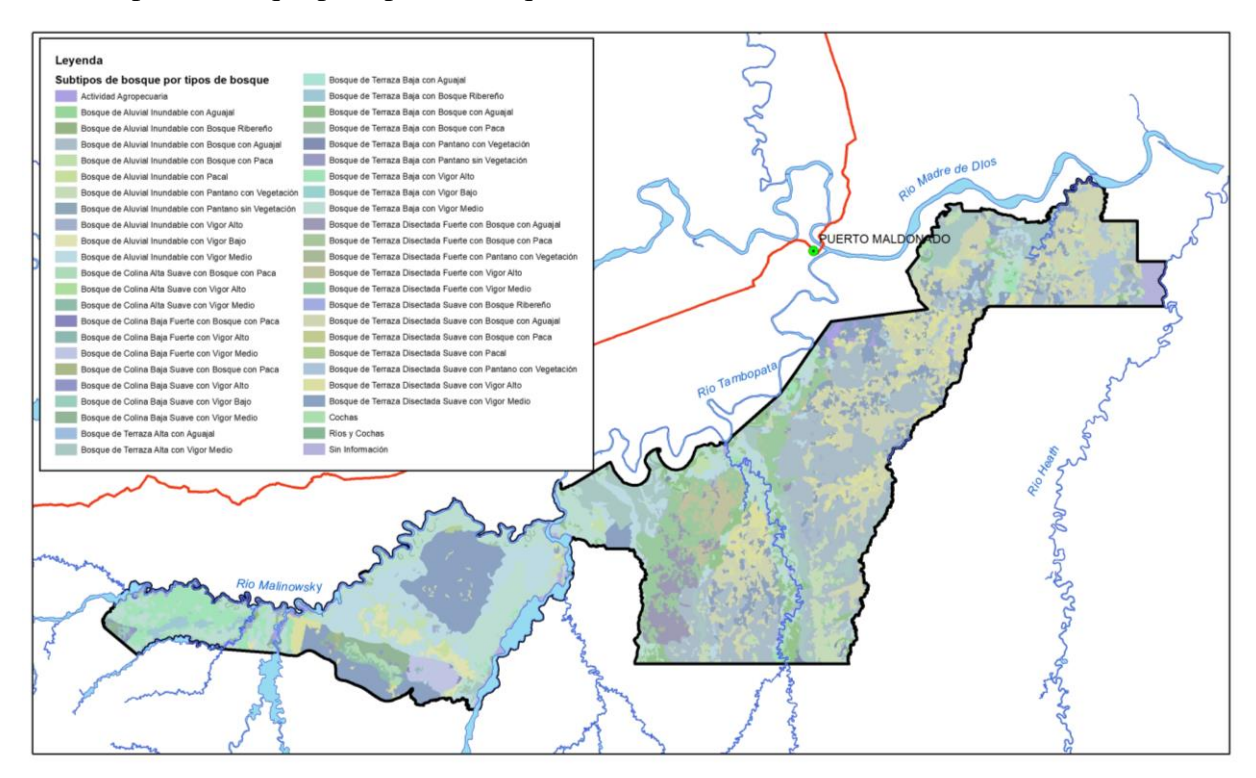

**Figura 75: Subtipos de bosque por tipos de bosque de clasificación supervisada sin segmentos de la RNTAMB.**

## *Fuente: Elavoración propia.*

En la Tabla 19 se presenta las superficies de las unidades forestales al integrar los mapas de tipos de bosque y subtipos de bosque.

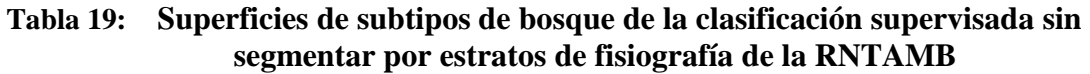

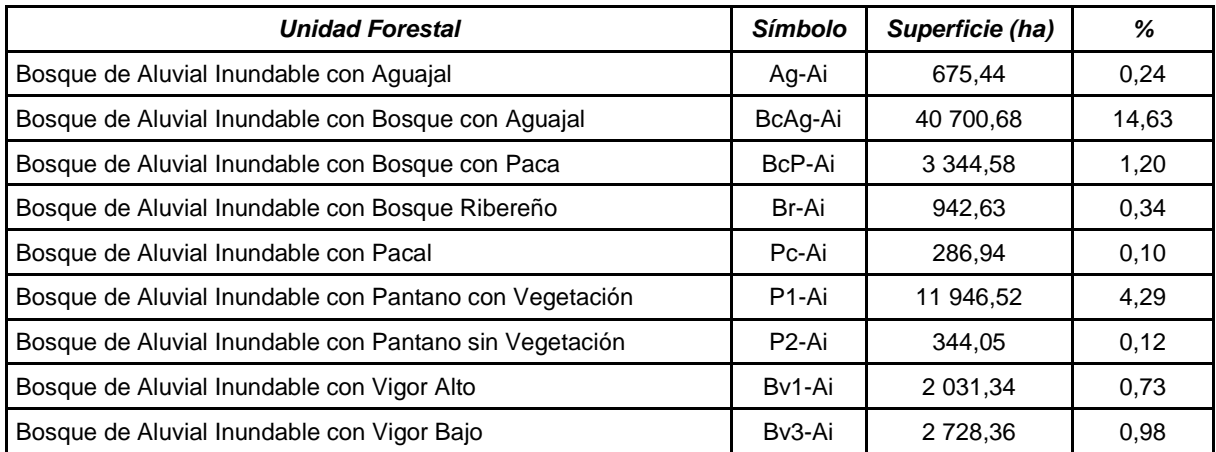

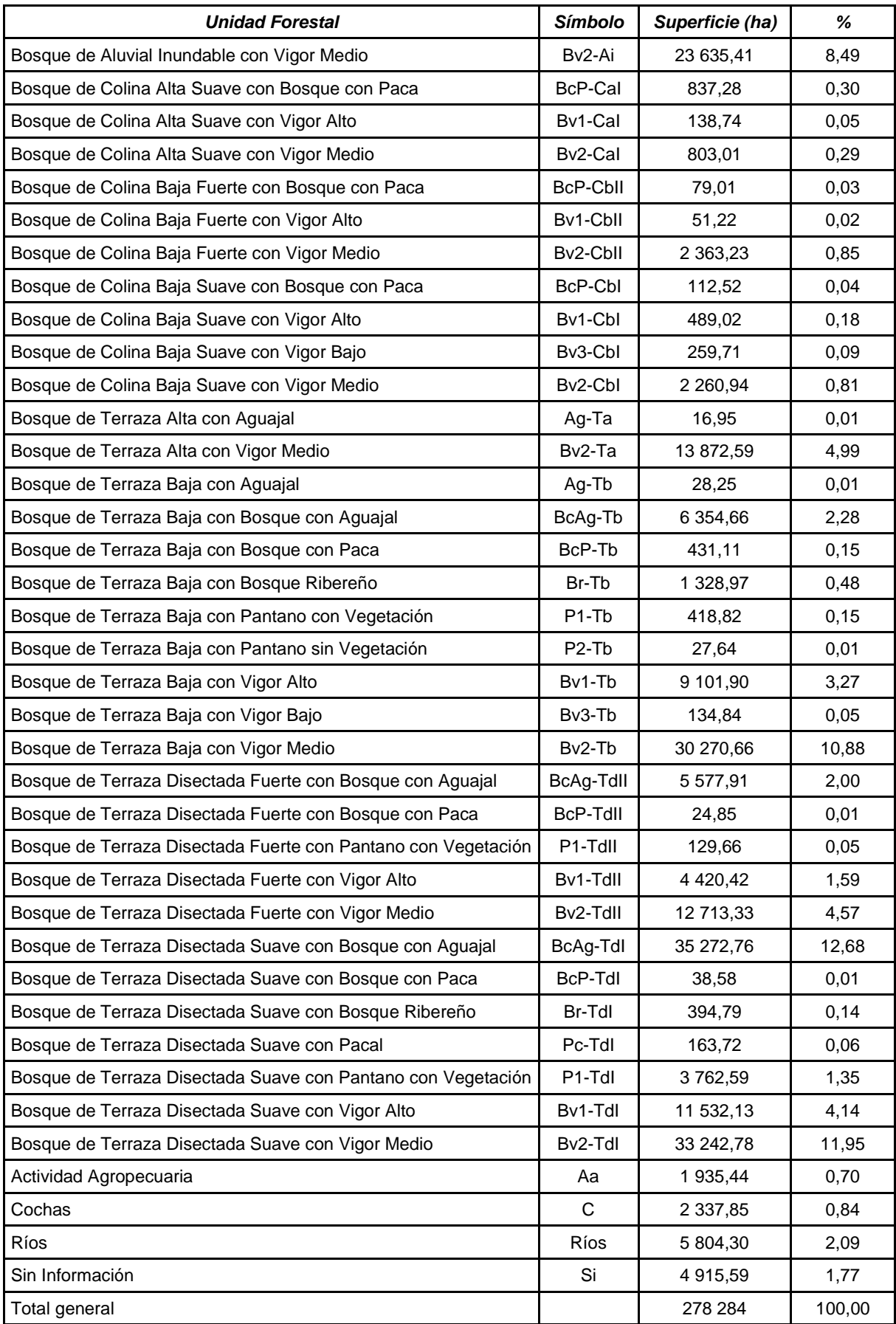

La unidad forestal con mayor presencia en la Reserva, obtenida por clasificación supervisada sin segmentos, es el Bosque de Aluvial Inundable con Bosque con Aguajal, seguido del Bosque de Terraza Disectada Suave con Bosque con Aguajal y del Bosque de Terraza Disectada Suave con Vigor Medio. Mientras que los subtipos de bosque con menos presencia son el Bosque de Terraza Alta con Aguajal, Bosque de Terraza Baja con Pantano sin Vegetación, Bosque de Terraza Disectada Fuerte con Bosque con Paca y Bosque de Terraza Disectada Suave con Bosque con Paca.

De los resultados de los tres procesos de clasificación digital para elaborar mapas de subtipos de bosque, se puede ver que no hay mayor coincidencia en los subtipos con mayor presencia en la Reserva, salvo que el Bosque de Aluvial Inundable con Bosque con Aguajal aparece en la clasificación supervisada general y en la clasificación supervisada por segmentos, y el Bosque de Terraza Disectada Suave con Vigor Alto aparece en la clasificación supervisada por segmentos y en la clasificación no supervisada por segmentos. Con respecto a los bosques con menor presencia, no existe ninguna coincidencia de resultados en los tres procesos. La comparación de estos resultados se muestra en la Tabla 20.

**Tabla 20: Mayor y menor presencia de las unidades forestales de los procesos de clasificación digital**

| Unidad forestal de la<br><b>Presencia</b><br>clasificación supervisada<br>por segmentos |                                                     | Unidad forestal de la<br>clasificación no<br>supervisada por segmentos | Unidad forestal de la<br>clasificación supervisada<br>general sin segmentos |  |
|-----------------------------------------------------------------------------------------|-----------------------------------------------------|------------------------------------------------------------------------|-----------------------------------------------------------------------------|--|
| Mayor                                                                                   | Bosque de Terraza Disectada<br>Suave con Vigor Alto | Bosque de Terraza Disectada<br>Suave con Bosque con Paca               | Bosque de Aluvial Inundable con<br><b>Bosque con Aguajal</b>                |  |
|                                                                                         | Bosque de Terraza Disectada<br>Suave con Vigor Bajo | Bosque de Terraza Baja con<br>Vigor Bajo                               | Bosque de Terraza Disectada<br>Suave con Bosque con Aguajal                 |  |
|                                                                                         | <b>Bosque de Aluvial Inundable</b>                  | Bosque de Terraza Disectada                                            | Bosque de Terraza Disectada                                                 |  |
|                                                                                         | con Bosque con Aguajal                              | Suave con Vigor Alto                                                   | Suave con Vigor Medio                                                       |  |
|                                                                                         | Bosque de Colina Baja Fuerte                        | Bosque de Aluvial Inundable                                            | Bosque de Terraza Baja con                                                  |  |
|                                                                                         | con Vigor Bajo                                      | con Vigor Alto                                                         | Pantano sin Vegetaci                                                        |  |
| Menor                                                                                   | Bosque de Colina Baja Suave                         | Bosque de Colina Baja Suave                                            | Bosque de Terraza Disectada                                                 |  |
|                                                                                         | con Pacal                                           | con Pacal                                                              | Fuerte con Bosque con Paca                                                  |  |
|                                                                                         | Bosque de Terraza Alta con                          | Bosque de Colina Alta Suave                                            | Bosque de Terraza Disectada                                                 |  |
|                                                                                         | Pacal                                               | con Pacal                                                              | Suave con Bosque con Paca                                                   |  |
|                                                                                         |                                                     |                                                                        | Bosque de Terraza Alta con<br>Aguajal                                       |  |

*Fuente: Elaboración propia* 

# **4.8. Precisión de los resultados de cada método**

## **4.8.1. Puntos de muestreo**

Se procedió a calcular el número de puntos de muestreo para cada unidad forestal identificada, tomando como base el mapa de subtipos de bosque elaborado con el procedimiento de interpretación visual. El número resultante de puntos de muestreo se puede ver en la Tabla 21.

| $N^{\circ}$ | <b>Unidad Forestal</b>                                 | Superficie (ha) | n calculado    | n final        |
|-------------|--------------------------------------------------------|-----------------|----------------|----------------|
| 1           | Actividad Agropecuaria                                 | 1 383,26        | 1              | 3              |
| 2           | <b>Actividad Minera</b>                                | 0,31            | 1              | 3              |
| 3           | Bosque de Aluvial Inundable con Aguajal                | 6 647,23        | 3              | 3              |
| 4           | Bosque de Aluvial Inundable con Bosque con Aguajal     | 9 804,07        | 4              | $\overline{4}$ |
| 5           | Bosque de Aluvial Inundable con Bosque con Paca        | 4 613,99        | 2              | 3              |
| 6           | Bosque de Aluvial Inundable con Bosque Ribereño        | 7 017,06        | 3              | 3              |
| 7           | Bosque de Aluvial Inundable con Pacal                  | 626,90          | 1              | 3              |
| 8           | Bosque de Aluvial Inundable con Pantano con Vegetación | 10 869,00       | 4              | 4              |
| 9           | Bosque de Aluvial Inundable con Pantano sin Vegetación | 214,70          | 1              | 3              |
| 10          | Bosque de Aluvial Inundable con Vigor 1                | 865,76          | 1              | 3              |
| 11          | Bosque de Aluvial Inundable con Vigor 2                | 20 295,44       | 8              | 8              |
| 12          | Bosque de Aluvial Inundable con Vigor 3                | 29 802,49       | 11             | 11             |
| 13          | Bosque de Colina Alta Suave con Bosque con Paca        | 1779,03         | 1              | 3              |
| 14          | Bosque de Colina Baja Fuerte con Pacal                 | 2 493,46        | 1              | 3              |
| 15          | Bosque de Colina Baja Suave con Bosque con Paca        | 2 2 1 7 , 1 8   | 1              | 3              |
| 16          | Bosque de Colina Baja Suave con Pacal                  | 60,91           | 1              | 3              |
| 17          | Bosque de Colina Baja Suave con Vigor 2                | 844,10          | 1              | 3              |
| 18          | Bosque de Terraza Alta con Pacal                       | 142,53          | 1              | 3              |
| 19          | Bosque de Terraza Alta con Vigor 1                     | 11 676,27       | 5              | 5              |
| 20          | Bosque de Terraza Alta con Vigor 2                     | 1505,37         | 1              | 3              |
| 21          | Bosque de Terraza Alta con Vigor 3                     | 603,35          | 1              | 3              |
| 22          | Bosque de Terraza Baja con Bosque con Paca             | 10 550,44       | 4              | $\overline{4}$ |
| 23          | Bosque de Terraza Baja con Pacal                       | 2 2 9 8 , 0 9   | 1              | 3              |
| 24          | Bosque de Terraza Baja con Vigor 1                     | 2876,57         | $\overline{c}$ | 3              |
| 25          | Bosque de Terraza Baja con Vigor 2                     | 29 272,22       | 11             | 11             |
| 26          | Bosque de Terraza Baja con Vigor 3                     | 5 487,75        | 2              | 3              |
| 27          | Bosque de Terraza Disectada Fuerte con Vigor 1         | 10 233,88       | 4              | 4              |
| 28          | Bosque de Terraza Disectada Fuerte con Vigor 2         | 8 9 3 9, 2 2    | 4              | 4              |
| 29          | Bosque de Terraza Disectada Fuerte con Vigor 3         | 3688,89         | $\overline{2}$ | 3              |
| 30          | Bosque de Terraza Disectada Suave con Bosque con Paca  | 195,83          | 1              | 3              |
| 31          | Bosque de Terraza Disectada Suave con Pacal            | 675,28          | 1              | 3              |
| 32          | Bosque de Terraza Disectada Suave con Vigor 1          | 69 475,02       | 25             | 25             |
| 33          | Bosque de Terraza Disectada Suave con Vigor 2          | 889,27          | 1              | 3              |

**Tabla 21: Resultados del cálculo de número de puntos de muestreo**

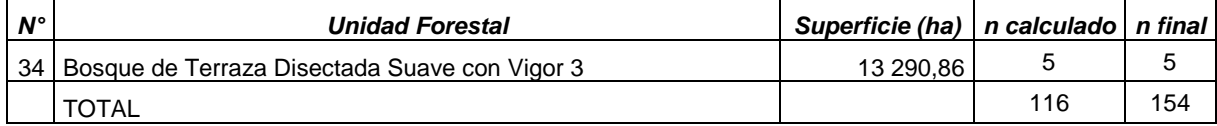

El número total calculado de puntos de muestreo resultante fue de 116 (n calculado). Sin embargo, muchas unidades forestales resultaron con sólo un punto de muestreo para validar los mapas elaborados, siendo este número no válido para un análisis estadístico sólido. Para que el análisis de validación no carezca de solidez, se determinó que el número mínimo de puntos de muestreo por unidad forestal sea tres. Así, el número final de puntos de muestreo fue de 154 (n Final), cuya distribución aleatoria por cada unidad forestal, se puede observar en la Figura 76.

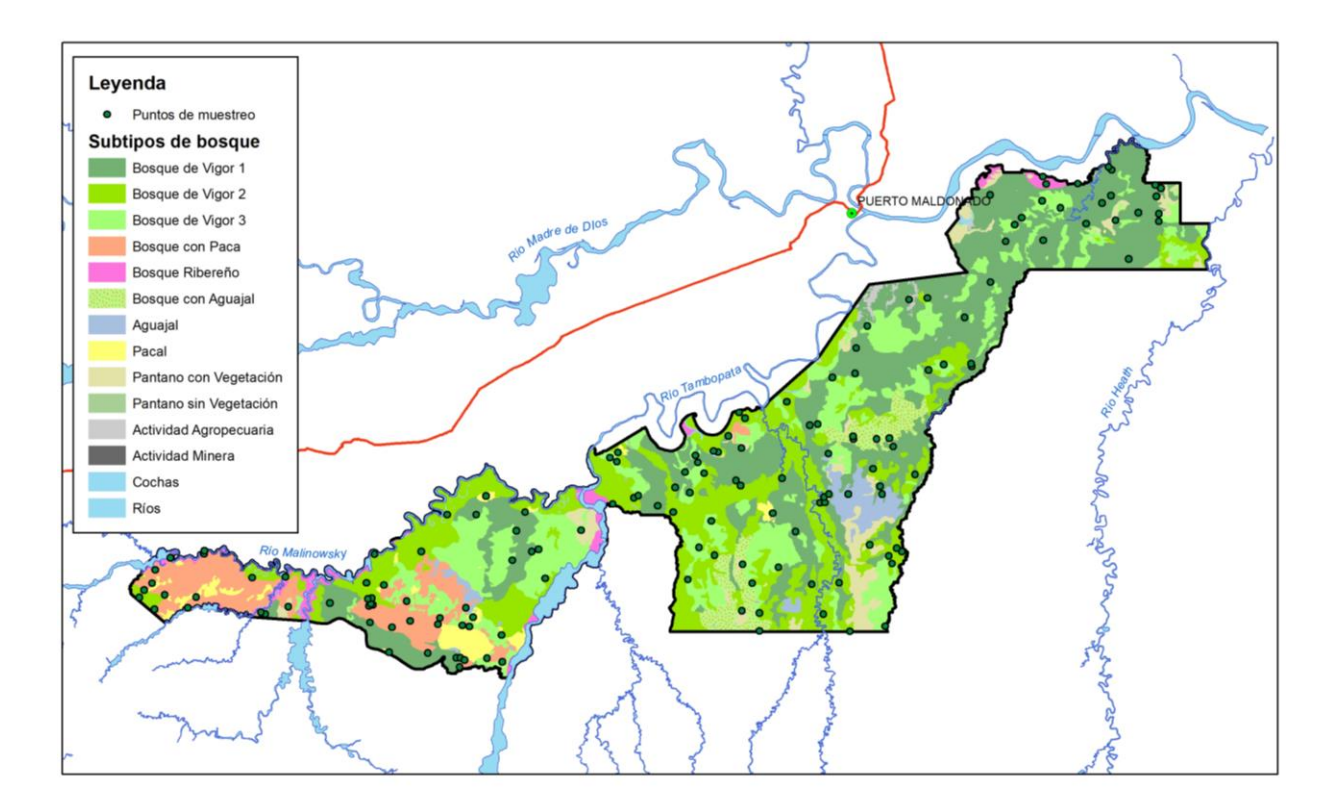

**Figura 76: Distribución de los puntos de muestreo**

*Fuente: Elaboración propia* 

#### **4.8.2. Matriz de confusión e índice de Kappa**

Las matrices de confusión por cada proceso metodológico se aprecian en el Anexo 20 y los resultados del cálculo del índice de kappa se muestra a continuación:

- Interpretación visual: El índice de kappa calculado para el mapa resultante elaborado por interpretación visual es de 0,72 cuyo grado de acuerdo es *"bueno",* obtenido de 114 coincidencias de 154 puntos de validación en la matriz de confusión. De esta matriz se pudo observar que el Bosque de Terraza Disectada Suave con Vigor Alto con 24 coincidencias, el Bosque de Terraza Baja con Vigor Medio con 11 y el Bosque de Aluvial Inundable con Bosque Ribereño con 9, son las clases con mayor número de coincidencias, principalmente debido a su mayor superficie identificada.
- Clasificación digital supervisada por segmentos: El índice de kappa calculado para el mapa resultante elaborado por clasificación supervisada por segmentos es de 0,43 cuyo grado de acuerdo es "moderado", obtenido de 71 coincidencias de 154 puntos de validación en la matriz de confusión. De esta matriz se pudo observar que el Bosque de Terraza Disectada Suave con Vigor Alto con 14 coincidencias, el Bosque de Terraza Disectada Fuerte con Vigor Medio con 11 y el Bosque de Terraza Baja con Vigor Medio con 7, son las clases con mayor número de coincidencias, principalmente debido a su mayor superficie identificada.
- Clasificación digital no supervisada por segmentos: El índice de kappa calculado para el mapa resultante elaborado por clasificación no supervisada por segmentos es de 0,24 cuyo grado de acuerdo es *"bajo",* obtenido de 41 coincidencias de 154 puntos de validación en la matriz de confusión. De esta matriz se pudo observar que el Bosque de Terraza Disectada Suave con Vigor Alto con 8 coincidencias, el Bosque de Aluvial Inundable con Bosque con Aguajal con 4 y el Bosque de Terraza Disectada Fuerte con Vigor Alto con 3, son las clases con mayor número de coincidencias. Sin embargo, Bosque de Terraza Disectada Suave con Vigor Alto tiene 14 puntos que no son coincidentes, a pesar de ser una clase con mucha superficie, que es una referencia sobre el alto número de puntos de control sin coincidencia.
- Clasificación digital supervisada sin segmentos: El índice de kappa calculado en la clasificación supervisada general sin segmentar es de 0,22 cuyo grado de acuerdo es *"bajo",* obtenido de 39 coincidencias de 154 puntos de validación en la matriz de confusión. De esta matriz se pudo observar que el Bosque de Terraza Baja con Vigor Medio con 8 coincidencias, el Bosque de Aluvial Inundable con Vigor Medio con 5 y el Bosque de Aluvial Inundable con Bosque con Aguajal con 5, son las clases con mayor número de coincidencias. Sin embargo, el Bosque de Terraza Disectada Suave con Vigor

Alto tiene 11 puntos que no son coincidentes, a pesar de ser una clase con mucha superficie, que es una referencia sobre el alto número de puntos de control sin coincidencia.

## **4.9. Determinación del mejor método**

En el Tabla 22 se tiene la comparación del cálculo de la exactitud de los resultados de los mapas elaborados en los distintos procesos.

|                                                         | Interpretación visual<br>(referencia) | <b>Clasificación</b><br>supervisada por<br>segmentos | Clasificación no<br>supervisada por<br>segmentos | Clasificación sin<br>segmentos |
|---------------------------------------------------------|---------------------------------------|------------------------------------------------------|--------------------------------------------------|--------------------------------|
| Número de<br>coincidencias<br>en Matriz de<br>confusión | 114/154                               | 71/154                                               | 41/154                                           | 39/154                         |
| Indice de<br>Kappa                                      | 0.72                                  | 0.43                                                 | 0.24                                             | 0.22                           |
| Grado de<br>acuerdo                                     | <b>Bueno</b>                          | Moderado                                             | Bajo                                             | Bajo                           |

**Tabla 22: Comparación de exactitud de cada mapa resultante**

*Fuente: Elaboración propia*

De la tabla anterior se puede indicar que el proceso de elaboración de mapas de subtipos de bosque utilizando la clasificación digital supervisada por segmentos fue la de mayor precisión, en comparación con los otros dos procesos de clasificación digital.

Se puede observar también que la elaboración del mapa de subtipos de bosque a través de un proceso de interpretación visual fue la que mejor resultados dio. Mientras que la clasificación digital supervisada en forma general (sin segmentar las imágenes de satélite) es la que obtuvo resultados menos favorables.

Se puede decir que una de las razones para tener mejores resultados con la interpretación visual se debe al criterio y experiencia del intérprete, y el tener herramientas de apoyo como fotografías aéreas, mapas a nivel nacional y regional, entrevistas con expertos, entre otros, herramientas importantes que permite tener un mejor panorama del área de interpretación, al ser los bosques amazónicos difícil de estratificar por ser altamente heterogéneos. Mientras que las clasificaciones tienen una menor exactitud, al haber muchas confusiones de identificación de objetos por parte de los programas informáticos, esto debido a lo ya mencionada heterogeneidad de los bosques tropicales en la Amazonía. Es por ello, que los mapas de subtipos de bosque obtenidos utilizando procesos de clasificaciones digitales, segmentado las imágenes Landsat por estrato de tipo de bosque (fisiográfico), requieren de una edición post proceso para mejorar los resultados y su exactitud.
Dentro de los procesos de clasificación digital desarrollados en el presente estudio, la clasificación digital supervisada sin realizar la segmentación fue la que obtuvo un valor de índice de exactitud menor frente a las clasificaciones digitales con segmentación de imágenes Landsat.

En el trabajo realizado, la metodología para elaboración de mapas de subtipos de bosque mediante procesos de interpretación visual tuvo un valor de índice de exactitud mayor que los procesos de clasificaciones digitales realizando la segmentación de las imágenes Landsat.

Dentro de los procesos de clasificación digital realizando la segmentación de las imágenes Landsat, la clasificación supervisada por estrato fisiográfico tuvo un valor de índice de exactitud mayor que la clasificación no supervisada por estrato fisiográfico.

## **V. CONCLUSIONES**

Se ha validado el proceso de elaboración de mapa de subtipos de bosque en la Amazonía a partir de la segmentación de las imágenes de satélite Landsat en función de la fisiografía, a una escala de trabajo 1: 100 000, aportando nuevos procedimientos en el estudio de estas imágenes con el fin de evaluar recursos forestales tropicales.

La segmentación de imágenes Landsat permite obtener mejores resultados en el proceso de elaboración de mapas de subtipos de bosque en la Amazonía peruana.

La interpretación visual tiene una ventaja frente a las clasificaciones digitales en el proceso de elaboración de mapas de subtipos de bosques en la Amazonía peruana, siendo esta la razón por la que se tomó como patrón de referencia en el estudio.

En los métodos de clasificación digital realizando la segmentación de las imágenes Landsat, la clasificación supervisada tiene una ventaja frente a la clasificación no supervisada en el proceso de elaboración de mapas de subtipos de bosques en la Amazonía peruana.

## **VI. RECOMENDACIONES**

Se recomienda que, para elaborar mapas de subtipos de bosque con clasificaciones digitales para evaluar bosques tropicales, se utilice la segmentación de imágenes de satélite Landsat como parte del proceso, de esta forma se obtendrá mejores resultados.

Es importante utilizar otras metodologías de clasificación digital y versiones actuales de programas de teledetección y comparar los resultados con los mapas obtenidos en este estudio.

Se deben utilizar como herramientas de apoyo en la interpretación visual y en las clasificaciones digitales supervisadas imágenes de satélite de alta resolución que se puedan obtener de plataformas web como son las del INPE de Brasil, el geoportal de la USGS de los Estados Unidos o del Georural del Ministerio de Agricultura y Riego del Perú, entre otros.

## **VII. REFERENCIAS BIBLIOGRÁFICAS**

Belmonte, I.; Caamaño, S. 2009. Una aplicación basada en imágenes SAR para el monitoreo y prevención de inundaciones en Argentina. Facultad de Matemática, Astronomía y Física.Universidad Nacional de Córdoba. Córdoba, Argentina. 101 p.

Center for Biodiversity and Conservation y American Museum of Natural History. 2004. Remote Sensing and Geographic Information Systems Facility. Remote Sensing Resources. Disponible en: http://cbc.rs-gis.amnh.org/

Chuvieco, E. 2010. Teledetección Ambiental. La observación de la tierra desde el espacio. Primera edición de nueva versión actualizada. Ariel Ciencia. Barcelona, España. 590 p.

Chuvieco, E. 2008. Teledetección Ambiental. La observación de la tierra desde el espacio. Tercera edición actualizada. Ariel Ciencia. Barcelona, España. 592 p.

Chuvieco, E. 2002. Teledetección Ambiental. Barcelona. Ariel, Barcelona, España. 410 p.

Chuvieco, E. 1996. Fundamentos de Teledetección Espacial - 3ª Edición revisada REF.REVISTA/LIBRO: Madrid, Rialp, 568 p.

Chuvieco, E. 1990. Fundamentos de Teledetección Espacial. Rial. Madrid, España. 453 p

Conde, M.; Perelman, S.; Cerezo, A. 2009. Efecto de diferentes métodos de clasificación de imágenes satelitales sobre índices de paisaje. En: Revista de Teledetección No. 32. Pag. 5 – 13.

Congalton, R.G.; Green, K. 1998. Assessing the accuracy of remotely sensed data: principles and practices. CRC/Lewis. 137 p.

Cruz, D. 2017. Propuesta metodológica - determinación, identificación y mapeo de las unidades de uso actual de la tierra con enfasis en los sistemas agroforestal y silvopastoril - departamento san martín. Informe de consultoría. 39 p.

Dapozzo, B.; De La Cruz, R.; Del Pozo, P.; Sánchez, C. 2014. Evaluación de los Recursos Forestales Mundiales 2015. Informe Nacional Perú. Roma, Italia. 162 p.

Euler, Ana. 2003. Interpretación de datos del dosel forestal y de sensores remotos para la interpretación de mapas de tipos de bosque en Acre, Brasil. En: Actualidad Forestal Tropical. Vol. 11 (1). 22-23 pp.

Figallo, C. 1997. Análisis digital de imágenes de satélite para la clasificación del bosque seco del nor-oeste peruano. Tesis ingeniero forestal. Universidad Nacional Agraria La Molina. Lima, Perú. 119 p.

García, E.; Allende, F.; Soriano, J. 1999. "Estudio de la Evolución Temporal del Sector Centro-Oriental de la Cuenca del Segura". En: Revista Ingeniería Civil. Julio-setiembre; (115). Universidad Complutense de Madrid. Madrid, Pag. 99-106.

GIS y Beers. 2016. Área mínima cartografiable en un mapa. Disponible en: http://www.gisandbeers.com/area-minima-cartografiable-mapa/

Gonzáles, R.; Woods, R. 1996. Tratamiento digital de imágenes. Addison-Wesley Iberoamericana, S.A. Delaware, E.U.A. 773 p.

Institucion Carnegie para la Ciencia, 2013. CLASlite. Tecnología para el Monitoreo de Bosques. Guía del usuario version 3.0. Estados Unidos. 34 p.

INRENA. 2003. Memoria Descriptiva de los Tipos de Bosque. Instituto Nacional de Recursos Naturales. Lima, Perú. 7 p.

INRENA. 2003. Reserva Nacional Tambopata. Plan Maestro 2004-2008. Puerto Maldonado, Perú. 214 p.

INRENA. 1996. Guía explicativa del Mapa Forestal 1995. Dirección General Forestal. Lima, Perú. 120 p.

INRENA. s/f. Mapa Forestal del 2000, no publicado.

Jensen, J. 1996, Introductory Digital Image Processing. A Remote Sensing Perspective. 316 p.

Lamprecht, H. 1967. Consideraciones sobre la planificación silvicultural en los trópicos. En: Revista Forestal Venezolana. 7(10-11). Pag. 77-119.

Lillesand, T.; Kiefer, R. 1987. Remote Sensing and Image Interpretation. Jhon Wiley & Sons. 2da. Edición. N.Y. 721 p.

Lifeder. s/f. Bosque Húmedo Tropical: Características, Clima, Flora y Fauna. Disponible en: https://www.lifeder.com/bosque-humedo-tropical/

Loetsch, F.; Haller, K. 1973. Forest inventory. Vol. I. Verlagsgesellschaft mbh. Munich, Alemania, 436 p.

Malleux, J. 1971. Estratificación forestal con uso de fotografías aéreas. Universidad Nacional Agraria La Molina/Universidad Carolina del Norte. Lima, Perú. 82 p.

Malleux, J. 1982. Inventarios Forestales en Bosques Tropicales. Universidad Nacional Agraria La Molina. Lima, Perú. 414 p.

Malleux, R. 2007. Estudio comparativo entre la interpretación visual y la clasificación digital del bosque de producción permanente Biabo-Cordillera Azul utilizando imágenes de satélite Landsat TM. Tesis para optar el título de ingeniero forestal. Universidad Nacional Agraria La Molina. Lima, Perú. 143 p.

Mehl, H.; Mies, E. 1997. Aplicación de la Teledetección y de los sistemas de información geográfica en la gestión de los recursos naturales. Parte I: Fundamentos teóricos y prácticos. Fundación Alemana para el Desarrollo Internacional (DSE). Feldafing, Alemania. 437 p.

Mendoza, E. 1996. Mapa de Tipos de Vegetación del Área Núcleo de la Zona Reservada Tambopata – Candamo. Conservación Internacional – Programa Perú. Lima, Perú. 19 p.

Ministerio del Ambiente, 2009. Mapa de deforestación de la Amazonía peruana – 2000. Lima, Perú. 103 p.

Ministerio del Ambiente, 2011. Protocolo: Evaluación de la Exactitud Temática del Mapa de Deforestación. 32 p.

Ministerio del Ambiente, 2015. Mapa Nacional de Cobertura Vegetal. Memoria descriptiva. Dirección General de Evaluación, Valoración y Financiamiento del Patrimonio Natural. Lima, Perú. 105 p.

Ministerio del Ambiente, 2018. Mapa Nacional de Ecosistemas Del Perú. Memoria descriptiva. Lima, Perú. 117 p.

Ministerio del Ambiente, 2018. Cobertura y uso de la tierra. Página Web: http://geoservidor.minam.gob.pe/monitoreo-y-evaluacion/cobertura-y-uso-de-la-tierra/

Novo, E. 1988. Utilicao de dados de sensoramiento remoto em estudos ambientais. En: Geografía, San Jose dos Campos, BR 13(25). Pag. 43 – 51.

Rassanen, 1993. La Geohistoria y Geología de la Amazonía Peruana. En: R. Kalliola, M. Puhakka y W. Danjoy (eds.). Amazonía Peruana: Vegetación Húmeda Tropical en el llano subandino. Gummerus Printing. Finlandia.

Reyna, L.; Gossweiler, B. 2011. Segmentación y clasificación de imágenes satelitales para determinar la cobertura del suelo. En: La Técnica No. 4. Pag. 38 – 44.

SELPER, 1989. Diccionario SELPER. Percepción Remota. 219 p.

SEMAR, 2009. Percepción Remota. Página Web: http://2006-2012.semar.gob.mx/informacionsector/ciencia/ermexs/temas-de-interes/384-percepcion-remota.html.

SERNANP. s/f. Tambopata. Página Web: http://www.sernanp.gob.pe/tambopata

SERNANP. s/f. SERNANP Perú. Nuestra Naturaleza. Nuestro Desarrollo. Ministerio del Ambiente. Lima, Peru. 36 p.

Tuomisto, H. 1993. Clasificación de vegetación en la selva baja peruana. En: R. Kalliola, M. Puhakka, W. Danjoy (Editores), Amazonia Peruana- vegetación húmeda tropical del llano subandino. PAUT/ONERN, Jyvaskyla 1993, p. 103-112.

Universidad de Málaga.s/f. Lenguajes y Ciencias de la Computación. Disponible: http://www.lcc.uma.es/~munozp/documentos/procesamiento\_de\_imagenes/temas/pi\_cap6.pdf.

U.S. Geological Survey. s/f. Página Web: https://www.usgs.gov/

## VIII. ANEXOS

## **ANEXO1**

## MOSAICO SATELITAL LANDSAT TM 5

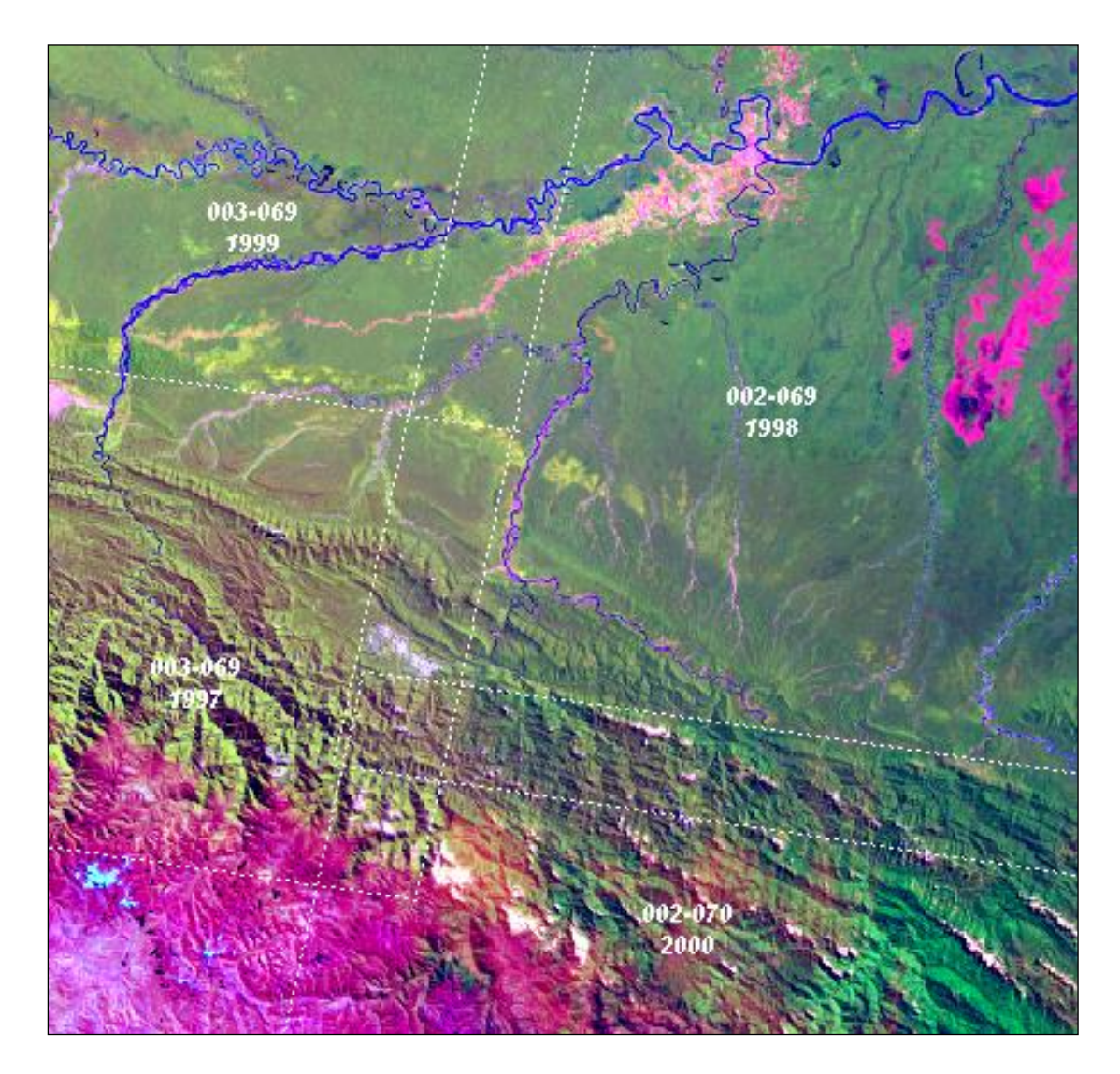

## **IMÁGENES LANDSAT TM 7**

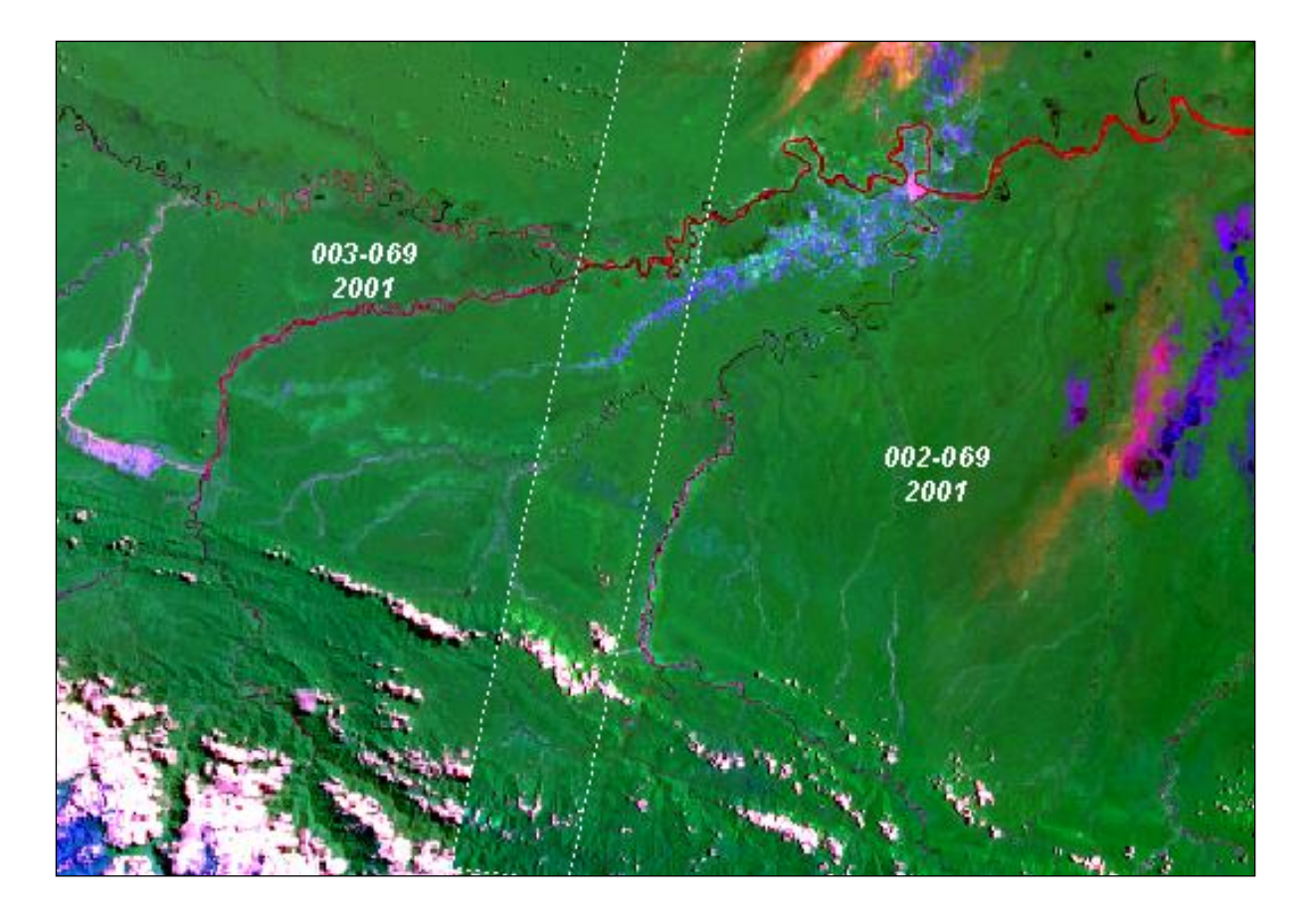

## HERRAMIENTA "CALIBRACIÓN DE IMAGEN" DEL PROGRAMA CLASSLITE

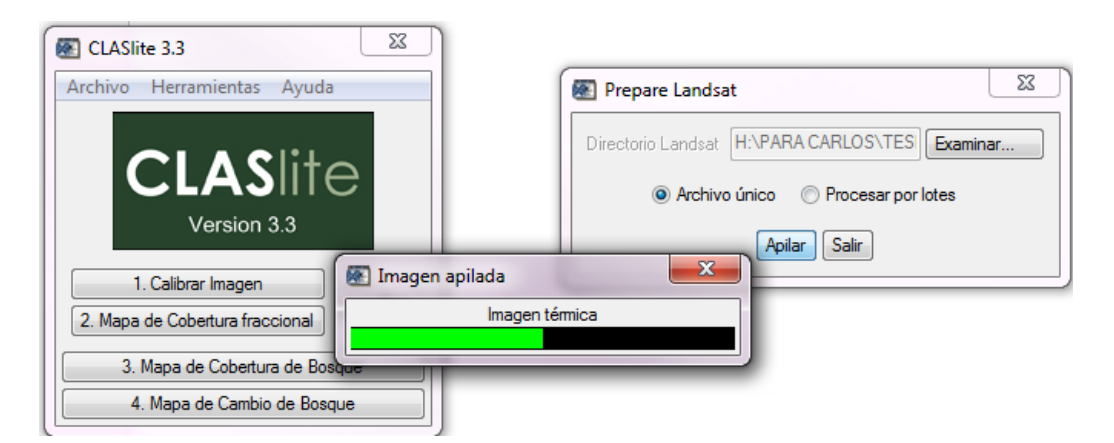

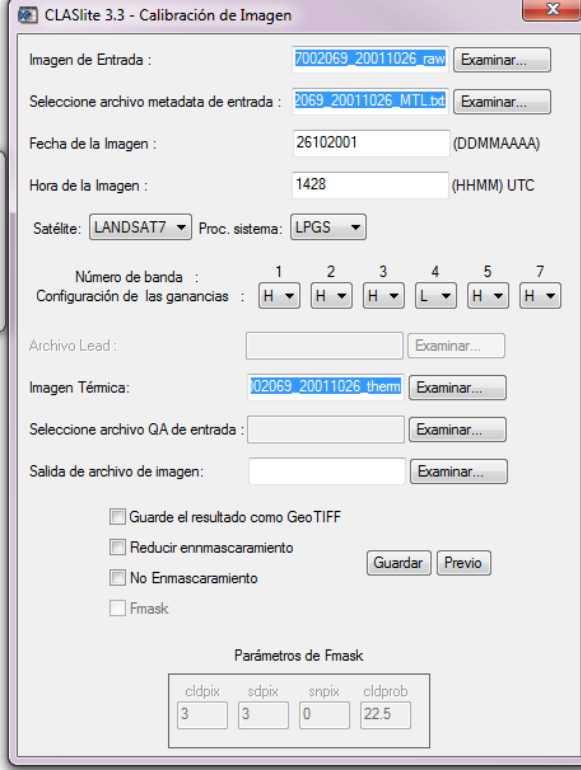

## **HERRAMIENTA MAPA DE COBETURTA FRACCIONAL DEL PROGRAMA CLASSLITE**

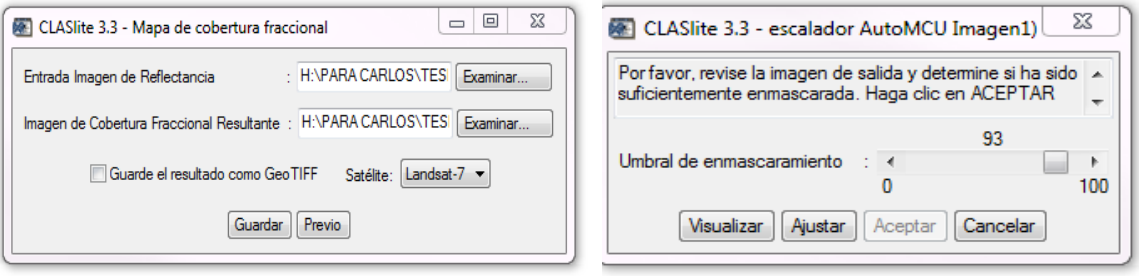

### **ANEXO 5**

#### **HERRAMIENTA "SUBSET AND CHIP"**

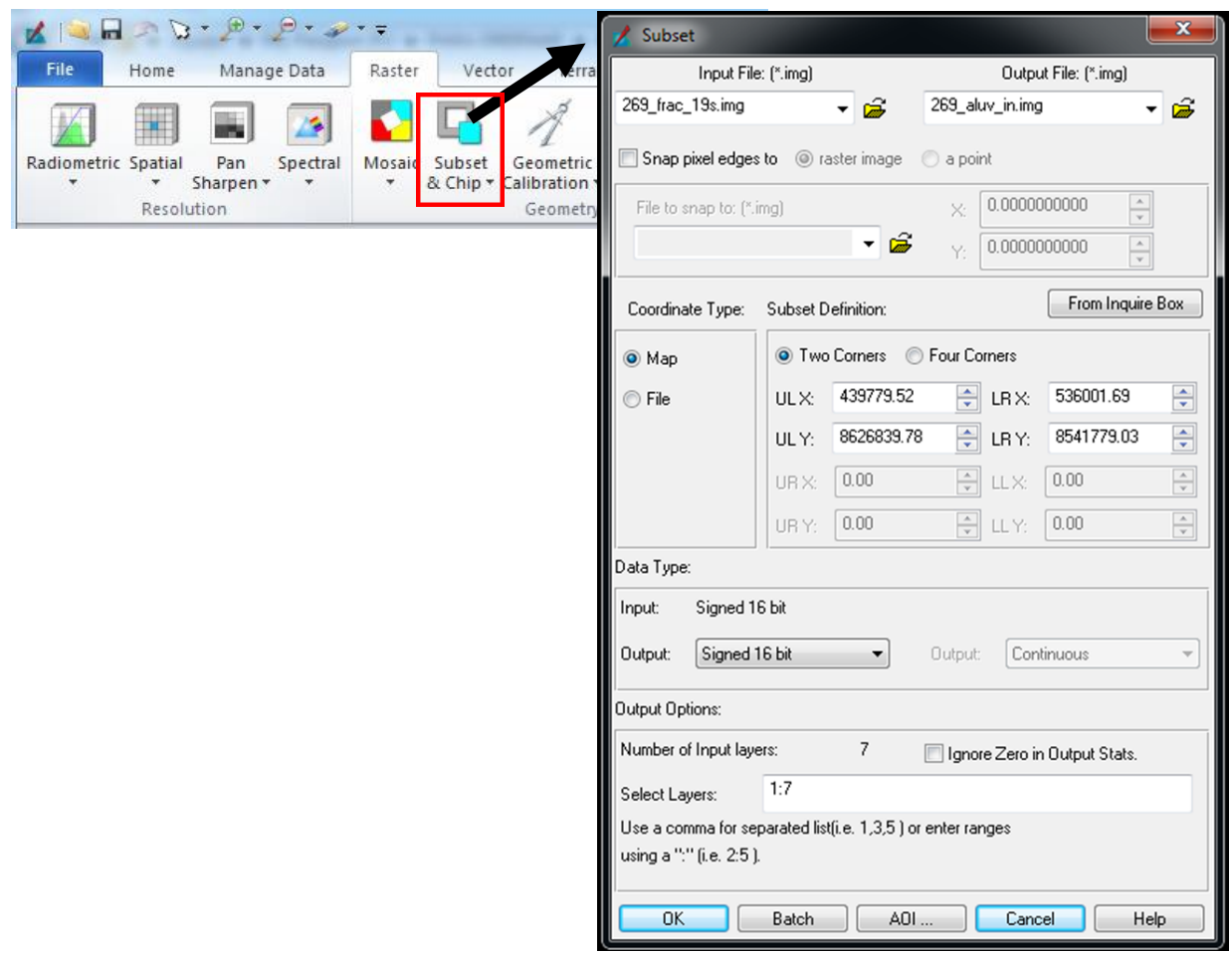

#### **HERRAMIENTA "POLYGON" DEL PROGRAMA ERDAS IMAGINE**

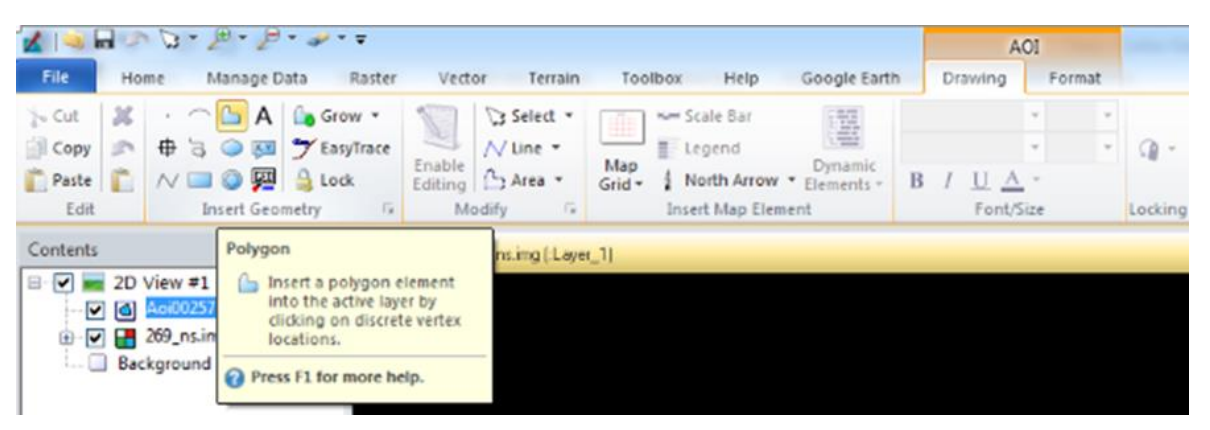

**ANEXO 7**

#### **HERRAMIENTA "POLYGON" DEL PROGRAMA ERDAS IMAGINE**

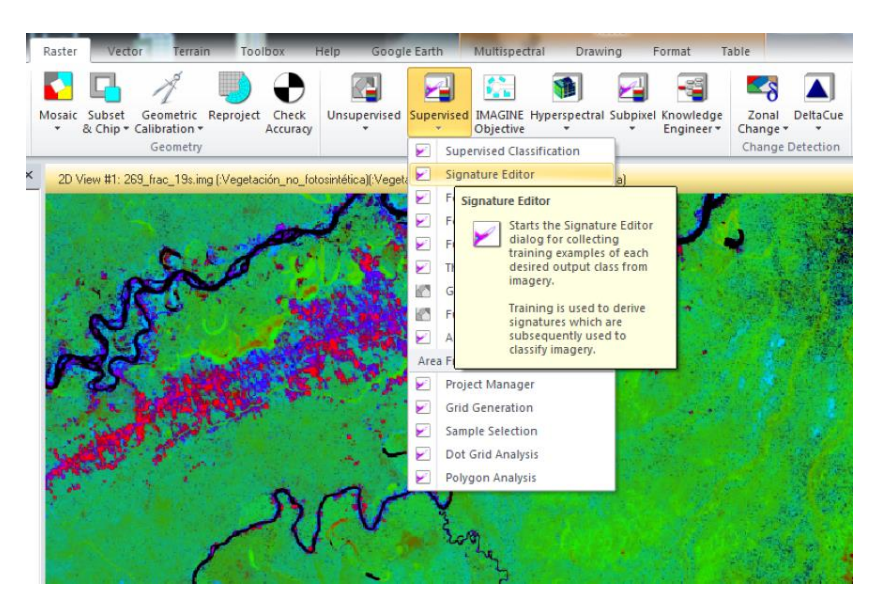

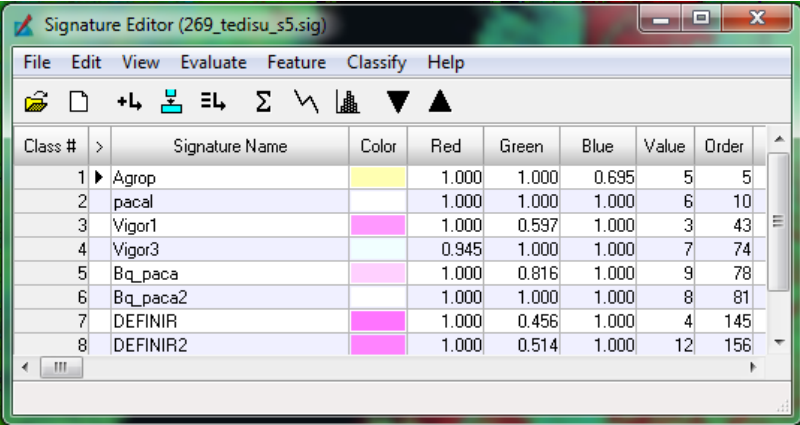

## **HERRAMIENTA SUPERVISED CLASSIFICATION DEL ERDAS IMAGINE**

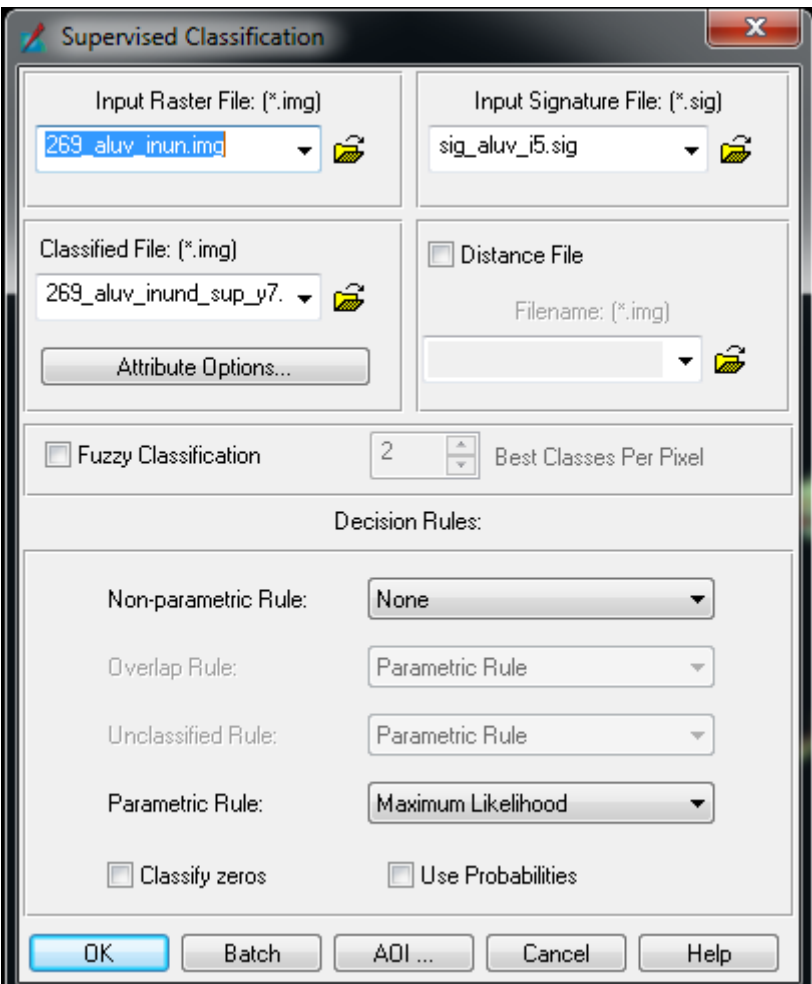

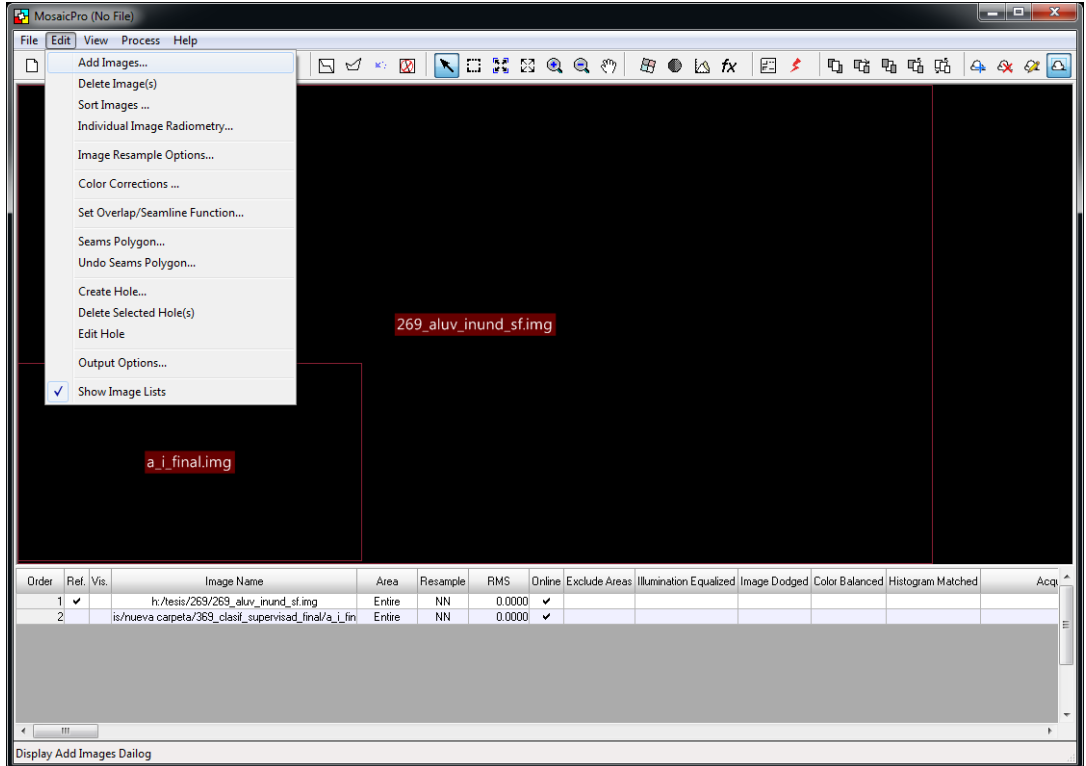

## HERRAMIENTA MOSAIC PRO DEL ERDAS IMAGINE

## **HERRAMIENTA MAYORITY FILTER DEL ARCGIS**

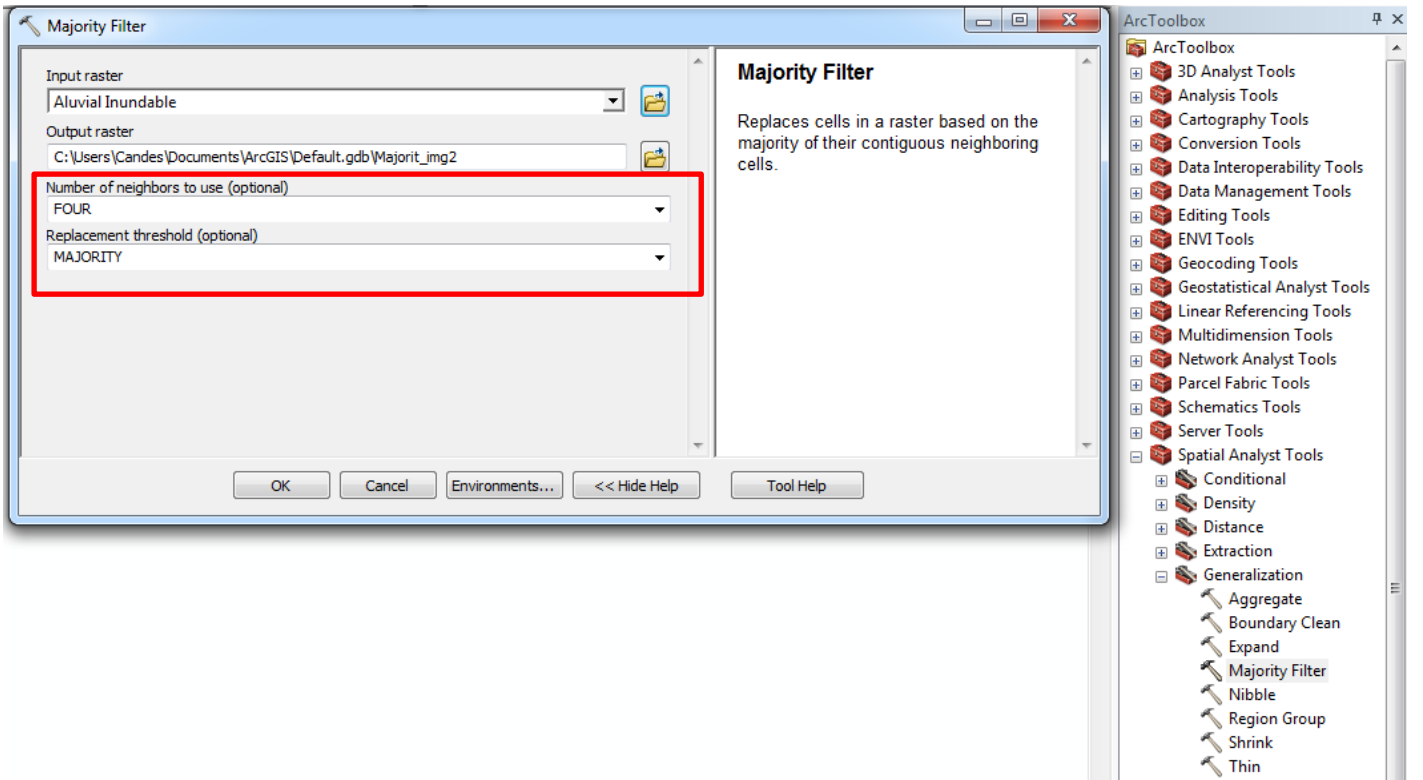

## HERRAMIENTA "CLIP" DEL PROGRAMA ARCGIS

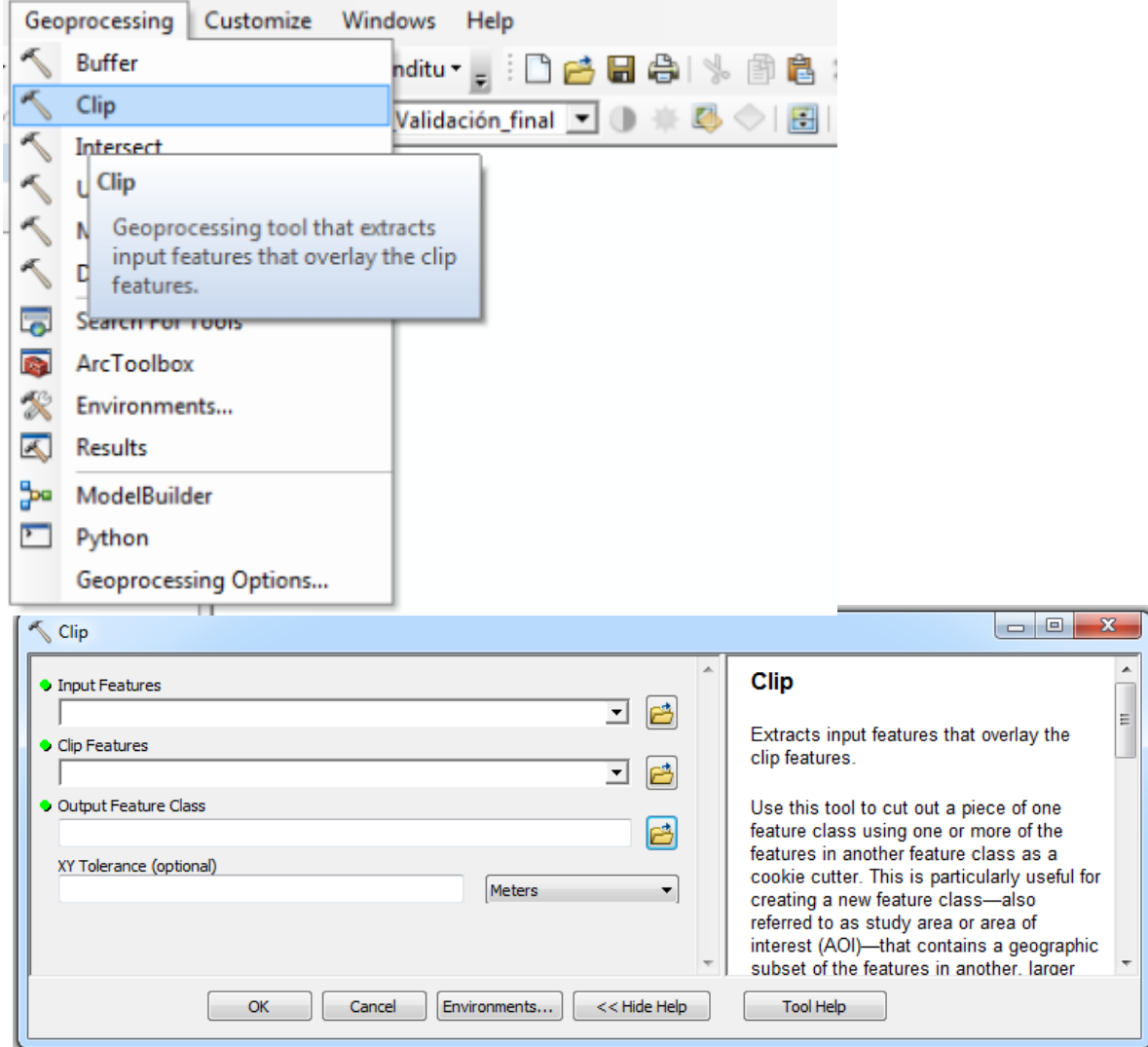

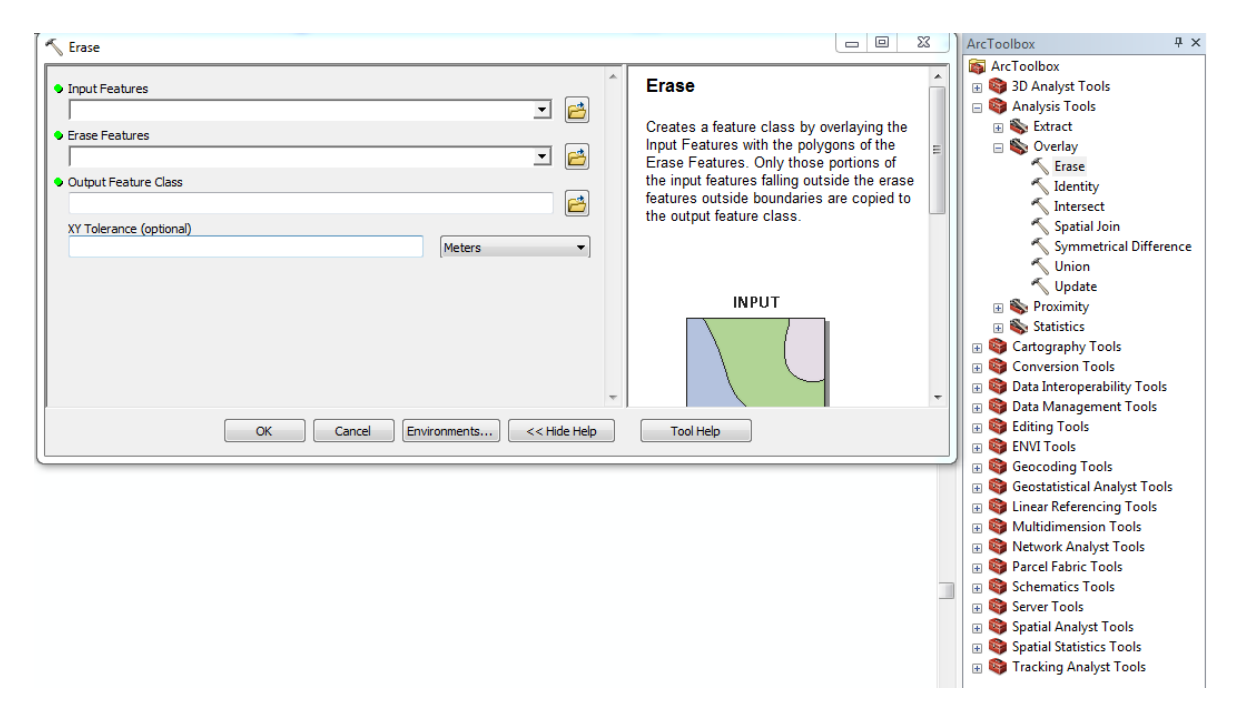

#### **HERRAMIENTA "ERASE" DEL PROGRAMA ARCGIS**

#### **ANEXO 13**

## **HERRAMIENTA "MERGE" DE LA PESTAÑA "GEOPROCESING" DEL PROGRAMA ARCGIS**

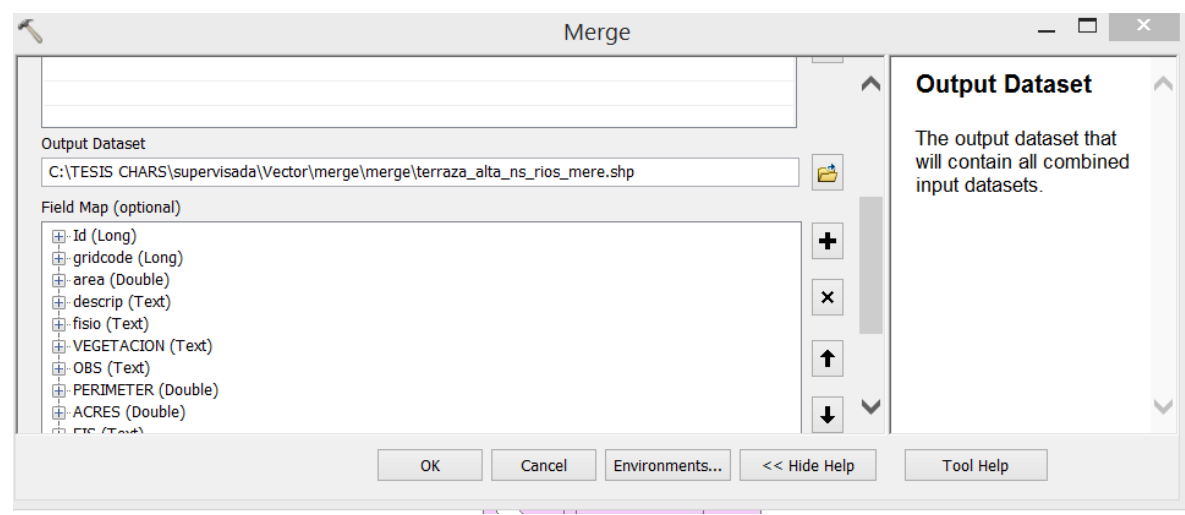

## **HERRAMIENTA UNSUPERVISED CLASSIFICATION DEL ERDAS IMAGINE**

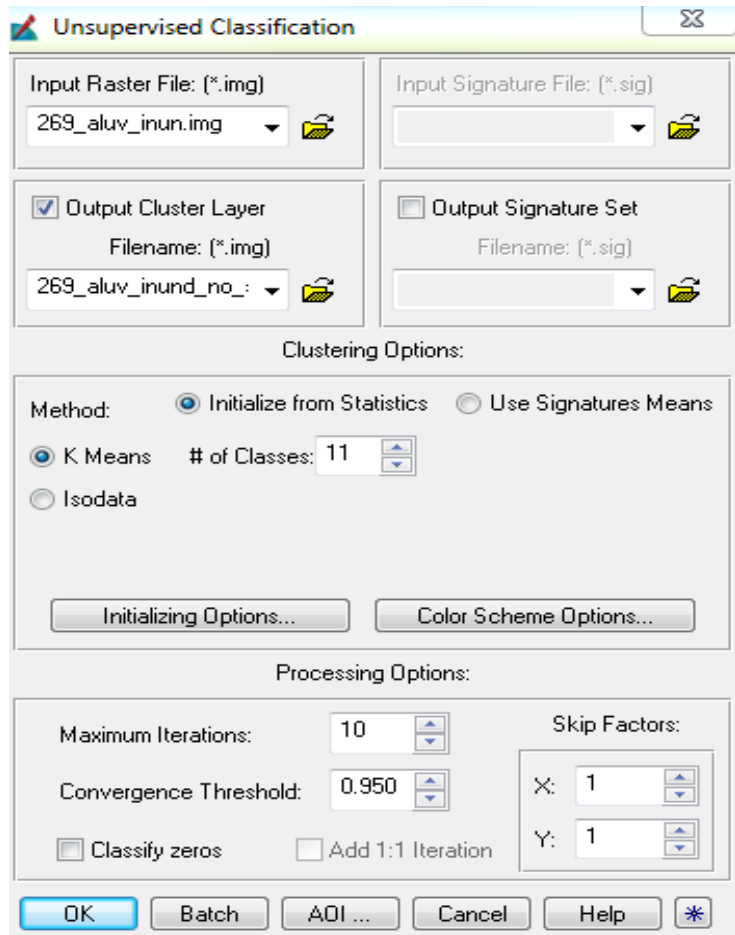

#### **HERRAMIENTA "INTERSECT" DEL PROGRAMA ARCGIS**

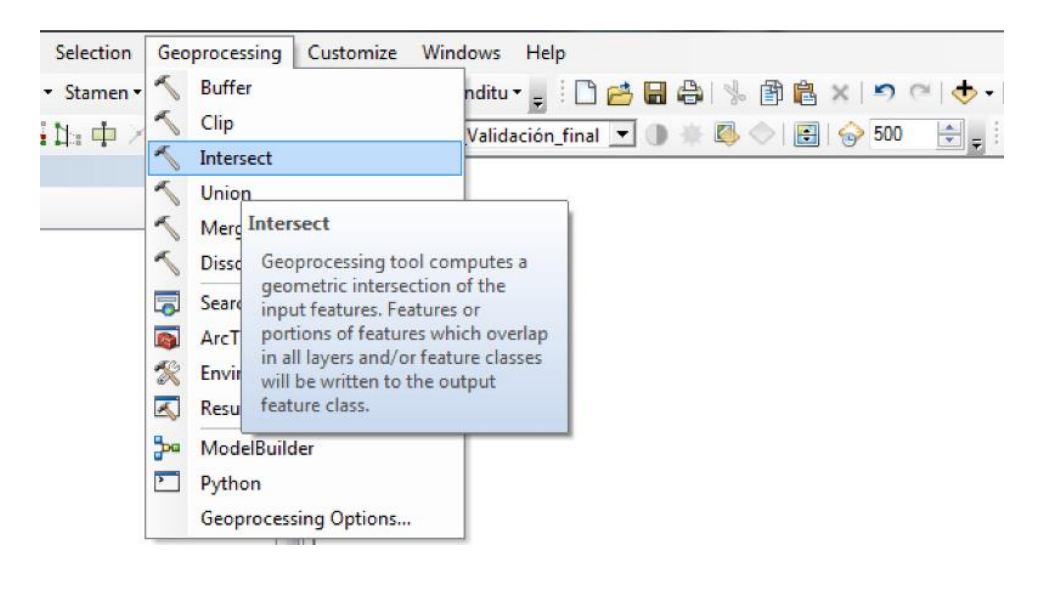

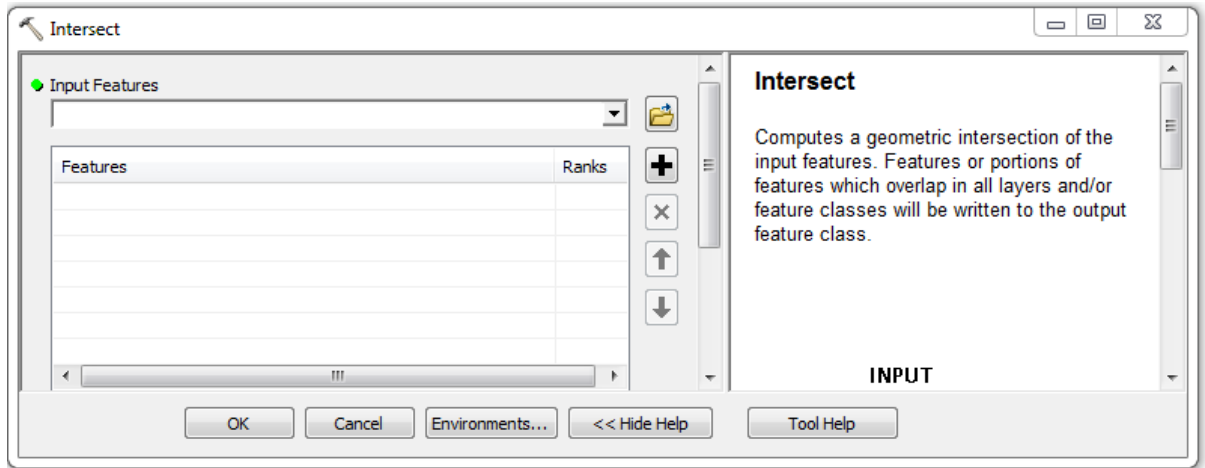

#### **HERRAMIENTA "RANDOM POINT GENERATION" DEL 'HAWTHS TOOL"**

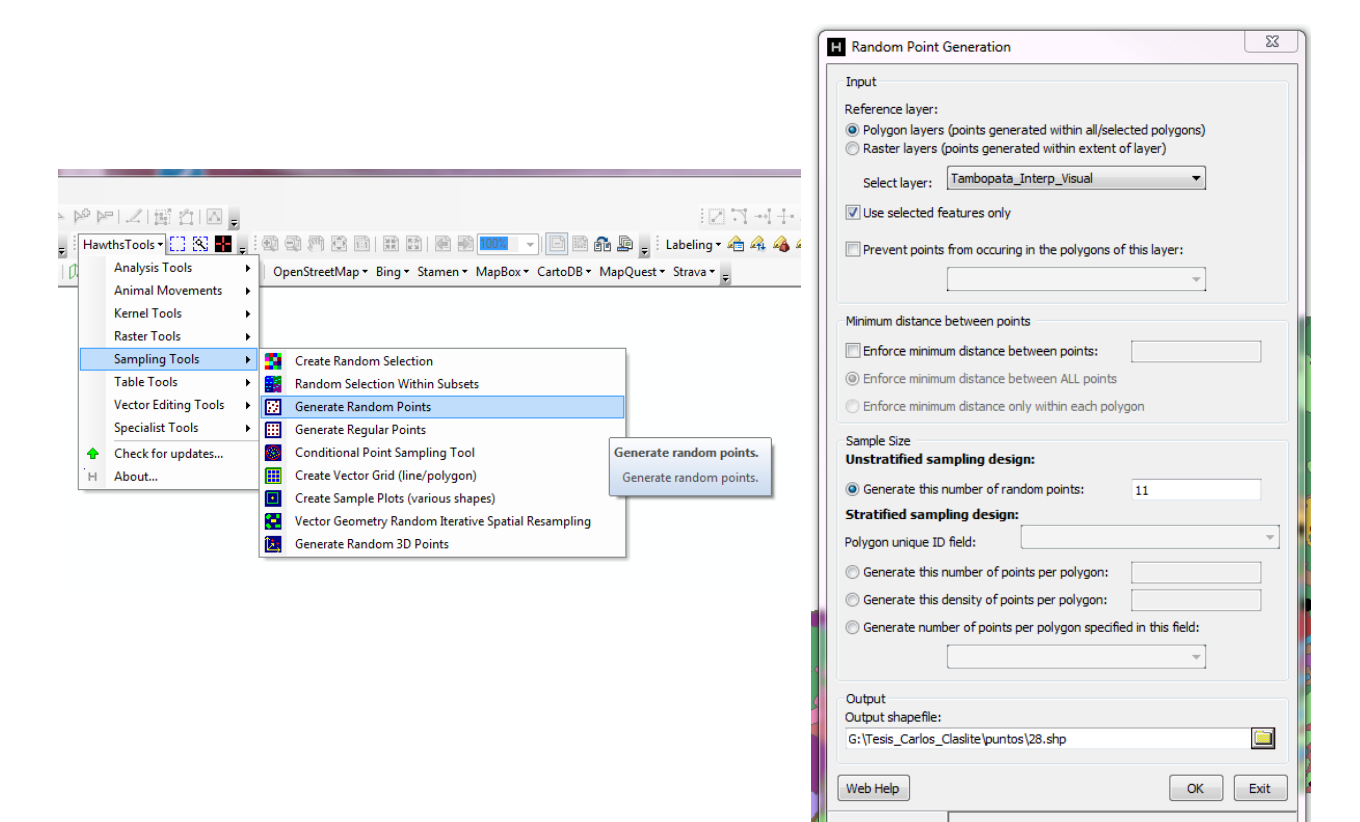

## **COORDENADAS DE LOS PUNTOS PARA VALIDACIÓN DE MAPAS**

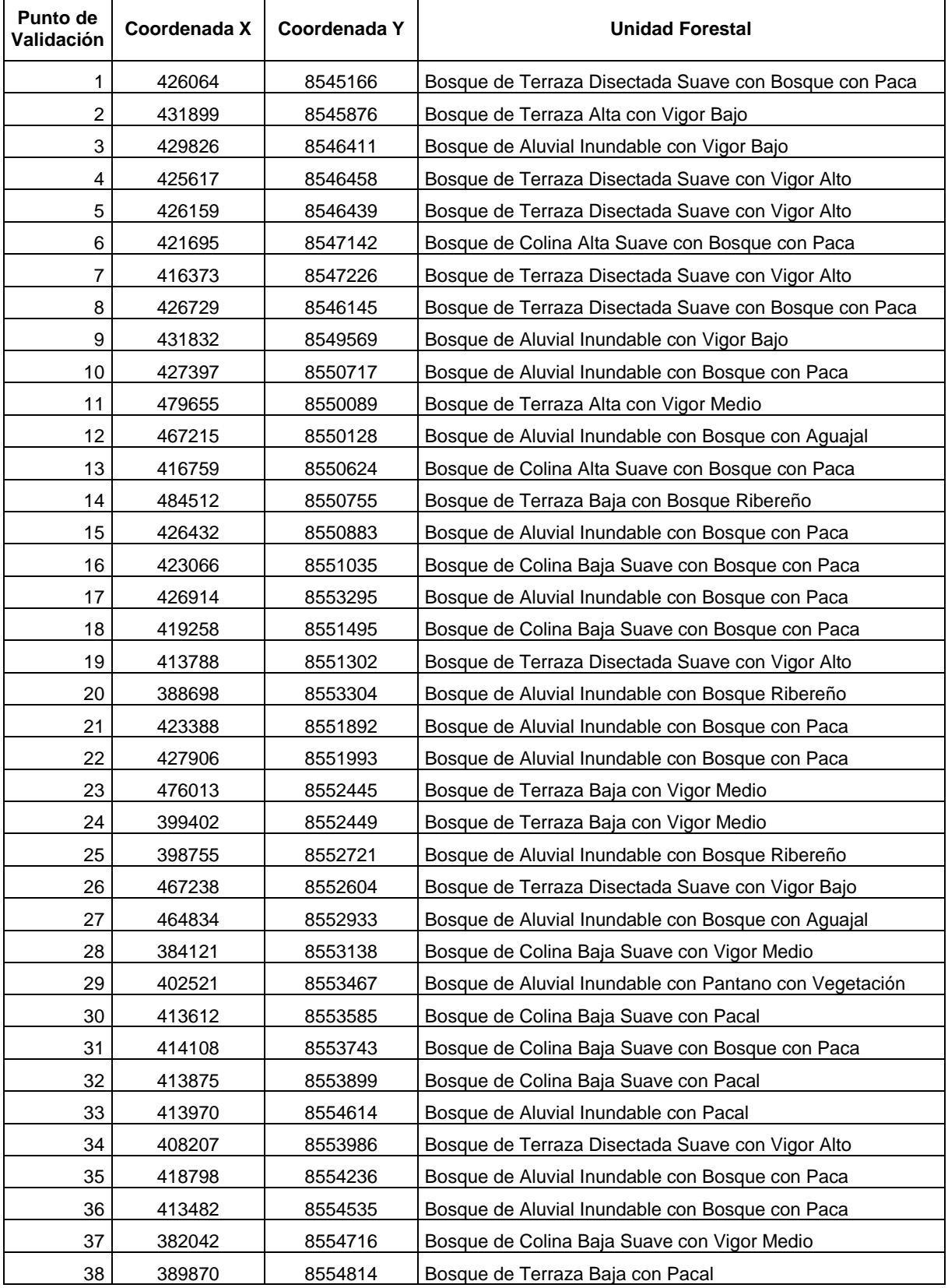

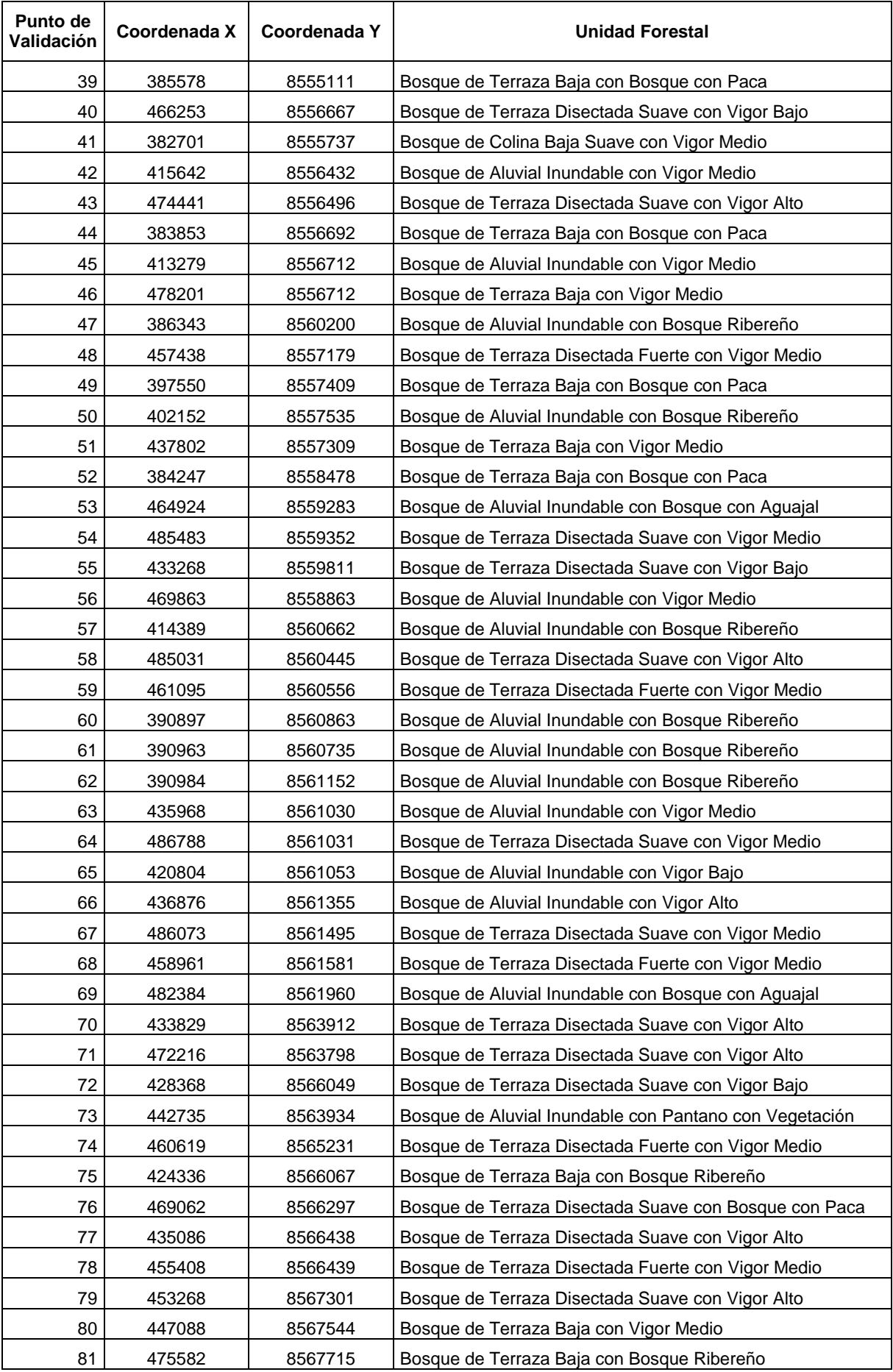

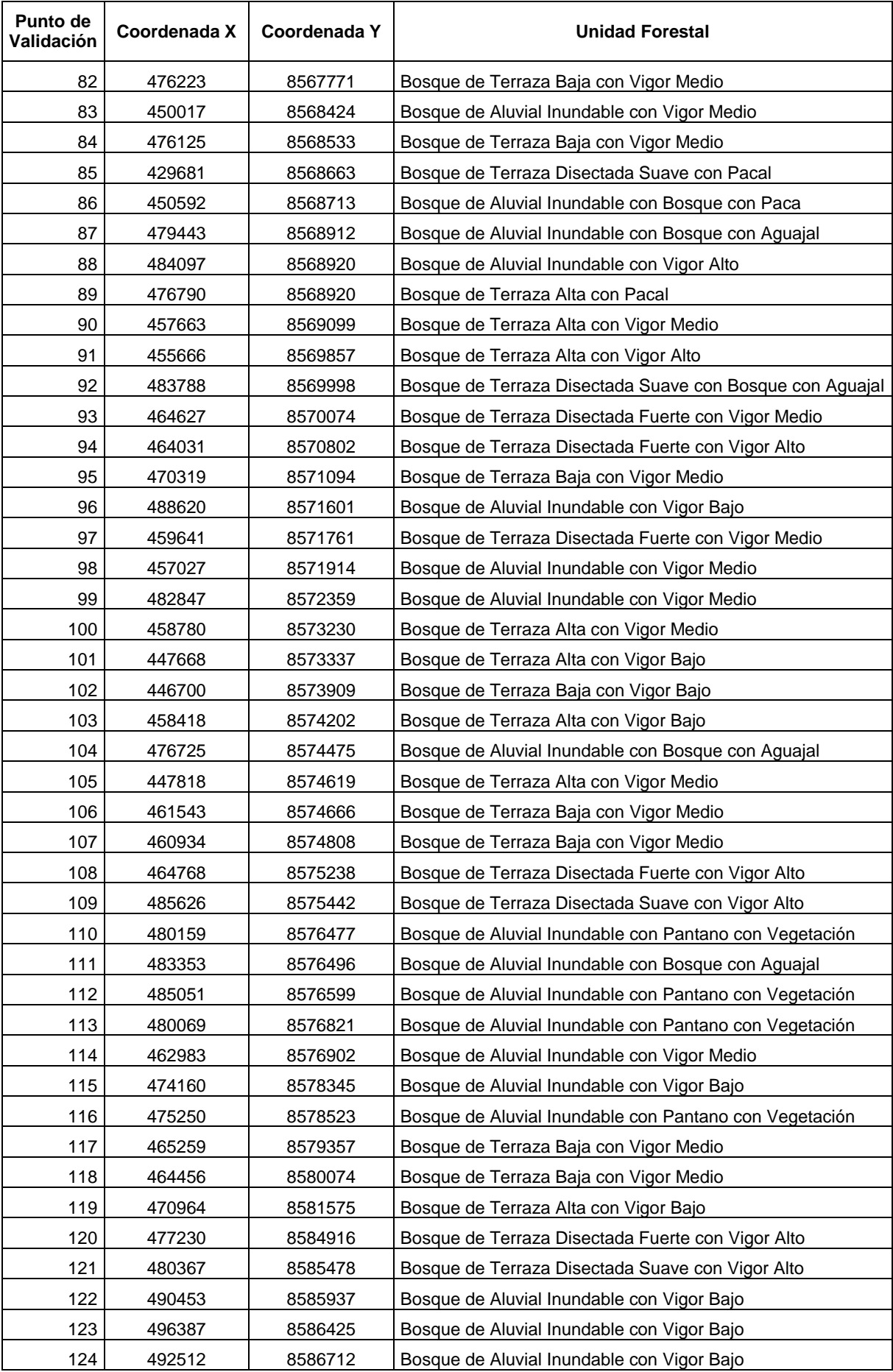

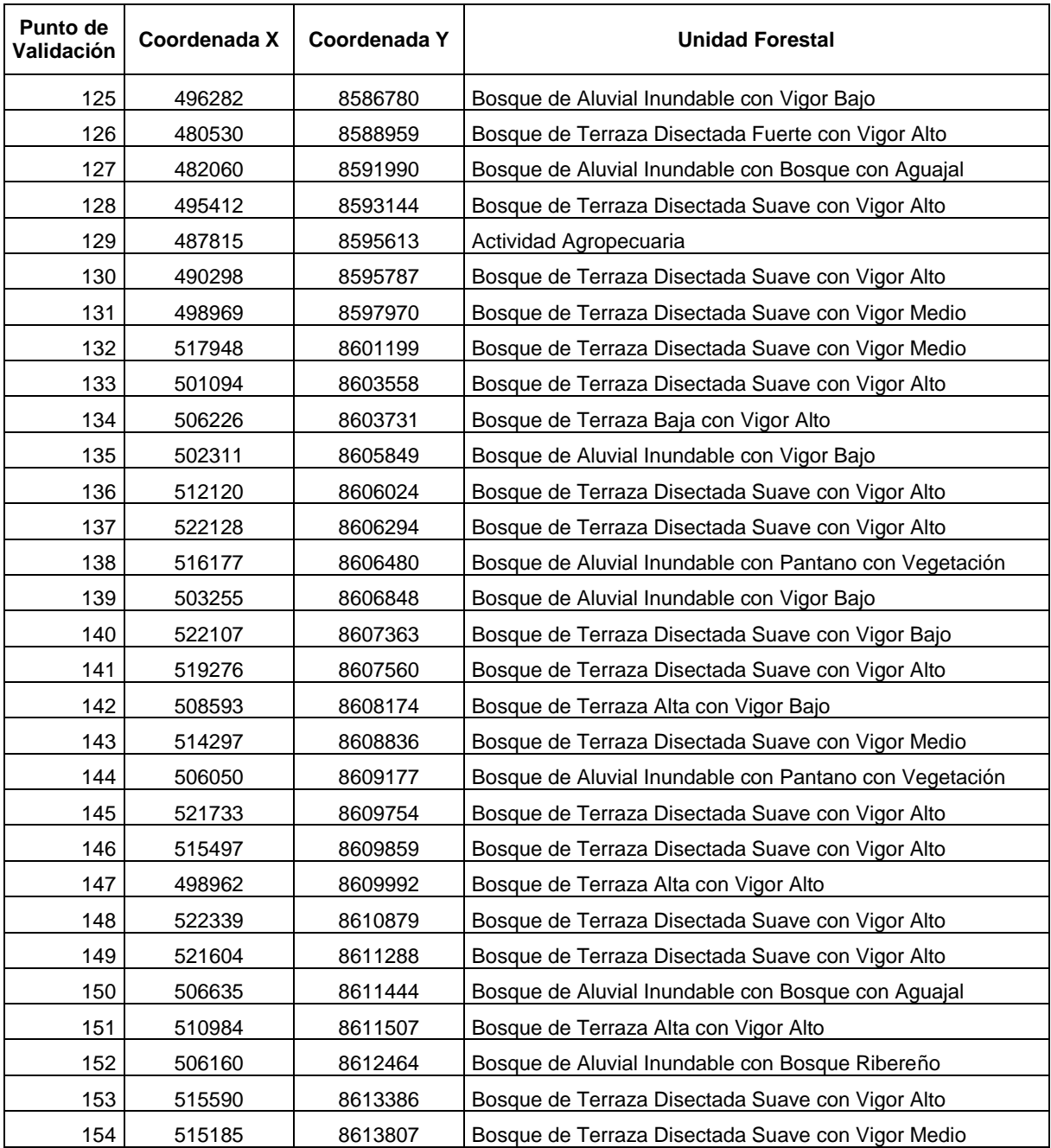

## **COORDENADAS DE PUNTOS DE CAMPO.**

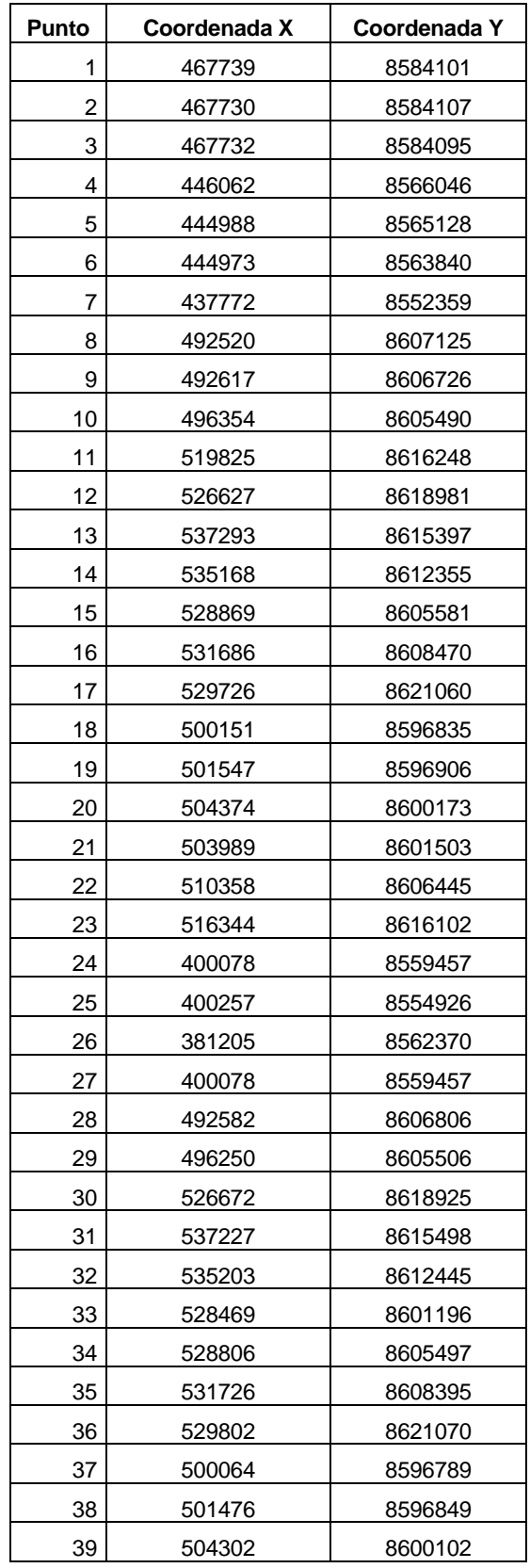

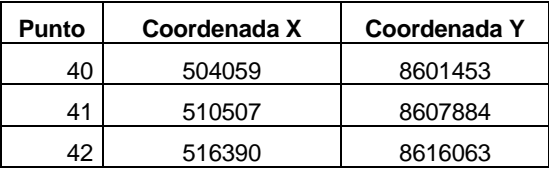

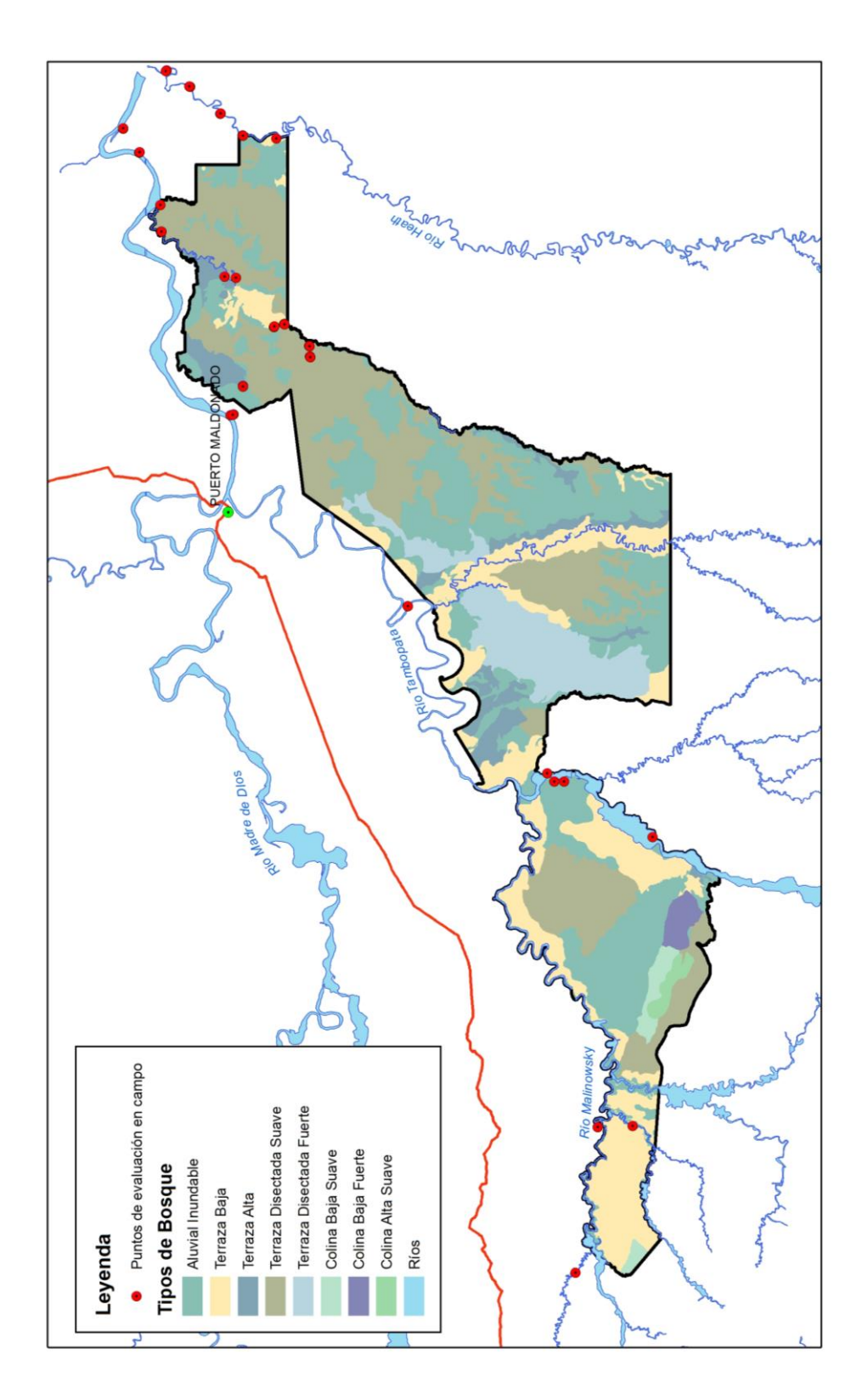

## MAPA DE UBICACIÓN DE PUNTOS DE CAMPO

## **MATRICES DE CONFUSIÓN POR CADA PROCESO METODOLÓGICO**

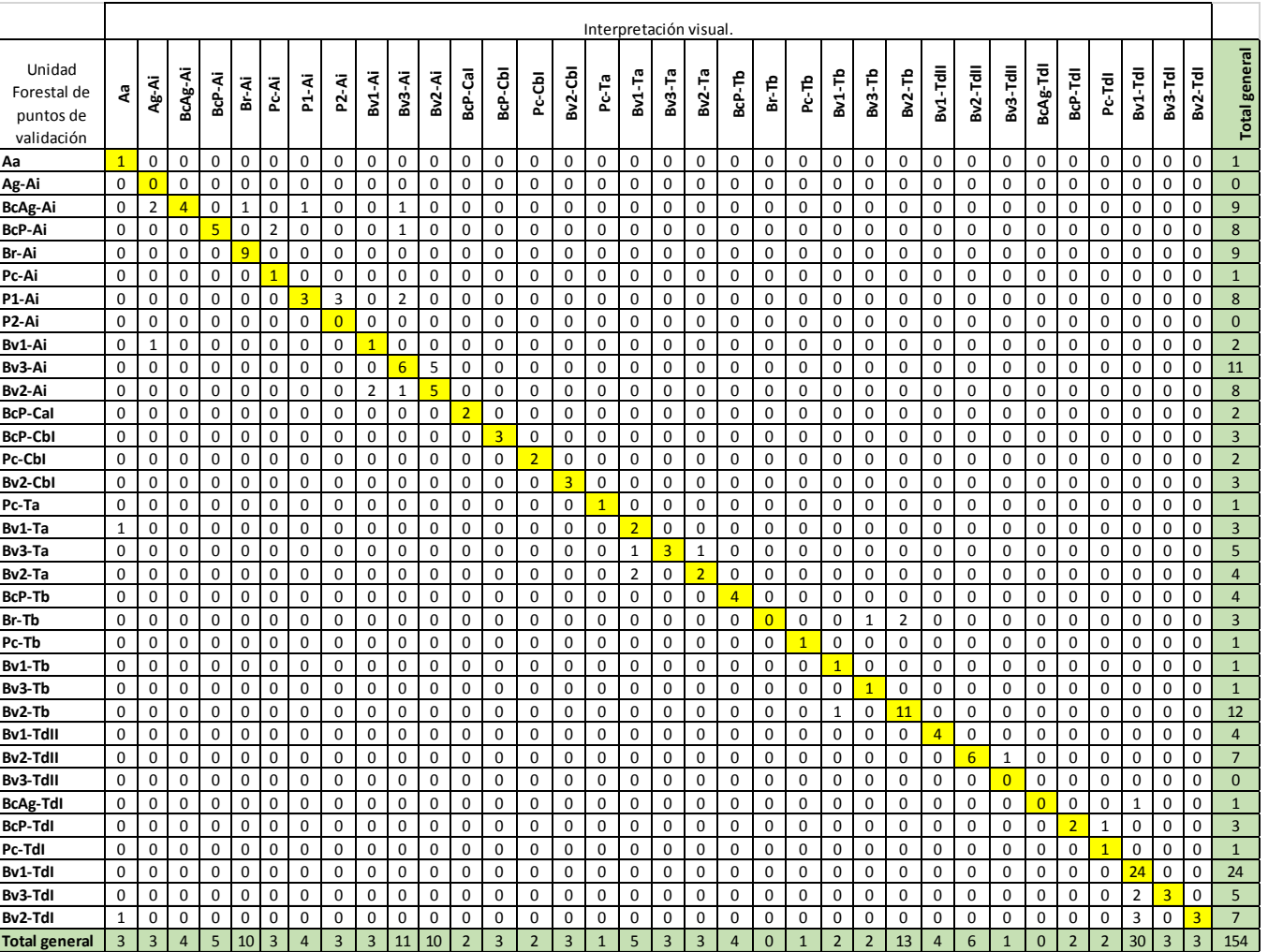

## **Tabla 23: Matriz de confusión de la interpretación visual.**

*Fuente: Elaboración propia*

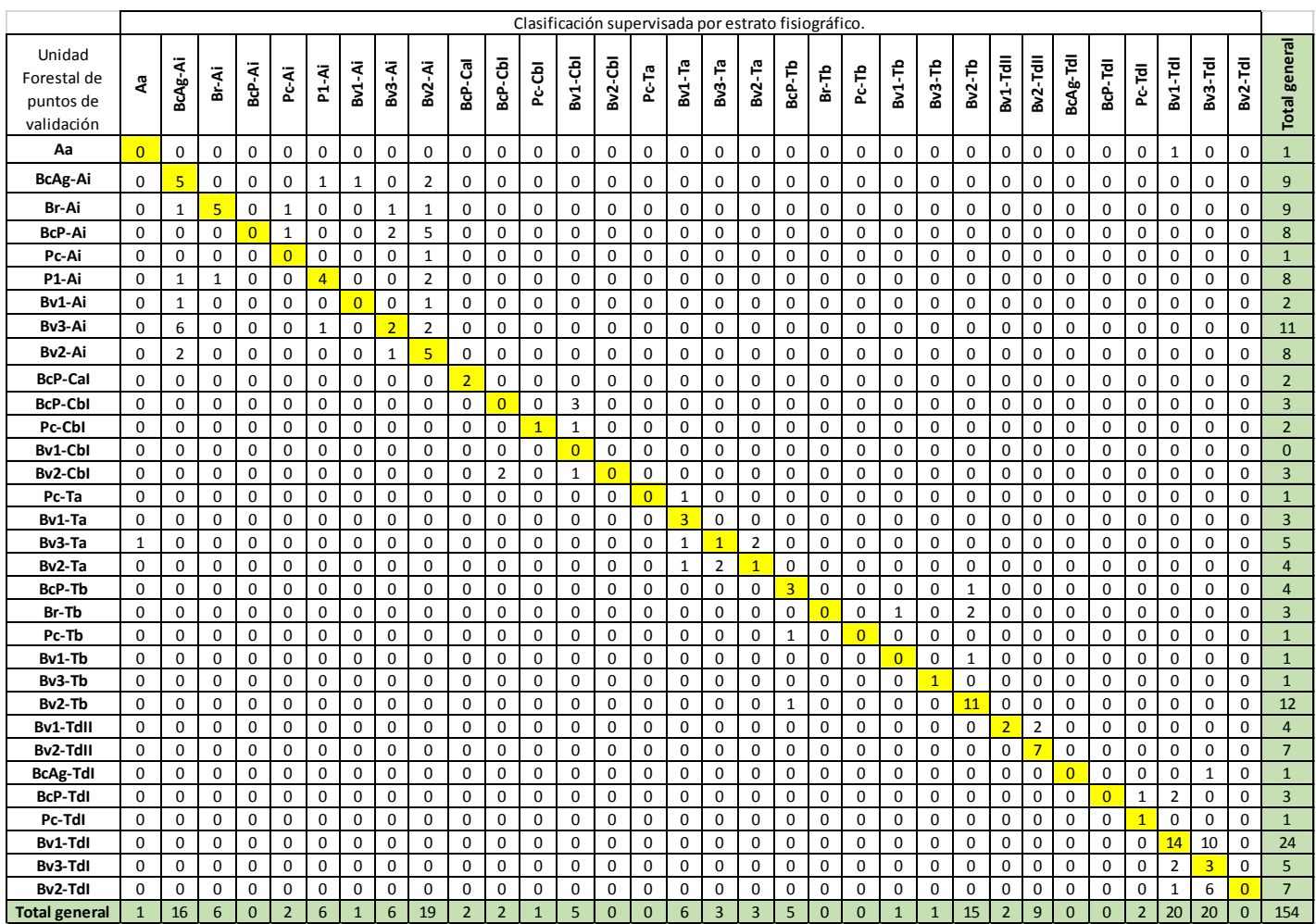

# **Tabla 24: Matriz de confusión de la clasificación supervisada por segmentos.**

*Fuente: Elaboración propia*

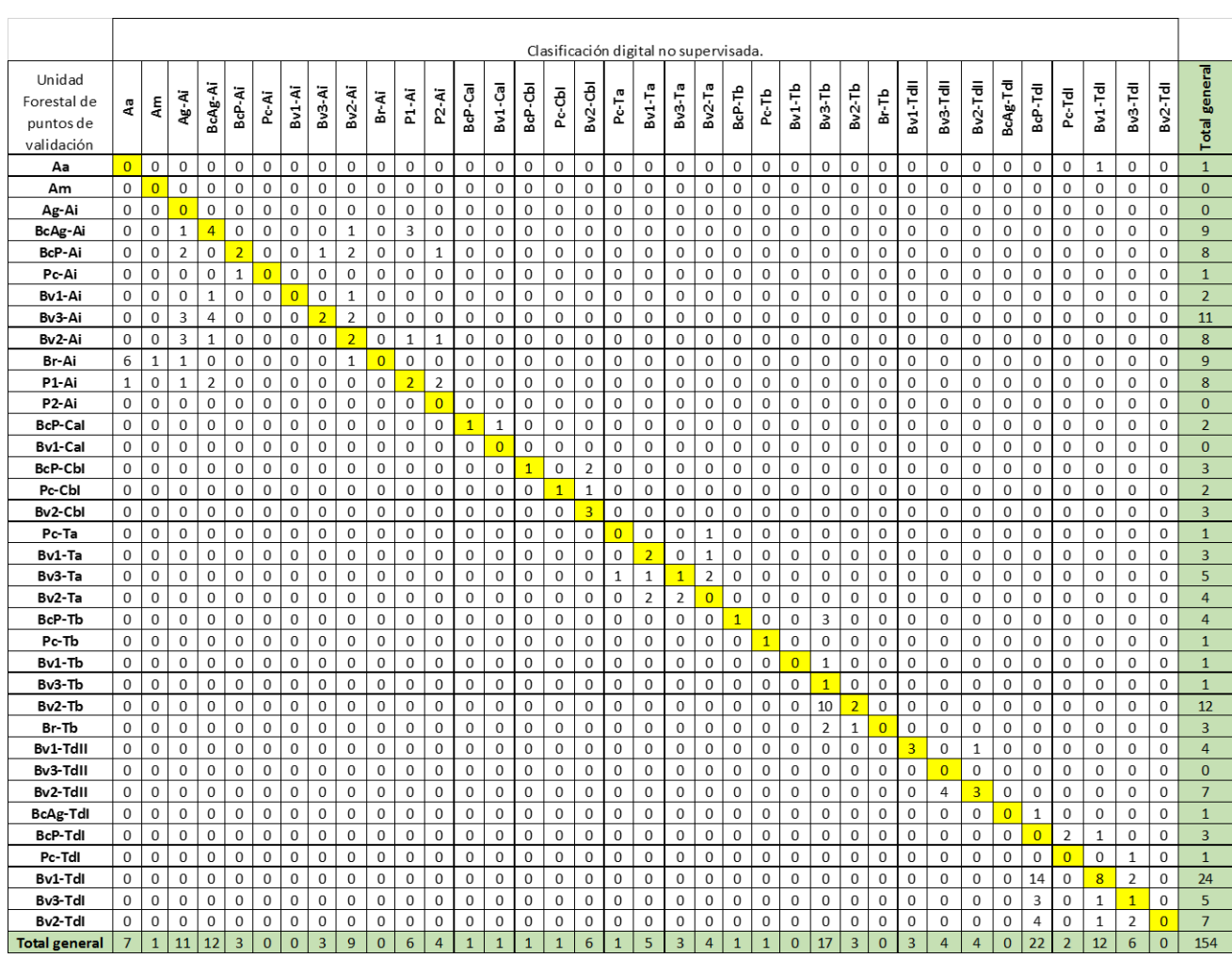

# **Tabla 25: Matriz de confisión de la clasificación no supervisada por por segmentos.**

*Fuente: Elaboración propia*

.

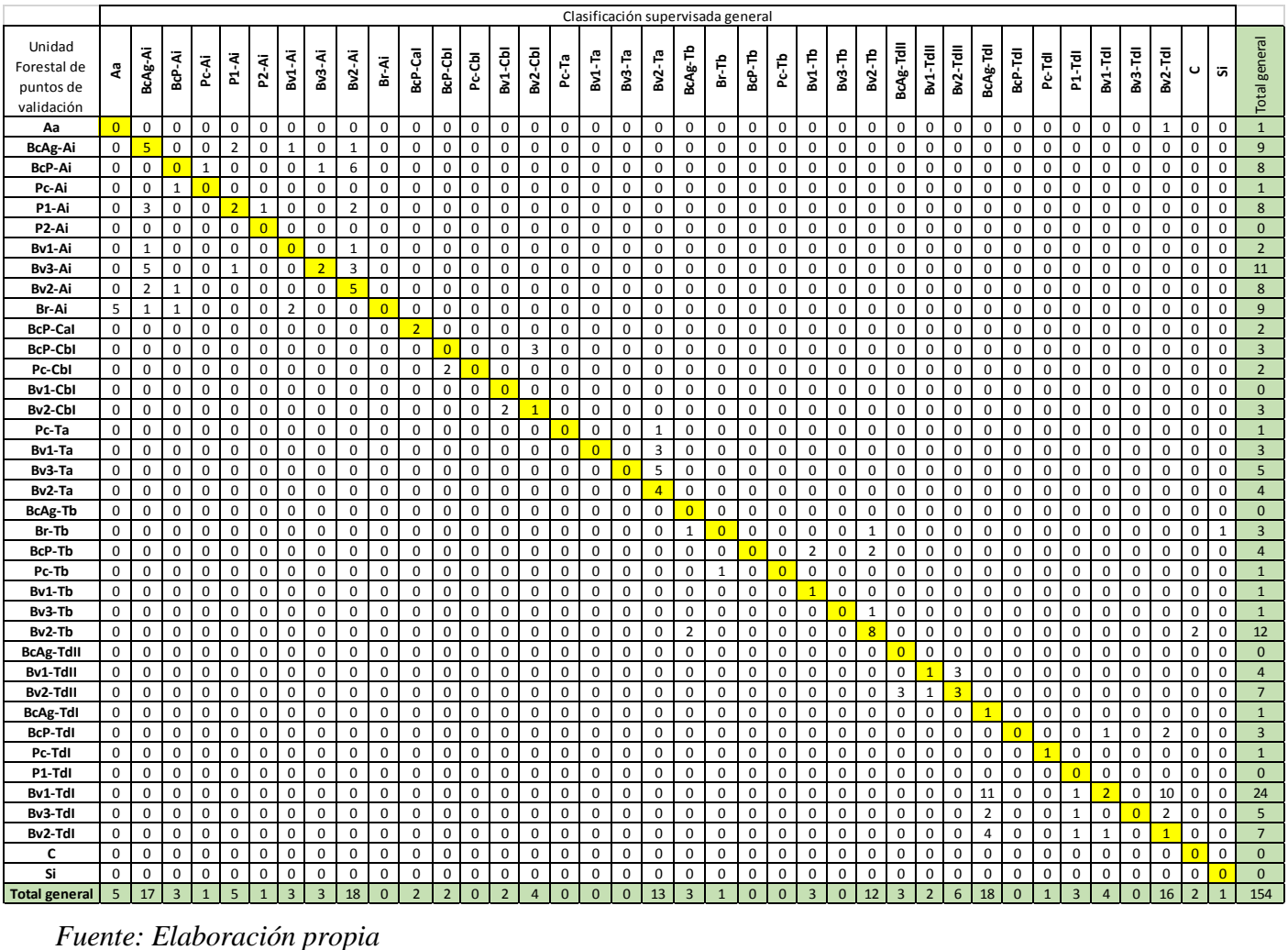

# **Tabla 26: Matriz de confisión de la clasificación supervisada general sin segmentar.**

*Fuente: Elaboración propia*